7 GREAT, ORIGINAL PROGRAMS IN THIS ISSUE!

**COMPUTE!'s** 

ZABUPTPE

**AKES**<br>BIGUND!

**May 1990** 

**E** 0220

# 3 Hot New ports **Games Put<br>You In the Action!**

FOR

**Closeup: GEORAM Berkeley's Blockbuster New Product** 

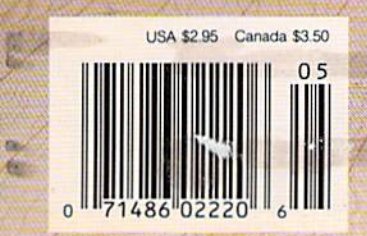

# CAAD 128 into the 1990's CAAD Taking your 64 and<br>128 into the 1990's 128 into the 1990's

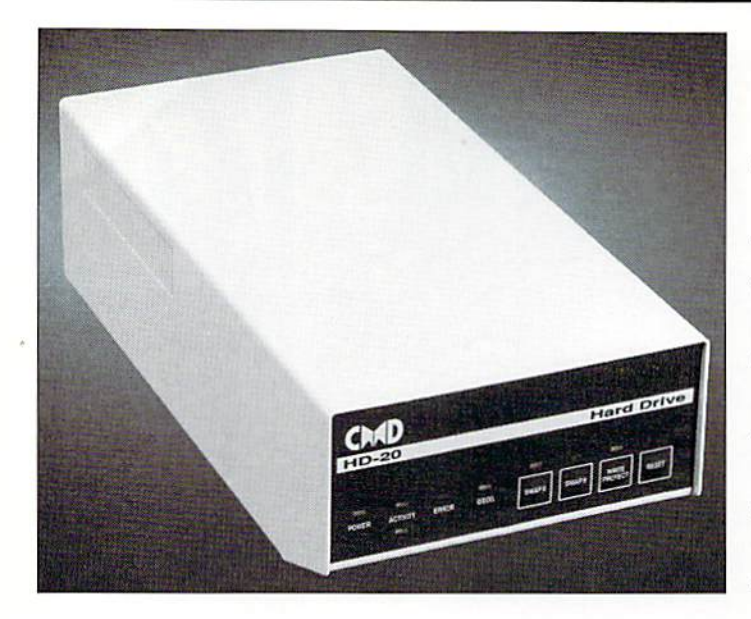

Our goal was to design a reasonably priced drive which was easy to use, and we've done just that. We challenge you to compare our HD series to any other hard drives ever availablefor ihe 64 and 128.CMD *seriesloanyolhcr harddriveseveravailable!oflhe64 and* 128. *CMO*  HD hard drives utilize the latest hardware technology and operate using the most innovative diskoperaiing system ever made available *using the mOSI ill/lOvalive diskoperaling system* t:\' <sup>r</sup>*made availablc*  to 64 and 128 owners. CMD engineers were inspired to create a hard drive which overcomes the problems *inherent* in earlier designs. As *a result, the evolution of new features and a level of compatability* 

# Hardhrives

- Four modes of operation: 1541, 1571, 1581 emulation modes for compatibility and Native mode with up to 16 Mb partitions. compatibility and Native mode wIth up to 16 Mb partitions.
- Built-in \*GEOS™ and \*CP/M™ compatibility.
- Standard capacities of 20,40 and 100 Megabytes with custom Standard capacities 0120, 40 and 100 Megabytes with custom capacities In excess of 200 Megabytes. capacities In excess of 200 Megabytes.
- Serial bus Interface supports Standard Serial as well as Serial bus interface supports Siandard Serial as well as high-performance Fast Serial and JiffyDOS protocols. high-performance Fast Serial and JlffyOOS protocols.
- 31/2" SCSI technology allows for quiet, cool reliable operation 3112" SCSI technology allows lor quiet, cool reliable operation In compact case about the same size as 1581 drive. In a compact case about the same size as a 1581 drive.
- Can be interfaced with Amiga, IBM compatible and Macintosh Can be Interfaced with Amiga, IBM compatible and Macintosh computers, allowing you to take it with you when you upgrade. computers, allowing you to take it with you when you upgrade.
- Built-in real time clock for time and date stamping of files. Bullt·ln realtime clock for time and date stamping of flies.

previously thought ofas impossible in any disk drive has become *previously Ih oughl of as impossibl£ in any disk drive has become*  reality. Features such as the SWAP function allow you lo operate *realilY. FeaJures such as Ihe S IVAP funelion allow you* 10 *operole*  software which only recognizes a specific device. The built-in SCSI controller allows expansion of your system to over 4 Gigabytes of storage, as well as allowing connection to other types of computers. So while other companies are willing to let your 64 or 128 *become obsolete, CMD is taking your 64 and 128 into the '90's.* CMD ID Hard Drives are available now, order yours today *CMD liD liard Drives arc avai/able* flOw, *order YOllrs loday!*  • GEOS is a Trademark of Berkeley Softworks • CP/M is a Trademark of Digital Research

# HD-20 \$599.95 HD-40 \$799.95 HD-100 \$1299.95 HD·20 \$599.95 • HD·40 \$799.95 • HD·100 \$1299.95

- Built-in two drive file copier. Copy PRG, SEQ, REL and USR files between two drives of any type or lo and from REU's. Great for quick backups and moving programs and files between 1541,1571 815S1 drives and REU's.
- •REU support. The JiffyDOS commands now fully support Commodore REUs (RAM Expansion Units) running under RAMDOS Access your REUjusi like disk drive without having to load special wedge utilities.
- Enhanced text screen dump. Automatic screen mode recognition and printing of uppercase/graphics & lowercase characters.
- **Redefinable 64-mode function keys.** Allows you to easily redefine the function keys to suit your specific needs.

**JiffyDOS** Version 6.0 The Ultimate Disk Drive Speed Enhancement System ultra-rast multi-line serial technology. Enables JillyOCS to outperform Cannoges.<br>Burst ROMs, Turbo ROMs, and Parallel Systems – without any of the disadvantages. Speeds up all disk operations. Load, Save, Format, Scratch, Validate, access PRG. SEQ. REL. USR & direct-access files up to 15 times faster! 100% Compatible - or your money back. Guaranteed to work with all your hardware and software, including copy-protected commercial programs Uses no ports or extra cabling. The JiffyDOS ROMs upgrade your computer and drive(s) internally for maximum speed and compatibility. Easy Installation. No experience or special tools required tor most systems. Supports C64, 64C, SX64, C128, C128D, 1541, 1541C, 1541-II, 1571, 1581 & more Can be completely switched out. If ever necessary, the flip of a switch returns you to a 100% stock configuration - without resetting or powering down. Built-in DOS Wedge. Plus 17 additional commands and convenience features rekrling file copier, screen durro, directory menu, and single key load/saye/so Supports CMD HD Series Hard Drives and HAMLInk, Enhances the peiforinanco of CMD's new line of integrated C64/C128 products. 1581 support. Copy programs and liles from 1541 and 1571 drives to any partition on your 1581. Select partitions easily with just a few keystrokes. Quick prlnteroutput toggle. Asimpio 3 key command switches output from screori to prinlerandbackwilheaso. Elimmaleshaving to typo the complicated OPEN4.4.CMD4 and PRINT#4:CLOSE4 command sequences. Adjustable sector interleave. Enables you to increase disk-access performance even with hard-to-speedup software. Hard Drive Ordering Information JiffyDOS Ordering Information CtiSiXSa systems J599S; C-12CC-128D systems J69.95; Add'l drive ROMs \$29.95

Add \$25.00 for Shipping and handling per drive. All orders shipped UPS<br>ground. Other methods available - call for details. Please allow 2 to 4<br>weeks for delivery. US prices quoted. Foreign orders call for pricing and<br>shipp

Please specify computer (w/ serial number) and drive(s) when ordering.<br>Add \$4.25 shipping handling per order, plus \$3.00 for C.O.D., APO, FPO, AK, HI, PR & Canada. \$10.00 add1 for other overseas orders. MA<br>Add \$4.25 shippi U.G. & Dealer pricing availa

C www.commodore.ca

Creative Micro Designs, Inc. 50 Industrial Dr., P.O. Box 646, East Longmeadow, MA 01028 Phon©: 413-525-0023 FAX: 413-525-0147

Circle Reader Service Number 196

# GAZET **contents**

**May 1990** Vol. 8, No. 5

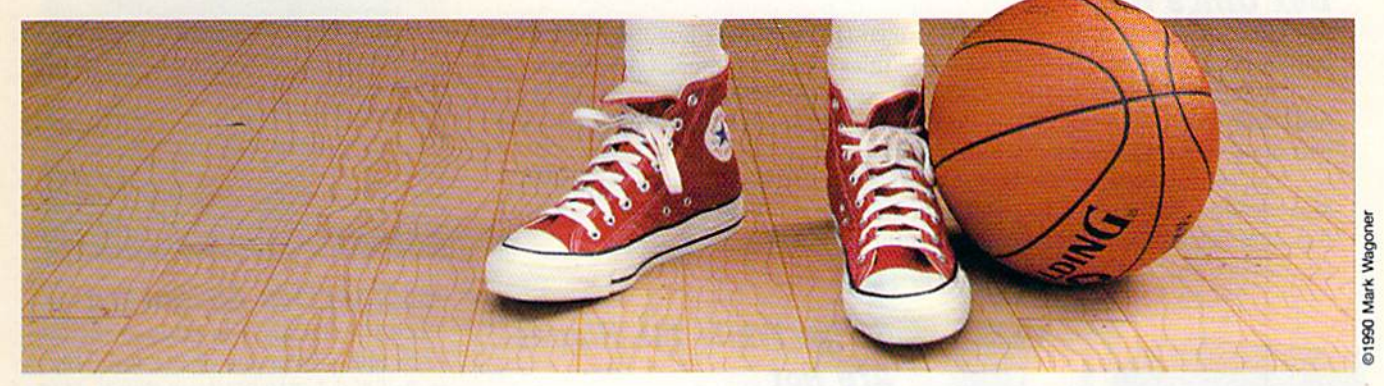

# **Features**

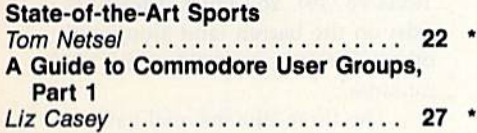

# **Reviews**

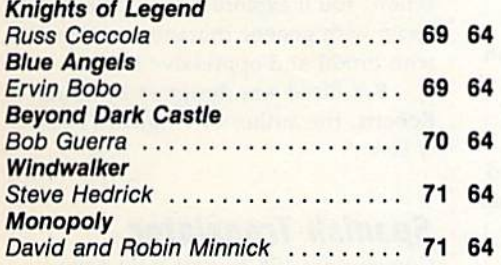

# **Games**

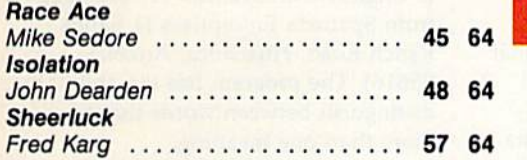

# **Programming**

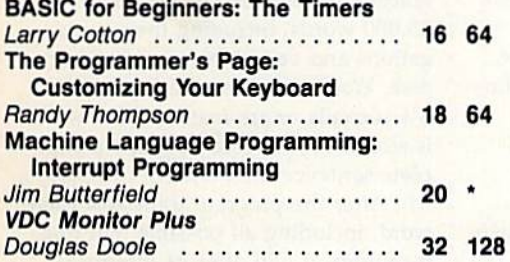

#### Bassem: A Machine Language **EDITOR'S** Assembler, Part 2 CHOICE Fernando Buelna Sanchez .... 36 64 **Custom Cursor** Gordon Chamberlin 41 64 MiniMap Keith M. Groce . 43 64 MegaSqueeze **EDITOR'S** CHOICE Indi Phillips . . 52 64

# **Departments**

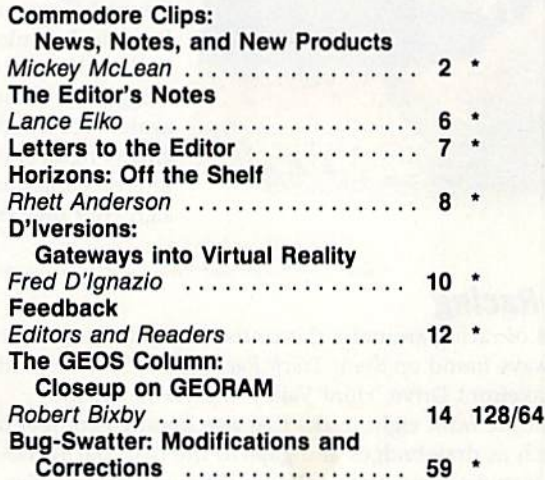

# **Typing Aids**

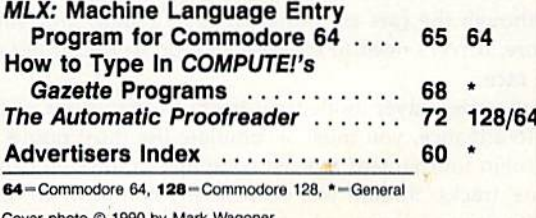

Cover illustration by De Potter

COMPUTEI's Gazette (ISSN 0737-3716) is published monthly by COMPUTEI Publications, Inc., ABC Consumer Magazines, Inc., Chilton Company, one of the ABC Publishing Companies, a<br>part of Capital Cities/ABC, Inc., 825 Seventh A class postage paid at New York, NY, and additional mailing offices.

**EDITOR'S CHOICE** 

# $\mathop{\mathrm{COMMOD}oRE}$   $\mathop{\mathrm{CLIPS}}$

# NEWS, NOTES, AND NEW PRODUCTS NEW S , N O TE S , AND NEW PRODUCTS

#### Edited by Mickey McLean Edited by Mickey MaLean

#### Box Office Hits

•

•

Box Office Software, a division of Keypunch (1221 Pioneer Building, St. Paul, Minnesota 55101), has released two new titles based on famous Americans. Minnesota 55101), has released two new tilles based on famous Americans. In *Buffalo Bill's Rodeo Games* (\$29.99), you can prove that you could have held your own in the Wild West. Test your shooting ability, wrestle steers, and held your own in the Wild West. Test your shooting ability, wrestle Sleers, and become a western hero by rescuing a stagecoach.

Pop star becomes crime fighter in Michael Jackson's Moomvalker (\$34.99). Pop star becomes crime fighter in *Michael }acksoll's MOO llwalker (\$34.99).*  Make smooth dance moves as you outmaneuver and fight the henchmen of Mr. Big, who has kidnapped the children of the world. Big, who has kidnapped the children of the world.

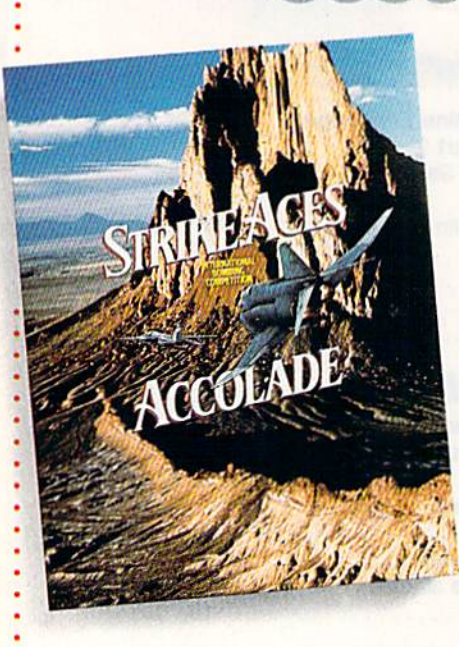

### Strike While the Planes Strike While the Planes Are Hot Are Hot

Accolade (550 South Winchester Bou Accolade (550 South Winchester Bou~ levard, Suite 200, San Jose, California Ievard, Suite 200, San Jose, California 95128) gives you the opportunity to 95128) gives you the opportunity to climb into the cockpit of one of six climb into the cockpit of one of six different aircraft and attempt to be different aircraft and attempt to become an elite fighter pilot in Strife come an elite fighter pilot in *Strike*  Aces; International Bombing Competi *Aces; IIrtemaliollal Bombing Competi*tion (\$39.95). tion (539.95).

Choose from the McDonnell Choose from the McDonnell Douglas F-15E, the MD F-4E, the Douglas F-ISE, the MD F-4E, the General Dynamics F-111F, the British General Dynamics F-IIIF, the British Panavia Tornado IDS, the Swedish Panavia Tornado IDS, the Swedish Saab AJ37, and the Russian MiG-27 Saab AJ37, and the Russian MiG-27 Flogger-D, These six can be flown Flogger-D. These six can be flown against seven other computer-piloted against seven other computer-piloted enemy fighters on 16 different combatintensive missions. You can also de intensive missions. You can also design your own missions. sign your own missions.

## 3-D Racing 3-D Racing

Instead of racing around a flat course, try your hand at the three-dimensional speedways found on Stunt Track Racer (\$29.95) from Medalist International (180 Lakefront Drive, Hunt Valley, Maryland 21030).

Choose from eight tracks that rise hundreds of feet in the air with obsta Choose from eight tracks that rise hundreds of feet in the air with obstacles such as drawbridges and gaps in the road but without guardrails or other cles such as drawbridges and gaps in the road but without guardrails or other safety features. Each track calls for different racing styles and offers varying safety features. Each track calls for different racing styles and offers varying challenges. The High Jump track requires you to jump over a chasm hundreds of feet wide and clear monolith resting in the center. of feet wide and clear a monolith resting in the center.

Although the cars are designed to be tough, they still can suffer damage. Although the cars are designed to be tough, they still can suffer damage. Therefore, drivers need to exercise caution to keep their car in condition to fin Therefore, drivers need to exercise caution to keep their car in condition to finish the race. ish the race.

In the one-player mode, you begin in the lowest of four stunt track divi In the one-player mode, you begin in the lowest of four stunt track divisions. To advance, you must accumulate the most points by the end of sions. To advance, you must accumulate the most points by the end of a round-robin tournament against computer-controlled drivers on each of the round-robin tournament against computer-controlled drivers on each of the divisions' tracks. Should you successfully complete all four divisions, you quali divisions' tracks. Should you successfully complete all four divisions, you qualify for ihe Super League, which provides four more challenging divisions, fea fy for the Super League, which provides four more challenging divisions, featuring cars with improved engines and better braking power. turing cars with improved engines and better braking power.

The multiplayer mode, for two or more racers, pits each participant, one at time, against the same series of computerized opponents on the same track. a time, against the same series of computerized opponents on the same track. The player who records the most points wins. A practice mode allows you to try out the track before you enter the competition. tryout the track before you enter the competition.

2 COMPUTE!'s Gazette May 1990

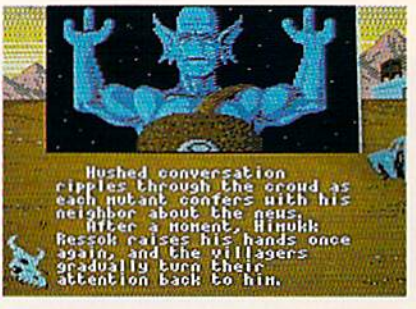

# Radioactive Adventure Radioactive Adventure

Nuclear holocaust has ravaged the earth and you're one of the survivors in Bad Blood (\$49.95) from Origin (110 in *Bad Blood* (\$49.95) from Origin (lID Wild Basin Road, Suite 330, Austin, Wild Basin Road, Suite 330, Austin, Texas 78746). You must struggle to Texas 78746). You must struggle to exist on the barren land along with exist on the barren land along with other survivors—some human, some other survivors-some human, some mutants. mutants.

The three-dimensional game The three-dimensional game world is displayed in full-color and • world is displayed in full-color and offers both role-playing and arcade • offers both role-playing and arcade action. You'll explore ruined cities, in • action. You'll explore ruined cities, in teract with genetic mutants, and deal with brutal and oppressive leaders. with brutal and oppressive leaders.

Bad Blood was designed by Chris *Bad Blood* was designed by Chris Roberts, the author of Origin's Times Roberts, the author of Origin's *Times*  of Lore. *of Lore.* 

### Spanish Translator Spanish Translator

Commodore 128 owners now have Commodore 128 owners now have the ability to translate Spanish words the ability to translate Spanish words to English with Spanada 128 (\$59.95) from Spanada Enterprises (1 Sands from Spanada Enterprises (1 Sands Ranch Road, Huachuca, Arizona Ranch Road, Huachuca, Arizona 85616). The program has the ability to 85616). The program has the ability to distinguish between words that have distinguish between words that have more than one meaning. more than one meaning.

Using the program, you can Using the program, you can translate words, lists of words, or sen translate words, lists of words, or sentences from Spanish to English. Over tences from Spanish to English. Over 25,000 words, including their conju 25,000 words, including their conjugations and variations, are stored on gations and variations, are stored on disk. Word searches take from 11/2 to 61/4 seconds or are instant if the word is stored in RAM. To translate a complete sentence, first enter it in Span plete sentence, first enter it in Spanish. After the program translates each ish. After the program translates each word, including all possible multiple word, including all possible multiple meanings, it will offer its interpreta meanings, it will offer its interpretation of the entire sentence. tion of the entire sentence.

Spanada 128 also has the capability to convert English to Spanish, but only to convert English to Spanish. but only on a word-by-word basis and only if the word can be found in RAM. b

Cwww.commodore.ca

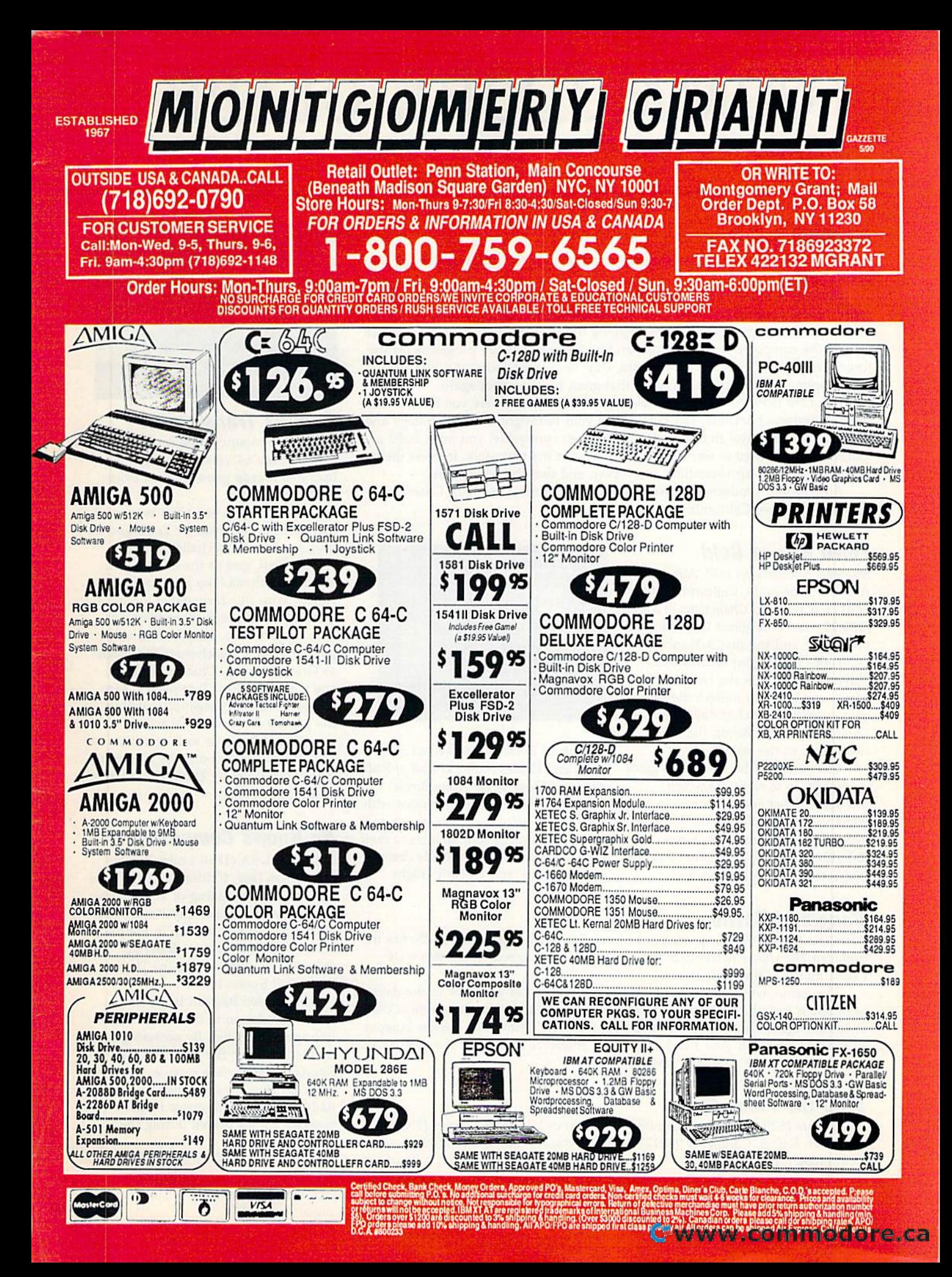

# $\mathop{\mathrm{COMMOD}oRE}$   $\mathop{\mathrm{CLIPS}}$

# EWS, NOTES, AND NEW PRODUCTS NEW S , NOTES , AND NEW PRODUCTS

### UBI Has 2-4-U : UBI Has 2-4-U

•

• UBI Soft Entertainment Software has added two new titles to its growing line of products. : of products.

*Pro Tennis Tour—The Ultimate Tennis Simulation (\$29.95) features the four* major Grand Slam tournaments: the Australian Open, the French Open, Wim major Grand Slam tournaments: the Australian Open, the French Open, Wimbledon, and the U.S. Open. Before stepping onto center court, you can practice against the computer or another player. Six different practice programs feature against the computer or another player. Six different practice programs feature three levels of difficulty on either grass, clay, or cement courts. An instant-three levels of difficulty on either grass, day, or cement courts. An instantreplay option allows you to show off that great baseline shot again.

Iron Lord (\$39.95) takes you back to medieval times where you'll encounter some legendary characters. You must prove your birthright through strategy and some legendary characters. You must prove your birthright through strategy and strength. As you travel to towns throughout the countryside, you must build strength. As you travel to towns throughout the countryside, you must build a following that will go to war for you. To win over ihe townsfolk, impress them following that will go to war for you. To win over the townsfolk, impress them with your archery, arm-wrestling, swordplay, and dice-throwing skills. with your archery, arm-wrestling, swordplay, and dice-throwing skills.

All UBI Soft products are distributed by Electronic Arts (1820 Gateway All UBI Soft products are distributed by Electronic Arts (1820 Gateway Drive, San Mateo, California 94404). Drive, San Mateo, Californ ia 94404).

### Third Box of Gold Third Box of Gold

Strategic Simulations (675 Almanor Strategic Simulations (675 Almanor Avenue, Sunnyvale, California 94086- Avenue, Sunnyvale, California 94086· 2901) has released Champions of Krynn 2901) has released *Champions of Krymr*  (\$39-95), the third game in SSI's gold (S39.95), the third game in SSl's gold box series, and the first Advanced box series, and the first Advanced Dungeons & Dragons fantasy roleplaying game set in the Dragonlance playing game set in the Dragonlance game world. It also utilizes the same game system as Pool of Radiance and game system as Pool *of Radiallce* and Curse of the Azure Bonds, the other Curse *of till'* AZII'I' *Bonds,* the other two games in the series. two games in the series.

The object of the game is to guide The object of the game is 10 guide a party of up to eight characters a party of up to eight characlers through combat and adventure in an through combat and adventure in an effort to defeat a plot by the forces of effort to defeat a plot by the forces of evil to establish the Dark Queen, evil to establish the Dark Queen, Kakhisis, as undisputed ruler of Krynn. Rakhisis, as undisputed ruler of Krynn. Characters include kenders and Characters include kenders and

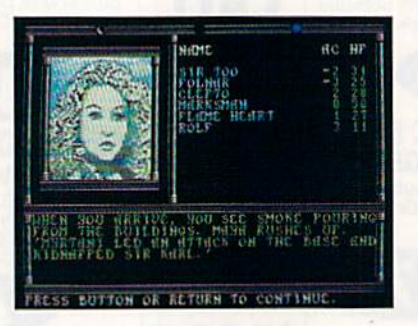

Knights of Solamnia as well as most Knights of Solamnia as well as most races and classes found in Pool of Radi races and classes found in *Pool of Radi·*  ance and Curse of the Azure Bonds. *ance* and CIITSI' *of the AZlire Bonds.* 

New features include moons with New features include moons with phases that affect a mage's power and gods that grant special abilities to their gods that grant special abilities to their clerics. New monsters include dracon-clerics. New monsters include draconians, dragons, and a death knight.

## Gangland Battle

**uangianu Datue**<br>Data East USA (1850 Little Orchard Street, San Jose, California 95125) has in-<br> bata East USA (1650 Effect October 1991) Service Controller Controller Controller velopment of Bo Jackson Baseball<br>
(\$39.95), an extension of the Data Palma movie of the same name. • **Example 1998** • East MVP Sports li

The game, which follows the plot of the film, takes you back to the days of prohibition for battle between federal agents and mobsters. Your role is that of federal agent Eliot Ness, who must confront the notorious gangster kingpin Al Capone. You and your band of five law enforcers must fight the mob and  $\cdot$  by modem from the USA TODAY restore order to the city of Chicago. restore order to the city of Chicago. The contract of the city of Chicago. Same Service, you can need to the city of Chicago. Palma movie of the same name.<br>The game, which follows the plot of the film, takes you back to the days of the same back of the first prohibition for a battle between federal agents and mobsters. Your role is that the *Bo J* 

# Stop the Flooz Flow Stop the Flooz Flow

Pipe Dream (\$29.95), a spatial strategy game from Lucasfilm Games (P.O. Box 2009, San Rafael, California 94912), requires you to build the longest possible 2009, San Rafael, California 94912), requires you to build the longest possible continuous pipeline while trying to stop a stream of chemical fluid called *flooz*. • There are 36 different levels that become increasingly difficult as you move There are 36 different levels that become increasingly difficult as you move .

through them. To make life harder, the higher levels feature one-way pipes, through them. To make life harder, the higher levels feature one·way pipes, tougher obstacles, and faster-flowing flooz. tougher obstacles, and faster·flowing flooz.

4 COMPUTE!'s Gazette May 1990

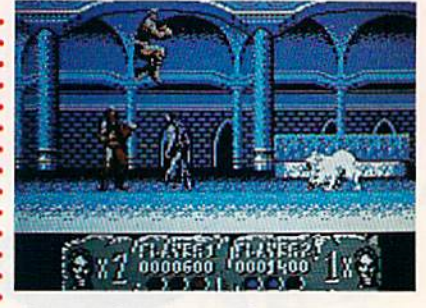

### Beastly Transformer Beastly Transformer

Sega has announced the release of the Sega has announced the release of the Commodore 64 version of the coin-Commodore 64 version of the coinoperated arcade game, Altered Beasts (\$34.95). (S34.95).

As the beast, you have been sum As the beast, you have been summoned from the dead by Zeus, god of moned from the dead by Zeus, god of thunder. You must challenge the thunder. You must challenge the wicked Neff, god of the underworld, wicked Neff, god of the underworld, and save Athena. You have been be and save Athena. You have been bestowed with five formidable forces of stowed with five formidable forces of transformation, each more ferocious transformation, each more ferocious than the previous. Your battles will than the previous. Your battles will pit you against treacherous foes such pit you against treacherous foes such as Grave Masters, Chicken Stingers, as Grave Masters, Chicken Stingers, and Cave Needles. Two players can and Cave Needles. Two players can compete simultaneously throughout compete simultaneously throughout the game's five rounds of action. the game's five rounds of action.

Altered Beast, as well as other *Altered Beast,* as well as other Sega titles, is distributed by Electronic Sega titles, is distributed by Electronic Arts (1810 Gateway Drive, San Mateo, Arts (1810 Gateway Drive, San Mateo, California 94404).

## Bo Knows Computing Bo Knows Computing

Data East USA {1850 Little Orchard Data East USA (1850 Little Orchard Street, San Jose, California 95125) has Street, San jose, California 95125) has announced the signing of an exclusive announced the signing of an exclusive **Gangland Battle Canal Battle Contract with Kansas City Royals out**fielder Bo Jackson to help in the de velopment of Bo Jackson Baseball (\$39.95), an extension of the Data East MVP Sports line.

> Bo Jackson Baseball is the first sports simulation to use realtime online sports statistics. By accessing data by modem from the USA TODAY place Bo in real game situations using place Bo in real game situations using daily statistics from major league daily statistics from major league baseball games played during the baseball games played during the 1990 season. 1990 season.

> The USA TODAY Sports Center The USA TODAY Sports Center provides access to up-to-the-minute provides access to up-to-the-minute information from USA TODAY'S na information from USA *TODAY's* national sports desk.

# No other training—in school, on the job, No other training-in school, on the job, anywhere—shows you how to troubleshoot and anywhere-shows you how to troubleshoot and service computers like NRI service computers like NRI

#### **HARD DISK** HARD DISK

Internally for greater data storage<br>capacity and data access speed.

**NEW!** AT-COMPATIBLE COMPUTER states), 1 meg RAM, 1.2 meg, 5¼" high-<br>density floppy disk drive.

#### MONITOR MONITOR

Hlgn-rcscKuaon. non-gure. 12' m. monoenrome monitor wttfi tilt aid ~,~ 2' <sup>m</sup>nolOt7YQml!l rnonItl:ii" with tilt and .......... TECHHICAL MANUALS swivel base.

TECHNICAL MANUALS with professional programs your computer. **CHNICAL MANUAL**<br>th professional program<br>and complete specs on

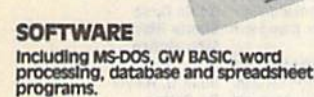

DIGITAL MULTIMETER Professional test Instrument for designs an ies came i i i i conneau ei i cei i per

your understanding of computers<br>step by step.

Clearcut, illustrated texts build<br>your understanding of computers<br>step by step.

--------

LESSONS

Only NRI walks you through the Only NRI walks you through the step-by-step assembly of a powerful AT-compatible computer system you AT·compatible computer system you keep—giving you the hands-on ex keep—giving you the hands-on ex-<br>perience you need to work with, troubleshoot, and service all of today's troubleshoot, and service all of today's most widely used computer systems. You get most widely used computer systems. You get all it takes to start a money-making career, even a business of your own in computer service.

No doubt about it: The best way to learn to service computers is to actually build a state-of-the-art computer from the keyboard on up. As you put the machine together, performing key tests and demonstrations at each stage of assembly, you see for yourself how each part of it works, what can go wrong, and how you can fix it.

Only NRI—the leader in career-building, at-home electronics training for more<br>than 75 years—gives you such practical, real-world computer servicing experience. than 75 years—gives you such practical, real-world computer servicing experience.<br>Indeed, no other training—in school, on the job, *anywhere*— shows you how to troubleshoot and service computers like NRI.

#### You get in-demand computer servicing skills as you train with your own AT-compatible system—now train with your own AT·compatihle system- now with <sup>20</sup> meg hard drive with 20 meg hard drive

with NRL's exclusive hands-on training, you actually build and training, building and the powerful building, the powerful With NRI's exclusive hands on training, you actually build and keep the powerful<br>new AT-compatible West Coast 1010 ES computer, complete with 1 meg RAM and 20 meg hard disk drive.

You start by assembling and testing the 101-key "intelligent" keyboard, move on to test the circuitry on the main logic board, install the power supply and 1.2 meg 51/4" floppy disk drive, then interface your high-resolution monitor. But that's not all.

#### Only NRI gives you top-rated micro with complete training built into the assembly process Only NRI gives you 8 top-rated micro with complete training built into the assembly process

Your Contracting our musicial continues as you in the manual contracting and install the powerful Your NRI hands-on training continues as you install the powerful 20 megabyte hard<br>disk drive—today's most wanted computer peripheral—included in your course to dramatically increase your computer's storage capacity while giving you lightning-<br>quick data access. quick data access.

Having fully assembled your West Coast 1010 ES, you take it through a complete series of diagnostic tests, mastering professional computer servicing techniques as you take command of the full power of your computer's high-speed 80286 microprocessor.

In no time at all, you have the confidence and the know-how to work with. troubleshoot, and service every computer on the market today. Indeed you have what it takes to step into a full-time, money-making career as an industry technician, even start a computer service business of your own. even start a computer service business of your own.

#### No experience needed, NRI builds it in No experience needed, NRI builds It in

You need no previous experience in computers or electronics to succeed with NRI. You need no previous experience in computers or electronics to succeed with NRI.<br>You start with the basics, following easy-to-read instructions and diagrams, quickly DIGITAL L0C1C **PPORF** PROBE ing digital circuit

#### DISCOVERY LAB

system to let you design and<br>modify circuits, diagnose and<br>repair faults.

moving from the fundamentals to sophisticated computer servicing techniques. Step by easy step, you get the kind of practical hands-on experience that makes you uniquely prepared to take advantage of every opportunity in today's topgrowth field of computer service.

What's more—you leam at What's more-you learn at<br>your own pace in your own home. No classroom pressures, no night school, no need to quit your pre-

sent job until you're ready to make your move. And all throughout your training, you have the full support of your personal NRI instructor and the NRI technical staff always ready to answer your questions and give you help whenever you need it.

#### Your FREE NRI catalog tells more

Send today for your free full-color catalog describing every aspect of NRI's innovative computer training, as well as hands-on training in robotics, video/ audio servicing, electronic music technology, security electronics, telecommunications, and other growing high-tech career fields.

If the coupon is missing, write to NRI School of Electronics, McGraw-Hill Continuing Education Center, 4401 Connecticut Avenue, Washington, DC 20008.

AT is a registered trademark of International Business Machines Corporation

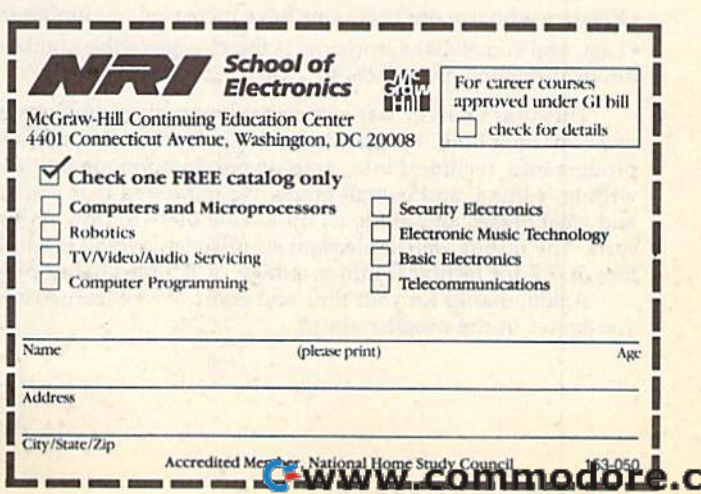

# EDITOR'S **(OITOK'S**

**The ballots are in and tabulated on the 1989 Gazette Readership Survey. As** promised, we'll share the results with you. First, a special thanks to those readers who took the time to fill out the questionnaires and send them in. ers who took the time to fill out the questionnaires and send them in. The ballots are in and tabulated on the 1989 *Gazette* Readership Survey. As promised, we'll share the results with you. First, a special thanks to those readership Survey.

We've been running our reader surveys annually for three years. While not We've been running our reader surveys annually for three years. While not scientific, they do provide us with solid information about you, our readers. In fact, they very closely match the results we get from paid reader research. Without further ado, here's the lowdown; ther ado, here's the lowdown:

• 40% own 128s.

26% own or regularly use computer other than 64 or 128. · 26% own or regularly use a computer other than a 64 or 128.

Of those who own or use another computer, the favorites are MS-DOS (43%), • Of those who own or use another computer, the favorites are MS· DOS (43%). VIC-20 (28%), Amiga (13%), and Plus/4 (11%). VIC-20 (28%), Amiga (13%). and Plus/4 (11%).

49% do not plan to buy another computer in the next year (15% will buy another · 49% do not plan to buy another computer in the next year( J5% will buy another machine and 21% are undecided).

• Favorites among readers who plan to purchase a new computer are Amiga (52%), MS-DOS (39%), 128 (25%), and 64 (18%). MS-DOS (39%), 128 (25%), and 64 (18%).

Nearly 56% use GEOS.

• 26% belong to a Commodore user group.

20% don't program; of those who do, BASIC is preferred (64%) over machine lan 020% don't program; of those who do, BASIC is preferred (64%) over machine language (21%).

The Programming and Departments sections of Gazette are the clear favorites.

• All of the columns are popular; front runners are "Feedback" (80%), "Letters to the Editor" (79.5%), "Editor's Notes" (74%), "The Programmer's Page" (66%), the Editor" (79.5%), "Editor's Notes" (74%), "The Programmer's Page" (66%), and "Horizons" (57%).

41% use SpeedScript. 04 1 % use *SpetdScript.* 

90% use the programs we publish. • 90% use the programs we publish.

80% type in our listings. • 80% type in our listings.

The kind of programs readers wouid like to see more of in future issues: utilities. • The kind of programs readers would like to see more of in future issues: utilities. Other magazines that Gazette people read regularly: RUN (49%), COMPUTE! • Other magazines thai *Gaultt* people read regularly: *RUN* (49%), *COMPUTE!*  (9%), and The Transactor, Info, and Computer Shopper, each at 5%. (9%), and *Tht Transactor, Info,* and *Computu Shoppu,* each at 5%.

Since we've run three consecutive annual surveys, it's enlightening to compare results. Answers to some questions have changed only slightly in terms of percentages, while others indicate clear trends. Here's a sampling of results based on comparisons of our surveys from the December issues of 1987,1988, and 1989. on comparisons of our surveys from the December issues of 1987, 1988, and 1989.

Of those who plan to buy another computer in the coming year, the PC has risen • Of those who plan to buy another computer in the coming year, the PC has risen in favor, from 19% to 32% to 39% in respective years; the Amiga, likewise, has in favor, from 19% to 32% to 39% in respective years; the Amiga, likewise, has risen from 33% to 38% to 52%; and the numbers for the 128 (35% to 40% to 25%) reflect the discontinuance of the machine last year.

GEOS use among readers has grown from 44% to 53% to 55.5%. o GEOS use among readers has grown from 44% to 53% to 55.5%.

• User group membership has stayed steady at around 27% for three years.

Readers who use our programs have increased in number (84% to 89% to 90%). o Readers who use our programs have increased in number (84% to 89% to 90%).

• Last, and somewhat surprising, is the change in the number of readers who type in our programs: from 72% to 77% to 80%. in our programs: from 72% to 77% to 80%.

This year's survey was somewhat longer than previous ones, and, frankly, we This year's survey was somewhat longer than previous ones, and, frankly, we went out on a limb. We asked you to grade us in six categories: general news and product info, technical info, graphic presentation, quality of programs, quality of writing/editing, and overall grade. We requested that you consider our strengths writing/ editing. and overall grade. We requested Ihilt you consider our strengths and weaknesses and grade us on a scale of  $1-10$  (low to high)—a report card of sorts. The results were a pleasant surprise: an overall grade average of 8.3, with a low of 7.7 for technical info to a high of 8.5 for quality of writing/editing.

Again, thanks for your time and effort. We've learned a lot about how to serve you better in the months ahead. you better in the months ahead.

Havre Elfo

Lance Elko Associate Publisher Associate Publisher

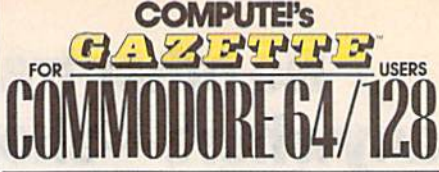

COMPUTE! PUBLICATIONS Group Vice President.<br>Publisher/Editorial Director Associate Publisner/Editorial Associate Publisher/ Managing Editorial<br>Editorial Operations Director<br>Senior Art Director reatures Editorial Marketing Manager Advertising Marketing Manager Manager, Disk Products David Hensiey<br>Programming Manager Richard C. Leinecker William Tynan Lance Elko Bernard J. Theobald, Jr. Kathleen Martlnek Tony Roberta Janice R. Fary<br>Keith Ferrell Keith Fen-en Carolina D. Hanlon Kathleen Ingram GAZETTE EDITORIAL DEPARTMENT Associate Editor<br>Art Director Assistant Features Editor Editorial Assistants Mickey McLean<br>
Program Designer William Chin<br>
Programming Assistant Troy Tucker<br>
Copy Editors Karen Biepak<br>
Karen Biepak<br>
Karen Biepak<br>
Larry Contributing Editors Rhett Anderson<br>
Jim Butterfield<br>
Larry Cotton<br>
Fred D'Ignaz Copy Editors Contributing Editors Rhett Anderson ART DEPARTMENT Mecnamcal Art Supervisor Junior Designers PRODUCTION DEPARTMENT Production Director Assistant Production Manager Production Assistant **Typesetting** Advertising Production Assistant Tammie Taylor Patrick Parriih Robin L. Strelow Tom Netsel<br>Elizabeth Casey Mickey McLean Assistant Technical Editor Dale McBane William Chin Troy Tucker **Karen Siepak** Knren Uhlendorf Jim Butterneid<br>Larry Cotton<br>Fred D'Ignazio<br>Randy Thompson Robin Case **Scotty Billings** Meg McArn Mark E. Hillyer De Potter Barbara A. Williams Terry Cash<br>Carole Dunton ADMINISTRATIVE STAFF Executive Assistant Sybil Agee INISTRATIVE STAFF<br>Executive Assistant<br>Senior Administrative Assistant Julia Fleming Administrative Assistant Linda Benson Customer Service Coordinator Elirega Chavia ABC CONSUMER MAGAZINES, INC. President Senior Vice President Director, Financial Analysis Director of Circulation CIRCULATION DEPARTMENT **Subscriptions** Newsstand Peter J. Birmingham Customer Service |800) 737-6937 Gary R. Ingersoll Richard D, Bay Andrew D. Landis Harold Buckley **Jeanne Andrews** Maureen Buckley Jenny Lam Raymond Ward Jana Friedman ABC Consumer Magazines, Inc. Customer Service (800) 727-6937<br>ABC Consumer Magazines, Inc...<br>CHILTON Company, One of the ABC Publishing Companies. pan<sub>y</sub>, one on the SIABC, Inc.<br>
• 10 capital Cities/ABC, Inc.<br>
Robert G. Burton, President Robert G. Burton, President<br>825 Seventh Avenue 825 Seventh Avenue New York, NY 10019 trick Parrish<br>bin L. Strelow Jim Butterfield<br>Larry Cotton<br>Fred D'Ignazio Navious Union<br>Navious Union<br>American Hitler<br>Larry Cotton<br>Fred D'Ignazio<br>Randy Thompson<br>Robin Case<br>Scotty Billings<br>Meg McArn Tannine<br>
Sybil Agee<br>
Julia Fleming<br>
Linda Benson<br>
Elfreda Chavin ADVERTISING ADVERTISING OFFICE Burton, President<br>
825 Seventh Avenue<br>
New York, NY 10019<br>
New York: ABC Consumer Magazines, Inc., 825 Seventh Ave., New<br>
New York: ABC Consumer Magazines, Inc., 825 Seventh Ave., New<br>
Nork, NY 10019, Be

ADVERTISING OFFICES<br>New York: ABC Consumer Magazines, Inc., 825 Seventh Ave., New<br>Nork, NY 10019. Bernard J. Theobald, Jr., Associate Publisher/<br>Advertising. (201) 989-7553. (201) 989-7554 FAX.<br>Greensboro: COMPUTEI Publica New York: ABC Consumer Magazines, Inc., 825 Seventh Ave., New York, NY 10019. Bernard J. Theobald, Jr., Associate Publisher/<br>
York, NY 10019. Bernard J. Theobald, Jr., Associate Publisher/<br>
Advertising: (201) 989-7553. (20

Marketing Manager Advertising, (201) 989-7553. (201) 989-7554 FAX.<br>Greensboro: COMPUTE! Publications, 324 West Wendover Ave.,<br>Suite 200, Greensboro, NC 27408; (919) 275-9809. Kathleen Ingra Greensboro: COMPUTEI Publications, 324 West Wendows A<br>Suite 200, Greensboro, NC 27408; (919) 275-9809. Kathleen In<br>Marketing Manager.<br>New England & Mid-Atlantic: Bernard J. Theobald, Jr. (201)<br>1989. Kathleen Ingram (919) 2

New England & Mid-Atlantic: Bernard J. Theobald, Jr. (201) 969-<br>7553: Kathleen Ingram (919) 275-9809.<br>Midwest: Standard Display and Full-Page Mail-Order Ads—Stan<br>Lane, National Accounts Manager, (708) 790-0171; 1025 Cresce Marketing Manager.<br>New England & Mid-Atlantic: Bernard J. Theobald, Jr. (201) 989-<br>1753). Kathleen Ingram (919) 275-9809.<br>Midwest: Standard Display and Full-Page Mail-Order Ads—Sta.<br>Lane, National Accounts Manager, (708) 7 Waw England & Mid-Atlantic: Bernard J. Theobald, Jr. (201) 989-7553. Kathleen Ingram (919) 275-9809.<br>
7553. Kathleen Ingram (919) 275-9809.<br>
Mid-Weet: Standard Display and Full-Page Mail-Order Ada—Starr<br>
Lane, National Acc

Midwest: Fractional Mail-Order Ads-Lucille Dennis (312) 726-6047 Bivd., Glen-Eilyn, IL 60137.<br>Midwest: Fractional Mail-Order Ads-Lucille Dennis (312) 726-604.<br>[Chicago]. (713) 731-2605 [Texas]: (303) 595-9299 [Colorado]: (415)<br>248-8222 [California1: 1290 Howard Ave., Suite 303, Burlinga Lane, National Accounts Manager, (708) 790-0171; 1025 Crescent<br>Blvd, Glen-Ellyn, IL, 60137.<br>Midwest: Fractional Mall-Order Ads---Lucille Dennis (312) 725-6047<br>[Chicago]: (713) 731-2605 [Texans]: (303) 695-5299 [Colicrado]:

94010.<br>Southwest: Rick Rosner, Western Accounts Manager, (213) 649-4<br>5757 W. Century Blvd., Suite 270, Los Angeles, CA 90045.<br>Northwest: Jerry Thompson, Lucille Dennis (312) 726-6047 [Chic<br>(713) 731-2605 (Taxas): (303) 595

[California]. Southeast & International: Bernard J. Theobald, Jr. (201) 989-7553.<br>Kathleen Ingram (919) 275-9809.

all advertising materials to Tammie Taylor, CC<br>Sos, Inc., 324 West Wendover Ave., Suite 200. NC 27408.

inquiries should be addressed to The Editor, COMPUTE!'s Gazette, Suite 200, 324 West Wendover Ave., Greensboro, NC 27408.

**PROFIN'WW.commodote.ca** 

# LETTER<sub>J</sub> to the editor LETTLERS

Send questions or comments to Letters *Send questions* or *comments* to *Let ters*  to the Editor, COMPUTE!'s Gazette, P.O. Box 5406, Greensboro, North P,O. Box 5406, Greensboro, North Carolina 27403. We reserve the right to edit letters for clarity and length. *to edit letters for clarity and length.* 

#### The Right Data

In the article "The 64—Hot or Cold?" In the article "The 64-Hot or Cold?" in the February issue, you mentioned in the February issue, you mentioned that an IBM drive was used to send a program to 64. Does this mean that program to a 64. Does this mean that the 64 is IBM compatible? the 64 is IBM compatible?

Kevin Odom *Kev;" Odom*  Crowley, LA

The 64 is most definitely not IBM compat *The* 64 is *most definitely not IBM compat*ible. In the February feature, it was the *ible. In the February feature, it* was *the*  IBM computer, not the drive, that sent the data. What's important to understand here is that, with the right cables and soft *here* is *that, with the righl cllbles ,wd soft*ware, any computer can send a batch of data to any other computer (much the way data to any other computer (much the way<br>a disk drive sends data to a computer's memory). Of course, the receiving computer must be able to understand and act *memory}.* Of *course, Ihe receiving com- puter must be gble to ullderstgnd* g,ld gct on the data it has received. <sup>011</sup>*the dgtg* it *hgs received.* 

#### flfffflft SIF Rift

I was shocked to read in your February column that there is now a GIF viewer for the 128! No, even more, I was ecstatic! And it is located only a phone call away to Ihe CompuServe Graphics away to the CompuServe Graphics Support Forum, too! was really look Support Forum, tool I was *reolly* looking forward to trying it out. Only reality got in the way-no one at CompuServe has ever heard of any GIF viewer for the 128. So, back to you. What is the filename of the GIF viewer for the 128? Are you sure that CompuServe has it? £. Petery L *E. Petery*  Portland, OR *Portland,* OR

Oops, we were a bit premature. There are two 128 GIF viewers in development *two* 128 *GIF viewers* ill *development*  which, in fact, might be available by the time you read this. We don't know what the *time you read this. We don't know wilgt the*  filenames will be, but the viewers will be *filenames will be, but the viewers will be*  found on the Graphsupport Forum (type GO *fo ulld on* ' he *Graphsupport Forum (type* GO PICS) on CompuServe. Incidentally, we re *PICS)* all *CompuServe. !m:identally,* fl)t'received our info from CompuServe sysop. *ceived our illfo from a CompuStrtJt sysop.* 

#### *Tracking Transactor*

I'd like to ask your assistance in track I'd like to ask your assistance in tracking down The Transactor magazine. I've ing down *The Transgctor* magazine. J've been told by the Canadian Direct Mar been told by the Canadian Direct Marketing Association that The Transactor keting Association that *The Trgnsactor*  has closed up offices and presumably has dosed up offices and presumably gone out of business. do know for gone out of business. I do know for a fact that the magazine was purchased fact that the magazine was purchased by Croftward Publishing, but I am unable to locate this company. able to locate this company. dive Bunning *Clive Bumring* 

Kelowna, B.C., Canada *Ktlowna,* B.C., *Callada* 

The Transactor, as we know it, has indeed gone out of business. The address of *del'd gone out of* business. *Till' address of*  its parent company is Croftward Limited, Finsbury Business Centre, 40 Bowling *Finsbury Busilless Cenfre,* 40 *Bowling*  Green Lane, London, England EC1R ONE.

#### **Another Taste**

The reader comment in "Bad Taste?" in The reader comment In " Bad Taste?" in your March issue is ridiculous. Gazette is in the top 1 percent of "good taste!" This reader apparently doesn't see all This reader apparently doesn't see all the junk on the newsstand. the junk on the newsstand.

jack W. Bolinder *Jock* W. *Bolillder*  Wilkes-Barre, PA *Wilkes-Barre, PA* 

#### As Long As It's Dry

Just a quick thank-you for switching to newsprint in your magazine. I know it was probably done for cost-saving rea was probably done for cost·saving reasons, but the newsprint is much easier sons, but the newsprint is much easier to read as it cuts down on the glare off to read as it cuts down on the glare off the page when there's a light overhead. A great win-win situation! Unfortunately, I don't think it will hold up as well as before if I drop it in the tub.

Tom Culler *Tom Culler*  Ypsilanti, MI *Ypsilanti,* M!

#### Powered Down

I've been searching for a particular joystick for my 64: the Power Stick by Amiga. I presently have two of them, but they're wearing out. I can't seem to find the Power Stick. Can you help? find the Power Stick. Can you help?

Warren Meeker Cullowhee, NC *Cullowhee,* NC

During the development of the Amiga *During the devtlopmenf of the Amiga*  computer and well before Commodore *comp uter and well before Commodore*  purchased the company, the Amiga Corporation produced computer and game-*pora tioll produced cOlllfllller alld gallle*machine peripherals, including the *machine peripherals, ineluding thl'*  Joyboard (kind of a cross between a joy-<br>stick and a surfboard) and the Power Stick. stick and surfboard) and the Power Stick. Unfortunately, both products have been out of production for at least four years. *oul of productioll for at least four years.* 

#### Secret POKEs

In your March column, you ran letter In your March column. you ran a leiter from F. S. A. Johnstone, who requested from F. S. A. Johnstone, who requested simple solution to the "Tape or Disk?" a simple solution to the "Tape or Disk?" question found in SpeedScript. Here's question found in *SpetdScn·pt.* Here's a simple solution. Load but don't run simple solution. Load but don't run a copy of SpeedScript. Then type POKE copy of *SpccdScript.* Then type POKE 4904,162:POKE 4905,8:POKE 4906,76 4904. 162:POKE 4905.8:POKE 4906,76 :POKE 4907,61:POKE 4908,19. Now :POKE 4907,6 1:POKE 4908, 19. Now

resave the modified version of Speed-resave the modified version of *Speed-***Script with a new filename.**<br>Carl E. Snyder

Carl E. Snyder Cavendish, VT *Cguendislr, VT* 

Years ago, we published a series of POKEs that accomplished this, but as the March *that accomplished this, but as the March*  issue went to press, we were unable to locate them-even with the help of the Gazette Index disk. As it turns out, we were zette Index *disk.* As *it tums out, we were*  barking up the wrong tree: The list of POKEs was published in the "Readers' Feedback" column of the January 1986 *issue of COMPUTE! magazine. The* POKEs in that column were intended for versions 3.0 and 3.1. Anyway, your POKEs work fine for the current version, 3.2, Thanks for the tip. *3.2. Thauks for the tip.* 

#### The Sensible 64

read Lance Elko's "Editor's Notes" in I read Lance Elko's "Editor'S Notes" in the February issue, and I share his sentiments completely. Last spring, I purchased a PC XT clone with a 20megabyte hard drive, a new printer, and a color monitor. Two months later, I traded it for cash and a Commodore 64 system. The 64 is just what I wantit is home computer. The MS-DOS it is a *home* computer. The MS-DOS machine was much less friendly, so machine was much less friendly, so much so that it seemed like work. Rec much so that it seemed like work. Recreational or hobby computing should not be work. The software I've accumulated is mentally stimulating and serves lated is mentally stimulating and serves my needs and wants very well. Additionally, there are some very good 64 titles at very inexpensive prices. To me, the 64 just makes sense-I don't need a cannon to swat a fly.

> Thomas W. Farrell *Thomas* W. *Farrell*  Philadelphia, PA *Philadelphia, PA*

#### SpeedStuff

In May 1987,1 purchased your disk con In May 1987, I purchased your disk containing SpeedScript. In your March issue taining *SpetdScript.* In your March issue (page 46), you advertise a *SpeedScript* disk. Please tell me the difference. disk. Please tell me the difference.

> Joseph H. Zambo *Joseph* H. *Zambo*  Metairie, LA *Metairie,* LA

The word processor, SpeedScript, is the same on both disks. On the current SpeedScript disk, however, the word pro SpeedScript *disk, however, the word pro*cessor is *bundled with a spelling checker* and more than dozen other SpeedScript *and more* tllall *a dozen otirer* SpeedScript support utilities, plus documentation on how to use each one of them. The May *how* to *use each one of them. The May*  1987 disk that you have is apparently our *1987 disk thai you /lgve is gpporently our*  regular monthly disk; the corresponding *rcglilar mOll /lrly disk; Ihe correspondillg*  magazine issue contained the debut of SpeedScript version 3.2. Speed Script *version* 3.2.

COMPUTE: S Gazelle May 1990

COMPUTER's Gazette May 1990 7

# horims •<br>• 1

# Off the Shelf the Shelf

#### **Rhett Anderson**

If you've been reading this column, you If you've been reading this column, you know that I never have an illustration, picture, or photo on the page. Because picture. or photo on the page. Because of a shocking development, though, of a shocking development. though, I've broken tradition this month to show you graph. You'll find it in the show you a graph. You'll find it in the middle of the page, labeled Exhibit A. middle of the page, labeled Exhibit A.

Believe it or not, this is not a graph of the stock market plunge of October of the stock mnrket plunge of October 1987. The left axis is labeled in units of 1987. The left axis is labeled In units of pages, the bottom one is in units of time pages, the bottom one is in units of time (months, to be precise). Do you know (months, 10 be precise), Do you know what the graph represents? what the graph represents?

{called four-color in the biz) page so that (called *four-co lor* in the biz) page so that can show you photos of the wonder I can show you photos of the wonderfully redesigned Commodore 64s that fully redesigned Commodore 645 that readers sent me. I'll also be announcing readers sent me. I'll also be announcing the prizes. the prizes.

#### The Mailman Gives Me Advice **Tbe Mailman Gives Me Advice**

few months ago, my wife, Tiffany, A few months ago, my wife, Tiffany. and I moved from our two-bedroom apartment into a two-story house. Our cat, Mr. Spock, found the new location much to her liking. Although her favor much to her liking. Although her favorite spot is the enclosed back porch, she ite spot is the enclosed back porch, she also relishes watching mail drop also relishes watching mail drop through the mail slot onto the floor.

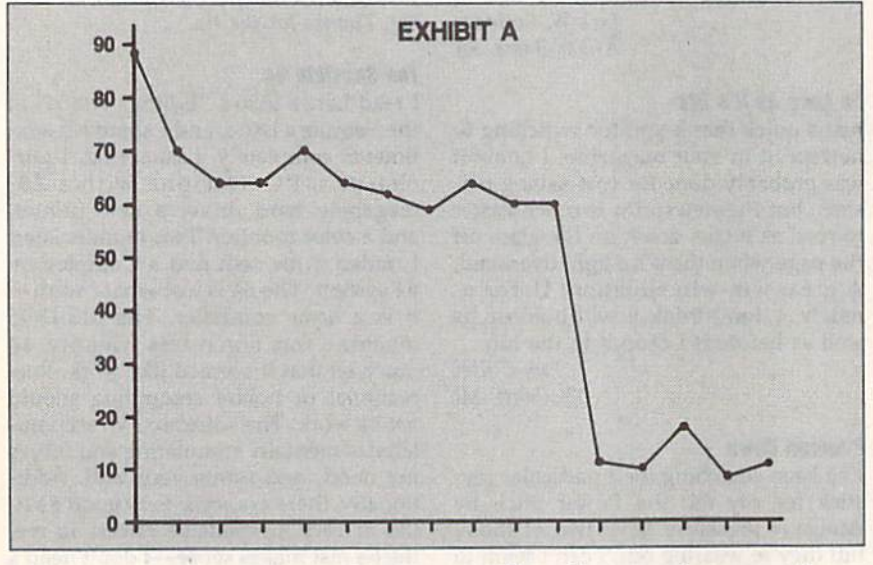

It represents the placement of "Ho It represents the placement of "Horizons" in *Gazette*. In January 1989, the column was hidden away in the attic of the magazine. However, as you can see the magazine. However, as you can see from the obvious downward, or rather, from the obvious downward, or rather, forward trend, "Horizons" is now in forward trend, " Horizons" Is now in the foyer, just passing the umbrella the foyer, just passing the umbrella stand. It will be out the door in a few short months. short months.

In other words, this column is moving closer and closer to the front of moving closer and closer to the front of the magazine (or the book, as we say in the magazine (or the book, as we say in the biz.) It will soon be on the cover. the biz.) It will soon be on the cover. Eventually, unless I've missed an as Eventually, unless I've missed an asymptote somewhere, it will hover a few inches in front of the magazine, no inches in front of the magazine, no doubt causing great consternation to doubt causing great consternation to the U.S. mail and your local computer the U.S. mail and your local computer magazine retailer. magazine retailer.

I bring this issue up so that I can warn you that "Horizons" may be a bit tricky to find next month. I'm attempt tricky to find next month. I'm attempting to relocate myself onto a full-color

The only reason that any mail ever The only reason that any mail ever comes through the slot is that our mail comes through the slot is that our mailbox proper is a disaster. If you put mail in, the box drops off the side of the in, the box drops off the side of the house. If you pull mail out, the box house. If you pull mail out, the box drops off the side of the house. On days drops off the side of the house. On doys where we have mail coming and going, where we have mail coming and going. that's four drops (two each by us and the mailman). Each time the box drops, the mailman). Each time the box drops, it chips the ceramic planter on the ground. With my luck, the youngster ground. With my luck, the youngster who sold us Girl Scout cookies will who sold us Girl Scout cookies will somehow get one of these clay shards lodged far enough into her foot so that lodged far enough into her foot so that she can sue us. The poor lass; the cat she can sue us. The poor lass; the cat about ripped off her left hand when she about ripped off her left hand when she gave it a hesitant pat on the head.

In an embarrassing turn of fate that In an embarrassing tum of fate that would only make sense in a foreign movie, I have the same mailman at home that I have at work. The other day he stopped me in the office just as day he stopped me In the office just as I was about to get a cup of coffee. "Rhett,

I've got a problem with your mailbox."

"You're not the only one," I said, trying to shirk responsibility. "Hey," trying to shirk responsibility. " Hey," I said, trying to pull him off guard, "what would you recommend?"

"You gotta get down to the hard "You gotta gel down to the hardware store and get some cement plugs ware store and get some cement plugs and stick them into the holes. You can't and stick them into the holes. You can't screw woodscrews into the side of a brick house." brick house."

"Was the mailbox like that before "Was the moilbox like that before we moved in?" I asked, passing the responsibility onto the tenants that preceeded me, and, ultimately, I hoped, onto the landlords themselves. onto the landlords themselves.

"Yeah, it's always been like that." "Yeah, it's always been like that." He left me a letter from Chris Millsap; He left me a letter from Chris Millsap; then later he dropped some junk mail then later he dropped some junk mail into my planter at home. into my planter at home.

#### Chris Millsap Says

Still feeling guilty about my mailbox, I read the letter from Mr. Millsap. In Jan read the leiter from Mr. Millsap. In January, I had stated that you'd probably never see high-quality ray-tracing never see a high-quality ray-tracing program for the 64. Chris says that program for the 64. Chris says that there are indeed tay-tracing programs there are Indeed ray-tracing programs for the 64 and that there's even a version of the famous Amiga *Juggler* animation. He claims that it's the best mation. He claims that it's the best Commodore graphic that he's ever seen, but that the calculations needed seen, but that the calculations needed to create the frames take four hours. The animation may be impressive, Chris, but I still maintain that the  $64$ can't create the subtle shading that can't create the subtle shading that makes ray-traced images look real. makes ray-traced images look real.

Chris has also been following Fred Chris has also been following Fred D'Ignazio's series about the 64/Nintendo debate. In his letter, Chris in tendo debate. In his letter, Chris includes the specs for the Nintendo. Since cludes the specs for the Nintendo. Since there aren't too many books about pro there aren't too many books about programming the NES, these specs aren't gramming the NES, these specs aren't as well known as those of the 64, so I thought I'd pass them along. thought I'd pass them along.

The Nintendo has 64 sprites, four The Nintendo has 64 sprites, four colors per character cell. Screen resolu colors per character cell. Screen resolution is  $240 \times 256$ . The Nintendo can display 52 colors per screen. Chris says, display 52 colors per screen. Chris says, "The 64 doesn't even come close to that "The 64 doesn't even come close to that number of sprites without bizarre and number of sprites without bizarre and eratic raster interrupts. The Commo eratic raster interrupts. The Commodore does have better resolution in dore does have better resolution in some modes, but most games are some modes, but most games a re played in  $160 \times 200$  mode to take advantage of all 16 colors. So the Nintendo vantage of all 16 colors. So the Nintendo does indeed have better graphics."

That's all for this month. Remember, it's "Horizons" hide-and-seek next ber, it's "Horizons" hide-and-seek next month. www.commodore.ca

# YOU'RE A COMPUTER OWNER **WE'RE A COMPUTER BUSINESS** SO WHAT DO WE HAVE IN COMMON? **SO WHAT DO WE HAVE IN COMMON?**  GO LOOK IN MIRROR **GO LOOK IN A MIRROR**

We're Software Support International. We're people just like you. Everyone in the company, from the owner to the programmers to the technical sup-the owner to the programmers to the technical support staff to the person writing the words you're read-

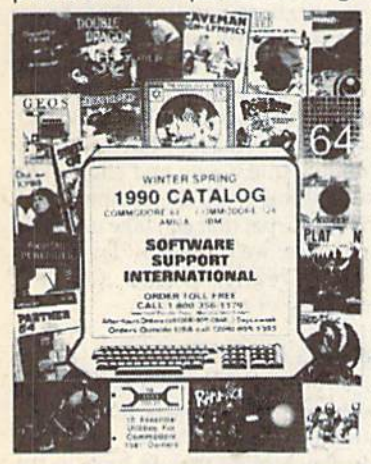

ing have something ing have something in common with you: in common with you: alove of computers. a love of computers.

That's why we started Software started Software Support in the first place. And that's place. And that's why we're still here, why we're still here, all these years later. If you're an experi If you're an experi· enced computer enced computer user, we're right user, we're right there with you. If there with you. If you're brand new to computing, we've computing. we've been there loo. And been there 100. And

if you love your computer, really LOVE it, we understand. stand.

That's what sets us apart from most other com That's what sets us apart from most other companies: knowing that we're just like you, and being panies: knowing that we're just like you, and being proud of it. Maybe that's why we have what's been proud of it. Maybe that's why we have what's been described as the best technical support available in the industry today. Maybe that's why our company has experienced the most stable and linear growth of any software mail- order firm out there. And maybe of any software mail- order firm oul lhere. And maybe that's why we're the company you should do business with. ness with.

You just brought your first Commodore computer home from the store. Now what do you do? Call us. home from Ihe store. Now what do you do? Call us. You need to get the newest version of a powerful Amiga application, but you don't want to spend Amiga applicalion, bul you don't want to spend a fortune. Call us. You've got an IBM at work and you need a program shipped to you fast for an important project. Call us. project. Call us.

We stock our products, so most orders are filled We stock our products, so most orders are filled and shipped the same day that they're received, no and shipped the same day that they're received, no extra charge. We'll work with UPS on your behalf to handle rush orders. Unlike many other companies, handle rush orders. Unlike many other companies, we don't penalize you for using your credit cards we don't penalize you for using your credit cards we add no surcharge for VISA, MasterCard, or Dis we add no surcharge for VISA, MasterCard, or Discover card orders. And once you become a customer of ours, you'll get additional benefits. We'll ship your of ours, you'll get additional benefits. We'll ship your orders immediately, without waiting two weeks for your personal check to clear. We'll let you order your personal check to clear. We'll let you order C.O.D., even though so many other companies no C.O.D., even though so many other companies no longer do. And our regular customers gel special longer do. And our regular customers gel special offers that are nol made available to the general offers Ihat are not made available 10 the genera! public. public,

Want to learn more about us? Just give us a quick Want to learn more aboul us? Just give us a quick call on our TOLL FREE line, and we'll send you our call on our TOLL FREE line, and we'll send you our latest 64 / 128 / Amiga / IBM product listing, a colorful catalog of over 50 pages jam-packed with the catalog of over 50 pages jam·packed with the newest, the hottest, the latest software and acces newest, the holiest, the latest software and accessories available for your computer today. And if you think our exceptional service, toll-free phones, and think our exceptional service, toll-Iree phones, and exciting catalogs are going to cost you in the long exciting catalogs are going to cost you in the long run, we've got a surprise for you: Software Support run. we've got a surprise for you: Software Support prices are ALWAYS among the lowest offered by prices are ALWAYS among the lowest offered by ANY company, anywhere! ANY company, anywhere!

When you deal wilh most other companies, you When you deal with most other companies, you become a number in their database. But do business with us just once, and you'll feel the difference. Because we've never forgotten who we are or where cause we've never forgotten who we are or where we've come from. Because we've never lost sight of the fact that to stay in business as long as we have, the fact that to stay in business as long as we have, you've got to make people happy over and over you've got to make people happy over and over again. And because we'll never forget that the most important part of our business is you.

FREE CALL - FREE CATALOG WHAT ARE YOU WAITING FOR? WHAT ARE YOU WAITING FOR? 1-800-356-1179

FOR CUSTOMER ORDERS OR YOUR FREE CATALOG FOR CUSTOMER ORDERS OR YOUR FREE CATALOG

# **SUFIWARE** SUPPORT SUPPORT SUPPORT IONAL

#### Big Enough To Serve You. Big Enough To Serve You. Small Enough To Care. Small Enough To Care.

(C)1990 SOFTWARE SUPPORT INTERNATIONAL \* 2700 NE Andresen Road Suite A-1. Vancouver. WA 98661 \* 206 695-1393 C-64, C-128, Amiga, and IBM are registered trademarks of Commodore Business Machines and IBM. gistered trademarks of Com<br><mark>Circle Reader Service Number 104</mark>

#### C-www.commodore.ca

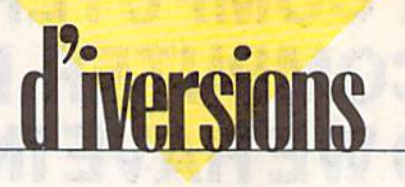

#### **Fred D'Ignazio**

This month, we'll continue the discussion of virtual reality we began in last month's column.

Virtual reality is all around us. Anytime we answer the telephone and talk with a person as if he or she were in the room with us, or turn on the TV and see a picture of someone thousands of miles away, or play an adventure game on our computer, we slide from the real world of our senses into a virtual world where the rules are quite different.

Think about what happens when you turn on a soap opera or a late-night talk show. With the flick of a wrist, you're inviting telefriends into your home. For the next half-hour or hour, the friends are the center of attention for you and your family. You listen to whatever they say. You laugh at their jokes or grow solemn when they tell a sad story. You see their faces on the TV

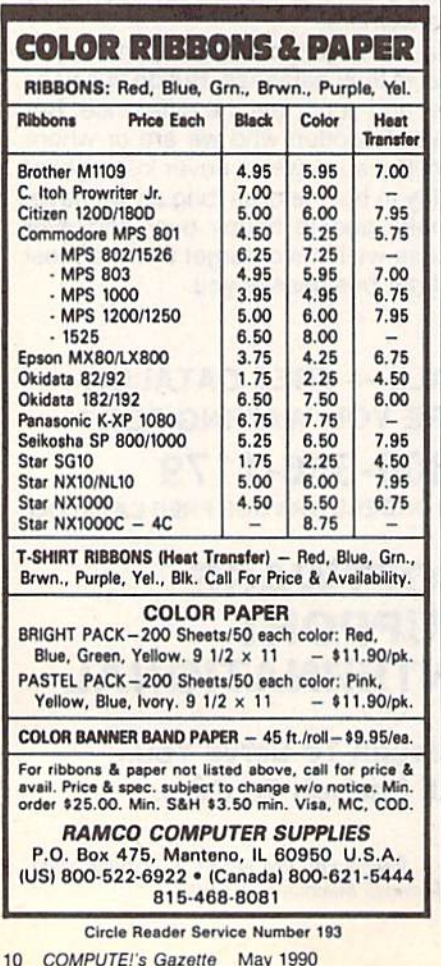

screen just as if you were close together having an intimate conversation.

This is virtual reality.

Virtual reality is a shortcut across time and space. Through powerful media such as books, TV, radio, telephones, videotapes, satellites, robot sensors, and fiber optics, we can experience events that would be impossible to experience in our real bodies.

Cyberspace, on the other hand, is a world laced with high-speed electronic highways that connect computer to computer. Cyberspace is invisible yet everywhere. Already computers ring the globe, transmitting trillions of facts and figures to other computers, where they are transformed, stored, or communicated to human beings who peer anxiously into cyberspace through the flickering windows of their display screens.

In the next few years, cyberspace will merge with virtual reality. New, multimedia computers will be able to process the text, images, sounds, and voices that create the worlds of virtual reality. As more media (publishing, telephone conversations, movies, video, speeches, music, works of art) are digitized, they will enter the world of cyberspace. Cyberspace will take on a human "look and feel" with its thousands of movies, news documentaries, digital hi-fi copies of famous speeches, and photographs of real-world objects. It will become a giant three-dimensional, multimedia database that humans can enter and explore.

With the computer's speed, we will have control over every word that's said, every frame of video that's shot, every page of every book, magazine, or newspaper ever written-in a second. And we will be able to blend, transform, and combine images, words, and sounds into personal compositions and hyperreal adventure games and simulations.

#### The Layers of the Virtual Onion

You might think of cyberspace as a three-dimensional universe, a spherea digital onion. The onion currently has only one or two layers, but new ones are swiftly forming.

At the innermost layer are labyrinthine webworks of voltage levels, electronic signals, pulses of light, beeps, and boops. This is the 1940s world of purely computer symbols.

One layer above, we find a world

### **Gateways into Reality**

of human symbols: words and numbers. This is cyberspace in the 1950s through the 1980s.

In the future, new layers will form atop the old. As we enter cyberspace in the 1990s, we find photographs, moving images, colorful computer graphics and animations, fragments of human speech, clips from movies, popular songs, and sound effects like barking dogs and backfiring automobiles.

The highest level of cyberspace will form at the dawn of the new millenium. In the twenty-first century, cyberspace will become virtual reality, infinite recreations of the real world, multimedia databases that are overwhelmingly interactive and shockingly realistic. At this level, the computer will be a magic carpet that can take us to any time or place; we'll press a Play button and watch reality unfold. Or we'll pause reality or rewind it.

#### **A Pandora's Box?**

We'll eventually have hundreds of gateways into cyberspace, not just the primitive keyboards, mice, joysticks, and display screens that we have today. We will be able to journey into cyberspace with our whole bodies and minds. Our rooms will darken, holographic images will leap from the walls, and we'll be off on a voyage into simulations of the real world or of fictional worlds of the imagination. All knowledge will be available to us-as a visual metaphor, as a real-world person or event, or as matrices of images, tables of numbers, or anything we desire. Every spot on our planet will be within our casual reach. Teachers will turn out the lights in the classroom and take their students on electronic field trips along the Oregon Trail, across a Himalayan Pass, through the Straits of Magellan, on a corkscrew journey around a helix of DNA, or hopping among the neurons of the brain.

Virtual reality will blot out time and space for our society, our economy, and our world. We'll have absolute control, instant by instant, over everything that occurs.

Yet we'll still live in the real world, locked inside real bodies-young and old, healthy and infirm. The attractions of virtual reality might become overwhelming. But might they not also be fatal?

www.commodore.ca

# ACTION REPLAY v5.0 THE ULTIMATE UTILITY / BACKUP CARTRIDGE FOR THE C64/128

. Action Replay allows you to Freeze the action of any Memory Resident Program and make a complete backup to disk - and that's not all as Just compare these features.

#### **WARP 25**

- The world's fastest disk serial Turbo. A typical backup will reload in under 5 seconds.
- No special formats with action replay you simply save directly into Warp 25 status.
- Backup all your existing programs to load at unbelievable speed! Warp Save/Load Available straight from Basic.

#### **RAMLOADER**

You can also load load most of your commercial originals 25 times faster! With our special LSI logic<br>processor and 8K of onboard Ram, Action Replay offers the world's fastest Disk Serial Turbo.

#### UNIQUE CODE CRACKER MONITOR

- Freeze any program and enter a full machine code monitor.
- **Full Monitor Features.** Because of Action Replay's on Board Ram the program can be looked at in its ENTIRETY. That means you see the code in its Frozen state not in a Reset state as with competitors products.

#### **MORE UNIQUE FEATURES**

- Simple Operation: Just press the button at any point and make a complete back-up of any\* memory-resident program to tape or disk.
- Turbo Reload: All back-ups reload completely independent of the cartridge at Turbo speed. Sprite Monitor: View the Sprite set from the frozen program - save the Sprite - transfer the Sprite from one game to another. Wipe out Sprites, view the animation on screen. Create custom programs.
- Sprite Killer: Effective on most programs make yourself invincible. Disable Sprite/Sprite/Background collisions
- Unique Picture Save: Freeze and save any Hires Screen to tape or disk. Saved in Koala, Blazing paddles format.
- Compactor: Efficient compacting techniques 3 programs per disk 6 if you use both sides. Single File: All programs saved as a single file for maximum compatibility
- Utility Commands: Many additional commands: Autonum, Append, Old, Delete, Linesaver, etc.<br>Screen Dump: Print out any screen in 16 Gray Scales, Double size print options. .
- Unstoppable Reset: Reset button to Retrieve System and Reset even so called Unstoppable Programs.
- Fully Compatible: Works with 1541/C/II, 1581, 1571 and with C64, 128, or 128D (in 64 Mode). Disk Utilities: Fast Format, Directory, List, Run and many other key commands are operated by
- Function Keys. Unique Restart: Remember all of these utilities are available at one time from an intergrated operating system. A running program can be Frozen to enter any Utility and the program is restarted at the touch of a key -- without corruption.
- LSI Logic Processor: This is where Action Replay V gets its power. A special custom LSI chip designed to process the logic necessary for this unmatched Freeze/Restart power. No other cartridge has this power!

UPGRADE ROM - ONLY \$16.99

**Circle Reader** Service Number 110

#### SUPER CRUNCHER - ONLY \$9.99

A utility to turn your Action Replay 5 into a<br>super powerful program compactor. Reduce<br>programs by up to 50%! Further compact programs already cruched by AR5's compactor

#### **GRAPHICS SUPPORT DISK -ONLY \$19.99**

To take advantage of ARS's unique power, we<br>have prepared a suite of graphic support facilities.<br>• SCREEN VIEWER: View screens in a 'slide

- MESSAGE MAKER: Add scrolling messages
- to your saved screens with musi<br>PROSPRITE: A full sprite editor
- ZOOM LENS: Explode sections of any saved screen to full size.

#### **RIODATEL 800-782-91 CUST SERVICE** \*ORDERS ONLY MON-SAT 8AM-6PM (PACIFIC TIME)

#### DEEP SCAN BURST NIBBLER - \$39.99 COMPLETE THE MOST POWERFULL DISK NIBBLER AVAILABLE ANYWHERE AT ANY PRICE!

-Burst Nibbler is actually a two part system - a software package and a parallel cable to connect a 1541 or<br>1571 to a C-64 or C-128

-What gives Burst Nibbler its power? Conventional nibblers have to decode the data from the disk before it can transfer it using the serial port bus - when non-standard data are encountered they are beat. Burst Nibbler<br>transfers data as raw GCR code via the parallel cable without the need to decode it, so you get a perfect copy of the original.

Will nibble up to 41 tracks -Copy a whole disk in under 2 min -Installs in minutes - no soldering required on 1541 (1571 requires soldering)<br>SOFTWARE ALONE - ONLY \$19.99 - CABLE ALONE - ONLY \$19.99

#### DIGITAL SOUND SAMPLER - Only \$89.99

"Hecord any sound digitally into mempy and then replay it with<br>astrounding effects "Playback forwards/backwards with<br>echo/reverbring modulation "Full sound editing and realitime<br>effects menu with waveforms "Powerful sequen

#### MIDI 64 -Only \$49.99

'Full specification MIDI at a realistic price "MIDI In - MIDI Out -<br>MIDI Thru "Compatible with Digital Sound Sampler and<br>Advanced Music system MIDI CABLES (5 ft. professional quality) -Only \$\*8.99)

#### ADV. MUSIC SYSTEM -Only \$29.99

'Powerful modular program for creating, editing, playing and<br>printing out sheet music 'Playback music through internal sound<br>system or MIDI 'Input music with the editor, piano keyboard<br>emulator or a MIDI synthesizer 'Conta

# **MOTHER BOARD -ONLY \$29.99**

\*Accepts 3 cartridges \*Power on/off any slot \*Onboard fuse<br>\*Reset button \*Save wear & tear on your expansion port

TURBO ROM II - Only \$24.99

\*Replacement for the actual kernal inside your 64 \*Loads/saves<br>most programs at 5-6 times normal speed \*Inproved DOS music support including 10 sec. format "Programmed function keys:<br>support including 10 sec. format "Programmed function keys:<br>baad, Directory, Old etc. "Return to normal kernal at the flick of a<br>switch "File copier "Specia

#### ROBOTARM -Only \$89.99

"Full 5 axis movement with human like dexterity to manipulate<br>small objects "Comes with C-64 interface & software, finger<br>jaws, shovel scoop, magnetic attachment and 2 JOYSTICKS<br>"Uses 4 0 cells "Works with or without inter

#### **ADVANCED ART STUDIO -Only \$29.99**

"Windows, icons, pull down menus & pointing devices "Operates"<br>"Windows, icons, pull down menus & pointing devices "Operates"<br>in HiRes mode "Full control over color attributes "16 pens, 8<br>random sprays, 16 user definable b

#### EPROMMER 64 - ONLY \$69.99

The quality, easy to use EPROM programmet for the 64/128<br>
The quality, easy to use EPROM programmet for the 64/128<br>
"Menu driven software/hardware package makes programming,<br>
reading, verifying, copying EPROM's simplicity

#### **SUPEROM EXPANDER - Only \$49.99**

**'S sockets each accept SK thru 32K EPROM's 'Onboard operating system - no programs to load 'Menu driven - just** press a key to load program 'Solect any slot under software control 'Code generator feature will take your ow

#### TOOLKIT IV - Only \$14.99

\*The ultimate disk toolkit for the 1541 with more features than The unimate oisy toolstat for the 1941 with more teatures than<br>most for less "Absolute must for serious disk hacker "DISK<br>DOCTOR V2 "HEADER/GAP EDITOR "DISK LOOK - recover<br>lost flies "Disassemble any program from disk to s

#### **SMART CART CARTRIDGE - Only \$59.99**

NOW YOU CAN HAVE A 32K CARTRIDGE THAT YOU<br>
PROGRAM LIKE RAM THEN ACTS LIKE ROM!<br>
"Battery backed to last up to 2 years "Make your own cattridges"<br>
- even auto start types without the need for an EPROM burner<br>
"Can be switc

#### ROBOTEK 64 - Only \$64.99

MODEL & ROBOT CONTROL MADE EASY<br>
\*4 output channels - each with onboard relay \*4 input channels<br>
\*4 output channels - each with onboard relay \*4 input channels<br>
\*4 Output channels - each with onboard relay \*4 input for wit

"Add \$4.00 shipping/handling in the continental U.S.: \$7.00 - PR, AK, HI, FPO, APO: \$10.00-Canada/Mex: 8000-782-9110<br>C.O.D. orders add \$3.00 to above charges: SPECIFIY COMPUTER MODEL WITH ORDER: 8000-782-9110<br>VISAMC/Checks **RIO / DATEL** 3430 E. TROPICANA AVE. #67 LAS VEGAS, NV 89121

702-454-7700 TU-SA 10AM-6PM<br>FAX: 702-454-7700

**TECH SUPPORT** 

# Give your AR IV all the power of the new V5.0.

Do you have question or problem? Do *you have a question* or *a problem?*  Have you discovered something that *Have you discovered something that*  could help other Commodore users? *lould help other Commollore users?*  We want to hear from you. Write to *We lilt/lit* to *lIear from you. Write to*  Gazette Feedback, COMPUTE!'s Gazette, P.O. Box 5406, Greensboro, *ze lt e, P.O. Box 5406, Greens boro,*  North Carolina 27403. We regret that, due to the volume of mail received, we *North Carolina 27403. We regret that, due to tile volume of mail releived, we*  cannot respond individually to pro *lallnot respond individually to pro- gramming questions.*  gramming questions.

#### B4/128 Screen Store 64/ 128 Screen S10re

want io create BASIC text windows I want to create BASIC text windows and option menus on my 64 that and option menus on my 64 that would disappear with the press of a would disappear with the press of a key to reveal the previous screen. There have been a few BASIC and machine language routines that can do chine language routines that can do the job, but most of these use up a fair amount of memory or require a very long BASIC loader. long BASIC loader.

The ideal routine would be in the The ideal routine would be in the form of machine language stored in form of machine language stored in DATA statements. It would be able to DATA statements. It would be able to store and retrieve colors as well as text and be completely relocatable to avoid and be completely relocatable to avoid conflict with other utilities. Can you provide me with a solution?

#### Steve Oblas Bethlehem, PA Bethlehem, PA

Below is short machine language routine *Below* is *a short machine language routine*  in the form of BASIC loader for the 64 *in the form of a BASIC loader for the 64*  that stores the text screen-including color data-in RAM underneath **BASIC** ROM (beginning at \$AO0Q) and later re ROM *(beginning al* \$AOOO) *and later re*  trieves it. *trieves* it.

- XM 5000 REM 64 SCREEN STORE XM 5000 REM 64 SCREEN STORE EQ 5010 5S-49152 EO 5010 5S-49152 DF 5020 FOR I-SS TO SS+120:REA OF 5020 FOR I-5S TO 5S+120 :REA DA:POKEI,A:CK=CK+A:NEX HF 5030 IF CK<>14521 THEN PRIN T"ERROR IN SCREEN STOR T" ERROR IN SCREEN STOR T
- E DATA": STOP HB 5040 PRINT" (CLR) SYS"SS+3"ST ORES THE 5CREEN":PRINT ORES THE SCREEN" : PRINT "SYS"SS"RECALLS IT"
- BP 5053 FORI»1TO2000:NEXT BP 5050 FORI-IT02000:NEXT FR 5060 DATA 24, 144, 54, 160, 0, 1 B5,0,4,153,0,160,IBS,0 85 , 0,4,153 , 0,160 , 185,0
- ,5 , 5 XM 5070 DATA 153,0,161,185,0,6 ,153,0,162,195,232,6,1 XM 5070 DATA 153,0,161,185,0,6<br>153,0,162,185,232,6,1<br>53.232 53,232
- CS 5080 DATA 162, 185, 0, 216, 153<br>0, 0, 164, 185, 0, 217, 153, 0, 0, 164, 185, 0, 17, 153, 0, ,0,164,135,0,217,153,0 ,165,185 ,165,185
- BS 5090 DATA 0,213,153,0,166,1 BS 509B DATA 0,218,153 , 9,166 , 1 85,232,218,153,232,166<br>,200,208,205
- ,200,208,205 QD 5100 DATA 96,165,1,72,41,25
- 12 COMPUTE!'s Gazette May 1990

4,133,1,160,0,185,0,16 4 , 133,1,160,0 , 185 , 0,16 0,153 MD 5110 DATA 0,4,185,0,161,153 , 0, 5, 185, 0, 162, 153, 0, 6 EP 5120 DATA 185, 232, 162, 153, 2 32,6,185,8,164,153,0,2 32,6,185 , 9 ,164,15) ,0, 2 16,185,0 16,185 , 6 EK 5130 DATA 165,153,0,217,185 EK 5130 DATA 165,153,0,217,185<br>0,166,153,0,218,185,2, 32,166,153 )2,166,153 SC 5140 DATA 232,218,200,288,2 SC 51 46 DATA 232,218 , 290 , 208 ,2 05,104,133,1,96 05,164 , 133 , 1,96 DR 5150 REM EXAMPLE OR S15B REM EXAMPLE BB 5160 PRINTTAB(14)"{CLR) BB 5166 PRINTTAB(l4j"{CLR} (WHT}\*{CYN}PRESS A KEY TO STORE [WHT ] \* {7}" : RE PUT SOMETHING ON THE M PUT SOMETH ING ON THF. SCREEN KR 5170 GETAS:IFAS=""THEN5170 KR 5170 GETA\$ :I FAS - " "THEN5170 SK 5180 SYSSS+3:REM STORE IT RB 5190 PRINT" {CLR} PRESS ANY K EY TO RESTORE OLD SCRE EY TO RESTORE OLD SCRE RN" F.N" XF 5200 GETA\$: IFA\$=""THEN5200 AS 5210 SYSSS:REM RESTORE OLD AS 521B SVSSS :REH RESTORE OLD {SPACEJ5CREEN {SPACEjSCREEN

To install this routine, just run the To *inslall this routine, jusl run the*  program. At the end of the listing are *program.* At *the end of Ihe listing are a*  few lines (5150-5210) that show how to use the routine. To store the current *use the routille.* To *store the current*  screen, execute the command SYS 49155 from either program or direct mode. To re *from either program* or *direct mode.* To *re*call the previously saved screen, enter SYS 49152. SYS 49152.

This routine is completely relocat *This routine* is *completely rdOlal*able. To move it to location 828 (the cas *able.* To *move* it to *location* 828 *(the las*sette buffer), for example, you'd assign the *selle buffer), fo r example, you'd assigll Ihe variable SS in line 5010 a value of 828.* 

To include this screen-storage routine To *indude tllis screen-storage routine*  in your own programs, delete the example *in your own programs, dele te the example*  portion of the program (lines 5150-5210) and then substitute the following line.

#### <sup>5040</sup> RETURN 5040 RETURN

Another routine similar to this one *Allother rou /ille similar* to this *aile*  appeared in "Feedback" in April 1989 un der "64 Screen Saver." This particular routine saved the text screen to disk rather than to memory. You might want to look *tlrall* to *memory. You might want* to *look*  at it for comparison purposes. *at* il *for lomparison purposes. appeared in "Feedback" in April* 1989 *under* "64 *Screen Saver." This particular* 

The program below contains an *The program below con taills an*  equivalent screen-storage routine for the *equivalent screell-storage routine for the*  128, also written in machine language. The 128 version works on either the 40- or 80-column screen. It stores the screenagain, both text and color data-in memory just after the machine language routine ry *just after the machille lansuage routine*  itself. Unlike the 64 version, the 128 ver *itself. Unlike tire* 64 *version, the* 128 *ver*sion is not relocatable.

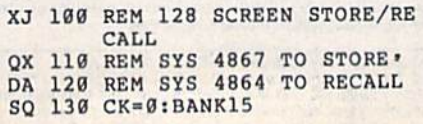

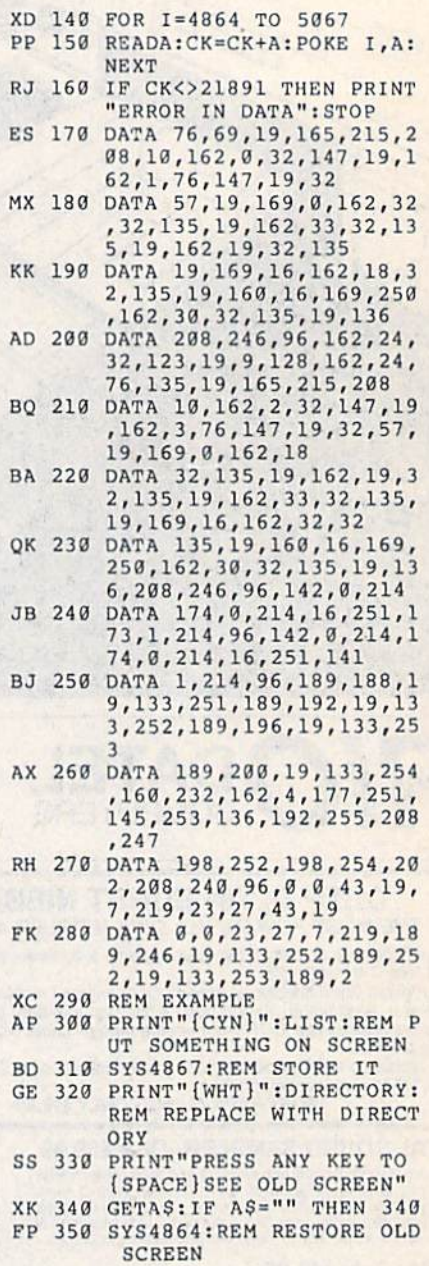

As with the 64 version, the last few *As witlt the* 64 *version, Ihe last fw*  lines of the program (lines 290-350) contain an example of the routine's use. The *tain an example of tire rouline's use. The*  command SYS 4867—entered from direct *commalld* SYS *4867-entered from direct*  or program mode-stores the current screen while the command SYS 4864 re *screet! while tlte lommalld* SYS 4864 *re* stores it. *stores* it.

To *include the 128 routine as a sub*routine in your own programs, delete all of the lines from 290 on and then add the *of the lines from* 290 Otl *and tlren add the*  following line. *fol/owing lint.* 

#### <sup>165</sup> RETURN 165 RETURN

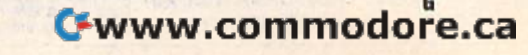

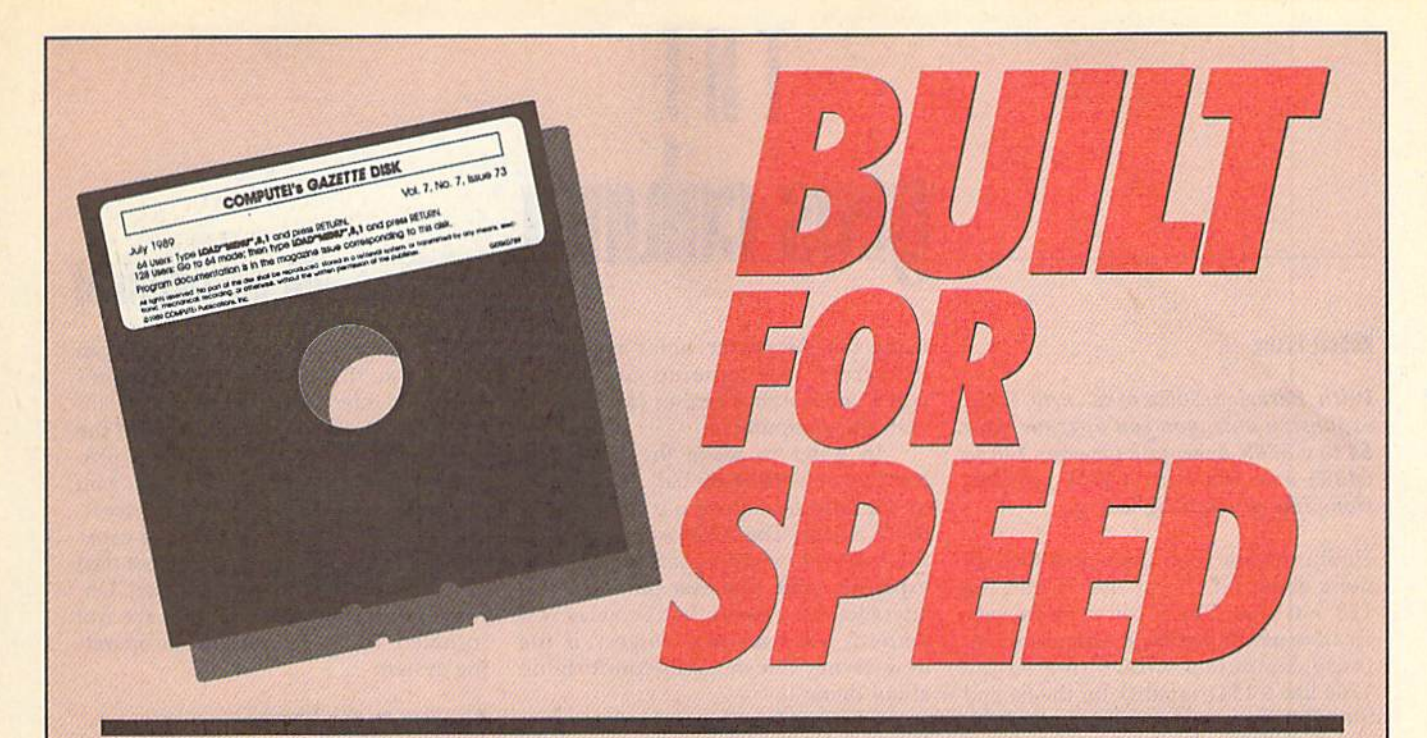

# **Now Get Inside Your Commodore with COMPUTE!'s Gazette Disk.**

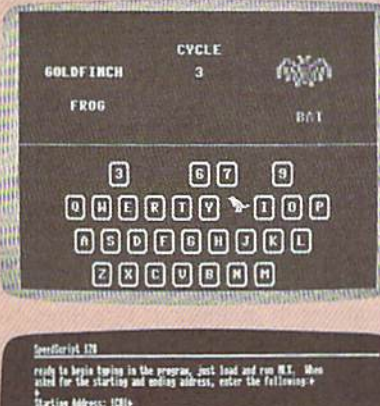

ist 128. the background color is black

Now there's a way to get all the exciting, fun-filled programs of **COMPUTE!'s Gazette-already on disk-with COMPUTE!'s Gazette Disk.** 

Subscribe today, and month after month you'll get a new, fullytested 51/4-inch floppy disk quaranteed to run on your Commodore 64, or Commodore 128 personal computer.

**COMPUTE!'s Gazette Disk** brings you all the latest, most challenging, most fascinating programs published in the corresponding issue of **COMPUTE!'s Gazette.** So instead of spending hours typing in each program, now all you do is insert the disk... and your programs load in seconds.

RESULT: You have hours more time to enjoy all those great programs which appear in **COMPUTE!'s Gazette-**programs like SpeedScript 128, Arcade Volleyball, 3-D Sprites, Sketch Pad, Sound Manager, 1541 Speed and Alignment Tester, and hundreds more.

So don't waste another moment. Subscribe today to **COMPUTE!'s** Gazette Disk at this money-saving price. Take a full year's subscription for just \$69.95. You save 55% off the single issue price. Subscribe for two years and save even more! Return the enclosed card now.

Individual issues of the Disk are available for \$12.95 (plus \$2.00 shipping and handling) by writing us at P.O. Box 5188 Greensboro, N.C. 27403.

Ewww.<del>commodore</del>.ca

# $\mathbf{H}$ **eos col**

#### Robert Blxby **Roben Bilby**

With Berkeley Soflworks' new RAM *With Berkeley So/hoorks' new RAM*  expansion unit, you can upgrade your *expallsion ullit, you cun upgrade your*  64 to a 576K behemoth (or your 128 to 64 *to a* 576K *behemoth (or you r* 128 *to*  640K) and run your GEOS applica 640K) *and run your GEOS applica*tions like greased lightning. *tions like greased lightning.* 

Until now the good news and the bad Until now the good news and the bad news about GEOS for the 64 and the 128 was that GEOS could make very 128 was that GEOS could make very creative use of the RAM expansions for creative use of the RAM expansions for those computers. GEOS treated the those computers. GEOS treated the 1764 like a 1541 ramdisk for the 64 and the 1750 like a 1571 ramdisk for the 128.

So why good news and bad news? So why good news *and* bad news? The good news was that a ramdisk sped up GEOS so much that it made using up GEOS SO much that it made using a disk-intensive program like geoPaint ef disk-intensive program like *geoPail1t* effortless and fluid. The bad news was that the RAM expansions were very ex that the RAM expansions were very expensive and difficult to find. A!so, 64 pensive and difficult to find. Also, 64 owners complained, and rightfully so, owners complained, and rightfully so, that they were being left out of the RAM race: The RAM expansion for the RAM race: The RAM expansion for the 64 was only 256K. Worse, it required 64 was only 256K. Worse, it required a special power supply, adding unneces special power supply, adding unnecessarily to the price.

Recognizing the difficulty of the Recognizing the difficulty of the situation, Berkeley Softworks engineer situation, Berkeley Softworks engineer Dave Durran created GEORAM, a RAM expansion unit to be marketed specifi expansion unit to be marketed specifically for use with GEOS. GEORAM is cally for use with GEOS. GEORAM is inexpensive (\$125), fast, and efficient. inexpensive (S 125), fa st, and efficient. By using high-speed CMOS technol By using high-speed CMOS technology, GEORAM's power consumption ogy, GEORAM's power consumption was kept to an average current drain of was kept to an average current drain of only 80 milliamperes. only 80 milliamperes.

The unit doesn't look like the 1750 The unit doesn't look like the 1750 and 2764 units. The box that contains and 1764 units. The box that contains the RAM is roughly half as wide as the the RAM is roughly half as wide as the Commodore units and about an inch Commodore units and about an inch longer. When connected, it rests on the longer. When connected, it rests on the desk behind the computer and plugs desk behind the computer and plugs into the cartridge port. The connector into the cartridge port. The connector that plugs into the computer isn't shielded like the one on the Commo shielded like the one on the Commodore units and it must be plugged in dore units and it must be plugged in with care, but the overall construction with care, but the overall construction is superior to that of the Commodore is superior to that of the Commodore units. One of the most striking features units. One of the most striking featu res of GEORAM is that you can see its of CEORAM is that you can see its chips and resistors on a section of the circuit board that juts out of the end of circuit board that juts out of the end of the unit near where it plugs into the car the unit near where it plugs into the cartridge port. Why? Roughly 2-5 percent tridge port. Why? Roughly 2-5 percent of Commodore 64s cannot use GEO of Commodore 64s cannot use GEO· RAM as shipped. Users will know their RAM as shipped. Users will know their computers are incompatible because computers arc in compatible because either their computers will boot up nor-either their computers will boot up normally but the cursor won't appear, or mally but the cursor won't appear, or the screen will come up completely white and nothing further can be done with the computer. with the computer.

In order to make the GEORAM In order to make the GEORAM compatible with these balky 64s, resis compatible with these balky 64s, resistor R2 must be clipped out of the GEO-RAM circuit. The resistor is visible on RAM circuit. The resistor is visible on the exposed circuit board of the RAM the exposed circuit board of the RAM expansion unit. The user can make this expansion unit. The user can make this alteration very easily, but Berkeley will aheration very easily, but Berkeley will perform the necessary surgery if the perform the necessary surgery if the new owner doesn't feel comfortable new owner doesn't feel comfortable about doing it. about doing it.

GEORAM is shipped with a new version of GEOS that makes use of the version of GEOS that makes use of the advanced capabilities of the RAM ex advanced capabilities of the RAM expansion unit. If you already have GEOS panSion unit. If you already have GEOS

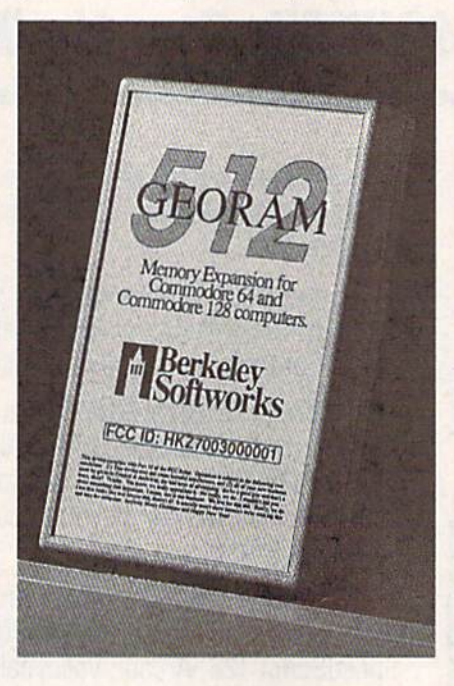

GEORAM access GEORAM access is 35 times as is 35 times as rapid as standard rapid as standard GEOS disk access time. GEOS disk access time. That's only the most That's only the most obvious benefit. obvious benefit.

### Closeup on GEORAM

2.0 for either the 64 or the 128, you can 2.0 for either the 64 or the 128, you can simply use the new configuration pro simply use the new configuration program provided with the RAM expan gram provided with the RAM expansion unit. If you haven't purchased the sion unit. If you haven't purchased the new operating system, the disks pro new operating system, the disks provided with GEORAM will provide you vided with GEORAM will provide you with a new deskTop, printer drivers, and the broad array of GEOS 2.0 capa bilities described in these pages last bilities described in these pages last year when GEOS 2.0 was released. Un year when GEOS 2.0 was released. Unfortunately, the applications are not included. You get only the basic operat included. You get only the basic operating system. ing system. with a new deskTop, printer drivers, and the broad array of GEOS 2.0 capa-

#### **Ramdisk to the Rescue**

Most users know that GEOS features Most users know that GEOS features supercharged disk capabilities that make Commodore disk access 7 times faster. GEORAM access is 35 times as rapid as standard GEOS disk access rapid as standard GEOS disk access time. That's only the most obvious ben time. That's only the most obvious benefit of using a ramdisk. Here are some others: ramdisk allows you to shadow others: A ramdisk allows you to *shadow*  your disk drive. This feature is roughly your disk drive. This feature is roughly the same as operating a disk-cache system on a PC, saving disk access time by keeping copies of important data in keeping copies of Important data in RAM so that, if it has to be loaded in the RAM so that, ifit has to be loaded in the future, it's instantly available. You can future, it's instantly available. You can also shadow the directory of the 1581 also shadow the directory of the 1581 drive, thus saving the time it normally drive, thus saving the time it normally takes to load the directory when that takes to load the directory when that drive is selected. drive is selected.

Another benefit of a ramdisk is that it offers the ability to keep many GEOS it offers the ability to keep many GEOS features in memory at one time. Nor features in memory at one time. Normally, GEOS would be unable to keep mally, GEOS would be unable to keep the information necessary to work with the Information necessary to work with two different types of disk drives in two different types of disk drives in memory at the same time. GEORAM memory at the same time. GEORAM allows the additional information to be allows the additional information to be stashed in a hidden area for recall as it's needed. GEORAM can also hold reboot information, allowing you to return to information, allowing you to return to GEOS quickly from BASIC program GEOS quickly from a BASIC program simply by loading RBOOT from one of simply by loading RBOOT from one of the drives (or, if a copy of the deskTop is on the ramdisk, just press the RE-STORE key), which will rapidly call the STORE key), which will rapidly call the entire GEOS operating system out of entire GEOS operating system out of hiding, bringing up GEOS from an ap hiding, bringing up GEOS from an apparently cold start in a few seconds.

In short, GEORAM has everything In short, GEORAM has everything the 1764 and 1750 REUs should have the 1764 and 1750 REUs should have had: high-speed, high-capacity, effi had: high-speed, high-capacity, effi· ciency, low price, and availability. In ciency. low price, and availability. In order to keep the unit affordable, order to keep the unit affordable, Berkeley is selling it directly. You can Berkeley is selling it directly. You can order GEORAM by calling (800) 888- order GEORAM by calling (800) 888· 0848, extension 1745. 0848, extension 1745. G

Cwww.commodore.ca

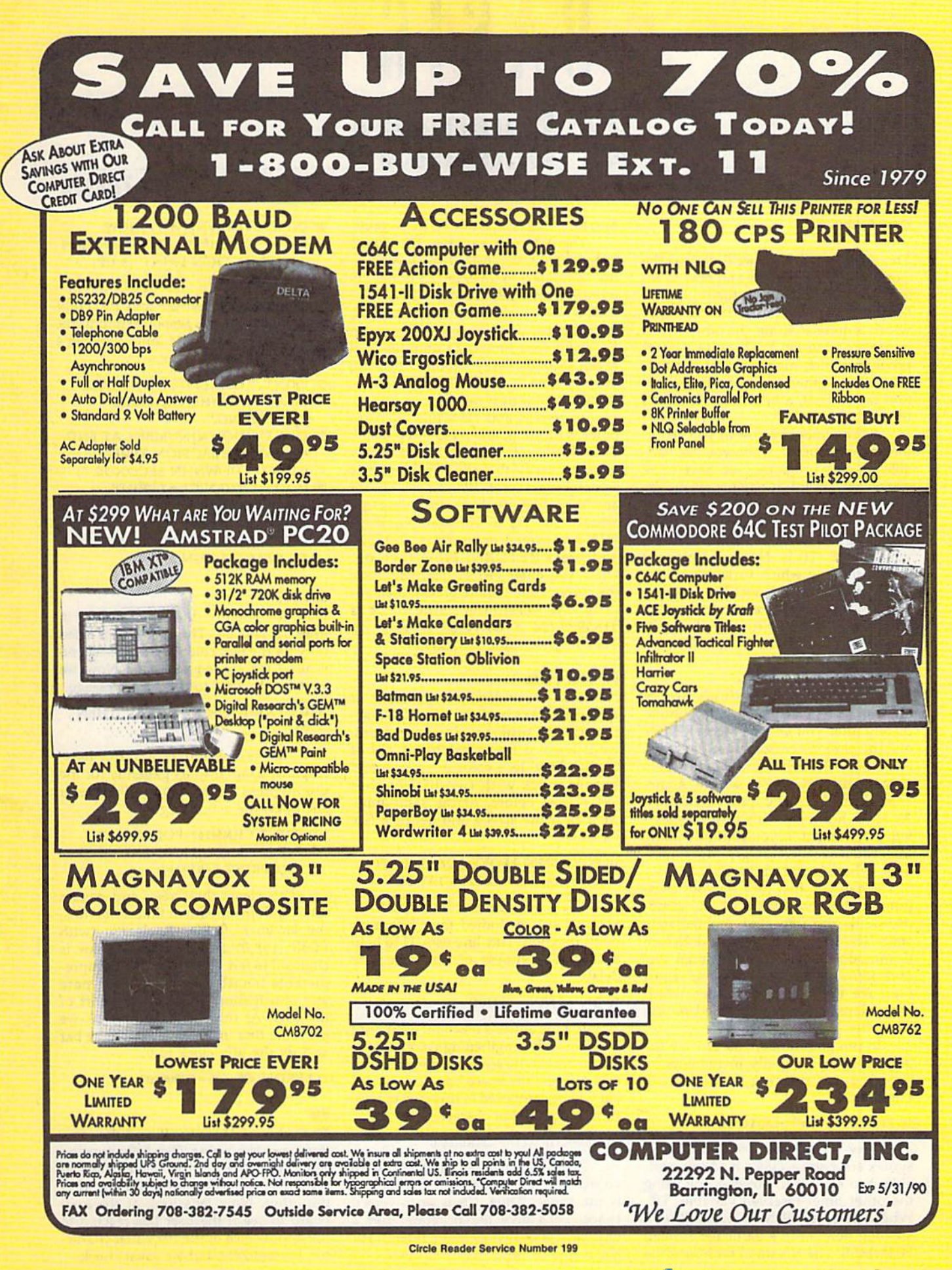

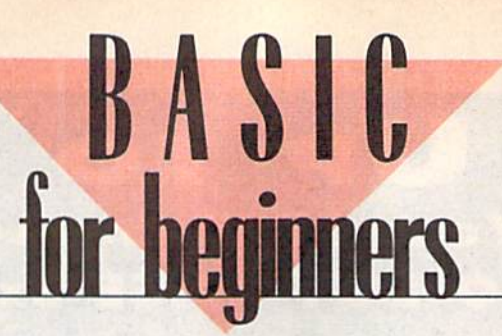

The Timers

#### Larry Cotton

This month and next, we'll discuss the This month and next, we'll discuss the Commodore 64's timers and how to ac Commodore 64's timers and how to access them in BASIC. Actually, the 64 cess them in BASIC. Actually, the 64 features two built-in timers-one which is quite accurate, the other which is not so accurate. We'll write a short program which makes use of the notso-accurate timer for measuring reaction times. First, a bit about the timers themselves. themselves.

As you know by now (if you've fol As you know by now (if you've fo1 lowed this column), when you use variables in your programs, you have to be ables in your programs, you have 10 be somewhat careful in naming them. For somewhat careful in naming them. For  $instance$ , NUMBER  $= 6$  is valid, but  $TIME = 6$  is not. That's because NUM-BER (NU) is not a reserved variable, while TIME (Tl) is. How are you sup while TIME (TI) is. How are you supposed to know which variables are reserved and which are not? The best way served and which are not? The best way is to consult your Programmer's Reference is to consult your *Programmer's Reference*  Guide. You'll find that two variables—TI *Guide.* You'll find that two variables- TI and TI\$—are reserved for the timers. and TIS-are reserved for the timers.

#### Tl and TIS 11 and TIS

Turn on your computer. (If it's already Tum on your computer. (If it's already on, turn it off and then back on.) Imme on, tum it off and then back on.) Immediately after you see the word READY diately after you see the word READY and the blinking cursor, enter PRINT TI and the blinking cursor, enter PRINT TI and press RETURN. You should see a number printed on the screen. Again, number printed on the screen. Again, enter PRINT Tl and press RETURN. enter PRINT TI and press RETURN. Another number-this time largerwill be revealed. If you continue doing will be revealed. If you continue doing this, you'll see increasingly larger num this, you'll see increasingly larger numbers. What's going on here? bers. What's going on here?

When you first turn on your com When you first tum on your computer, an internal clock, which Commo puter, an internal clock, which Commodore calls the jiffy clock, immediately dore calls the *jiffy* clock, immediately starts ticking every  $1/60$  second. In fact, Commodore calls these fractional sec Commodore calls these tractional seconds jiffies. So, the numbers you've just onds *jiffits.* So, the numbers you've just seen are the number of jiffies which seen are the number of jiffies which have elapsed since you turned on the have elapsed since you turned on the computer. computer.

In program mode, you can see the In program mode, you can see the jiffy clock as it rapidly increments by jiffy clock as it rapidly increments by entering and running the following one-liner. one-liner.

#### 10 PRINT T1"{UP}":GOTO 10 10 PRINT TI"{UP)":GOTO 10

Now, if you type TI=0, you'll get a syntax error since TI is a *read only* variable. You can set it, however, by using the other timer-reserved variable, TIS. the other timer-reserved variable, TI\$. When you enter PRINT Tl\$, you'll see When you enter PRINT TI\$, you'll see a six-digit number in a particular format: HHMMSS. The H's stand for hours; the HHMMSS. The H's stand for hours; the M's, for minutes; and the S's, for seconds. M's, for minutes; and the S's, for seconds.

The reserved variable Tl\$ counts The reserved variable TI\$ counts from 000000 (the instant you switch on from 000000 (the Instant you switch on the computer) to 235959 (23 hours, 59 the computer) to 235959 (23 hours, 59 minutes, and 59 seconds later), and minutes, and 59 seconds later), and then it starts over. So, if TIS is 042307, then it starts over. So, if TIS is 042307, for instance, your computer's been on for instance, your computer's been on for about four hours, 23 minutes, and seven seconds. I say "about," because the jiffy clock is not really too accurate. the jiffy clock is not really too accurate. {More on that next month.) (More on that next month.)

To zero TI and TIS while the com To zero TI and TI\$ while the computer is running, enter TI\$="000000". Then PRINT TI or PRINT TI\$ a few times to verify that the jiffy clock has times to verify that the jiffy clock has actually been reset. We can set TIS for actually been reset. We can set TIS for any time that we like-including the actual time. Try it. For example, if it's actual time. Try it. For example, if it's 9:15 a.m., you'd enter TI\$ = "091500" and press RETURN. From then on, and press RETURN. From then on, when you enter PRINT TIS, you'll see when you enter PRINT TIS, you'll see the correct time—more or less. Incidentally, the maximum value of TI is tall y, the maximum value of TI is 5183999 (24  $\times$  60  $\times$  60  $\times$  60 - 1); TI\$'s highest value is "235959". T1\$'s highest value is " 235959".

#### On Your Mark On Your Mark

Now that we understand the basics of TI and TIS, let's begin entering the reac TI and TIS, let's begin entering the reaction-timing program. In the process, tion-timing program. In the process, we'll learn a few new things about BASIC. First, let's color the screen and BASIC. First. let's color the screen and border black with two POKEs that we've used before. At the same time, we'll clear the screen and define a few variables. variables.

#### <sup>10</sup> POKE 53280,0:POKE 532B1,O:PR1NT 10 POKE SJ280,O:POKE 5J281,0:PRINT  $CHR$(147):BT=100:FL=1:I=1:L=39$

Now, we'll enter a line which we used when we studied the RND (random) function. This line uses TI to help ensure randomness of our first time delay. delay.

#### 20 RN-RND(-TI/101)

To time a user's reaction, we'll print continously lengthening colored hori a continously lengthening colored horizontal bar on the screen and wait for the zontal bar on Ihe screen and wait for the user to press the space bar. The colored user to press the space bar. The colored bar will be composed of inversed spaces, bar will be composed of inversed spaces, so let's define that character. so let's define that character.

#### 30 C\$ = CHR\$(18) + CHR\$(160)

CHR\${18) changes what follows to CHRS(18) changes what follows 10 an inversed character, and CHR\$(160) an inversed character, and CHRS(160) is the space. Thus, C\$ is an inversed is the space. Thus, CS is an inversed space. Let's give the program user space. Let's give Ihe program user a chance to choose how many times he or chance to choose how many times he or she wants to check reaction time. she wants to check reaction time.

#### 40 INPUT "{DOWN}{WHT}HOW MANY BARS (MAX. 15)";NB:1F NB<1 MANY BARS (MAX. 15Y';NB:IF NB<l OR NB>15 THEN PRINT"{3 UP}" OR NB>15 THEN PRINT"{J UP)" :GOTO40 :GOT040

We've used INPUT and IF-THEN We've used INPUT and IF-THEN to gather the user's response and to re to gather the user's response and to restrict it to a reasonable limit. Now let's give the user a message.

- <sup>50</sup> PRINT "{CLR|(2 DOWN} PRESS SO PRINT "{CLR){2 DOWN} PRESS SPACE BAR WHEN YOU SEE SOMETHING." SOMETHING."
- <sup>60</sup> PRINT "{DOWN}NUMBER AT END 60 PRINT "{DOWN )NUMBER AT END OF BAR IS REACTION TIME" OF BAR IS REACTION TIME" :PRINT "{DOWN}IN SECONDS.";
- $70$  IF GL=0 THEN GL=1:PRINT "PRESS SPACE BAR TO START.";
- :GOTO90 :GOTO 90 B0 PRINT "(DOWNJPRESS SPACE BAR 80 PRINT "(DOWN}PRESS SPACE BAR
- TO START AGAIN." TO START AGAIN."

#### Get Set

Note the slightly different wording in Note the slightly different wording in lines 70 and 80. The first line is used lines 70 and 80. The first line is used only for the first colored bar; the second only for the first colored bar; the second is used for subsequent bars. Now we wait for the user to read the message. wait for the user to read the message.

#### <sup>90</sup> GET A\$:IF AS< >"{SPACEJ" THEN 90 GET AS:IF AS< >"{SPACE)" THEN 90 GET A\$:IF A\$<>"{SPACE}" THEN<br>90<br>This is a standard wait-for-user-

response loop. It waits patiently for the response loop. It waits patiently for the user to press the space bar. When he or she does, the action begins.

#### 100 PRINT CHR\$(147):FOR U=1 TO INT(800'RND(1))+30:NEXT U:POKE INT(800·RND(J))+JO:NEXT U:POKE 198,0rPRINT "{RED}"; 198,O:PRINT "{RED)";

This dears the screen and pauses This clears the screen and pauses for a random amount of time. After this, the keyboard buffer is cleared (with the keyboard buffer is cleared (with POKE 198,0) and the cursor color is changed to red. Using a pause of unpredictable length here helps eliminate dictable length here helps eliminate any anticipation factor on the part of the user. At the end of the pause, we the user. At the end of the pause, we print the first inversed space of the bar print the first inversed space of the bar and set the jiffy clock to 0. and set the jiffy clock 10 O.

#### 110 PRINT CS;:TIS-"000000" 110 PRINT CS;:TlS- "OOOOOO"

#### GO! Sol

The value of TI is now 0, and the reac The value of TI is now 0, and the reaction timer is running. Carefully note the tion timer is running. Carefully note the semicolon after C\$; this makes the timing bar's inversed spaces print one after ing bar's inversed spaces print one after the other. Now let's look at the keyboard to see if the user has reacted to the appearance of the bar's first character. It's unlikely, but we must check.

#### 120 K=K+I:GET A\$:IF A\$<>"{SPACE}" THEN PRINT C\$;:IF K<L THEN <sup>120</sup> K<L THEN 120

The variable K is incremented by 1 each time an inversed space is printed. It's used to determine if the bar has gotten to space is printed. It's used to determine if the bar has gotten to the right edge of the screen. If it has, the user has a very slow reaction time or isn't paying attention to the test.

The IF-THEN statement compares the increasing value The IF· THEN statement compares the increasing value of K to L (set to 39 in line 10). If it's less than 39, the edge of the screen hasn't been reached yet. The program loops back the screen hasn't been reached yet. The program loops back to the beginning of the line, increments K, looks at the key 10 the beginning of the line, increments K, looks at the keyboard for a press of the space bar, and continues to PRINT inversed spaces, forming a longer and longer horizontal bar.

If the bar does reach the edge of the screen, we need to reset our character counter to 0 and inform the user of his or her abysmal performance. her abysmal performance.

#### 130 IF K=L THEN K=0:PRINT:PRINT"{WHT} TOO LATE!" :GOTO230 :GOTO 230

Since I've finished this program and know it's relatively Since I've finished Ihis program and know it's relatively short, I've used a GOTO here instead of a GOSUB. However, for more elegant and efficient programming (especially with for more elegant and efficient programming (especially with longer programs), subroutines would be preferred. longer programs), subroutines would be preferred.

#### What's Your Reaction?

OK, the user has pressed the space bar, so we must look at the OK, the user has pressed the space bar, so we must look at the value of TI. value of TI.

#### $140 J = TI:K = 0$

The variable J becomes whatever TI is at this particular instant and K-the character counter-is reset to 0. Now let's do some math to convert the reaction time J from jiffies to seconds. Then, we'll round off the resulting number to two seconds. Then, we'll round off the resulting number to two decimal places. decimal places.

#### 150 J=J/60:J=INT(J\*100+.5)/100:PRINT J;:PRINT

Notice that the variable J has several uses in this line. First, it's the reaction time in jiffies. Then, it's the reaction time in seconds, accurate to several decimal places. And last time in seconds, acrurate to several decimal places. And lastly, its value is rounded to two places and printed in inversed ly, its value is rounded to two places and printed in inversed characters at the end of the horizontal bar. characters at the end of the horizontal bar.

As long as the space bar is pressed, we don't want any As long as the space bar is pressed, we don't want anything else to happen. To make sure that nothing does, we use thing else to happen. To make sure thai nothing does, we use another special memory register, location 197. another special memory register, location 197.

#### 160 IF PEEK(197) = 60 THEN 160

We saw in our musical keyboard from the December col We saw in our musical keyboard from the December col· umn how PEEK(197) is used. You'll recall that location 197 is umn how PEEK(197) is used. You'll recall that location 197 is the memory register for the keyboard matrix. In this case, as the memory register for the keyboard matrix. In this case, as long as the space bar is being pressed, the computer remains long as the space bar is being pressed, the computer remains in a loop. When the space bar is released, we want two things in a loop. When the space bar is released, we wanl two things to occur: We want the keyboard buffer to be cleared again to ocrur: We want the keyboard buffer to be cleared again and the value of TL, which starts out as 0, to be incremented by ). The variable TL represents the total of all the reaction by J. The variable TL represents the total of all the reaction times, which will later be used to find the average reaction times, which will later be used to find the average reaction time. time.

<sup>170</sup> POKE 198,0:TL-TL+J 110 POKE 198,O:TL- TL+J

#### **The Bar Counter**

We now need to introduce another counter D, which keeps We now need to introduce another counter D, which keeps track of the number of times a colored bar is printed. We compare this to the number of bars the user specified (the value pare this to the number of bars the user specified (the value NB that was input in line 40). NB that was input in line 40).

#### $180$  D=D+1:IF D=NB THEN 240

We've run out of space for this month. See if you can fin We've run out of space for this month. See if you can finish the program for yourself. In the remainder of the program, which we'll see next month, I've alternated between red and which we'll see next month, I've alternated between red and cyan bars, made provision for reacting too soon to the bar's cyan bars, made provision for reacting too soon to the bar's movement, and printed average and best reaction times. 6

# ATTENTION **ATTENTION**  ALL COMMODORE 64/64C ALL COMMODORE 64/64C AND COMMODORE AND COMMODORE 128/128D OWNERS 128/1280 OWNERS

complete self-tutoring BASIC programming course is A complete self-tutoring BASIC programming course is available that starts with turning your computer on. to available that starts with turning your computer on, to programming just about anything you want! This course programming just about anything you want! This course is currently used in both High School and Adult Evening Education classes and has also formed the basis of Education classes and has also formed the basis of teacher literacy programs. Written by a teacher, who after having taught the course several times, has put after having taught the course several times, has put together one of the finest programming courses avail together one of the finest programming courses available today. This complete course of over 220 pages is able today. This complete course of over 220 pages is available for the COMMODORE 64/64C, and for the available for the COMMODORE 64/64C, and for the COMMODORE 128/128D computers. This course COMMODORE 128/1280 computers. This course (Volume 1) will take you step by step through a (Volume 1) will take you step by step through a discovery approach to programming and you can do it discovery approach to programming and you can do it all in your leisure time! The lessons are filled with all in your leisure timel The lessons are filled with examples and easy to understand explanations as well as many programs for you to make up. At the end of each lesson is a test of the information presented. Furthermore, ALL answers are supplied to all the Furthermore, All answers are supplied to all the questions and programs, including the answers to the questions and programs, including the answers to the tests. Follow this course step by step, lesson by lesson, and turn yourself into a real programmer! You won't be disappointed! disappointed!

FOLLOW-UP COURSE (Volume 2) - A 200 page self-learning course for each of the above named computers dealing exclusively with sequential and computers dealing exclusively with sequential and relative files. Our teacher uses a unique approach to file handling that was designed especially for students file handling that was designed especially for students with absolutely no prior file handling experience. Yet by the end of the course you will be able to make up many the end of the course you will be able to make up many of your own personal and business file programs.

Each course is only \$21.95 plus \$3.00 for ship ping and handling. We have been developing and selling Commodore courses for over 6 years now and if you do not think that we have the best self-you do not think that we have the best selftutoring course you have yet come across, then tutoring course you have yet come across, then just send the course back to us within 10 days of receipt for the FULL \$24.95 refund. receipt for the FULL \$24.95 refund. Each course is only \$21.95 plus \$3.00 for shipping and handling. We have been developing and

Note: We also sell programming courses for all versions Note: We also sell programming courses for all versions of the Amiga computer as well as a self-learning of the Amiga computer as well as a self-learning AmigaDOS course. AmigaOOS course.

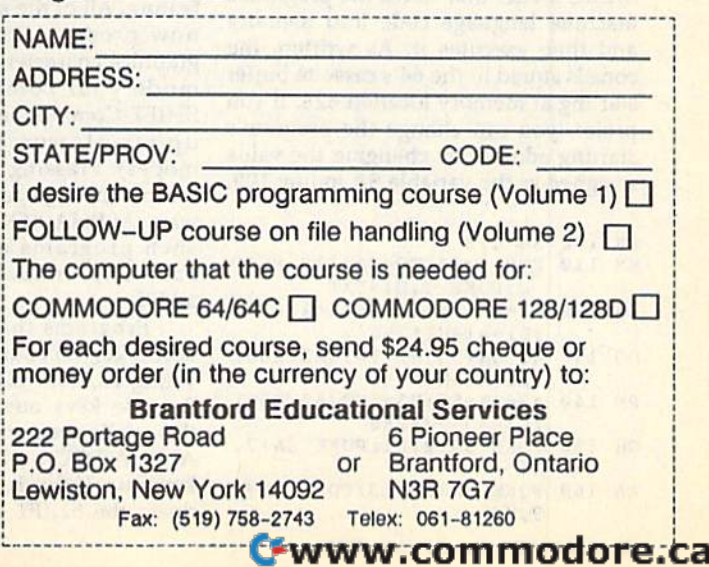

# **THE rogrammer's TH(**

# **Randy Thompson**

Unless you've confused your computer Unless you've confused your computer by plugging in a joystick while the power is still turned on, you probably think that the 64's keyboard layout is think that the 64's keyboard layout is pretty much set in stone: You press the pretty much set in stone: You press the key and you get an A, RETURN al A key and you get an A, RETURN always enters commands or program ways enters commands or program lines, and the cursor keys never fail to move your cursor. move your cursor.

Of course, it doesn't have to be that Of course, it doesn't have to be that way.

Thanks to the 64's flexible operat Thanks to the 64's flexible operating system, you can customize your ing system, you can customize your keyboard using a simple machine language program. You can make the guage program. You can make the A key enter Z's, RETURN can be rede key enler Z's, RETURN can be redefined to delete characters, and the cur fined to delete characters, and the CUTsor keys can emulate the function keys sor keys can emulate the function keys or any other keys available to the 64. or any other keys available to the 64.

#### Alpha Lock Alpha Lock

Other than confusing your friends, neighbors, and family members, re neighbors. and family members, rearranging your keyboard has other practical applications. For example, practical applications. For example, have you ever wished your computer had an ALPHA LOCK key? Unlike the hod on ALPHA LOCK key? Unlike the existing SHIFT LOCK key, which places existing SHiFf LOCK key, which places all keys into their shifted position, an *all* keys into their shifted position, an ALPHA LOCK key would shift only the ALPHA LOCK key would shift only the letter keys. With an ALPHA LOCK key, you could enter uppercase letters with you could enter uppercase leiters without having to unshift to enter numbers out having to unshift to enter numbers or to make editing changes (if you or to make editing chonges (if you haven't noticed, SHIFT LOCK affects haven't noticed, SHIFT LOCK affects even the INST/DEL and cursor keys). even the INST /DEL and cursor keys).

The listing for an ALPHA LOCK The listing for an ALPHA LOCK program appears below. This is program appears below. This is a BASIC loader that stores the program's machine language code into memory and then executes it. As written, the code is stored in the 64's cassette buffer code is stored in the 64's cassette buffer starting at memory location 828. If you starting at memory location 828. If you prefer, you can change the program's prefer, you can change the program's starting address by changing the value assigned to the variable SA in line 100. assigned to the variable SA in line 100.

#### SK 100 SA=828

- KM 110 FOR I=SA TO SA+118:READ<br>D:POKE I, D:NEXT D:POKE I,D:NEXT D: POKE I, D:NEXT<br>
PA 120 Al=SA+13:H1=INT(Al/256)
- $:L1 = A1 H1*256$
- DQ 130 A2=SA+54:H2=INT(A2/256)  $: L2 = A2 - H2 * 256$
- PM 140 A3=SA+55:H3=INT(A3/256)  $:L3 = A3-H3*256$
- GH 150 POKE SA+2, Ll:POKE SA+7,  $H1$
- AA 160 POKE SA+28, L2: POKE SA+2<br>9, H2<br>AR COMPUTER A BLACKER 9,H2 9 , 112
- KP 170 POKE SA+33, L2:POKE SA+3
- 4,H2 4,H2 BJ 180 POKE SA+39, L2: POKE SA+4<br>  $\frac{0, H2}{PQK}$ 0,H2 0 , 112
- POKE SA+44,L3:POKE SA+4 8,H3 8,113 END 200 SYS SA 00 190 00 190 POKE SA+44, L3: POKE SA+4
	-
- ED 210 REM MACHINE CODE
- DR 220 DATA 120, 169, 0, 141, 143, 2,169,0 2,169 , 0
- EP 230 DATA 141,144,2,88,96,17<br>3,141,2<br>HC 249 DATA 249,29,29,5,299,1 3,141,2 3, 141,2
- $\frac{240}{3,205,142}$ <br>3,205,142<br>DA 250 DATA 2,240 8,173 0,0 73 3,205,142 3 , 205 , 142
- DA 250 DATA 2, 240, 8, 173, 0, 0, 73 ,255 ,255
- JM 260 DATA 141,0,0,76,72,235, 173,0 173 , 0 JM 260 DATA 141,0,0,76,72,235,
- $XP$  270 DATA  $(9, 240, 248, 169, 0, 13$ <br>3, 245, 169<br>BP 280 DATA  $(9, 133, 246, 76, 224, 2)$ 3,245,169 3,245 , 169
- BR 280 DATA 0, 133, 246, 76, 224, 2 34,0 34 ,0
- EG 290 REM ALPHA LOCK DECODE T<br>ABLE<br>AO 300 DATA 13.13.29.136.133.1 ABLE ABLE
- AQ 300 DATA 13,13,29,136,133,1<br>34,135,17<br>OI 310 DATA 51,215,193,52,218 34,135,17 34, 135 , 17 QJ 310 DATA 51,215,193,52,218,
- 211,197,1 211 , 197,1 DATA 53,210,196,54,195, PJ 320
- 19B,212,216 198,212 , 216  $\begin{array}{r} 211,197,1 \\ \text{FJ} & 320 \text{ DATA } 53,210,196,54,195, \\ 198,212,216 \end{array}$
- JF 330 DATA 55,217,199,56,194,<br>200,213,214<br>HH 344 DATA 57,201,202,48,205, 200,213,214
- DATA 57,201,202,48,205, HH 34 203,207,206 203,207 , 206 HH 340 DATA 57,201,202,48,205,<br>203.207.206
- PF 350 DATA 43,208,204,45,46,5<br>  $8,64,44$ <br>
OB 360 DATA 93 42,59 19 1.61.9 8,64,44 8 , 64 , 44
- QB 360 DATA 92,42,59,19,1,61,9 4,47 4,47 QB 36B
- XH 370 DATA 49,95,4,50,32,2,20<br>9,3<br>QE 380 DATA 255 9,3
- QE 380 DATA 25

When you first run this program, nothing appears to happen. Now press nothing appears to hoppen. Now press SHIFT-CTRL. This is the key combination that activates the ALPHA LOCK tion that activates the ALPHA LOCK feature. All of the alphabet keys should feature. All of the alphabet keys should now produce uppercase letters or graphics characters, depending on the mode your computer is in (press mode your compu ter is in (press SHIFT-Commodore to toggle between SHiFf-Commodore to toggle between upper-/lowercase and graphics modes). Pressing SHIFT-CTRL again modes). Pressing SHIFT -CTRL again returns the keyboard to normal. By the returns the keyboard to normaL By the way, ALPHA LOCK works fine with such programs as SpeedScript and such programs as *SpetdScript* and PaperClip. In fact, it's a very useful addition. addition.

Programs that activate Commo Programs that activate Commodore's key-repeating feature make acti dore's key-repeating feature make activating ALPHA LOCK a little difficult. Because keys automatically repeat in Because keys automatically repeat in this mode, you may accidentally turn this mode, you may accidentally tum ALPHA LOCK on and off in just one ALPHA LOCK on and off in just one keypress. If this is the case, try holding keypress. If this is the case, try holding down the SHIFT key and tapping the down the SHIFf key and topping the CTRL key sharply-much as you might press RUN/STOP-RESTORE. This press RUN /STOP-RESTORE. This should prevent any unwanted toggling should prevent any unwanted toggling of ALPHA LOCK.

Custom Keyboards

While the ALPHA LOCK program While the ALPHA LOCK program doesn't exactly rearrange your key doesn't exactly rearrange your keyboard, it does rewrite the computer's board, it does rewrite the computer's keyboard decode table. And once you keyboard decode table. And once you know how to do that, you can make the know how to do that, you can make the computer keys return any ASCII value computer keys return any ASCII value you wish. you wish.

#### Keyboard Decode Tables **Me,board Decode Tables**

The 64 uses a 6526 complex interface adapter (CIA) chip to read the comput adapter (CIA) chip to read the computer's keyboard. By reading the 6526's er's keyboard. By reading the 6526's registers, the computer derives the ma registers, the computer derives the matrix code of a key. This matrix code is trix code of a key. This matrix code is then used to index into a keyboard decode table to find the key's ASCII equivalent. So, it's the keyboard decode table alent. So, it's the keyboard decode table that determines what character is returned by each key on the keyboard. turned by each key on the keyboard. (The RESTORE key is not wired to the (The RESTORE key is not wired to the 6526, so its function is not affected by 6526, so its function is not affected by decode tables.) decode tables.)

There are four decode tables; one There are four decode tables; one for normal characters, one for shifted characters, one for Commodore characters, and one for CTRL characters. What ters, and one for crRL characters. What the program above does is create a *fifth* table—a table for ALPHA LOCK char table-a table for ALPHA LOCK characters. This table is the same as the de acters. This table is the same as the decode table for shifted characters, except code table for shifted characters, except that only the A-Z keys are represented that only the A-Z keys are represented as shifted. as shifted.

Located in Kernal ROM is a routine that's responsible for determining that's responsible for dete rmining which keyboard decode table to use. which keyboard decode table to use. According to whether or not the SHIFT, According to whether or not the SHiFf, Commodore, or CTRL key is being pressed, this routine sets memory loca pressed, this routine sets memory locations 245 and 246 (SF5 and SF6) to tions 245 and 246 (\$F5 and SF6) to point to the appropriate keyboard de point to the appropriate keyboard decode table. Fortunately, this routine is code table. Fortunately, this routine is vectored through memory locations 655 and 656 (S28F and \$290). Normal 655 and 656 (\$28F and \$290). Normally, this vector points to 60232 (\$EB48), ly, this vector points to 60232 (SEB48), but the ALPHA LOCK program changes it to point to its own routine. This rou it to point to its own routine. This routine's first task is to check for the tine's first task is to check for the<br>SHIFT-CTRL key combination. If it's pressed, a special ALPHA LOCK flag is toggled on or off. If the SHIFT, Com toggled on or off. If the SHIFT, Commodore, or CTRL key isn't being pressed and the ALPHA LOCK flag is pressed and the ALPHA LOCK flag is set, memory locations 245 and 246 are set, memory locations 245 and 246 are set to point to the ALPHA LOCK decode table. This, in effect, creates an ALPHA LOCK key.

#### C-www.commodore.ca

•

#### **Making Your Own**

Using the ALPHA LOCK program as a shell, it's easy to make your own key shell, it's easy to make your own keyboard configurations. You can give your computer a numeric keypad, a Dvorak keyboard, or any other setup Dvorak keyboard, or any other setup that you want. Instead of switching in the ALPHA LOCK decode table, just switch in a table of your own making. switch in a table of your own making.

Lines 300-370 in the BASIC listing above contain the decode table that's above contain the decode table that's activated by SHIFT-CTRL. Each number contained in these DATA statements corresponds to a key on the keyboard. The first number, for ex keyboa rd. The first number, for example, determines the ASCII value re ample, determines the ASCII value returned by the DEL key. If you change turned by the DEL key. If you change the 20 to 65 and run the program, hitting the DEL key will enter the letter A. Change the 20 to 5, and the DEL key Change the 20 to 5, and the DEL key will change the cursor color to white. So, the only trick to changing your key So, the only trick to changing your keyboard layout is knowing which number board layout is knowing which number corresponds to which key. corresponds to which key.

The keyboard decode table is not The keyboard decode table is not arranged alphabetically or numerically; it's organized by how the keys are phys it's organized by how the keys are physically arranged on the keyboard. The ically arranged on the keyboard. The following chart shows you this order following chart shows you this order and how it relates to the DATA state and how it relates to the DATA statements in the ALPHA LOCK program.

360 INS/DEL, RETURN, CSR left/right, 360 INS/DEL, RETURN, CSR left/right, F7, Fl, F3, F5, CSR up/down F7, fl, f3, FS, CSR up/down 370 3, W, A, 4, Z, S, E, left SHIFT 370 3, W, A, 4, Z, S, E, left SHIFT

380 5, R, D, 6, C, F, T, X **Dvorak Keyboard** 390 7, Y, G, 8, B, H, U,

- 420  $E, *$ , ;, CLR/HOME, right SHIFT,  $=$ ,
- 

If you look closely at the table 71,75 above, you'll see the Commodore key, CTRL key, and the SHIFT keys listed. Although they're listed in the table, you can't change the function of these keys above, you'll see the Commodore key,<br>
and the SHIFT keys listed.<br>
CTRL key, and the SHIFT keys listed.<br>
Although they're listed in the table, you<br>
and the state of the table when the state of the sex of the state of the s

#### Couple of Examples

To get you started, I've compiled a couple of my own alternative keyboard de- Numeric Keypad code tables. The first simulates a " EP 298 REM NUMERIC KEYPAD DECO" DECO" DECOMPTABLE<br>
De Tables and the Second and the M.I.K. HP 388 DATA 28 13 29 136 133 1 Dvorak keyboard. The second adds a DE TABLE numeric keypad, changing the M, J, K, numeric keypad, changing the M, J, K,  $\frac{1}{10}$  HR 300 DATA 20, 13, 29, 136, 133, 1<br>L, U, I, and O keys so they act as the  $\frac{34,135,17}{216,0.0000}$ number keys 0 through 6. The number JF 310 DATA 51,87,65,52,90,83, keys 7, 8, and 9 appear above this clus- $69,1$ ter of keys, completing the keypad.

To use either of these decode ta bles, simply load in the ALPHA LOCK program shown above and replace lines GJ 340 DATA 57,53,49,48,48,50,<br>290–370 with one of the two listings BM 350 DATA 43,80 51,45,46,58 290-370 with one of the two listings 290-370 with one of the two listings 54,78 shown below. Next, run the program and tap SHIFT-CTRL. Your new keyboard is now ready for use. (Remember: To return things to normal, just press SHIFT-CTRL again.) shown below. Next, run the program<br>and tap SHIFT-CTRL, Your new key-<br>board is now ready for use. (Remember:<br>To return things to normal, just press<br>SHIFT-CTRL again.)<br> $^{14}$ ,  $^{47}$ <br>SHIFT-CTRL again.)<br> $^{3}$ board is now ready for use, (Remember,  $\begin{bmatrix} 4 & 4 & 7 \\ 1 & 4 & 4 & 7 \\ 1 & 1 & 9 & 95 & 4 \\ 1 & 1 & 4 & 9 & 95 & 4 \\ 1 & 1 & 1 & 1 & 1 \\ 1 & 1 & 1 & 1 & 1 \\ 1 & 1 & 1 & 1 & 1 \\ 1 & 1 & 1 & 1 & 1 \\ 1 & 1 & 1 & 1 & 1 \\ 1 & 1 & 1 & 1 & 1 \\ 1 & 1 & 1 & 1 & 1 \\ 1 & 1 & 1 & 1 & 1$ 

#### Dvorak Keyboard

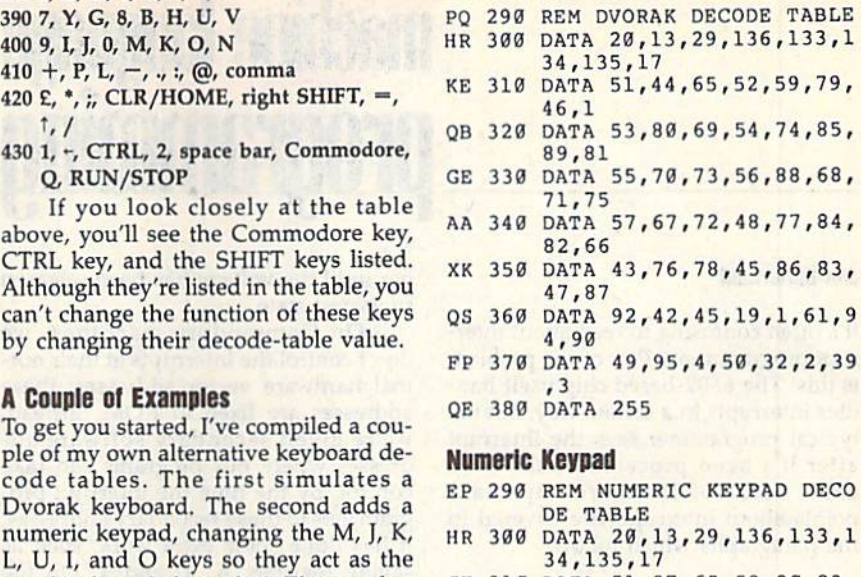

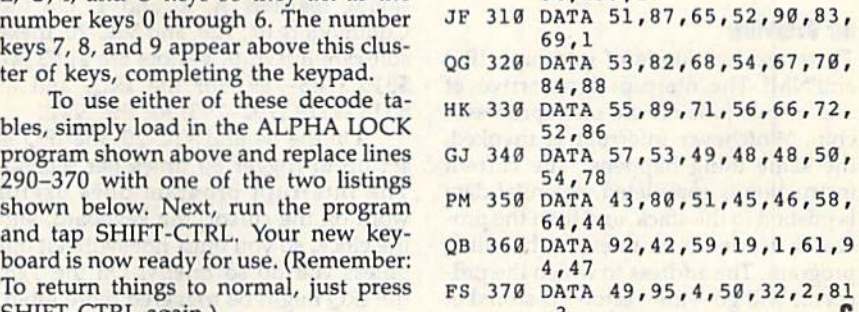

#### NEW! SUPER CARTRIDGE "Soft EXPLODE! V.5 Soft<br>Group

The MOST POWERFUL, DISK DRIVE and PRINTER CARTRIDGE ever produced for the COMMODORE USER. Super USER FRIENDLY with all the features most asked for. New FEATURES... (a) Faster non-blanking FASTLOAD. (b) MIRROR imaging of all HI-RES screens. (c) 4 way control section with insert, for all HI-H-ta-S screens. (d) iminite FiLE<br>COPY for all SEO. & PRG. files, copy your file only once, then write that file to as many<br>disks as you like... great for single fi FREE upgraded utility disk. New FEATURES....(a) Faster non-blanking FASTLOAD. (b) MIRROR imaging of all HI-RES screens. (c) 4 Way color selection with insert, for all HI-RES screens. (d) Infinite FILE COPY for all SEO. & PRG. files, copy your file on

, 3

SUPER FASTLOAD and SAVE (50K-9 SEC'S) works with ALL C-64 or C-128's NO MATTER WHAT VINTAGE or disk drives EXCEPT the 1581, M.S.D. 1 or 2. SUPER FAST FORMAT (8 SEC'S). - plus FULL D.O.S. WEDGE w/standard format! SUPER SCREEN CAPTURE. Capture and Convert ANY SCREEN to KOALA/DOODLE. SUPER PRINTER FEATURE allows ANY DOT MATRIX PRINTER even 1526/802 to print HI-RES SCREENS in FULL COLOR (using to snade GRAY SCALE). ANY PRINTER OF INTERFACE COMBINATION can be used<br>with SUPER EXPLODE! V5.0. NEW and IMPROVED CONVERT feature allows anybody to<br>convert (even TEXT) SCREENS into DOODLE or KOALA TYPE PICTURES w/FULL SUPER FAST SAVE OF EXPLUDE! SCREENS AS KUALA OF DUODLE FILES WICOLOR. SU:<br>PER FAST LOADING with COLOR RE-DISPLAY of DOODLE of KOALA files. SUPER FAST<br>LOAD or SAVE can be turned OFF or ON without AFFECTING the REST of SUPER FEATURES. The rest of Explode! V5.0 is still active. SUPER EASY LOADING and RUNNING of ALL PROGRAMS from the DIRECTORY SUPER BUILT-IN TWO WAY SEO. Of PRG. file of ALL PROGRAMS from the DIRECTORY. SUPER BUILT-IN TWO WAY SEQ. or PRG. file<br>READER using the DIRECTORY. NEVER TYPE a FILE NAME AGAIN when you use SUPER EXPLODE'S unique LOADERS. EXPlOOE"S unique lOADERS. ing 16 shade GRAY SCALE). ANY PRINTER or INTERFACE COMBINATION can be used<br>with SUPER EXPLODE! V5.0. NEW and IMPROVED CONVERT feature allows anybody to<br>convert (even TEXT) SCREENS into DOODLE or KOALA TYPE PICTURES w/FULL SUPER FAST SAVE of EXPLODEI SCREENS as KOALA or DOODLE FILES WOOLDR. SUPER FAST LOADING with COLOR RE-DISPLAY of DOODLE OF KOALA files. SUPER FAST LOADING with COLOR RE-DISPLAY of DOODLE OF KOALA files. SUPER FAST LOAD or

CAPTURE 40 COLUMN C or D-128 SCREENS! (with optional DISABLE SWITCH). All the above features, and much more! and<br>and<br>still **CONLY** 

**\*44** 

#### PLUS A FREE UTILITY DISK w/SUPER EXPLODE!

MAKE YOUR C-64, 64-C or C-128\*, D-128\* SUPER FAST and<br>EASY to use. THE BEST THING of ALL... IS THE PRICE!!! still<br>only \$44.95 or w/disable \$49.95. only \$44.95 or w/disable \$49.95 \*Note UP GRADES for V5.0 are offered to V4.1 owners only. "Note UP GRADES for V5.0 are offered to V4.1 owners only.<br>\$20.00, w/dis add \$5.<br>""Note V4.1 owners w/disable will be sent V5.0 w/disable for

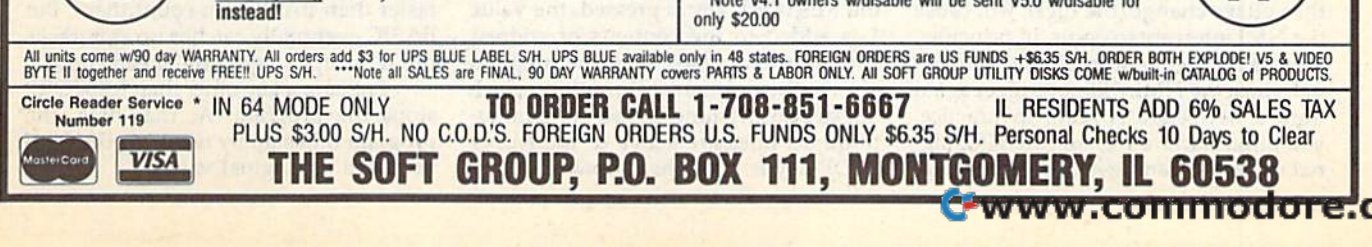

VIDEO BYTE II the only FULL COLOR! video digitizer for the C-64, C-128

Introducing the world's first FULL COLORI video digitizer for the Commodore C-64, 64-C, C-128 & 128-D computer. VIDEO BYTE can give you digitized video from you V.C.R.. LASER DISK, B/W or COLOR CAMERA or OFF THE AIR or CABLE VIDEO (thanks to a fast! 2.2 sec. scan time). New version 3.0 software<br>features full RE-DISPLAY with MULTI CAPTURE MODE, MENU SELECT PRINT-ING, EXPANDED COLORIZING FEATURES, SAVE to DISK feature and much more! FULL COLORIZING! Is possible, due to a unique SELECT and INSERT color process, where you can select one of 15 COLORS and insert mat color into one of GRAY SCALES. This process will give you over 32,000 different color combinations to use in your video pictures. SAVES as KOALAS! Video Byte II allows you to save all your pictures to disk as FULL COLOR KOALA'S. After which (using Koala of Suitable program) you can go in and redraw or color<br>your V.B. pic's. LOAD and RE-DISPLAY! Video Byte II allows you to load and<br>re-display all Video Byte pictures from inside Video Byte's menu. MENU DR Video Byte II comes with easy to use menu driven UTILITY DISK with V3.0 digitizer program. (64 MODE ONLY). COMPACTI Video Byte ll's hardware is compact! In fact no bigger than your average cartridge! Video Byte comes with it's own cable. INTEGRATEDI Video Byte II is designed to be used with or without EXPLODE! V5.0 color cartridge. Explode! V5.0's menu will relurrt you to VIDEO 8YTE ll's menu. EXPLODE! V5 is the PERFECT COMPANION! Video Byte II users are automatically sent FREE SOFTWARE updates along with new documenta tion, when it becomes available. PRINT! Video Byte II will printout pictures in BLACK and WHITE GRAY SCALE to most printers. However when used with Explode! V50 your printout's can be done IN FULL COLOR by 1fs SIOEWAYS on the RAINBOW NX-1Q0D. RAINBOW NX-1000C, JX-80, Selkosha 300D Al. (OKIDATA 10/20's (print larger 6" by 9") USER SLIDE

'ONLY SHOW program w/auto or manual display is standard

ны

with VIDEO BYTE program. And can be backed upl) Why DRAW a car, airplane, person or for that matter . . . anything when you can BYTE it.. .VIDEO BYTE II

# machine language II til **i start**

ger until the voltage has been released ger until the voltage has been released

On Commodore machines, we On Commodore machines, we don't control the interrupts at their nor don't control the interrupts at their normal hardware vector addresses; these addresses are fixed in ROM. Instead, addresses are fixed in ROM. Instead, we're given secondary software addresses where our programs can take dresses where our programs can take control. By the time the interrupt pro control. By the time the interrupt program gets to these secondary addresses, gram gets to these secondary addresses, it has done some extra work, such as it has done some extra work, such as saving registers A, X, and Y. On the saving registers A, X, and Y. On the Commodore 64,128, and VIC-20, these Commodore 64, 128, and VIC-20, these software interrupt vectors are at \$314— software interrupt vectors are at \$3 14- \$315 (788-789) for the IRQ, and at \$315 (788-789) for the IRQ, and at \$318-\$319 (792-793) for the NMI. \$318-\$319 (792- 793) for the NMI. On the 64 and VIC-20, the IRQ is On the 64 and VIC-20, the IRQ is set up to trigger 60 times per second. The interrupt program does useful work on the cursor, the keyboard, and work on the cursor, the keyboard, and the clock, so you must not switch it out unless you do so briefly. On the 128, unless you do so briefly. On the 128, the IRQ might be triggered more often, Ihe IRQ might be triggered more often, usually to create music or screen effects. usually to create music or screen effects. The central principle of interrupt The central principle of interrupt coding is this: Keep your interrupts as coding is this: Keep your interrupts as short as possible. Extra work, if needed, short as possible. Extra work, if needed, can usually be done by a background

to its rest state. to its rest state.

#### **Jim Butterfield**

It's often confusing to read about inter It's often confusing to read about interrupt programming. Part of the problem rupt programming. Part of the problem is this: The 6502-based chip itself han is this: The 6502-based chip itself handles interrupts in a certain way, but the typical programmer sees the interrupt typical programmer sees the interrupt after it's been processed with extra after it's been processed with extra code. Some of the more important code. Some of the more important points about interrupts are covered in points about interrupts are covered in the paragraphs which follow. the paragraphs which follow.

#### An OvenlBW **An Overview**

There are two kinds of interrupt: IRQ There are two kinds of interrupt: IRQ and NMI. The interrupt signal arrives at and NMI. The interrupt signal arrives at one of two pins on the microprocessor one of two pins on the microprocessor chip. Whichever interrupt is invoked, chip. Whichever interrupt is invoked, the same thing happens: The current the same thing happens: The current instruction is completed, essential data instruction is completed, essential data is pushed to the stack, and then the pro is pushed to the stack, and then the processor vectors to an interrupt-handling program. The address to which the pro program. The address to which the processor will go-the vector-is stored at locations \$FFFE-\$FFFF (65534-65535) locations \$FFFE-\$FFFF (65534- 65535) for an NMI interrupt, and at SFFFA- for an NMI interrupt, and at \$FFFA- \$FFFB (65530-65531) for an IRQ \$FFFB (65530-65531) for an IRQ interrupt. interrupt.

There are primarily two differences There are primarily two differences between an IRQ and an NMI interrupt. between an IRQ and an NMI interrupt. The first is that an IRQ interrupt can be The first is that an IRQ interrupt can be masked or blocked by use of the SEI masked or blocked by use of the SEI (SEt Interrupt disable) command. The (SEI Interrupt disable) command. The NMI (Non-Maskable Interrupt) cannot NMI (Non-Maskable Interrupt) cannot be blocked; it takes effect whether or be blocked; it takes effect whether or not the interrupt disable bit in the status not the interrupt disable bit in the status register has been set. register has been set.

The second difference is that the The second difference is that the IRQ is level-triggered. This means that IRQ is level-triggered. This means that whenever a certain voltage is present at the IRQ pin, the processor will go into the IRQ pin, the processor will go into its interrupt action unless masked. Suppose that this has happened, and the pose that this has happened, and the processor has done all its interrupt processor has done all its interrupt work, concluding with RTI (ReTurn from Interrupt). If the voltage is still present at the pin, the processor will present at the pin, the processor will immediately interrupt again. This immediately interrupt again. This means that the programmer must be means that the programmer must be sure that the interrupt program turns sure that the interrupt program turns off the interrupt signal. off the interrupt Signal. work, conduding with RTI (ReTurn from Interrupt). If the voltage is still

The NMI, on the other hand, is The NMI, on the other hand, is edge-triggered. When the voltage on edge-triggered. When the voltage on the NMI pin switches from off to on, the NMI pin switches from off to on, the voltage change (the edge), will cause Ihe voltage change (the *tdgt),* will cause the NMI interrupt to occur. In principle, the NMI interrupt to occur. In principle, there is no need to turn off the NMI sig there is no need to tum off the NMI signal, since the NMI will not trigger again nal, since the NMI will not trigger again until a new edge is seen. In practice, you often want to turn off the NMI signal since you can't get a new edge trig-nal since you can't gel a new edge trig-

program. We'll point the NMI vector to program. We'll point the NMI vector to it so that we can trigger it by pressing it so that we can trigger it by pressing the RESTORE key (the RESTORE key the RESTORE key (the RESTORE key connects directly to the NMI). connects directly to the NMI).

Let's write a very short interrupt-driven Let's write a very short interrupt-driven

(noninterrupt) program. (noninterrupt) program.

**A Quick Program** 

This program counts the number This program counts the number of times RESTORE is pressed. This val of times RESTORE is pressed. This value is displayed by BASIC (the back ue is displayed by BASIC (the background program). You can press ground program). You can press RESTORE very quickly. Chances are RESTORE very quickly. Chances are that you won't be able to press this key that you won't be able to press this key as fast as the program can read it. Note as fast as the program can read it. Note that RESTORE, since it's not read by that RESTORE, since It's not read by the IRQ routines, can be detected much the IRQ routines, can be detected much faster than other keys. faster than other keys.

Here's our program, written for the Here's our program, written for the Commodore 64 only. Commodore 64 only.

#### 033C INC \$0360 033C INC \$0360

033F JMP (normal NMI code)

We'll use BASIC to divert the NMI We'll use BASIC to divert the NMI vector to \$33C (decimal 828). Whenever vector to \$33C (decimal 828). Whenever the RESTORE key is pressed, the value 1 is added to the contents of address 1 is added to the contents of address \$360 (decimal 864). Then the program 5360 (decimal 864). Then the program goes to the normal NMI routine, which goes to the normal NMI routine, which doesn't do anything unless the commu doesn't do anything unless the communications lines are active or the RUN/ STOP key is being held down. STOP key is being held down.

# **Interrupt Programming**

We POKE the above program into We POKE the above program into place from BASIC. BASIC also places place from BASIC. BASIC also places the address of the normal NMI service the address of the normal NMI service routine into the program, taking it directly from the software vector at loca-<br>tions 792–793. tions 792-793.

 DATA 238,96,3,76 100 DATA 238,96,3,76 110 FOR J=828 TO 831 READ X:POKE J,X:NEXT 120 READ X:POKE J,X:NEXT J POKE 832,PEEK<792) 130 POKE 832.PEEK(792) POKE 633,PEEK(793> 140 POKE 833,PEEK(793)

Now that we've copied the NMI Now that we've copied the NMI vector into our program, we change the vector into our program, we change the NMI vector so that it points to our program. If the NMI were active, we could gram. If the NMI were active, we could get into serious trouble halfway through the switch, when only half the address is changed. And remember that address is changed. And remember that we cannot ever fully disable the NMI. we cannot ever fully disable the NMI. But we should be safe here. Can you But we should be safe here. Can you recognize the address \$033C in the two bytes that we POKE? bytes that we POKE?

#### 150 POKE 792,60:POKE 793,3

The NMI is now connected to our The NMI is now connected to our program. Each tap on the RESTORE program. Each tap on the RESTORE key advances the value in address key advances the value in address \$0360 (decimal 864). We initialize \$0360 (decimal 864). We initiali ze BASIC to whatever value is there and BASIC to whatever value is there and then track it. then track it.

#### 160 X-PEEK(864)

Now for the BASIC "following" Now for the BASIC "following" loop and extra code to test for the pro loop and extra code to test for Ihe program end. gram end.

- 170 Y-PEEK(864)
- 180 IF X-Y GOTO 220
- $190 N N + 1$
- $200 X=X+1:IF X=256 THEN X=0$
- <sup>210</sup> GOTO <sup>170</sup> 210 GOTO 170
- 220 IF N-N0 GOTO 250
- <sup>230</sup> NO-N 230 NO-N
- 240 PRINT N;"RESTORE PRESSES 240 PRINT N;"RESTORE PRESSES DETECTED" DETECTED"
- 250 GET K\$:IF K\$="" GOTO 170
- 260 POKE 792, PEEK(832)
- 270 POKE 793,PEEK(833) 270 POKE 793,PEEK(833)
- <sup>280</sup> PRINT "PROGRAM ENDED." 280 PRINT "PROGRAM ENDED."

The BASIC program isn't super-The BASIC program isn't superfast. A quick finger on the RESTORE key can cause the pulses to come in key can cause the pulses to come in faster than BASIC can count them. But faster than BASIC can count them. But BASIC eventually catches up as it tracks BASIC eventually catches up as it tracks the interrupt's lightning-speed count. the interrupt's lightning-speed count.

Pressing a key other than RESTORE stops the program. At that time, the stops the program. At that time, the program tidies up by restoring the NMI program tidies up by restoring the NMI vector to its original value. **6** 

Cwww.commodore.ca

# The new Star Multi-Font. How did Star get it all in there?

Friction and Tractor Feeds Built-in

High-Resolution Graphics (216x240 dpi)

Artic Explorer, 1878 . 1

Paper-Parking Built-in

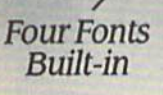

High Speed Built-in our Fonts<br>Built-in High Speed Built-in<br>(144 cps Draft; NLQ at 36 cps)

Commodore Interface Built-in *Commodore Inteiface* Built-in

It wasn't easy. But, we built an incredible It wasn't easy. But, we built an incredible number of features into the Star NX-1000C number of features into the Star NX-IOOOC Multi-Font"". So now you and your Commodore can be as creative as you like. Multi-Font ': So now you and your Commodore can be as creative as you like.

'.' **1977** 

stor NX-1000C

The best feature in this new Star printer is built into its name-Multi-Font. It has four built into its name-Multi-Font. It has four built-in type fonts that give you twenty different built-in type fonts that give you twenty different print style options. Just mix these fonts in with its high-resolution graphics to make great Its high-resolution graphics to make great looking reports, greeting cards, posters-what looking reports, greeting cards, posters-whatever you want. **ever you want.** 

And the list of built-in features goes on— And the list of built-in features goes on-

there's impressive speed in both draft and near there's impressive speed in both draft and near letter quality. And an automatic single sheet letter quahty. And an automatic single sheet feed. Plus, a paper-parking mechanism that lets you use single sheets without removing tractor you use single sheets without removing tractor paper. And the Multi-Font's easy-to-use push paper. And the Multi-Font's easy-Io-use push Button control panel gives you command of button control panel gives you command of over thirty-five functions. over thirty-five functions.

Whether it's for serious work or serious play, Whether it's for serious work or serious play,<br>the Star NX-1000C Multi-Font has so much built-in, you'll get more out of your Commodore. built-in, you'll get more out of your Commodore.<br>To find out where you can see the Multi-Font, call 1-800-447-4700.

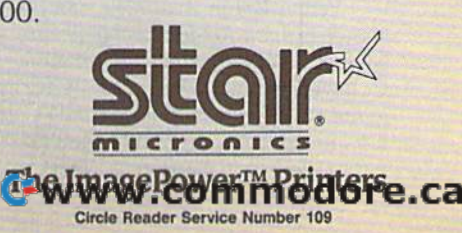

Multi-Font printout produced by Flexidraw 5.5 graphics software by Inkwell Systems

# UF<sup>-</sup>THE-ART **·OF·THE·ART**

# **HOT New Games That Put the 64 in Overdrive**

### Tom Netsel

 $\bullet \bullet \bullet$  so we've all heard about software that  $\mathbb{R}$  takes the 64 to its limits. But here are three new sports games that put the 64 into new sports games that put the 64 into another dimension—and an inside look at the designers another dimension-and an inside look at the designers behind them. behind them. **OK ... Solution OK ... Solution OK** the solution of the solution of the solution of the solution of the solution of the solution of the solution of the solution of the solution of the solution of the solution of t takes the 64 to its limits. But here are three

#### adden Footbal John Madden Football

o detail is spared when two 11-men teams take the field in John Madden Football, in */ohll Madden Football.*  From the opening kickoff to From the opening kickoff to o detail is spared when two 11-men teams take the field in *John Madden Football*.<br>From the opening kickoff to the closing gun, the performance of each player in this Electronic Arts re each player in this Electronic Arts release is based on such sports factors lease is based on such sports factors as speed, endurance, fatigue, passing, as speed, endurance, fatigue, passing, and running abilities. A real game often is affected by the weather, so often is affected by the weather, so you can call for heat, rain, cold, or you can call for heat, rain, cold, or snow when you play. snow when you play.

Madden works as an action game, *Maddeu* works as an action game, where you control the players, or as where you control the players, or as a statistical game, where you call the statistical game, where you call the shots as coach. Watch the action from shots as coach. Watch the action from behind and above the line of scrim behind and above the line of scrimmage and then move in closer once mage and then move in closer once the ball is snapped. Graphics are not the ball is snapped. Graphics are not outstanding, but they adequately depict the actions and tasks of all 22 pict the actions and tasks of all 22 players. players.

When Robin Antonick, the de When Robin Antonick, the designer of *John Madden Football,* finished his football days at Prinripia ished his football days at Principia College in Illinois, his appetite for the College in Ulinois, his appetite for the game was far from satiated. His part game was far from satiated. His part· ners in his computer software business failed to express an interest in ness failed to express an interest in

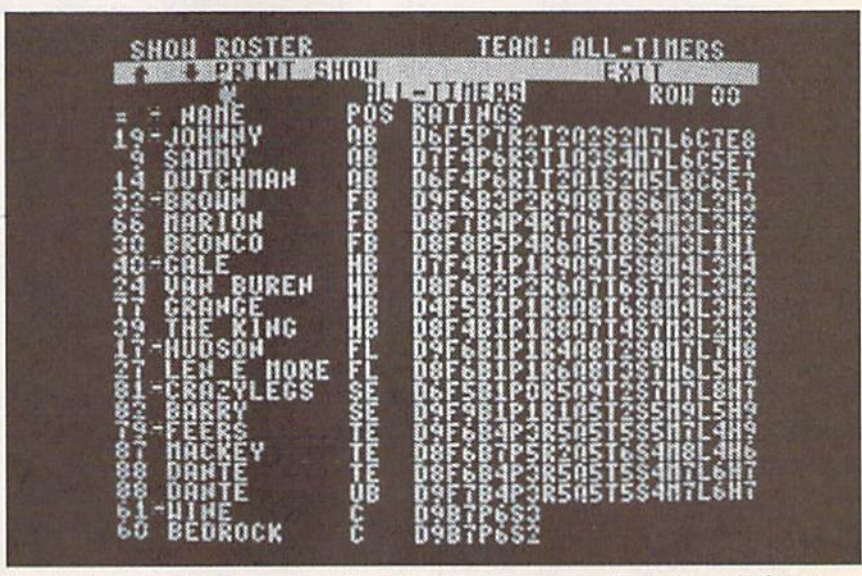

developing a football game, so Antonick took a week's vacation and spent 120 hours working on a prototype. Electronic Arts liked the initial pro Electronic Arts liked the initial pro· gram and short time later agreed to gram and a short time later agreed to contract. a contract.

The rest is history—except for The rest is history-except for five years of work and development five years of work and development

that went into the product before it that went into the product before it hit the streets as John Madden Football. hit the streets as *}o/m Madden Football.*  "I would guess that there were 12 to "] would guess that there were 12 to 15 man-years in the product before 15 man-years in the product before we shipped the first Apple version in 1989," Antonick says. we shipped the first Apple version in 1989," Antonick says.

Antonick wanled to convey the Antonick wanted to convey the feeling of teamwork he experienced feeling of teamwork he experienced

22 COMPUTE!'s Gazette May 1990

on a football team, where each player has a specific assignment for every play. He lets you choose from 20 of play. He lets you choose from 20 offensive and 20 defensive tasks to as fensive and 20 defensive tasks to assign each player in Madden. Have sign each player in *Madden.* Have players run, pitch, hand off, pass, players run, pitch, hand off, pass, bump and run, blitz, play man to bump and run, blitz, play man to man, block punts, or return kicks. man, block punts, or return kicks. And just as human players have dif And just as human players have different talents, players also bring dif ferent talents, players also bring different skills to a game. Rate your ferent skills to a game. Rate your players from 0 to 9 in as many as 11 different playing skills, including run different playing skills, including running, ball handling, speed, strength, ning, ball handling, speed, strength, and zone coverage. and zone coverage.

About two years into the devel About two years into the development of the game, John Madden opment of the game, John Madden was signed to the project. All the was signed to the project. All the plays distributed with the game come plays distributed with the game come from the playbook Madden used from the playbook Madden used when he coached the Oakland Raid when he coached the Oakland Raid· ers. You can choose from about 80 offensive and 80 defensive plays that fensive and 80 defensive plays that come in book with each game, and come in a book with each game, and you can design your own plays.

Madden added more than just his Madden added more than just his name to the package. He worked with name to the package. He worked with Antonick and the staff in numerous Antonick and the staff in numerous

sessions, providing valuable insight to the game of professional football. "He the game of professional football. " He gave added depth that helped imple gave added depth that helped implement the product," Antonick says. ment the product," Antonick says. "He made the product significantly " He made the product significantly deeper and made it more legitimate as deeper and made it more legitimate as football simulation." a football simulation."

One of Madden's fundamental One of Madden's fundamental football concepts is the one-on-one football concepts is the one-on'one malch-up. He wants to know how his match-up. He wants to know how his right guard matches up against the right guard matches up against the player's opposite number. If he has a positive match-up, Madden exploits positive match-up, Madden exploits that situation during a game.

In the Madden Report, you can In the Madden Report, you can compare two teams and find out compare two teams and find out where your positive match-ups are. where your positive match-ups are. When two players come into conflict, When two players come into conflict, all their personal ratings are consulted all their personal ratings are consulted and evaluated. If a player with a rating of 5 repeatedly goes against ing of 5 repeatedly goes against a player with a rating of 7, that play isn't going to work. These factors are isn't going to work. These factors are all modeled. When teams with vari all modeled. When teams with various strengths and weaknesses meet, what worked in one game may not what worked in one game may not prove successful in another. There's enough depth here to orchestrate enough depth here to orchestrate a

game on a player-by-player basis, the way Madden did. way Madden did.

If you don't care about going into that much depth, let the computer that much depth, let the computer make decisions for you. There is also make decisions for you. There is also Quick Game option. Call from only a Quick Game option. Call from. only nine plays or grab the joystick and nine plays or grab the joystick and take control yourself. take control yourself.

Antonick is particularly proud of Antonick is particularly proud of the game's artificial intelligence and the game's artificial intelligence and the way players can be assigned tasks. the way players can be assigned tasks. running back, for example, can be A running back, for example, can be told to run, block, run for daylight, or told to run, block, run for daylight, or check swing. Tell him to run and he check swing. Tel1 him to run and he goes predetermined route. If he goes goes a predetermined route. If he goes for daylight, he looks for a hole and selects his own path. In a check selects his own path. In a check swing, he first looks to block a blitzing linebacker before moving out into the flat as a possible receiver.

While Antonick has two or three While Antonick has two or three game scripts in development, football game scripts in development, football is still his main interest. He wants to is still his main interest. He wants to take the computerized version of the take the computerized version of the game to new levels, but it may take game to new levels, but it may lake a while before he perfects it. "1 feel I'll while before he perfects it. " I feel I'll be able to do the ultimate football be able to do the ultimate football game in about ten years," he says. game in about ten years," he says.

# ABC's Monday Night Football ABC's Monday Night Football

ata East is a company whose roots are in arcade transla roots are in arcade translations, but about two years tions, but about two years ago it decided to enter the ago it decided to enter the ata East is a company whose roots are in arcade translations, but about two years ago it decided to enter the sports arena with a computerized football game. Its marketing strategy football game. lIS marketing strategy calls for a product that's known to the consumer, so officials searched for consumer, so officials searched for a name associated with football. "We name associated with football. "We sat down and brainstormed," says game producer Denny Thorley, "and, game producer Denny Thorley, "and, clearly, we felt the best football license available was 'Monday Night cense available was 'Monday Night Football.' Football.' "

Data East officials contacted ABC Data East officials contacted ABC and struck up a good relationship with the television network that pro with the television network that produces the popular TV sports show duces the popular TV sports show that's watched each week during football season by more than 60-million ball season by more than 60-million viewers. Scott Orr was called in to de viewers. Scott Orr was called in to design the game, and he was joined by sign the game, and he was joined by Michael Knox and Troy Lyndon. Michael Knox and Troy Lyndon. ABC's Monday Night Football was on ABC's *M01rday Night Football* was on its way. its way.

ABC provided videotapes, and sportscaster Frank Gifford read sever sportscaster Frank Gifford read several scripts that were digitized and incorporated into the game. Some of the corporated into the game. Some of the images for the game's optional cheer images for the game's optional cheer-

leaders came from footage taken from leaders came from footage taken from the 20th-anniversary show of "Monday Night Football." day Night Football."

"We knew what some of the "We knew what some of the competition had done, so we took the approach of bringing the player closer approach of bringing the player closer to the game," Thorley says. As a result, players are larger and are drawn sult, players are larger and are drawn with more detail than those found in with more detail than those found in John Madden Football. "And we really *Tahir Maddell Football.* "And we really wanted to make an impact with the game's audio quality by including dig-game's audio quality by including dig-

#### COMPUTE!\* Gazette May 1990 23 *COMPUTE!'!* a,,~etre May 1990 23

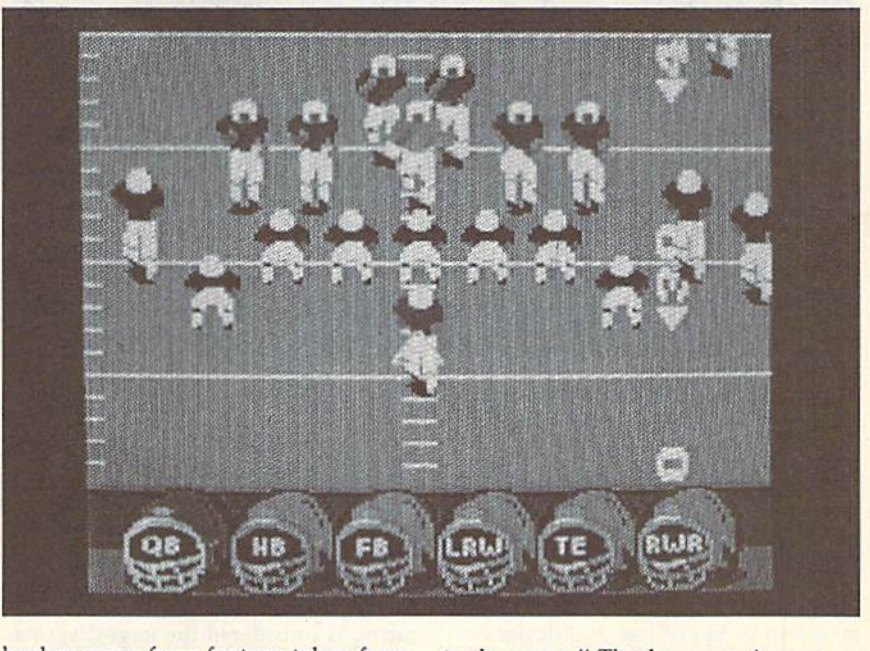

### $\begin{array}{c} \mathsf{STATE}\cdot\mathsf{OF}\cdot\mathsf{THE}\cdot\mathsf{ART} \end{array}$ SPORTS SPORTS

#### itized sound," Thorley adds. itized sound," Thorley adds.

Another area where Thorley felt Another area where Thorley felt they could make significant strides was in giving players different choices was in giving players different choices in play selections. Through focus test in play selections. Through focus testing, it was found that many players ing, it was found that many players chose plays depending on how many chose plays depending on how many yards they needed for a first down. Rather than thinking in terms of exact Rather than thinking in terms of exact distances, they usually looked for distances, they usually looked for plays good for short or long yardage plays good (or short or long yardage and called for an appropriate play. and called for an appropriate play. "So we broke play selection down into short-, medium-, and long-play selections, Thorley says. Players can select from 30 offensive or nine de seieet from 30 offensive or nine defensive plays that best fit their needs. fensive plays that best fit their needs. into short-, medium-, and long-play selections," Thorley says. Players can

With the MNF interface, once the With the MNF interface, once the quarterback has the ball, the player quarterback has the ball, the player can cycle through and view all avail can cycle through and view all available receivers. The screen's view then able receivers. The screen's view then changes to show whether the receiver changes to show whether the receiver selected is open or not. If a quarterback plans to pass but sees that his receivers are still running their patterns or are too closely guarded, he terns or are too closely guarded, he has the option of handing the ball off has the option of handing the ball off to a running back.

!f you want to design your own If you want to design your own plays, switch to the Playmaker Utility. plays, switch to the Playmaker Utility. "You actually control how the offen "You actually control how the offensive line blocks, whether the tight end sive line blocks, whether the tight end blocks or goes out on a pattern, and how the halfbacks move to the line," Thorley says. "You literally have con Thorley says. "You literally have control of all 11 players, and you can cre trol of all 11 players, and you can create your own playbook." ate your own playbook."

One unique MNF option allows One unique MNF option allows two human players to compete two human players to compete against the computer. One acts as against the computer. One acts as quarterback and hands or passes the quarterback and hands or passes the ball to the other who then tries to ball to the other who then tries to evade the computer-controlled evade the computer-controlled defense. defense.

#### ,i Horse Racing Omni-Play

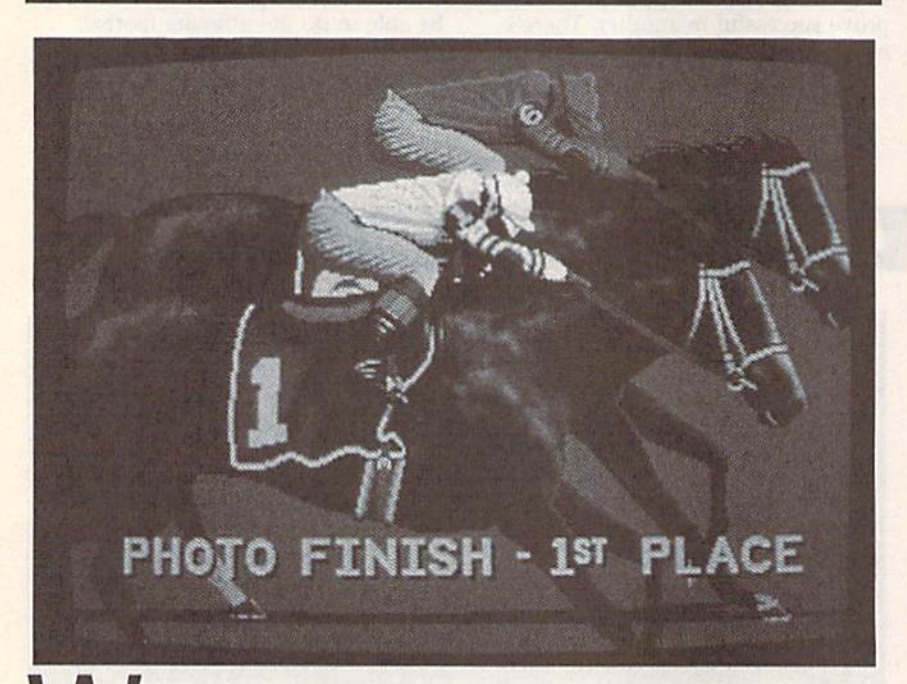

hile the major team sports are well represented in are well represented in the computer market, the computer market, SportTime is company SportTime is a company While the major team sports<br>
are well represented in<br>
the computer market,<br>
SportTime is a company<br>
that started off by producing sports games that wouldn't get lost in the games that wou ldn't get lost in the competition. "One of the safest ways competition. "One of the safest ways to do that is to take a sport that is not in the mainstream," says Ed Ringler, in the mainstream," says Ed Ringler, president of SportTime and designer president of Sport Time and designer of Omni-Play Horse Racing, Onmi-Play of *Oil/IIi-Play Horse Raciug, Omni-Play*  Basketball, and other sports programs. *Baskelball,* and other sports programs. "Everyone expects baseball or foot "Everyone expects baseball or football, but the first main sport we did was SupcrStar Ice Hockey." was *SuperStar Ice Hockry."* 

That program proved successful, That program proved successful,

and other developers soon realized and other developers soon realized that ice hockey is a viable sport. that ice hockey is a viable sport. Ringler still looks for unique products Ringler still looks for unique products and strives for innovation. and strives for innovation.

"Horse racing is a major sport, but it had never been properly done," but it had never been properly done," he says. "Perhaps its association with he says. "Perhnps its association with handicapping and gambling has kept handicapping and gambling has kept many players away from it, but horse many players away from it, but horse racing is considered the largest specta racing is considered the largest spectator sport in America. With that kind of marketing research upon us, it seemed strange not to offer that sport seemed strange not to offer that sport in a computer simulation."

Up to four human players can Up to four human players can test their handicapping skills against test their handicapping skills against

Players can tailor important team Players can tailor important team members to set a team's strengths and weaknesses. To make a quarterback a better passer, he gives up some run better passer, he gives up some running ability. Backs can be strong in ning ability. Backs can be strong in running or handling, but not both. running or handling, but not both. Receivers can be fast runners or good receivers. In this way, you can con receivers. In this way, you can construct a team that has a strong running game or has quarterback with ning game or has a quarterback with a golden arm. D

#### **New Sports Titles** on the Way **on the Way**

Accolade: New titles from Accolade ar Accolada: New titles from Accolade ar riving shortly are Heatwave: Offshore Superboat Racing, Jack Nicklaus Presents the International Course Disk, The Cycles: International Grand Prix Racing, European Challenge, Muscle Cars, and European Challenge, Muscle Cars, and two scenery disks for The Duel: Test Drive II. Drive II.

Cinema ware: TV Sports: Football offers Cinemaware: TV Sports: Football offers 28-team league, 16 games, and post a 28-1eam league, 16 games, and postseason playoffs. Graphics resemble season playoffs. Graphics resemble what you'd see on television. Teams vary in their offensive and defensive abilities, and no two plays are ever executed alike. You can play against a friend or challenge the computer. While your or challenge the computer. VVhile your game is under way, other league games game is under way. other league games are being played, and their running scores are displayed on your screen. are being played. and their runnng scores are displayed on your screen. This game is now available.

Data East: Its next release is Bo Jackson Baseball. (For details, see this son Baseball. (For details, see this month's "Commodore Clips" column.} month·s "Commodore CUps" column.) The development team that created The development team that Cfeated Monday Night Football is now working on a basketball product that should be out sometime in the fall. Contracts have yet to be signed, but it's expected that several NBA stars will be associated with it. It also will incorporate the downloading of statistics. "I promise you," loading of statistics. "I promise you," producer Dennis Thorley says, "it will be the hottest basketball game going."

Electronic Arts: Driving enthusiasts should look for Ferrari: Formula One this spring, spring.

Medalist International: Two new products are on the way. Stunt Track Racer ucts are on the way. Stunl Track Racer offers three-dimensional speedways that rise hundreds of feet above the ground and includes several obstacle-covered and includes several obstacle-covefed tracks where each track requires a different driving skill. RVF Honda is a simulation of Formula One motorcycle racing with competition on eight national tracks, as well as International Circuit racing. as well as International Circuit racing.

MicroLeague Sports: MicroLeague Sports Wrestling features digitized video Sports Wrestling features digitized video action and real WWF stars, including Hulk Hogan. Strategy, not eye/hand coordination, determines the winners of these action matches. these action matches.

#### C-www.commodore.ca

19 computer opponents in Omni-Play Horse Racing. In addition to betting on Win, Place, or Show, players can ex Win, Place, or Show, players can expect big payoffs if they hit with a Triple, Exacta, or Quinella. The game is ple, Exacta, or Quinella. The game is filled with stats on each of 128 horses filled with stats on each of 128 horses and 15 jockeys. Study the track condi and 15 jockeys. Study the track condition and a horse's history and abili tion and a horse's history and abilities, and then check the jockey and ties, and then check the jockey and his mood as you try to pick a winner. If you're stuck for a choice, try buying a tip from one of several track characters. characters,

The graphics in *Horse Racing* are especially impressive. They include especially impressive, They include a dual-scrolling background and track dual-scrolling background and track to give an impression of depth. To get to give an impression of depth, To get the most out of a 64, Ringler didn't accept the machine's eight-sprite limit. accept the machine's eight-sprite limit, That's evident when nine horses are That's evident when nine horses are on a track at one time. "There's some very, very careful management of sprite locations and interrupt-driven sprite locations and interrupt-driven changes, and all kinds of fancy things going on," he says. "There's an awful going on," he says. "There's an awful lot of bitmapped animation. Even the lot of bitmapped animation. Even the sprites of the horse are handled with sprites of the horse are handled with bitmapping technology. There's no bitmapplng technology. There's no way you could have those nine horses using just sprites. We're applying using just sprites. We're applying IBM- and Amiga-like technology to IBM- and Amiga-like technology to the 64." the 64."

In Sport Time's Omni-Play series, In Sport Time's Dmni-Play series, every game is expandable through the every game is expandable through the addition of optional modules. A Stable Owner's package is *Horse Racing's* first option module. With it you try to first option module. With it you try 10 put together a stable of horses and build career for yourself. You own build a career for yourself. You own the horses, you hire jockeys, and, the horses, you hire jockeys, and, based on their abilities and skill, you based on their abilities and skill, you decide which races to enter. decide which races to enter.

The Jockey Competition module The Jockey Competition module is arcadelike and should appeal to is arcadelike and should appeal to younger players. Here, you compete younger players, Here, you compete against 14 other jockeys in trying to against 14 other jockeys in trying to gain experience and win races. gain experience and win races.

In module called Track 3, you In a module called Track 3, you view the race from the jockey's perspective. Instead of watching the race spective. Instead of watching the race from the stands, you're on the horse's from the stands, you're on the horse's back. "We've taken a lot of autoracing concepts and put them into the world of horse racing," Ringler says. "Now you are the jockey. You're on "Now you are the jockey. You're on the horse's back, and you are actually the horse's back, and you are actually riding him, watching the railing flash by and deciding when to speed up, by and deciding when to speed up, slow down, or to use the whip." slow down, or to use the whip. "

After spending more than two After spending more than two years developing Horse Racing, years developing *Horst Racing,*  Ringler said he felt it was a shame to have it run into a dead end with an oval track. "We've got all these horses, all these graphics, all this code—why don't we have a more in teresting track?" he asked. teresting track?" he asked.

To answer his own question, To answer his own question, a new feature under development for the Track 3 module is a track-construction option. Instead of racing around an oval track, players can add around an oval track, players can add scenery and race cross-country. There scenery and race cross-country. There will be turns, intersections, trees, and will be tums, intersections, trees, and obstacles normally found in a rural countryside. "You have pieces that countryside. "You have pieces that you can rotate and place on a master board," Ringler says. "Then you can sample different sections of the course sample different sections of the course by running them in a 3-D perspective." As with any of the Omni-Play tive." As with any of the Dmni-Play series, you can combine modules to series, you can combine modules to add whole new dimension to horse add a whole new dimension to horse racing. racing.

An admitted drawback to Horse An admitted drawback to *Horst*  Racing is the slow loading forced on it *Racing* is the slow loading forced on it by the Commodore disk drives. by the Commodore dIsk drives. Ringler himself recommends a fast loader of some kind. "Unfortunately, loader of some kind. "Unfortunately, the longest horse race takes only two the longest horse race takes only two minutes and then the game moves minutes and then the game moves into other sections, requiring another into other sections, requiring another load," he says. There's a lot of data being loaded and processed. The 64 is being loaded and processcd. The 64 is so pushed with data for graphics, ani so pushed with data for graphicS, nnimation, and statistics that there sim mation, and statistics that there simply is no room for a built-in fastloading routine. Despite this, Ringler loading routine. Despite this, Ringler says he gets positive feedback about says he gets positive feedback about the program from 64 owners who don't have fast loaders. don't have fast loaders. G

#### **Designers Speak Out!**

**Data East's Dennis Thorley on the 64:** We've felt that the Commodore 64 user has We've felt that the Commodore 64 user has<br>been sadly neglected. Data East has a significant interest in the 64. and we are still bringing cant interest in the 64. and we are stil bringing out major titles for it. A lot of other publishers have abandoned it, but our philosophy now is that we will continue to support the 64 with what we feel are good titles. We don't just shove out everything for the 64 that we get shove out everything for the 64 that we get from Europe. We've had very good luck with from Europe. We've had very good Iud< with Batman and Batman-the Movie. With Monday Night Football, sales figures have been very, very impressive. So we feel there's still a market out there and there's a way we can be financially successful supporting that market.

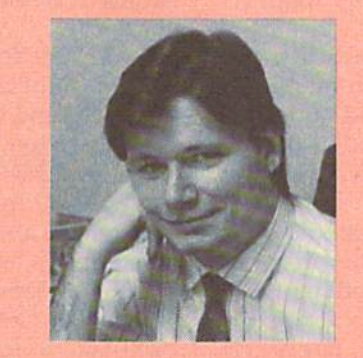

**Electronic Arts' Robin Antonick** on concepts:

I believe it really comes down to the artist who does the product. There's at least as much machine in the 64 as there is in the Nintendo. What it really boils down to is the concept and What it realty boils down to Is the concept and execution. I'm hoping that we as community execution. I'm hOping that wo as a community of artists and programmers are becoming more mature and are better understanding the medium and the concept of interactivity. We still spend too much time in the bowels of the machine and not enough time working on the idea. There are some great concepts out there idea. There are soma great concepts out there that we haven't discovered that can be done with the least powerful machine. When you think of the power of the 64 as an interactive tool compared to some other medium, such as the television, there's a tremendous amount that we can do with a Commodore 64.

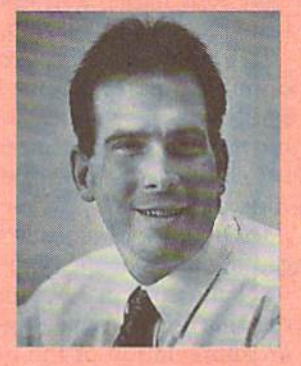

#### **SportTime's Ed Ringler on substance** in games:

We're not just making videogames, we're making sports simulations. When we get into a sport, accuracy and depth are very important to us. There's far too much flash in the industry and not enough substance. Graphics and sound and nol enough substance. Graphics and sound are Important, but computers are about simula are Important. but computers are about simulations and having fun. If I wanted a great picture, I'd go out and buy a 35mm camera. We're spending thousands of dollars on computer equipment to approach the video quality of an 80-cent photograph. We need to focus on what a computer can do that's unique. Having it generate pretty pictures and sound is not enough. We're not just making videogames, we're making sports simulations. When we get into a<br>sport, accuracy and depth are very important to<br>us. There's far too much flash in the industry

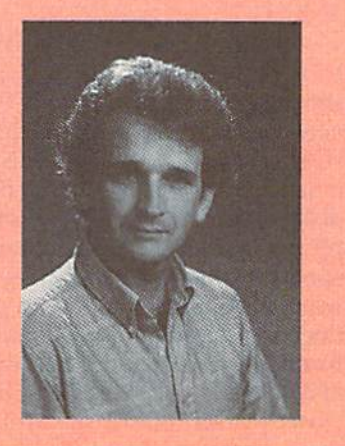

# **COMPUTE!'s Gazette** Author's Guide **Author's Guide**

Here are some suggestions which serve to improve Here are some suggestions which serve to improve the speed and accuracy of publication for prospec the speed and accuracy of publication for prospective authors, COMPUTEi's Cazetle is primarily inter tive authors. *COMPUTE!'s Gazette* is primarily interested in new and timely articles on the Commodore ested in new and timely articles on the Commodore 128 and 64. We are much more concerned with the 128 and 64. We are much more concerned with the content of an article than with its style, but articles should be as clear and well explained as possible.

The guidelines below will permit your good ideas and programs to be more easily edited and ideas and programs to be more easily edited and published.

1. The upper left corner of the first page should 1. The upper left corner of the first page should contain your name, address, telephone number, contain your name, address, telephone number, and the date of submission. and the date of submission.

2. If your article is specifically directed to one 2. If your article is specifically directed to one model of computer, please state the model name. model of computer, please state the model name. In addition, please indicate the memory requirements In addition, *please indicate tile memory requiremellts*  of programs. The model name and memory require *of programs.* The model name and memory requirements should appear in the upper right corner of ments should appear in the upper right corner of the first page. the first page.

3. The underlined title of the article should be 3. The underlined title of the article should be placed about  $\frac{2}{3}$  of the way down the first page.

4. Following pages should be typed normally, 4. Following pages should be typed normally, except that in the upper right corner there should except that in the upper right comer there should be an abbreviation of the title, your last name, and be an abbreviation of the title, your last name, and the page number-for example: Memory Map/ Smith/2.

5. All lines within the text of the article must 5. All lines within the text of the article must be double- or triple-spaced. A one-inch margin should be left at the right, left, top, and bottom of should be left at the right, left, top, and bottom of each page. No words should be divided at the ends each page. No words should be divided at the ends of lines. And please do not right-justify. Leave the lines ragged. lines ragged.

6. Standard typing or computer paper should 6. Standard typing or computer paper should be used (no erasable, onionskin, or other thin be used (no erasable, onionskin, or other thin paper), and typing should be on one side of the paper), and typing should be on one side of the paper only (upper- and lowercase). paper only (upper-and lowercase).

7. If you are submitting more than one article, 7. If you are submitting more than one article, send each one in a separate mailer with its own disk. disk.

8. Short programs (under 20 lines) can easily 8. Short programs (under 20 lines) can easily be included within the text. Longer programs be included within the text. Longer programs should be separate listings. It is *essential that we* have a copy of the program, recorded twice, on disk. If your article was written with a word processor, we request that you include a copy of the text file on disk. If you include a copy of your article on disk, please save the article as plain text, without any please save the article as plain text, without any special formatting characters or control codes. Most word processors provide an option for saving word processors provide an option for saving a document as plain ASCII text or in unformatted document as plain ASCII text or in unformatted form. The disk should be labeled with your name form. The disk should be labeled with your name and the title of the article. Disks need to be en and the title of the article. Disks need to be en-<br>closed within plastic or cardboard mailers (available at photography, stationery, or computer supply at photography, stationery, or computer supply stores). If possible, programs written in machine stores). If possible, programs written in machine language or a compiled language should include source code (or an annotated disassembly if the source code (or an annotated disassembly if the program was written with a machine language monitor). monitor).

9. A good general rule is to spell out the numbers zero through ten in your article and write numbers zero through ten in your article and write higher numbers as numerals (1024). The exceptions higher numbers as numerals (1024). The exceptions to this are Figure 5, Table 3, TAB(4), and so on. to this are Figure 5, Table 3, TAB(4), and so on. Within ordinary text, however, the zero through Within ordinary text, however, the zero through ten should appear as words, not numbers. Also, ten should appear as words, not numbers. Also, symbols and abbreviations should not be used symbols and abbreviations should not be used within text: Use and (not &), *reference* (not *ref.*), through (not thru). *through* (not *thru).* 

10. For greater clarity, use all capitals when re 10. For greater clarity, use all capitals when referring to keys (RETURN, CTRL, SHIFT), BASIC ferring to keys (RETURN, CTRL, SHIFT), BASIC words (LIST, RND, GOTO), and the language words (LIST, RND, COTO), and the language BASIC. Headlines and subheads should, however, BASIC. Headlines and subheads should, however, be initial caps only, and emphasized words are not be initial caps only, and emphasized words are not capitalized. If you wish to emphasize, underline the capitalized. If you wish to emphasize, underline the word; then it will be italicized during typesetting. word; then it will be italicized during typesetting.

11. Articles can be of any length—from a singleline routine to a multiple-issue series. The average line routine to a multiple-issue series. The average article is about four to eight double-spaced, typed article is about four to eight double-spaced, typed pages. pages.

12. We do not consider articles which are sub 12. We do not consider articles which are submitted simultaneously to other publishers, if you mitted simultaneously to other publishers. If you wish to send an article to another magazine for wish to send an article to another magazine for consideration, please do not submit it to us. consideration, please do not submit it to us.

13. COMPUTE!'s Gazette pays between \$200 and \$1,200 for articles. In general, the rate reflects the length and quality of the article. Payment is the length and quality of the artide. Payment is made upon acceptance. Following submission (to made upon acceptance. Following submission (to Editorial Department, *COMPUTE!'s Gazette*, P.O. Box 5406, Greensboro, North Carolina 27403), it Box 5406, Greensboro, North Carolina 27403), it will take from four to eight weeks for us to reply. If your work is accepted, you will be notified by a letter which will include a contract for you to sign and return. Rejected manuscripts are returned to authors who enclose a self-addressed, stamped envelope. *envelope.* 

14. If your article is accepted and you subse 14. If your article is accepted and you subsequently make improvements to the program, please quently make improvements 10 the program, please submit an entirely new disk and a new copy of the article reflecting the update. We cannot easily make revisions to programs and articles. It is necessary that you send the revised version as if it were that you send the revised version as if it were a new submission entirely, but be sure to indicate new submission entirely, but be sure to indicate that your submission is a revised version by writing Revision on the envelope and the article. *Revision* on the envelope and the article.

15. COMPUTE!'s Gazette does not accept unsolicited product reviews. G

# Guide to Commodore **Commodore**  User Groups Part **A Guide to User Groups Part 1**

# :dited by l-i: **Edited by Liz:** Casey

This annual Gazette feature provides an up-to-date list of user groups across the U.S., throughout Canada, and around the world. Part 1 includes states A through M (Alabama–Montana). Under each state heading, the groups are listed in order according to ZIP code. ing, the groups are listed in order according to ZIP code.

User Groups from the remaining states (Nebraska-Wyoming), from APO sources, and from foreign countries will be listed next month. APO sources, and from foreign countries will be listed next month.

If your group does not appear in this list, send your club name, ad If your group does not appear in this list, send your club name, address, and bulletin board service telephone number (if available) to dress, and bulletin board service telephone number (if available) to

Commodore 64/J28 User Group Update *Commodore* 64/128 *User Group Update*  COMPUTE!'s Gazette P.O. Box 5406 *P.O. Box 5406*  Greensboro, NC <sup>27403</sup> Greensboro, NC 27403

Your group will be listed in "User Group Update" in a future issue.

Note: When writing to a user group for information, please remember to enclose a self-addressed envelope with postage that is appropriate for the country to which you're writing. COMPUTE! Publications does not condone the use of its user group lists by individuals or user groups for the purpose *the use of its user group lists by individuals* or *user groups for tile purpose*  of buying, selling, or *trading pirated software. Should we discover any* group participating in any such illegal and unethical activity, the club's listing will be permanently deleted from our files.

#### ALABAMA ALABAMA

- Valley Commodore Users Group (VCUG),<br>P.O. Box 835, Decatur, AL 35602-0835 P.O. Box 835, Decatur. AL 35602-0835
- Scottsboro Commodore Users Group, Rt. 5 Box 255, Scottsboro, AL 35768 Box 255, Scottsboro, AL 35768
- Coosa Valley Commodore Club (CVCC), P.O. Box 1893, Gadsden, AL 35902-1893 Coosa Valley Commodore Club (CVCC), Amiga/Commodore Club of Mobile, Amiga/Commodore Club of Mobile, P.O. Box 1893, Gadsden, AL 35902-1893
- 3868-H Rue Maison, Mobile, AL 36608 3868-H Rue Maison, Mobile, AL 36608 Commodore Mobile Users Group Commodore Mobile Users Group<br>(CMUG), P.O. Box 9524, Mobile, AL
- 36691-0524 36691-0524

#### ALASKA ALASKA

- Anchorage Commodore Users Group (ACUG), Box 104615, Anchorage, AK 99510 (BBS# 907-349-7467)
- Sitka Commodore User's Group, P.O. Box 2204, Sitka, AK 99835

#### ARIZONA ARIZONA

- Arizona Commodore Enthusiasts (ACE), P.O. Box 46227, Phoenix, AZ 85063
- Arizona Commodore Users Group, P.O. Box 27201, Tempe, AZ 85282 Box 27201 , Tempe, AZ 85282

Gila Hackers, Rt. 1 Box 34, Globe, AZ 85501

- atalina Commodore Computer Club, P.O. Box 32548, Tucson, AZ 85751-2548 Catalina Commodore Computer Club, P.O. Box 32548, Tucson, AZ 85751-2548 (BBS# 602-790-6751)
- Prescott Area Commodore Club (PACC), Prescott Area Commodore Club (PACC),<br>P.O. Box 4019, Prescott, AZ 86301 P.O. Box 4019, Prescott, AZ 86301

#### ARKANSAS ARKANSAS

- IBM-Commodore-Amiga (ICOM) Net-<br>work, 1821 Breckenridge Dr., Little Rock, work, 1821 Breckenridge Dr., Little Rock, AR 72207 AR 72207
- Triple-D 64, P.O. Box 301, Reyno, AR Trlple-D 64, P.O. Box 301 , Reyno, AR 72462 72462
- The Personal Touch C.U.G., c/o 503 Kay-The Personal Touch C.U.G., c/o 503 Kay-<br>lynn Dr., Walnut Ridge, AR 72476 (BBS# 501-886-170!) 501-886-1701)

#### CALIFORNIA CALIFORNIA

- Orange County Commodore Club Orange County Commodore Club<br>(OCCC), 7950 Puritan St., Downey, CA 90242 90242
- South Bay Commodore User's Group, South Bay Commodore User's Group,<br>15904 S. Vermont Ave., Gardena, CA 90247 (BBS\* 213-545-8653) 90247 (BBS# 213-545-8653)
- Commodore 64 West User Group, 2306 W. 180 St., Torrance, CA 90504 180 51., Torrance, CA 90504
- Southern California Commodore Users Southern California Commodore Users Group, 11018 E. Rosecrans Ave., Suite Group, 11018 E. Rosecrans Ave., Suite 203, Norwalk, CA 90650 (BBS# 213-864-2105) 2105)
- Commodore Helpers of Long Beach, 3736 Commodore Helpers of Long Beach, 3736 Myrtle Ave., Long Beach, CA 90807 Myrtle Ave., Long Beach, CA 90807
- California Area Commodore Terminal User Society (CACTUS), P.O. Box 1277, California Area Commodore Terminal Alia Loma, CA 91701 User Society (CACTUS), P.O. Box 1277, Alta Loma, CA 91701
- Association for Sharing Commodore Association for Sharing Commodore<br>Information (ASCI), 6160 Malvern Ave., Rancho Cucamonga, CA 91701-3736 Rancho Cucamonga, CA 91701 -3736
- C128 West Commodore 128 User Group, C128 West Commodore 128 User Group,<br>c/o John P. Calhoun, 17047 Devanah St.,<br>Covina, CA 91722 (BBS# 714-598-1755) Covina, CA 91722 (BBS# 714-598-1755)

### Commodore User Groups, Part 1

- Temple City Commodore Users Group (TCCUG), 9317 E. Olive St., Temple City,<br>CA 91780 CA 91780
- Easi County Commodore Users Group, East County Commodore Viers Group, P.O. Box 21399, El Cajon, CA 92021 P.O. Box 21399, E1 Cajon, CA 92021
- Oceana-64 Commodore User Group, 1004 Plover Way, Oceanside, CA 92056 Plover Way, Oceanside, CA 92056
- General Dynamics CRA Commodore Computer Club, General Dynamics Elec tronics, MZ-7234A, P.O. Box 85310, San Compuler Club, General Dynamics E1ec- tronks, MZ-7234A, P.O. Box 85310, San Diego, CA 92138-5310 Diego, CA 92138·S310
- Club-64 (San Bernardino), P.O. Box 514, Patton, CA 92369 Patton, CA 92369
- Victor Valley Commodore Interest Association (VVCIA), P.O. Box 385, Victorviile, CA 92393-0241 ville, CA 92393·024 1
- Commodore Users Group of Riverside (CUGR), P.O. Box 8085, Riverside, CA (CUGR), P.O. Box 8085. Riverside, CA 92515 92515
- Coast Commodore Club (CCC), P.O. Box 1497, Costa Mesa, CA 92628 (BBS# 714-<br>979-8333) 979-8333)
- Commodore Technical User Group (CTUG), P.O. Box 1497, Costa Mesa, CA 92628 92628
- Power Surge, c/o Orangewood Academy, 13732 Clinton Ave., Garden Grove, CA 92643 92643
- Coastline Commodore Club, 20311 Raven-Coastline Commodore Club, 20311 Ravenwood Ln., Huntington Beach, CA 92646 wood Ln., Huntln8ton Beach, CA 92646
- South Orange Commodore Klub (SOCK), 25401 Champlain Rd., Laguna Hills, CA 25401 Champlain Rd., Laguna Hills, CA 92653 92653
- Ventura Commodore Club, 123 Howard St., Ventura, CA 93003 St., Ventura, CA 93003
- Commodore Computer Club, 55 Beverly Commodore Computer Club, 55 Beverly Dr., Camarillo, CA 93010 Dr., Camarillo, CA 93010
- CIVIC64/128, P.O. Box 2442, Oxnard, CA CIVIC64/128, P.O. Box 2442, Oxnard, CA 93034-2442 93034·2442
- A Bakersfield Area Commodore Users Society (ABACUS), P.O. Box 40334, Bakers-ciety (ABACUS), P.O. Box 40334, Bakers· field, CA 93384 (BBS# 805-324-8217) field, CA 93384 (BBS# 805·324·8217)
- Simply Users of Computers Combining Experience for Strength and Success<br>(SUCCESS), 64 Almond Crest Ct., Paso (SUCCESS), 64 Almond Crest Ct., Paso Robles, CA 93446 (BBS# 805-238-7359)
- Central Coast Commodore Users Group, 4237 Plumeria Ct., Santa Maria, CA 93455 4237 Plumeria CI" Sanla Maria, CA 93455 (BBS\* 805-934-2216) (BBS- 805·934·2216)
- Fresno Commodore User Group/64UM, P.O. Box 16098, Fresno, CA 93755 (B8S# P.O. Box 16098, Fresno, CA 93755 (BBS# 209-226-5313} 209-226-5313)
- PLUG (Plus/4 Users' Group), P.O. Box 1001, Monterey, CA 93942 1001. Monterey, CA 93942
- PETCETERA-on-the-Air, 525 Crestlake Dr., San Francisco, CA 94132
- North Bay User's Group (NBUG), P.O. Box 7156, Vallejo, CA 94590 (BBS# 415-643-6284) 6284)
- 64/More Commodore User Group, P.O. Box 26811, San Jose, CA 95159-6811 Box 26811. San *lost',* CA 95159·6811
- Valley Computer Club, P.O. Box 310, Den-Valley Compuler Club, P.O. Box 310, Den· air, CA 95316
- Sacramento Commodore Computer Club, P.O. Box 13393, Sacramento, CA 95813- P.O. Box t3393, Sacramento, CA 95813- 3393 3393
- Marysville-Yuba City Hub Area Commodore Club (HACC), 7127 Arrowhead Tr., dore Club (HACC), 7127 Arrowhead Tr., Browns Valley, CA 95918-9630 (BBS# Browns Villey, CA 95918·9630 (BBS# 916-674-1703) 916-674-1703)
- North Valley Commodore Users Group (NVCUG), P.O. Box 7658, Chico, CA (NVCUGI, P.O. Box 7658. Chico, CA 95927 95927
- Hub Area Commodore Club (HACC), 743 Jewell Ave., Smartsville, CA 95977 (BBS# 916-674-1703) 916·674-1703)
- Commodore Owners Users Group of Redding (COUGOR), 1012 Layton Rd. Redding (COUGOR), 1012 Layton Rd. #20, Redding, CA 96002 Al20, Redding. CA 96002
- Redding Commodore User Group, P.O. Box 493762, Redding, CA 96049 Box 493762. Redding. CA 96049
- The Classic 64 Preservation Society, 660 Walton Dr., Red Bluff, CA 96080 (BBS# 916-527-0975) 916·527·0975)
- Elf Brigade Swipe Swap, P.O. Box 173, Red Elf Brigade Swipe Swap, P.O. Box 173, Red Bluff, CA 96080 (BBS# 916-527-0975)

COLORADO COLORADO

- Colorado Commodore Computer Club, 1192 S. Nome St., Aurora, CO 80012 1192 S. Nome St., Aurora. CO 800 12 (BBS# 303-341-1427)
- Colorado Plus Four Forum, 1340 Fillmore St., Denver, CO 80206 st., Denver, CO 80206
- Ft. Collins C3, P.O. Box 2051, Ft. Collins, CO <sup>80522</sup> CO 80522
- Front Range Commodore Club, P.O. Box Front Range Commodore Club, P.O. Box 272, Niwot, CO 80544-0272 272, Niwot, CO 80544-0272
- Western Slope Commodore Users Group, 3125-B Lakeside Dr., Grand Junction, CO 3125·B lakeside Dr., Grand Junction, CO 81506 81506

#### CONNECTICUT CONNECTICUT

- Capital Region Commodore Computer Club (CRCCC), P.O. Box 2372, Vernon, Club (CRCCC). P.O. Box 2372, Vernon, CT 06066 CT 06066
- Hartford County Commodore Users Group, P.O. Box 8553, East Hartford, CT 06108 06108
- Eastern Conn. Commodore Users Group, P.O. Box 136, Hebron, CT 06248 (BBS# 203-228-1031) 203.228-1031)
- The New London County Commodore The New London County Commodore User's Group (NLCCUG), P.O. Box 697, Groton, CT 06340 (BBS# 203-848-1986)
- Computer Users Group, 6 Saner Rd., Marlborough, CT 06447 borough, CT 06447
- The Naugatuck Valley Commodore Users Group. P.O. Box 622, Waterburv, CT Group, P.O. Box 622, Waterbury, CT 06720 06720
- Stamford Area Commodore Society (SACS), P.O. Box 2122, Stamford, CT (SACS), P.O. Box 2122, Stamford , cr 06906-0122 06906-0122

#### DELAWARE DELAWARE

- First State Commodore Club, P.O. Box 1313, Dover, DE 19903 1313, Dover, DE 19903
- The Commodore U.S.A. Club, Rt. 2 Box 329, Delmar, DE 19940 329. Delmar. DE 19940
- Wicomico Commodore Users Group, 913 Grove St., Delmar, DE 19940 Grove St., Delmar, DE 19940

FLORIDA FLORIDA

- Port Orange Commodore User Group (PO-CUG), 1244 Thomasina Dr., Port Orange, CUG), 1244 Thomasina Dr., Pan Orange, FL 32019 FL 32019
- Public Domain Users Group, P.O. Box 1442, Orange Park, FL 32067 1442, Orange Park, FL 32061
- Welaka Commodore Users Group, P.O. Box 1104, Welaka, FL 32093-1104 Box 1104, Welaka, FL 32093-1104
- Commodore Computer Club of Jacksonville, 6956 Mauldin Ln., Jacksonville, FL 32244 32244
- Dinosaur 64, c/o Robbin Tate, Madison, FL Dinosaur 64, c/o Robbin Tate, Madison, FL 32340-5118 32340-5118
- Commodore User Group of Pensacola, P.O. Box 36367, Pensacola, FL 32516 (BBS# 904-456-8205)
- Commodore Milton User Group (CMUG), P.O. Box 225, Milton, FL 32572 P.O. Box 225, Milton, FL 32572
- Gainesville Commodore User Group, P.O. Box 14716, Gainesville, FL 32604-4716 Box 14 716, Gainesville, Ft 32604·4716
- Titusville Commodore Club, 890 Alford Titusville Commodore Club, 890 Alford St., Titusville, FL 32796 (BBS# 407-269-2169) 2169)
- Central Florida Commodore Users' Club, P.O. Box 547326, Orlando, FL 32854-7326 P.O. Box 547326, Orlando, FL 32854-7326
- Video Juegos de Costa Rica, P.O. Box 149010, Coral Cables, FL 33114-9010 149010, Coral Cables. FL 33114-9010
- Miami Individuals with Commodore Miami Individuals with Commodore Equipment (MICE), 11110 Bird Rd, Mi Equipment (MICE), 11110 Bird Rd., MIami, FL 33165 (BBS\* 305-253-1494) ami. FL 33165 (BB5# 305-253-1494)
- Tampa Commodore User's Group, P.O. Box 260973, Tampa, FL 33685-0973 Box *260973.* Tampa, Ft *33685-0973*
- Charlotte County Commodore Club (CCCC), P.O. Box 512103, Punta Gorda, (CCCC), P.O. Box 512103, Punta Gorda, FL 33951-2103 FL 33951 -2103
- Bits and Bytes Computer Club, 1859 Neptune Dr., Englewood, FL 34223
- Mana Sota Commodore Users Group (MSCUG), P.O. Box 698, Oneco, FL 34264-0698 (BBS# 813-748-7513)
- Ram-Rom 84 Commodore Users Group, P.O. Box 3880, Venice, FL 34293-3880 P.O. Box 3880, Venice, FL 34293-3880 (BBS# 813-484-9139)
- Commodore Brooksville User Group (C-BUG), P.O. Box 1261, Brooksville, FL BUG), P.O. Box 1261. Brooksville, FL 34605 34605
- Clcarwalcr Commodore Club, P.O. Box Clearwater Commodore Club, P.O. Box 11211, Ciearwaler, FL 34616 11211, Clearwa ter, FL 34616
- Gulfcoast 64's Commodore Users Group, P.O. Box 11180, Clearwater, FL 34616 (BBS\* 813-584-6040) (BBS# 813.584·6040)
- Suncoast Commodore Club, P.O. Box 6628, Ozona, FL 34660-6628 Ozona, FL 34660·6628
- Lake/Sumter Commodore Users Group, P.O. Box 416, Leesburg, FL 34749 P.O. Box 416. Leesburg, FL 34749
- Starcom User's Group Martin County,<br>P.O. Box 1446, Port Salerno, FL 34992 P.O. Box 1446, Port Salemo, FL 34992

#### GEORGIA GEORGIA

- Metro Atlanta Commodore Klub (MACK), Metro Atlanta Commodore Klub (MACK), P.O. Box 813481, Smyrna, GA 30081 P.O. Box 813481 , Smyrna, GA 30081 (BBS# 404-590-7114)
- Stone Mountain Users Group (SMUG 64/128), P.O. Box 1762, Lilburn, GA 64/128). P.O. Box 1762, Lilburn, GA 30226 (BBS\* 404-925-8829) 30226 (BBS# 404-925-8829)
- Commodore Format User's Group, P.O.<br>Box 91541, East Point, GA 30364 (BBS# 404-768-1908) 404-768· 1908)
- Athens Commodore Users Group, One Beech Haven, Athens, GA 30606 Beech Haven, Athens, GA 30606
- Commodore Users Group of Columbus, Georgia, 960-B Michael St., Columbus, Georgia. 96O-B Michael St., Columbus, GA 31905-5122 (BBS# 404-568-1632)

#### HAWAII HAWAII

Commodore Hawaii Users Group (CHUG), P.O. Box 23260, Honolulu, HI 96822 P.O. Box 23260, Honolulu, HI 96822 (BBS# 808-672-6483)

#### IDAHO IDAHO

- Pocatello Commodore Users Group (PCUG), Rt. 2 Box 48E, Pocatello, ID 83202 (BBS# 208-237-6935) 83202 (BBs# 208-237-6935)
- PFP 64 Software Exchange, 742 E. 19th, PFP 64 Software Exchange, 742 E. 19th, Jerome, ID 83338 Jerome, 10 83338
- Banana Belt Commodore Users Group (BBCUG), P.O. Box 1272, Lewiston, ID 83501 83501
- GEM-64, Ken Rosecrans, 407 N. DeClark, GEM-64, Ken Rosecrans, 407 N. DeClark, Emmett, ID 83617 Emmett, 10 83617
- Commodore Treasure Valley/Boise Users Group (TV/BUG), P.O. Box 6853, Boise, ID 83707 1083707

#### ILLINOIS ILLINOIS

- United Northern Computer Learning Ex United Northern Computer Learning Exchange (UNCLE), 533 N. 4th Ave., Des change (UNCLE), 533 N. 4th Ave .• Des Plaines, IL 60016 (BBS# 312-338-6500)
- Great Lakes Commodore Club, P.O. Box 322, Lake Bluff, IL 60044 322, Lake Bluff. IL 60044
- Computers West, P.O. Box 3357, Glen Ellyn, IL 60138-3357 lyn, IL 60138-3357
- SouthWest Regional Association of Programmers/64 Users Croup (SWRAP), grammers/64 Users Group (SWRAP),<br>P.O. Box 342, Bedford Park, IL 60499-0342 0342 P.O. Box 342, Bedford Park, IL 60499-
- CCR Commodore Club, P.O. Box 10022, CCR Commodore Club, P.O. Box 10022, Rockford, IL 61131-0024 Rockford. It 61131 -0024
- Knox Commodore Club, P.O. Box 494, Galesburg, IL 61402-0494 (BBS# 309-344-5042) 5042)
- Canton Area Commodore Users Group, P.O. Box 61, Canton, IL 61520
- Meeting 64/128 Users Thru the Mail, R.R.<br>1 Box 151, St. Joseph, IL 61873 Box 151, St. Joseph, IL 61873

Cwww.commodore.ca

- Champaign-Urbana Commodore User<br>Group (CUCUG), 802 N. Parke St., Tus-Group (CUCUC), 802 N. Parke St.. Tuscola, IL 61935 (BBS# 217-356-8056)
- The Trading Inn, 1525 Andrews, Cahokia, The Trading Inn, 1525 Andrews, Cahokia,<br>IL 62206-2402 (BBS# 618-337-1664)
- Gateway Computer Club, P.O. Box 1B39, Gateway Computer Club, P.O. Box 1839, Fairvlew Heights, IL 62208 Fairview Heights, Il 62208
- western Illinois Programmer's User Group (WIPUG), Rt. 5 Box 75, Quincy, IL 62301-9314 62301 -9314
- Lincoln Area Commodore Users Group,<br>P.O. Box 131, Lincoln, IL 62656 P.O. Box 131, Lincoln, IL 62656

#### INDIANA INDIANA

- Indianapolis Computer Club, P.O. Box 11367, Indianapolis, IN 46201 (BBS# 317-<br>297-1661) 297-1661}
- Kosciusko Commodore User's Group, 312 E. Prairie, Warsaw, IN 46580
- Logansport Commodore Club, P.O. Box 1161, Logansporl, IN 46947 1161. Logansport, IN 46947
- Rochester Commodore Computer Club, Rochester Commodore Computer Club,<br>428 Clay St., Rochester, IN 46975 (BBS# 219-223-8107) 219·223·8107)
- Corn-Net, P.O. Box 161, Vevay, IN 47043 Com-Net, P.O. Box 161. Vevay, IN 47043
- QS! Alliance, 5846 Hwy. Ill S, New Alba QS! Alliance, 5846 Hwy. III 5, New Alba- ny, IN 47150 ny, IN 47150
- Richmond Area Computer Users Group (RACUG), P.O. Box 1332, Richmond, IN (RACUG), P.O. Box 1332, Richmond, IN 47375 (BBS# 317-935-1256) 47375 (BBSa 317-935-1256)
- Commodore Computer Club, 819 Treelane Dr., Newburgh, IN 47630 Dr., Newburgh, IN 47630
- Fraternal Order of Police Computer Club Fraternal Order of Police Computer Club (FOPCO, 2535 Anlhony Dr., Evansville, (FOPCC), 2535 Anthony Dr .. Evansville. IN 47711 IN 47711

#### IOWA

- Commodore Users Group Ames Region (COUGAR), P.O. Box 2302, Ames, IA (COUGAR), P.O. Box 2302, Ames, fA 50010-2302 (BBS# 515-292-6204)
- Capitol Complex Commodore Computer Capitol Complex Commodore Computer Club, P.O. Box 212, Des Moines, IA 50301 Club, P.O. Box 212. Des Moines, IA 50301
- Commodore Computer User's Group of Iowa (CCUG1), P.O. Box 3140, Des Iowa (CCUGI), P.O. Box 3140, Des Moines, IA 50316 Moines, IA 50316
- Ft. Dodge Commodore Users Group, P.O. Box 63, Moorland, IA 50566
- 3C Users Group, R.R. 3 Box 20, Charles City. IA 50616 City, IA 50616
- Product Engineering Center Commodore Users Group (PECCUG), 319 Ivanhoe Rd., Waterloo, IA 50701 Rd .. Waterloo, IA 50701
- Plymouth County Commodore User's Group (PLYCCUG), 508 1st St. SW, Le Group (PLYCCUG), 508 lst St. SW, Le Mars, IA 51031 Mars, IA 51031
- Crawford County Commodore Users<br>
Group, 519 N. 19th St., Denison, IA Group, 519 N. 19th St., Denison, IA 51442 51442
- Commodore Players & Users of Iowa, P.O. Box 493, Essex, IA 51638 Box 493, Essec, IA 51638
- Com mo-Hawk Commodore Users Group, P.O. Box 2724, Cedar Rapids, IA 52406- 2724 (BBS# 319-377-4095) Commo-Hawk Commodore Users Group, P.O. Box 2724, Cedar Rapids, IA 52406-<br>2724 (BBS# 319-377-4095)

#### KANSAS KANSAS

- TCCUG, P.O. Box 8439, Topeka, KS 66608 TCCUG, P.O. Box 8439, Topeka, KS 66608 Newton Area User Group, 112 Brookside,
- Newton, KS 67114 (BBS# 316-283-9141) High Plains Commodore Users Group,<br>1307 Western Plains, Hays, KS 67601 1307 Western Plains, Hays, KS 67601 (BBS# 913-628-6611)

#### KENTUCKY KENTUCKY

- Louisville Users of Commodore of Kentucky (LUCKY), P.O. Box 19032, Louisville, KY 40219-0032 (BBS# 502-969-9360) 9360)
- Commodore User's Club of Jenkins, c/o<br>Jenkins High School, Patricia Johnson, Jenkins High School, Patricia Johnson, Box 552, Jenkins, KY 41537 Box 552, Jenkins, KY 41537
- Bowling Green Commodore Users Group, c/o Bill Edwards, President, 1052 Castle Heights Rd., Bowling Green, KY 42103 Heights Rd., Bowling Green, KY 42103
- Glasgow Commodore Computer Club,<br>P.O. Box 154, Glasgow, KY 42141 (BBS# P.O. Box 154, Glasgow, KY 42141 (BBS# 502-678-5292) 502-678-5292)
- Commodore Owners of Owensboro, KY (COOKY), 3807 Krystal Ln., Owensboro, KY 42303 (BBS# 502-684-0422 and 502- 683-3533) COOKY), 3807 Krystal Ln., Owensboro,<br>KY 42303 (BBS# 502-684-0422 and 502-<br>683-3533)
- Muhlenberg County Commodore Users Group (MCCUG), P.O. Box 12, Green Group (MCCUC), P.O. Box 12, Green- ville, KY <sup>42345</sup> ville, KY 42345

LOUISIANA LOUISIANA

- New Orleans Commodore Klub, 3701 Di New Orleans Commodore Klub, 3701 Division St., Suite 140, Metairie, LA 70002 vision St., Suite 140, Metairie, LA 70002
- West Bank Users Group, P.O. Box 740854, New Orleans, LA 70174-0854 New Orleans, LA 70174-0854
- Baton Rouge Area Commodore Enthusiasts (BRACE), P.O. Box 1422, Baton Rouge, LA 70821 (BBS# 504 387-6613)
- PAGE U.G., P.O. Box 7703, Alexandria, LA PAGE U.C., P.O. Box 7703, Alexandria, LA 71306-7703 71306-7703

#### MAINE MAINE

- Commodore Users Group of Coastal Maine, R.R. 2 Box 3254, Bowdoinham, ME 04008 ME 04008
- Your Users Group (YUG), P.O. Box 1924, N. Windham, ME 04062 Windham, ME 04062
- Southern Maine Commodore User Group, P.O. Box 416, Scarborough, ME 04074- Southern Maine Commodore User Group,<br>P.O. Box 416, Scarborough, ME 04074-<br>0416 (BBS# 207-967-3719)
- Commodore Users Society of Penobscot (CUSP), c/o 101 Crosby Hall, University (CUSP), c/o 101 Crosby Hall, University of Maine at Orono, Orono, ME 04469 of Maine at Orono, Orono, ME 04469
- Island/Reach Computer Users Group, Island/Reach Computer Users Group,<br>P.O. Box 73, Deer Isle, ME 04627 (BBS# 207-374-2303) 207-374-2303)

#### MARYLAND MARYLAND

- FOCUS DC/MD/VA, P.O. Box 153, An FOCUS *DC/ MD/VA,* P.O. Box 153, Annapolis Junction, MD <sup>20701</sup> napolis Junction, MD 20701
- Laurel-Bowie User Group (L-BUG), P.O.<br>Box 924, Bowie, MD 20715-0924 Box 924, Bowie, MD 20715-0924
- Rockville Commodore Users Group, P.O. Box 8805, Rockville, MD <sup>20856</sup> Box 8805, Rockville, MD 20856
- National Bureau of Standards Commodore Users Group, 8 Cross Ridge Ct., Germantown, MD <sup>20874</sup> National Bureau of Standards Commodore<br>Users Group, 8 Cross Ridge Ct., German-<br>town, MD 20874
- Gaithersburg Commodore Users Group, P.O. Box 2033, Gaithersburg, MD 20879
- Capital COMAL User Group, <sup>10200</sup> Leslie Capital COMAL User Croup, 10200 Leslie St., Silver Spring, MD <sup>20902</sup> 51., Silver Spring. MD 20902
- VIC Appreciators (VICAP), 10260 New Hampshire Ave., Silver Spring, MD <sup>20903</sup> Hampshire Ave., Silver Spring, MD 20903
- BAYCUG, 110 Danbury Rd., Reisterstown, BAYCUG, 110 Danbury Rd., Reisterstown, MD 21136 MD <sup>21136</sup>
- North Baltimore Users Group (NOBUG 64/128), P.O. Box 18835, Baltimore, MD 64/128), P.O. Box 18835, Baltimore, MD 21206 21206
- Westinghouse Commodore Users Group,<br>P.O. Box 8756, Baltimore, MD 21240 P.O. Box 8756, Baltimore, MD <sup>21240</sup>
- Annapolis Commodore User's Group, P.O.<br>Box 3358, Annapolis, MD 21403 Box 3358, Annapolis, MD <sup>21403</sup>
- Hagerstown User Group (HUG), 953 W. Washington St., Hagerstown, MD 21740 MASSACHUSETTS
- Pioneer Valley Computer Club, 6 Laurel<br>Terr., Westfield, MA 01085 (BBS# 413-568-4466) Terr., Westfield, MA 01085 (BBS# 413-568-4466)
- Commodore User Group of the Berkshires,<br>159 Doreen St., Pittsfield, MA 01201 <sup>159</sup> Doreen St., Pittsfield, MA <sup>01201</sup>
- Commodore Users Group of Cape Cod, Commodore Usen Croup of Cape Cod, 149 Hayway Rd., East Falmouth, MA 02536 (BBS# 508-888-8769 and 508-457-4900) 4900)
- Fall River Commodore's Club, 117 Lewin Fall River Commodore's Club, 117 Lewin St., Fall River, MA 02720 (BBS# 508-677-4535) 4535)

#### MICHIGAN MICHIGAN

Michigan Commodore Users Group, P.O. Michigan Commodore Users Group, P.O.<br>Box 539, East Detroit, MI 48021 (BBS# 313-293-7340 and 313-892-3375) 313-293·7340 and 313-892.3375)

- Computer Owners of Marysville, Port Huron, 2937 W. Woodland Dr., Port Huron, MI 48060 ron, Ml 48060
- Washtenaw Commodore Users Group, P.O. Box 2050, Ann Arbor, MI 48106-<br>2050 (BBS# 313-971-2714) 2050 (BBS# 313-971-2714)
- Downriver Commodore Group, P.O. Box Downriver Commodore Group, P.O. Box 1277, Southgate, MI 4B195 1277, Southgate, MI 48195
- Sterling Heights Commodore Club (SHCC), 5027 Amherst, Sterling Heights, (SHCO, 5027 Amhent, Sterling Heights, MI48301 MI 48301
- Saginaw Area Commodore User's Group (SACUG), P.O. Box 2393, Saginaw, MI 4B605 48605
- Midland Computer Club, 4702 Jefferson, Midland Computer Club, 4702 Jefferson, Midland, MI 48640 Midland, MI 48640
- Bay Area Commodore Club, 338 S. Sheri-<br>dan Ct., Bay City, MI 48708 dan Ct., Bay City, Ml 48708
- Battle Creek Commodore and Amiga V. Battle Creek Commodore and Amiga V.<br>Enthusiasts (BCCAVE), 1299 S. 24th, Battle Creek, MI 49015
- Tri-County Computer Club, 607 E. Dowland St., Ludington, MI 49431
- West Michigan Commodore Users Group,<br>P.O. Box 88191, Kentwood, MI 49508 P.O. Box 88191, Kentwood, Mi 49506

#### MINNESOTA MINNESOTA

- Minnesota Commodore Users Association, P.O. Box 22638, Robbinsdale, MN 55422 (BBS# 612-535-7018) 55422 (BBSa 612-535-7018)
- Redwood Falls Area Computer Exchange, Redwood Falls Area Computer Exchange,<br>717 E. Wyoming St., Redwood Falls, MN 56283 56283
- Commodore Bemidji User Group, 4740 Sunnyside Rd. SE, Bemidji, MN 56601- Sunnyside Rd. SE, BemidJI. MN 56601· 8313 8313

#### MISSISSIPPI MISSISSIPPI

Coastline Commodore Computer Club, Coastline Commodore Computer Club,<br>P.O. Box 114, Biloxi, MS 39533 (BBS# 601-374-2582) 601 -374-2582)

#### MISSOURI MISSOURI

- McDonnell Douglas Commodore Users McDonnell Douglas Commodore Users<br>Group, *c*/o Bruce Darrough, 28 Redwood, Florissant, MO <sup>63031</sup> (BBS# 314-837- Florissant, MO 63031 (BBS# 314-837- 0413) 04 13)
- Commodore Users Group of St. Louis, P.O. Box 28424, St. Louis, MO 63146-0984 Box 28424 , 51. Louis, MO 63 146-0984 (BBS# 314-878-4035)
- Northeast Missouri Commodore Users Group (NEMOCUG), P.O. Box 563, Macon, MO 63552 con, MO <sup>63552</sup>
- Heartland Users Group, P.O. Box 281, Cape Girardeau, MO 63702-0281 Girardeau, MO 63702-0281
- Commodore Users Group of Kansas City, Commodore Users Group of Kansas City, P.O. Box 36034, Kansas City, MO 64111 (BBS# 816-353-9961)
- Commodore North Users Group, P.O. Box 34534, N. Kansas City, MO 64116 (BBS# 816-455-0122) 816-455-0122)
- Barton County Computer Users Group<br>(BCCUG), 611 W. 10th, Lamar, MO 64759 (BCCUG), 611 W, 10th, Lamar, MO 64759
- Joplin Commodore Computer User Group, Joplin Commodore Computer User Group,<br>422 S. Florida Ave., Joplin, MO 64801
- Mld-Missourl Commodore Club, 222 Mld-Miasourl Commodore Club, 222 Elliot, Columbia, MO <sup>65201</sup> (BBS# 314- Elliot, Columbia, MO 65201 (BBS#: 314- 442-0477) 442-0477)
- Columbia Commodore User (CCU), P.O. Columbia Commodore User (CCU), P.O.<br>Box 7633, Columbia, MO 65205 (BBS# 314-449-8095 and 314-642-2130 Nights 314-449-8095 and 314-6012-2130 Nights lind Weekends) and Weekends)
- MOARK (Missouri/Arkansas) Commodore Users Group, H.C. Rt. 1 Box 85, Lampe, MO <sup>65681</sup> Lampe, MO 65681
- Commodore User Group of Springfield (CUGOS), Box 607, Springfield, MO 65801 (BBS# 417-862-9325) Commodore User Group of Springfield (CUGOS), Box 607, Springfield, MO 65801 (BD\$# 417-862.9325)

#### MONTANA MONTANA

Commodore Classic User Group, P.O. Box 3454, Great Falls, MT 59403 3454, Great Falls, MT 59403

S

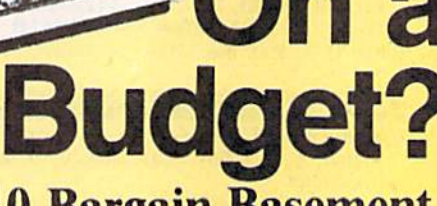

#### See Our Under \$10 Bargain Basement. Last V-8

#### **ACCOLADE** Ace of Aces<br>
Apollo 18<br>
Apollo 18<br>
Bubble Ghost<br>
4th & Inches Football<br>
59.88<br>
4th & Inches Football 4th & Inches Team Const............. \$6.88 Hardball .............. \$9.88<br>Test Drive 1 ............ \$9.88 **ACTIVISION** \$9.88 Apache Strike ... Die Hard..............<br>Last Ninja #1 ......... \$9.88 Predator . . . . . . . . . . . . . . \$9.88 **ADVANTAGE** \$9.88 Frightmare .......... Harrier 7. ........... \$9.88 Mental Blocks ........ \$9.88<br>Shoot'ern Up Const. Set.\$9.88 **AEC FUN LEARNING BOX OFFICE** ................ \$9.88 **BRODERBUND** Choplifter/Davids<br>Midnight Magic ..... \$6.88 Magnetron ........... \$9.88<br>Superbike Challenge ... \$6.88 CAPCOM Bionic Commando<br>
Forgotten Worlds<br>
Last Duel<br>
Pocket Rockets<br>
Pocket Rockets<br>
29.88 Street Fighter ......... \$9.88

Honeymooners ...... \$16.16

Sea Speller............. \$2.22<br>WICO Redball Joystk...\$17.17

SPINKR-Read 1 age 7-1239.99<br>Master of Magic (1993)<br>Mastertronic-Feud (1993)<br>CBS Argos Expedition 1 S3.33<br>CBS Math Mileage (1993)<br>Shogun-Mastertronic 1 . \$13.13<br>Shogun-Mastertronic 1. \$4.44<br>Healm of Impossibility 1 . \$5.65<br>

Jet Boys . . . . . . . . .

**ABACUS BOOKS** 

Anatomy of the 1541....<br>Anatomy of the C64....<br>GEOS Inside & Out.....<br>GEOS Tricks & Tips.....

**ABACUS SOFTWARE** 

Basic<br>Basic 128 . . . . . . . . . . . . .

Becker Basic ........

\$7.77

STATES OF AMERI

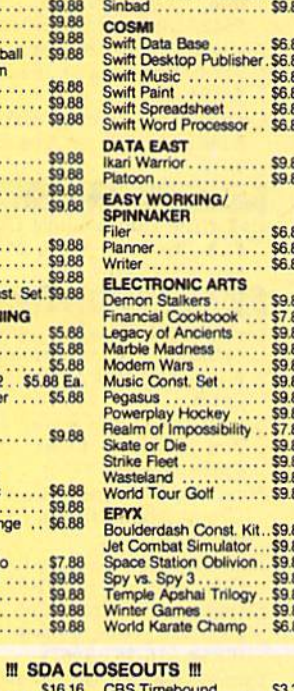

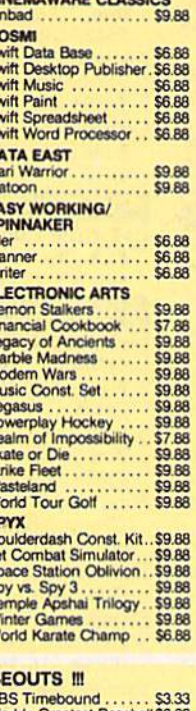

**ALLA** 

 $\Delta$ 

4

unuite

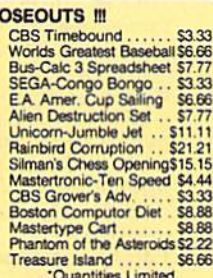

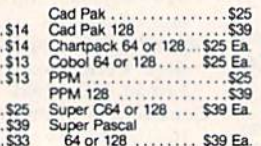

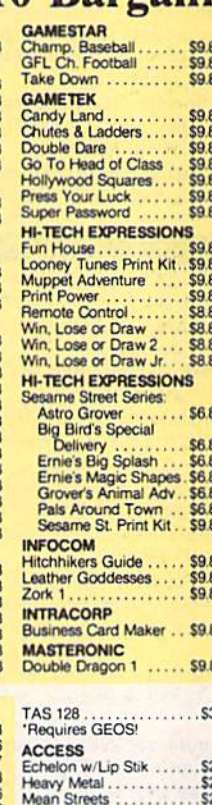

**ACCOLADE** 

ACCOLADE<br>Blubbe Ghost<br>Bubbe Ghost<br>Fast Break<br>Grand Prix Circuit<br>Stand Prix Circuit<br>Stand Prix Circuit

Heat Wave Boat Racing. \$19

Jack Nicklaus Golf<br>J.N. Glf. Chmp. Courses. \$9.88<br>J.N. Glf. Int1 Courses... \$9.88

Stell Truncer<br>
Test Drive 2: The Duel ... \$23<br>
The Drive 2: The Duel ... \$23<br>
T.D. 2: Muscle Cars ... \$9.88<br>
T.D. 2: Cairl. Scenery ... \$9.88<br>
T.D. 2: Cairl. Scenery ... \$9.88

T.D. 2: Super Cars .... \$9.88

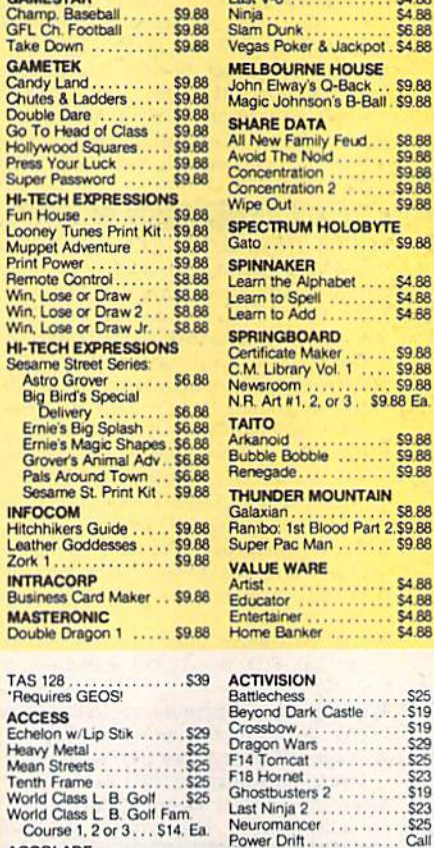

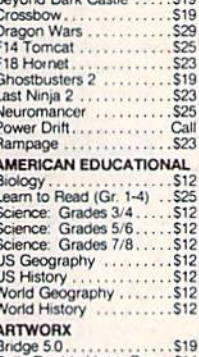

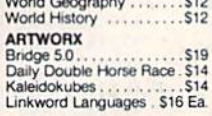

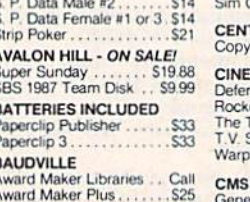

**BERKELEY SOFTWORKS** Geos 128 2.0 . . . . . . . . . . . . . 544

\$4.88<br>\$4.88

**S4.88** 

 $54.88$ 

 $...$  \$9.88

\$9.88 Ea.

S9 BB

\$9.88

\$8.88 T

\$9.88

**\$4 88** \$4.88  $\cdots$ 

 $... 59.88$ 

**Irt 2.59 BB** 

 $... 525$ 

. . .

AIN

٠ţ

T

#### im City . . . . . . . . . . . . . . . . 519 ENTRAL POINT Copy 2 . . . . . . . . . . . . . . . . . 525 **INFMAWADE**

**Raining** 

We have what

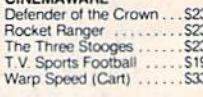

#### General Accountant<br>64 or 128 ... \$119 Ea

**COSMI** 

Chomp!

**DATA EAST** 

ABC Monday Nite Football ..........

Batman .........<br>Batman The Movie

DIE HARD

. . . . . . . . . . . .

S25

 $519$ 

 $.S14$ 

S25

S<sub>19</sub><br>S<sub>16</sub>

\$19

 $C$ all

S23

S<sub>19</sub>

**S19** 

Call

S<sub>16</sub>

Home Office ..........

Home United<br>
Navy Seal<br>
Presumed Guilty<br>
Super Huey 2

Bad Dudes...........

Heavy Barrel<br>RoboCop ...........

Speed Buggy.........<br>Super Hang-on .......

# **ACTIVISION.**

Overpower the terrorist \$9.88 **Ball** \$9.88 thieves & rescue your wife from a L.A. skyscraper. All S8.88<br>\$9.88<br>\$9.88 the tension & excitement of the blockbuster movie. \$9.88 **SDA DIE HARD** List \$14.95 **Discount Price \$9.88**  $59B$ 

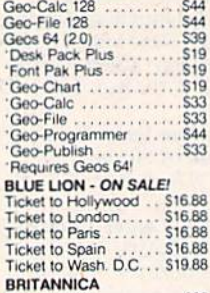

Untouchables. Vigilante Eye of Horus . . . . . . . . . . . . 525

**DE DATA** 

**Manical Mohawks.** 

**VIGILANTE** 

List \$24.95

**BRODERBUND** 

Bank St. Writer

P.S. Companion P.S. Graphics Library<br>#1, 2 or 3<br>P.S. Graphics Library

Curse of Babylon ... Downhill Challenge. License to Kill

License to Kill<br>Omni-Play Basketball<br>Omni-Play Horse Race<br>Print Shop

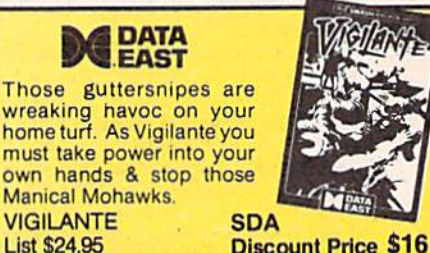

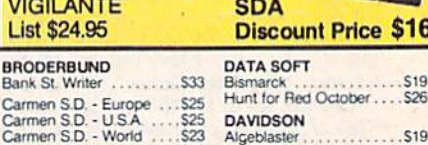

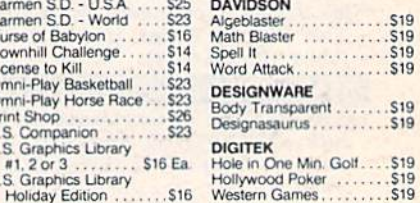

"Please Read The Following Ordering Terms & Conditions Carefully Before Placing Your Order: Orders with cashiers check or money order shipped immediately on in-stock items!<br>Personal & Company checks, allow 3 weeks clearanc

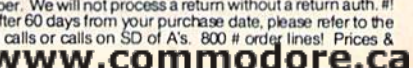

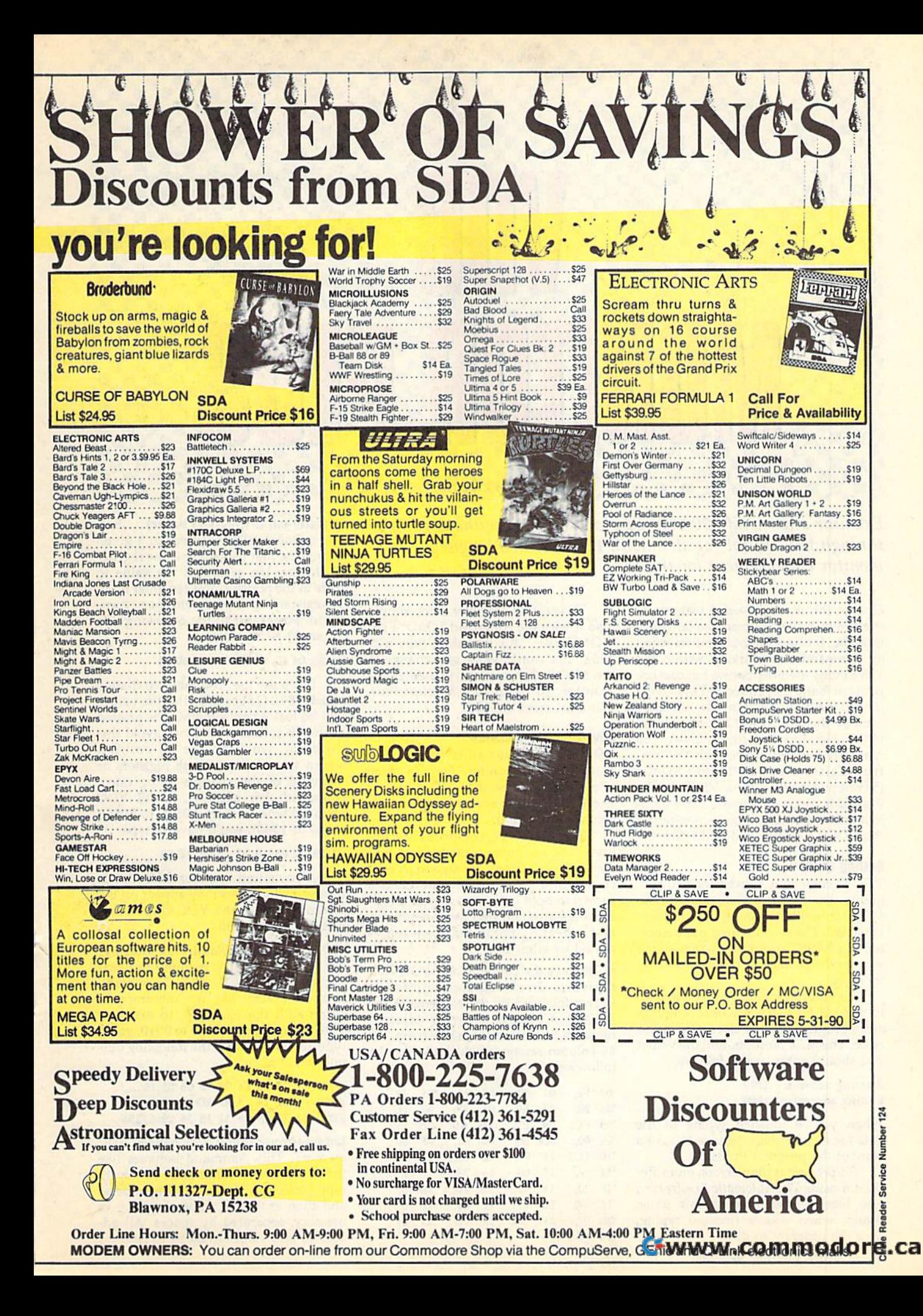

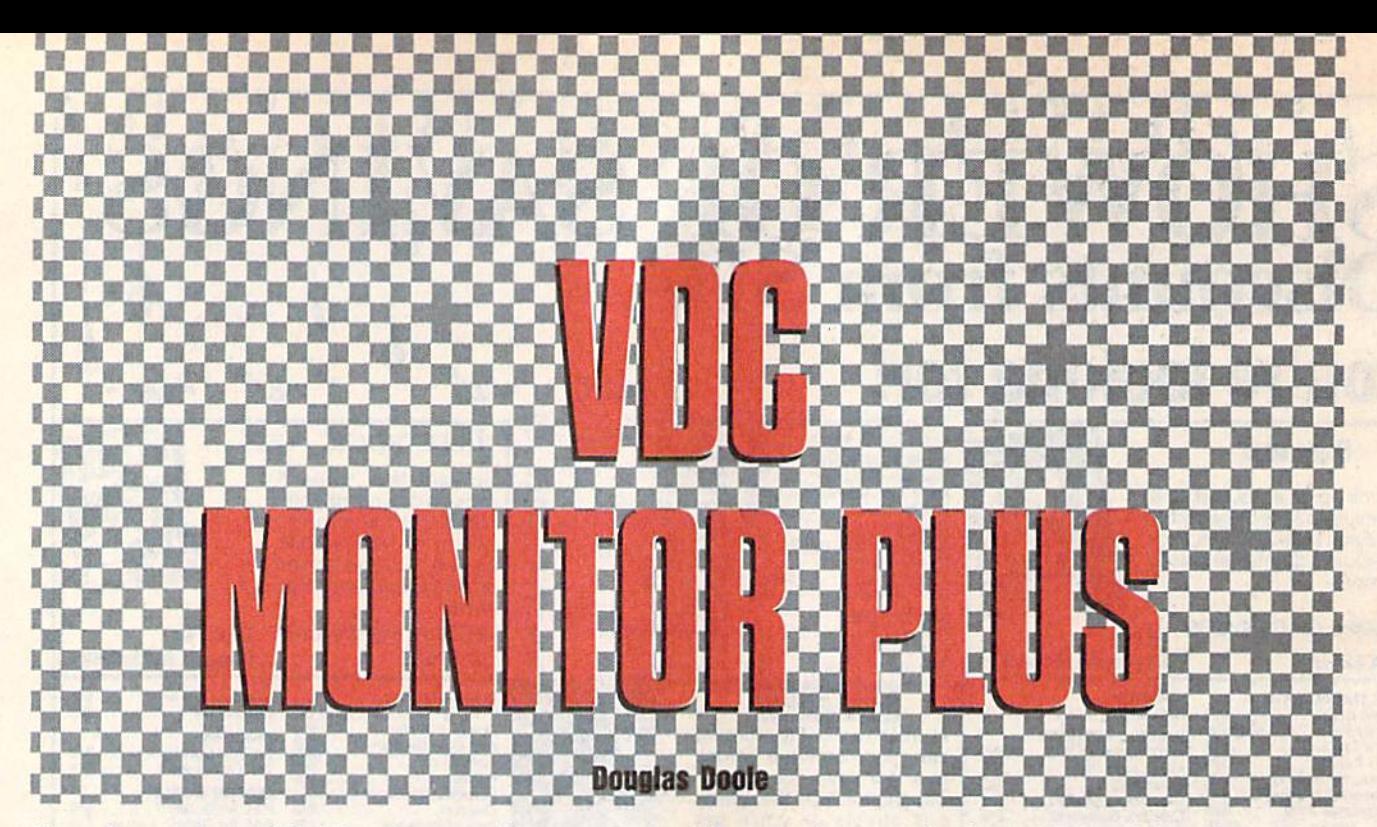

Examine and modify 80-column video memory without going *Examine and modify 80-column video memory without going*  through the control registers with this machine language *through tile control registers with this machine language monitor enhancement for the 128.* 

One of the most powerful features of One of the most powerful features of the 128 is its built-in machine language the 128 is its built-in machine language monitor. It offers an excellent selection monitor. It offers an excellent selection of commands for working within the of commands for working within the I28's many memory banks, but one im 128's many memory banks, but one important bank is ignored. This overlooked bank of memory is normally looked bank of memory is normally used by the VDC, the 128's 80-column used by the VDC, the 128's SO-column video chip. To access this memory, you video chip. To access this memory, you normally have to go through the con normally have to go through the control registers at \$D600 and \$D601 (54784 and 54785). Now VDC Monitor (54784 and 54785). Now *VDC* MOllitor Plus adds commands to the 128's built-*Plus* adds commands to the 128's builtin monitor that allow you to manipulate in monitor that allow you to manipulate the VDC's registers and RAM directly. the VOC's registers and RAM directly.

#### Gelling Started **6eHlng Started**

VDC Monitor Plus consists of two pro *VDC* MOllitor *Plus* consists of two programs. The first program, VDC Moni-grams. The first program, VDC Monitor+, is written entirely in machine tor+, is written entirely in machine language. The second program, Reloca-language. The second program, Relocator, is BASIC loader utility that allows tor, is a BASIC loader utility that allows you to change Monitor Plus's location in you to change *Monitor* Plus's location in memory. memory.

To enter Monitor Plus, you'll need To enter *MOllitor* Plus, you'll need to use 128 MIX, the machine language to use 128 MLX, the machine language entry program located elsewhere in this entry program located elsewhere in this issue. The MLX prompts, and the values issue. The MLX prompts, and the values you should enter, are as follows: you should enter, are as follows:

#### Starting address: 1300 Ending address: 16B7 Ending address: 16B7

When you've finished typing in the When you've finished typing in the data for Monitor Plus, be sure to save data for *Monitor Plus,* be sure to save a copy of the program to disk. copy of the program to disk.

To prevent typing errors, enter Re-To prevent typing errors, enter Relocator using The Automatic Proofreader, localor using *The Automatic Proofreader,*  also located elsewhere in this issue. also located elsewhere in this issue. Again, when you've finished typing, Again, when you've finished typing, save the program to disk. save the program to disk.

To use VDC Monitor Plus, simply To use *VDC Monitor Plus,* simply load it with the command LOAD"VDC load it with the command LDAD"VDC  $MONITOR +'', 8, 1$  and then type SYS 4864. You won't notice any change in 4864. You won't notice any change in the 128's behavior until you enter the the 12S's behavior until you enter the monitor. To deactivate Monitor Plus, mon itor. To deactivate *Monitor Plus,*  you must reset the 128. you must reset the 128.

#### Seven New Commands **Sewen New Commands**

VDC Monitor Plus adds seven com *VDC Monitor Plus* adds se ven commands to the monitor. Four of them allow you to access the VDC chip, and allow you to access the VDC chip, and the other three are more generalpurpose commands. purpose commands.

In the following command descrip In the following command descriptions, the commands themselves and tions, the commands themselves and constant parameters are shown in bold constant parameters are shown in bold type while variable parameters are type while variable parameters are shown in bold italic type. Optional pa shown in bold italic type. Optional parameters are indicated by parentheses, rameters are indicated by parentheses, and repeating parameters are repre and repeating parameters are represented by ellipses. sented by ellipses.

Displays the contents of the 37 VDC • Displays the contents of the 37 VDC registers. Each register number is shown followed by the contents of the shown followed by the contents of the register. Commas separate adjacent registers. An example, shown on the registers. An example, shown on the 40-column screen, might look like the 40·column screen, might look like the following: following:

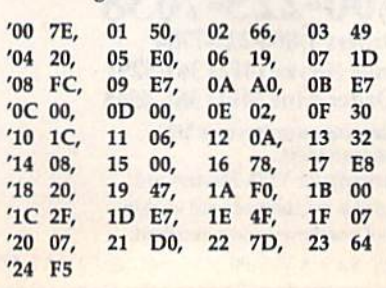

'register value (,register value) . . . Sets one or more VDC registers to a given value. The first parameter is the register value. The first parameter is the register to change; the second is the value to to change; the second is the value to store in the register. You can enter up to store in the register. You can enter up to 16 register/value pairs with one' command. For example, the following sets mand. For example, the following sets up an  $80 \times 50$  screen.

#### 'OS 03, 04 40, 06 32, 07 3A, 00 B0 '08 03, 04 40, 06 32, 01 3A, 00 80

If you use the' command to change If you use the ' command to change register \$12 (18) or \$13 (19), the values register \$12 (18) or \$ 13 (19), the values will be lost when something is printed will be lost when something is printed to the 80-column screen. To avoid this problem, work on the 40-column problem, work on the 40-column screen when setting these registers or screen when setting these registers or make all of the changes using one make all of the changes using one ' command. For example, to fill VDC command. For example, to fill VDC memory with 0s from \$0500 to \$0550 (1280'to 1360), you'd have to type (1280 10 1360), you'd have to type

#### '18 20, 12 OS, 13 00, IF 00, IE SO '18 20, 12 OS, 13 00, IF 00, IE SO

Also, when register \$1E (30) is Also, when register \$ IE (30) is changed, characters may appear on the changed, characters may appear on the screen briefly as the VDC chip does screen briefly as the VDC chip does a memory copy or fill. memory copy or fiU.

/(startaddress iendaddress)) Displays *I(startaddress (endaddress»* Displays the contents of VDC memory in hexa the contents of VDC memory In hexadecimal and ASCII. The / command behaves exactly like the monitor's behaves exactly like the monitor's M command. For example, to examine command. For example, to examine VDC memory from 0000 to 0010, you'd VDC memory from 0000 to 0010, you'd type /0000 0010 and the following out type / 0000 0010 and the following output would appear: put would appear:

]00O0 31 30 20 04 05 06 06 0E:10 }OOOO 31 30 20 Of, OS 06 06 OE:IO .....  $]0008$  08 02 28 18 29 3D 09 0E:..(.)-.. JOOIO 14 28 18 2F 32 35 36 29:.(./256) }DOlO 14 2B 18 2P 32 35 36 29:.(./256)

\address byte (byte)... Changes VDC *)addrtss* byte (byte) . . . Changes VDC memory. This command behaves like memory. This command behaves like the monitor's command. To use it, the monitor's> command. To use it, type ] followed by the starting address and then enter the values to place in and then enter the values to place in memory, separated by spaces. All ad memory, separated by spaces. All addresses and values must be in hex. dresses and values must be In hex.

Note that the  $/$  command places a  $\mathbf \cdot$ in front of each line it displays. This al lows you move the cursor over a byte becomes caught in the loop that begins you issue a CONT command after using that you want to change, type in the at \$0B00 (2816). *Monitor Plus's* + command. new value, and then enter it by pressing 0800 INY 0801 CPY #\$10 **VDC Monitor+** RETURN. in front of each line it displays. This al- program fragment, the disassembler this won't interfere with BASIC unless

toggles the 128's microprocessor be tween the fast and slow modes.

P(filenumber (,devicenumber (,secondaryaddress))) Toggles the printer on and off. When the printer is turned on, everything shown on the screen will be echoed to the printer. When it is turned off, the monitor behaves normally. *ondaryaddress*))) Toggles the printer this, you'll have to jump out of the loop 1328: 27 03 8D 45 16 8D 55 16 46<br>*ondaryaddress*))) Toggles the printer this, you'll have to jump out of the loop 1328: A9 56 8D 18 03 A9 16

You can specify values for the file number, the device number, and the secondary address when you turn the printer on. If you turn it on by entering the P command by itself, the default printer is already on, any form of the P command turns it off.

-(startaddress (number of instruc structions to disassemble. If you enter disassembles ten instructions begin ning from the current program counter. If you specify only the starting address,

The  $\div$  command behaves like the monitor's d command until it reaches a JMP, a JSR, or an RTS instruction. Upon encountering one of these instructions, the disassembler follows the program logic. An example of a threading disas sembly might look like this:

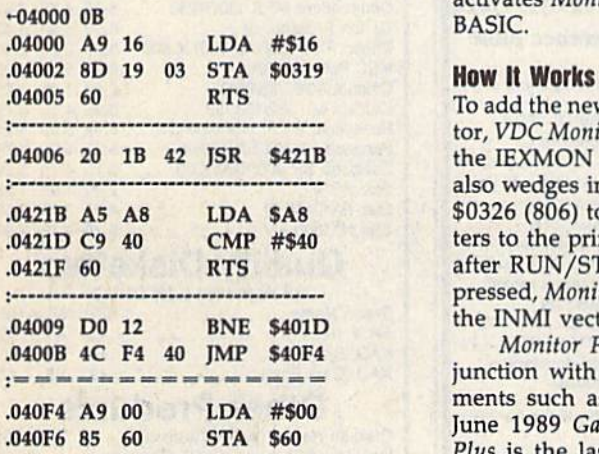

In this case, the command disas sembled 11 instructions starting at loca tion \$4000 (16384) in bank 0. Notice doesn't cause the disassembler to branch to a new location. This is because the disassembler hasn't pro cessed a JSR yet and therefore doesn't know where to branch. branch to a new location. This is be-<br>cause the disassembler hasn't pro-<br>memory locations that are normally 1538:A5 66 C9 FF D0 02 C6 67 8B Examples a JSR yet and therefore doesn't used by the built-in monitor. The one 1540:C8 20 1A B1 85 67 68 85 55<br>
Rhow where to branch. exception to this is caused by the thread-1548:66 4C 9E 15 AC B0 16 F0 23 that the first K15 (at location \$04005) together.<br>  $\frac{1528 \cdot 4C}{1528 \cdot 48}$  C8 20 1A Bl 33<br>
branch to a new location. This is be-<br>  $\frac{1528 \cdot 48}{1528 \cdot 48}$  C8 20 1A Bl 85 67 68 29<br>  $\frac{20}{1538 \cdot 85}$  66 A0 97 20 1A Bl 4 cause the disassembler hasn't pro-<br>cessed a JSR yet and therefore doesn't used by the built-in monitor. The one 1540:C8 20 1A B1 85 67 68 85 55.

The threading disassembler can go

becomes caught in the loop that begins at SOBOO (2816).

OBOO INY 0B01 CPY#\$10 0B03 BEQSOBOS 0B05 JMP \$0B00 OB03 program continues ...

To continue disassembling code like this, you'll have to jump out of the loop manually by beginning the disassembly after the loop (at \$0B08).

#### Relocating the Program

signed to be compatible with other machine language programs. Unfortu printer on. If you turn it on by entering nately, the area of memory where it re-<br>the P command by itself, the default sides, beginning at \$1300 (4864), is 1388:A5 60 A6 66 20 CC CD 4C BB used by many other ML programs. Relocater is designed to help solve this problem by allowing you to move Monitor Plus to any location within bank 15.

bly. You can specify the address to start and run Relocator. It prompts you for  $13B8:7D$  FF 2C 20 20 00 4C 9F 5E bly. You can specify the address to start and run Relocator. It prompts you for the and the start and the address where *Monitor Plus should* 13C 8:13 4C 8B B 8 20 A7 B7 B8 BF<br>structions to disassemble. If you enter start. the + command by itself, the program or hexadecimal. (Hexadecimal address-<br>disassembles ten instructions begin-<br>es should be preceded by \$.) Next, the 13E0:10 20 A7 B7 B0 08 A5 60 D8<br>13E0:10 20 A7 B7 B0 08 A5 60 D8 To move Monitor Plus, simply load and run Relocator. It prompts you for the address where Monitor Plus should start. Enter the value in either decimal or hexadecimal. (Hexadecimal address disassembles ten instructions begin-<br>ning from the current program counter. program asks for the filename of the 13E8:20 CA CD 88 D0 F3 20 AD 58<br>13E8:20 CA CD 88 D0 F3 20 AD 58 ning from the current program counter. program asks for the filename of the 13EB: 20 CA CD BB DO F3 20 AD 58 ning from the current program counter. Program asks for the menante of the 13F8:BB 20 49 14 4C 8B B0 A9 81<br>If you specify only the starting address, current version of *Monitor Plus.* Type 13F8:BB 85 63 A9 00 85 64 85 71 the filename and press RETURN. disassembling from and how many in-<br>structions to disassemble. If you enter start. Enter the value in either decimal 13C8:25 20 01 B9 A2 13 A5 66 58<br>the + command by itself, the program or hexadecimal. (Hexadecimal address

Relocator loads Monitor Plus, makes the necessary adjustments in it The + command behaves like the makes the necessary adjustments in it 1410:60 E5 66 85 63 A5 61 E5 61<br>monitor's d command until it reaches a and then asks if you want to save a copy 1418:67 85 64 05 63 B0 03 4C 62<br>JMP, a J montrof s'a command until it reaches a limitations in you hand to save a copy  $1428:BC$  B8 46 64 66 63 46 64 93<br>JMP, a JSR, or an RTS instruction. Upon of the new version to disk. Reply by  $1428:BC$  B8 46 64 66 63 45 07 4F pressing Y or N. If you decide to save FOUT, a JSK, or an K15 instruction. Upon to the fiew version to disk: Reply by<br>encountering one of these instructions, pressing Y or N. If you decide to save  $\frac{1438:18}{1438:18}$  94 46 64 66 63 20 B4 26<br>the disassembler name for the new version. Whether you save the new version or not, Relocator 1448: B0 20 60 B9 A2 13 A5 66 8B<br>activates Monitor Plus before exiting to 1450: 20 CC CD CA A5 67 20 CC F9<br>activates Monitor Plus before exiting to 1458: CD A6 09 A5 D7 14 62 A0 AF activates *Monitor Plus before exiting to* 1450:20 CC CD CA A5 67 20 CC F9 activates *Monitor Plus before exiting to* 1450:CD A0 09 A5 D7 10 02 A0 AE BASIC. BASIC. the disassembler follows the program the program, you must enter the file-1438:B8 20 49 14 20 El FF F0<br>logic. An example of a threading disas- name for the new version. Whether you 1440:05 20 3C B9 B0 F0 4C 8B

tor, VDC Monitor Plus wedges itself into the IEXMON vector at S032E (814). It also wedges into the IBSOUT vector at \$0326 (806) to allow it to echo charac ters to the printer. To keep itself active a after RUN/STOP-RESTORE has been always and a same of the printer. To keep itself active 14A8:88 D0 E9 60 AD 30 D0 49.<br>2021F 60 RTS after RUN/STOP-RESTORE has been 14B0:01 8D 30 D0 AD 11 D0 49. pressed. Monitor Plus wedges itself into :------\_. ----------------------------- pressed, *Monitor Plus* wedges itself into <sup>14</sup> B8 : lIJ BD II DO . C BB . 0 20 BD the INMI vector at \$318 (792). 1499 20 18 42 15 88 54218<br>
1490 : 1490 : 12 90 A4 62 B9 9A 16 C9 AA<br>
1498 : 20 90 08 C9 80 90 06 C9 AE<br>
1498 : 20 90 08 C9 80 90 06 C9 AE<br>
20 1498 : 20 90 08 C9 80 90 06 C9 AE<br>
20 1408 : 29 90 08 C9 80 90 06 C9 AE<br>
20 1408 also wedges into the IBSOUT vector at 1498:20 90 08 C9 80 90 06 C9 AB<br>0421B A5 A8 LDA \$A8 \$0326 (806) to allow it to echo charac- 14A0:A0 B0 02 A9 2E 20 D2 FF B7<br>0421D C9 40 CMP #\$40 ters to the printer. To keep itself act

Monitor Plus should work in con junction with other monitor enhancements such as ML Enhancer from the 14D8: 9A 980 85 61 85 62 A9 50<br>  $\frac{14083 \times 96}{242 \times 128} = \frac{360 \times 20}{20 \times 128} = \frac{1408 \times 96}{242 \times 128} = \frac{1408 \times 96}{242 \times 128} = \frac{1408 \times 96}{242 \times 128} = \frac{185}{20 \times 128} = \frac{20}{20 \times 128} = \frac$ June 1989 Gazette as long as Monitor Plus is the last program activated. To determine whether a specific monitor Plus is the last program activated. To 14F8:C9 60 F0 50 C9 20 F0 69 5B<br>In this case, the command disas-<br>sembled 11 instructions starting at loca-<br>enhancement will work with *Monitor* 1508:B9 20 22 B9 B0 D0 4C 8B E3 tion \$4000 (16384) in bank 0. Notice *Plus, you'll simply have to try the two* 1510: B0 A0 01 20 1A Bl 48 C8 CD<br>that the first RTS (at location \$04005) together. together. ments such as *ML Enhancer* from the  $14E9: FF$  0 1B 51 00 20 E1 FF<br>June 1989 *Gazette* as long as *Monitor*  $14E8: F9$  24 20 D4 B5 20 1A B1

To minimize conflict with other programs. Monitor Plus uses only the exception to the thread in the to the thread in the thread in the thread-<br>know where to branch. The computation to this is caused by the thread-<br>The threading disassemble can so in disassemble that is caused by the threading disassembler. The threading disas sembler uses BASIC's stack to store the

Note that the / command places a 1 tions. For example, in the following addresses of the JSRs it encounters. But addresses of the JSRs it encounters. But this won't interfere with BASIC unless you issue a CONT command after using Monitor Plus's + command.

#### $VDC$  Monitor $+$

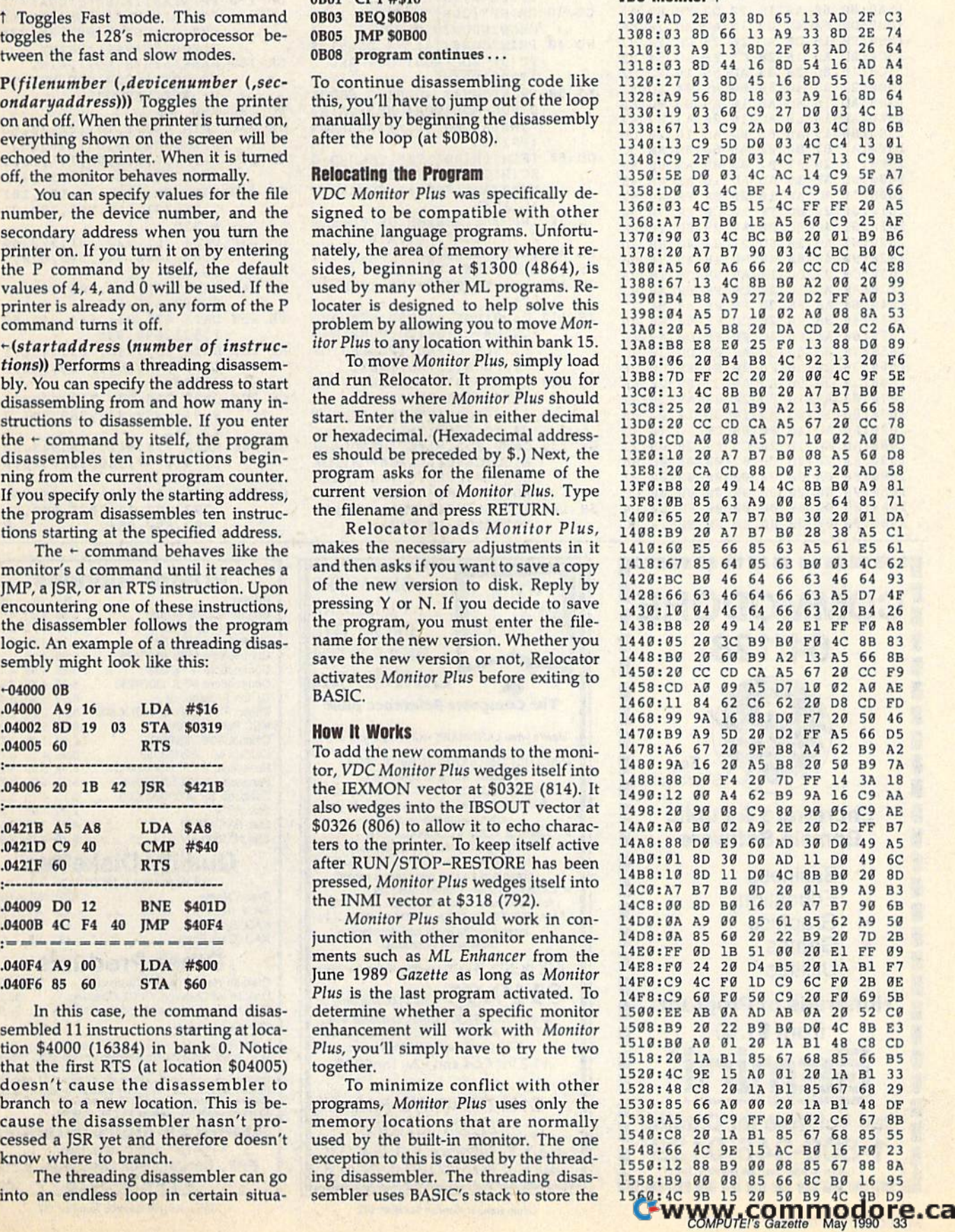

#### VDC Monitor Plus voe Manllar Plus

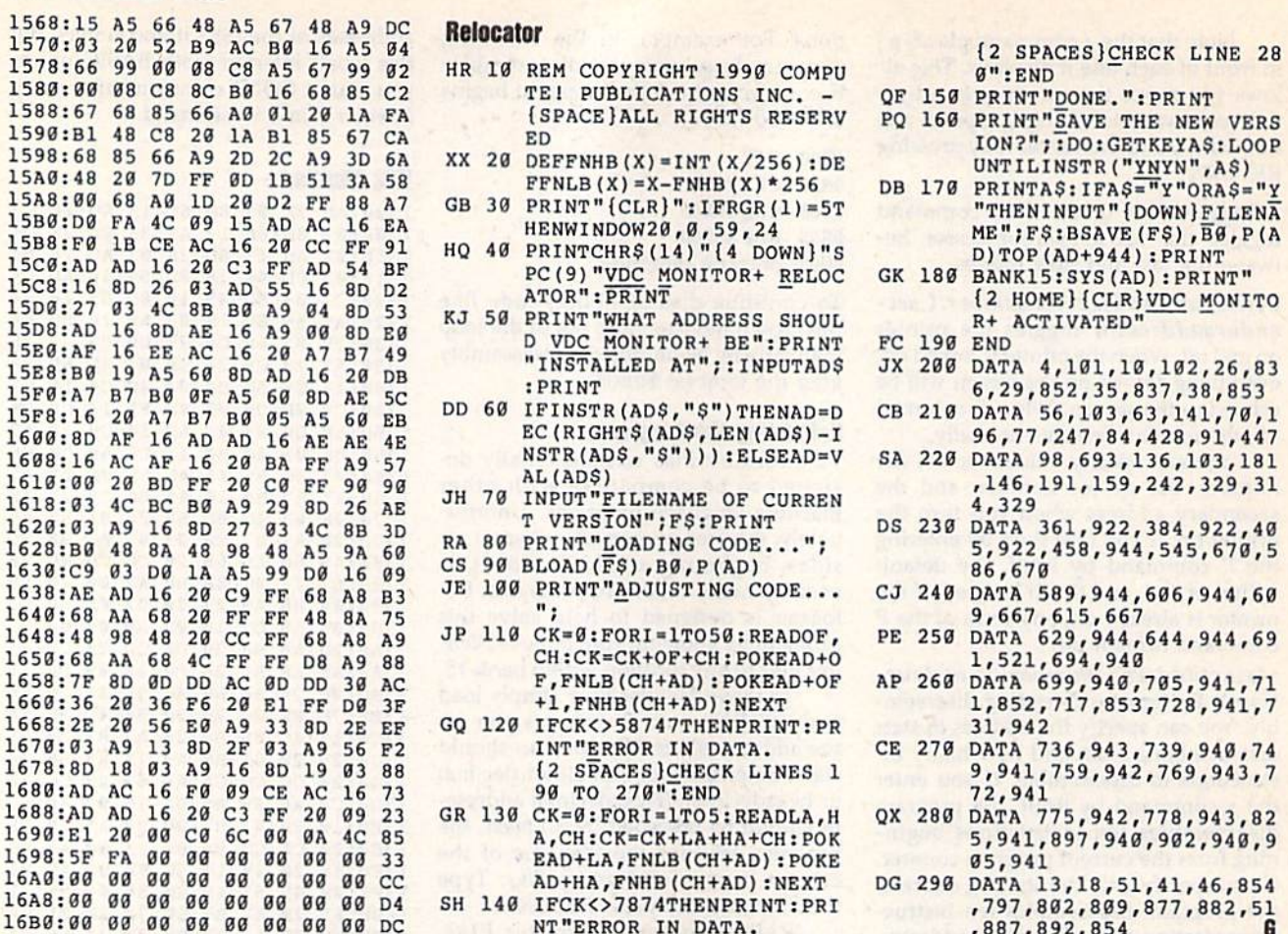

COMMODORE :COMMODORE: 64/128

> **Shareware & Public** Domain Software

Hundreds of Programs from \$1.50

Epnini Marketing, incorporated Call Toll-free for Catalog 1-800-346-0139 Circle Reader Service Number 197

Business Education Graphics Games **Utilities** 

For Shareware

#### Relocator

- HR 10 REM COPYRIGHT 1990 COMPU TE! PUBLICATIONS INC. -(SPACE) ALL RIGHTS RESERV ED
- XX 20 DEFFNHB $(X) = INT(X/256) : DE$ FFNLB $(X) = X-FNHB(X) * 256$
- GB 30 PRINT"  $[CLR]$ ": IFRGR $(1) = 5T$
- HENWINDOW20,0,59,24 HQ 40 PRINTCHRS(14)"{4 DOWH}"S PC(9) "VDC MONITOR+ RELOC ATOR":PRINT
- KJ 50 PRINT"WHAT ADDRESS SHOUL VDC MONITOR\* BE":PRINT "INSTALLED AT";:INPUTADS : PRINT
- DD 60 IFINSTR(ADS,"S")THENAD=D EC{RIGHTS(ADS,LEN(ADS)-I NSTR (ADS,"\$">)) :ELSEAD=V AL(ADS)
- JH 70 INPUT"FILENAME OF CURREN T VERSION"; F\$: PRINT
- 
- CS 90 BLOAD( $\overline{FS}$ ), B0, P(AD)
- JE 100 PRINT"ADJUSTING CODE... ■■ .
- CH:CK=CK+OF+CH:POKEAD+0 F,FNLB(CH+AD):POKEAD+OF +1, FNHB(CH+AD): NEXT
- INT"ERROR IN DATA. 90 TO 270":END
- A,CH:CK-CK+LA+HA+CH:POK EAD+LA,FNLB(CH+AD):POKE
- 

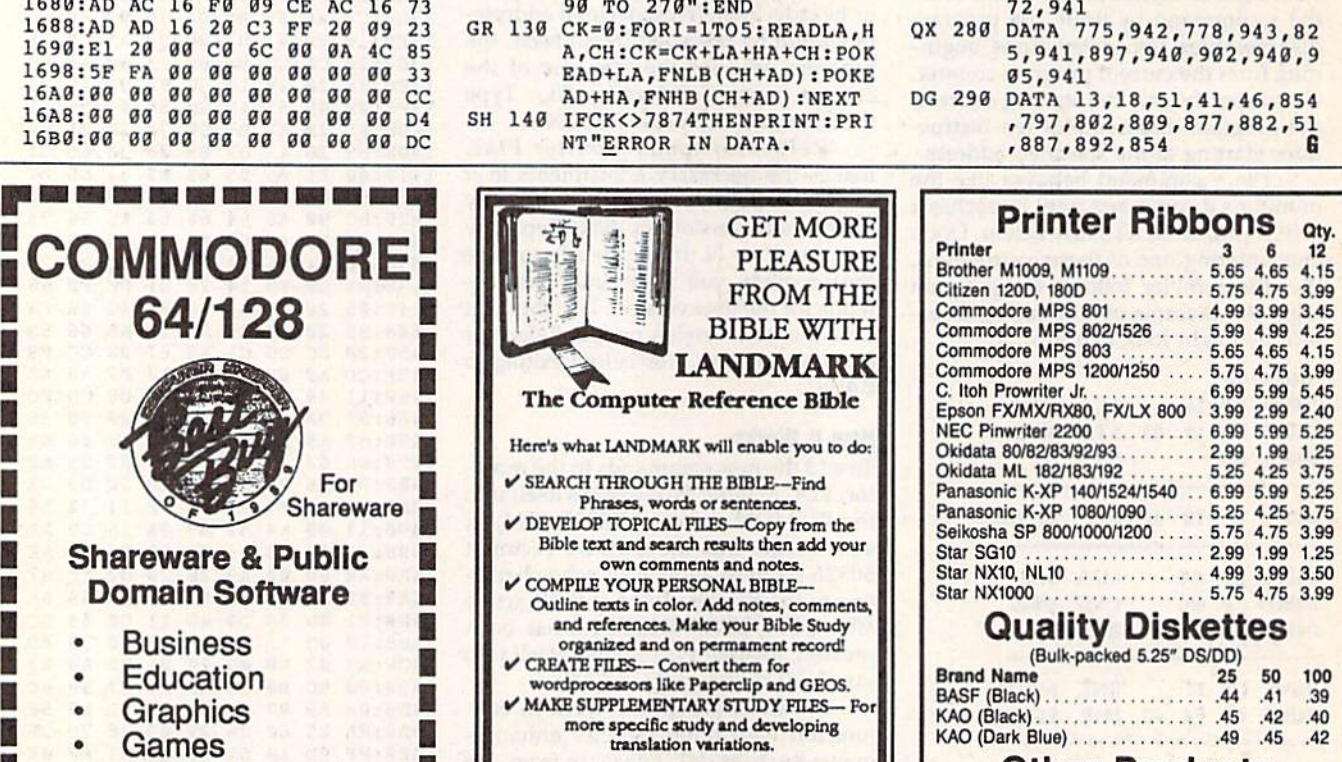

more specific study and developing translation variations.

KIV or NIV (\$10.00 royalty charge for NIV)  $$119.95$  plus \$4.00 shipping in • Games<br>• Utilities • KIV or NIV (\$10.00 royalty charge for NIV) CHARGE MORE PRODUCTS<br>• Hundreds of Programs • S119.95 plus \$4.00 shipping in

cont. U.S.A. \$7.50 Canada. Overseas write. BOTH KJV and NIV for \$189.95 plus \$10.00 NIV royalty and shipping charge. vl.2 for C64 and v2.0 for C128 From \$1.50 • 1.2 for C64 and v2.0 for C128 **Disk Notcher** (Use<br>
MIX royalty and shipping charge.<br>
MIX royalty and shipping charge.<br>
MIX royalty and shipping charge.<br>
MIX royalty and shipping charge.<br>
And an addensadditiona U.S.A. \$7.50 Canada. Overseas write.<br>NIV and NIV for \$189.95 plus \$10.00<br>NIV royalty and shipping charge. All orders shipped same or next business day. There

CALL OR WRITE FOR A

**1-800-346-0139 • P.A.V.Y. Software: P.O. Box 1584** Bsllwin, MO <sup>63022</sup> (314) 527-4505

Circle Reader Service Number 192

(2 SPACES)CHECK LINE 28 0":END

- QF 150 PRINT"DONE.":PRINT
- ION?";:DO:GETKEYAS:LOOP UNTILINSTR("YNYN", A\$)
- DB 170 PRINTAS: IFAS="Y"ORAS="Y ME";F\$:BSAVE(F\$), B0, P(A D)TOP(AD+944): PRINT

GK 180 BANK15:SYS(AD):PRINT" {2 HOME){CLRjVDC MONITO R+ ACTIVATED"

PC 190 END

- JX 200 DATA 4,101,10,102,26,83 6,29,852,35,837,38,853
- CB 210 DATA 56,103,63,141,70,1 96,77,247,84,42B,91,447
- ,146,191,159,242,329,31 4,329
- 5,922,458,944,545,678,5 86,670
- 9,667,615,667
- PE 250 DATA 629,944,644,944,69 1,321,694,940
- 1,852,717,853,728,941,7 31,942
- CB 270 DATA 736,943,739,940,74 9,941,759,942,769,943,7 72,941
- 5,941,897,940,902,940,9 05,941
- ,797,802,809,877,882,51 ,887,892,854

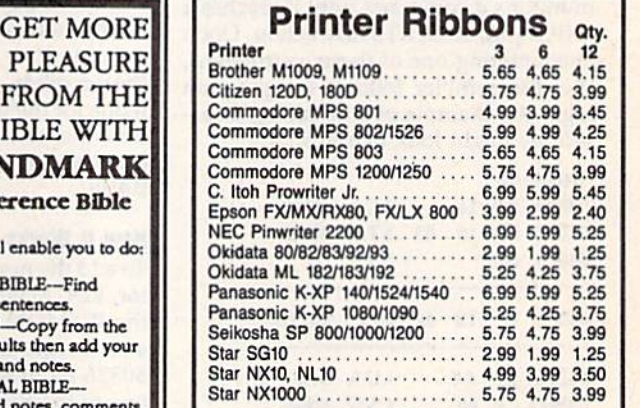

### Quality Diskettes

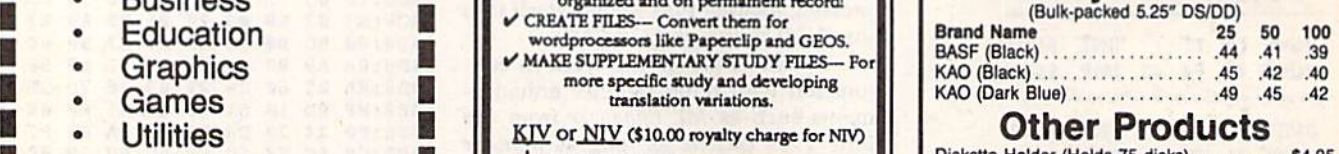

#### Other Products

Diskette Holder (Holds 75 disks) ..........\$4.95 Disk Drive Cleaning Kil (12 Cleanings) .. .13.25 Disk Notcher (Use both sides ol disk) S4.95 • • \$119.95 ................. Oi.kIIt. Hold., (Hold. 15 dlsk:s) .......... \$4.95 **PUINTER STATE CONFIGURE CINN**<br> **From \$1.50**<br>
From \$1.50<br> **EXECUTE CONFIGURE CONFIGURE CINNITY FOR ALL U.S.A. \$1.50 Canada. Overseas write.<br>
Disk Notcher (Use both sides of a disk) .... \$4.95<br>
Disk Notcher (Use both sides** 

#### Order Info:

All orders shipped same or next business day. There<br>is an order processing/packaging charge of \$3. Please<br>add an additional shipping charge of \$1 per 6 ribbons (of<br>raction), \$1 per 5 0 diskettes (or fraction), \$1 per disk<br> • - • .~ • vl.2 for c64. and v2.0 for C12B .. anOf'lNl ~ ~oIl3. PtMM GEITW1J todd ... ~ ~111 511\*&1'ItIboM Of v1.2 for C64 and v2.0 for C128<br>
Marketing, inserpretated by the district of the state of the state of the state of the state of the state of<br>
CALL OR WRITE FOR A<br>
CALL OR WRITE FOR A<br>
CALL OR WRITE FOR A<br>
CALL OR WRITE FOR **CALL OR WRITE FOR A ORIGINAL CONSUMER CONSUMITED AND CONSUMER CONSUMER AND CONSUMER CONSUMER CONSUMER CONSUMER**<br> **CALL OR WRITE FOR A** Express available-piease call for details).

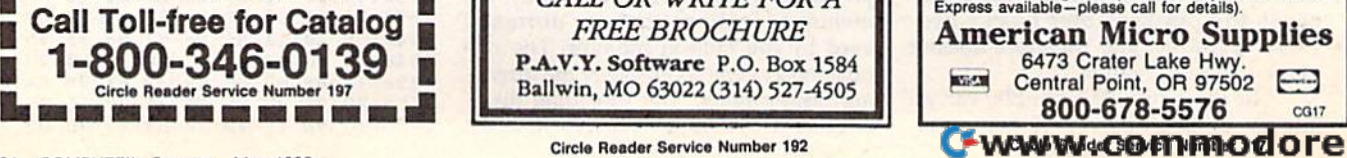

 $\frac{1}{2}$ <sup>L</sup>M<sub>C</sub> (U)
P.O. Box 129/58 Noble Street<br>Kutztown, PA 19530

**BSIWALL** 

24 Hour FAX Line 1-215-683-8567<br>Customer Service 1-215-683-5433<br>Technical Support 1-215-683-5699

#### **ACCESSORIES**

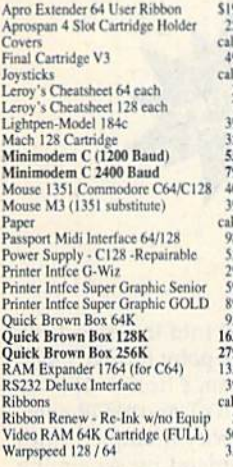

### **BOOKS**

\$16

 $\sqrt{ }$ 

 $1717$ <br> $1720$ <br> $1777$ <br> $177$ 

 $\frac{24}{29}$ 

 $\frac{17}{15}$ 

 $\frac{16}{13}$ <br> $\frac{15}{15}$ 

1541/1571 DRIVE ALIGNMENT

This excellent alignment program is a must-have for every Commodore owner. Easy to use, it helps

you to align your drive so that it runs just as if it

were new! The simple instructional manual and on-screen help prompt you through the alignment

procedure and help you adjust the speed and

instructions on how to load the alignment program

Don;t be caught short! We get more Red Label

orders for this program than any other program

we sell. Save yourself the expensel Order now, keep it in your library, and use it often!

Works on the 64 128 and SX64 for the 1541

 $L$   $D$ 

e  $\Omega$ 

head stop of your drives. It even includes

when nothing else will load!

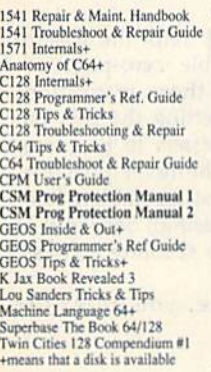

# CMS Accounting/128<br>CMS Inventory Module 128<br>Fleet System 4<br>Fontmaster 128 w/Speller tmaster II/64 KFS Accountant 128 Leroy's Label Maker<br>Microlawyer Paperclip 3<br>Paperclip Publisher<br>Personal Portfolio Manager 64 Pocket Filer 2<br>Pocket Planner 2 Pocket Superpak 2 (Digital) Pocket Writer 3 Superbase/Superscript/book 128 pak<br>Superbase/Superscript/Book 64 pak<br>Swiftax 64 - Income Tax Prep Swiftcalc 64 w/Sideways<br>Technical Analysis System 64<br>Wordpro 128 w/Speller&Filepro Wordpro 128 w/Spelier&Fuepro<br>Wordpro 64 w/Speller&Turbo Load<br>Wordwriter 4 for C64<br>Write Stuff 128 w/spellchecker<br>Write Stuff 64 w/spellchecker<br>Write Stuff Busnss/Legl Templates

**GENERAL BUSINESS** 

129

 $\frac{53}{52}$ 

30

 $79$ 

 $109$ 

 $\frac{24}{39}$ 

 $\frac{39}{29}$ 

29

 $\tilde{29}$ 

67

46

 $69$ 59

 $37$ 

 $17$ 

29

 $\overline{30}$ 

30

 $\frac{30}{27}$ 

 $22$ 

 $\overline{10}$ 

### **EDUCATION**

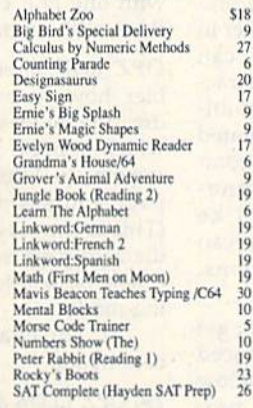

**Sky Travel** Stickybear ABC'S<br>Stickybear Numbers Stickybear Typing<br>Where in Europe Carmen Sandiego<br>Where in USA is Carmen Sandiego Where in World Carmen Sandiego<br>Widham Classics **World Geography** 

Outside the USA (1-215-683-5661)

33

 $rac{27}{27}$ 

 $37$ 

 $27$ 

 $75$ 

 $\overline{12}$ 

 $20$ 

26

27

CALL

1943: Battle of Midway<br>AD&D - Champions of Krynn<br>AD&D - Curse of the Azure Bonds AD&D - Curse of the Azure B<br>AD&D - Dragons of Flame<br>AD&D - Heroes of the Lance<br>AD&D - Pool of Radiance<br>AD&D - War of the Lance<br>Altered Beast Arcade Mega Hits **Aussie Games B.A.T. Batman - The Movie Battle Chess** Blue Angels<br>C128 80 Col Fun & Games Pack C64 Games Spectacular Package<br>Caveman Ugh\*lympics<br>Chessmaster 2100 **Chutes and Ladders<br>Clue: Master Detective Death Bringer<br>Double Dragon II<br>Dragon Wars** Eye Of Horus<br>F14 Tom Cat F/16 Combat Pilot\* Face Off! Ferrari Formula One\* Forgotten Worlds<br>Gauntlet 2 Heat Wave: Offshore Racing\* Hole In One - Miniature Golf **Iron Lord** Jack Nicklaus Course Champ '89 Jeopardy 2<br>John Madden Football Knights of Legend<br>Laser Squad\* Licence to Kill Mean Streets<br>Monday Night Football **Panzer Battles** 

**LOOKING FOR PROGRAMS MADE JUST FOR YOUR 128?** 

Desktop publishing for the 128D (or the 128 with 64K<br>video RAM upgrade). ONLY \$24

Complete drawing system for the Commodore 128 and

80-column paint package for the 128D (or 128 with 64K video RAM upgrade.) ONLY \$29

Professional object-oriented CAD package for the<br>Commodore 128. OUR PRICE ONLY \$45

**NEWS MAKER 128** 

**SKETCHPAD 128** 

1351 mouse. JUST \$24

**BASIC 8 Package** 

**HOME DESIGNER 128** 

 $\mathbf{c}$ n S

**SPECTRUM 128** 

**ENTERTAINMENT** \$20  $\frac{27}{27}$  $\frac{21}{22}$  $\frac{27}{23}$  $73$  $20$ <br> $27$ <br> $20$ <br> $29$ 20  $45$ <br> $21$ <br> $21$ <br> $25$  $\frac{12}{22}$  $\overline{21}$ 23<br>30<br>20<br>27<br>24  $\frac{20}{27}$ 20  $\frac{20}{20}$  $rac{20}{27}$  $10$  $\frac{12}{27}$ <br> $\frac{33}{23}$  $13$  $\overline{26}$ 

**Pipe Dream**  $21$ Pocket Rockets<br>Pro Tennis Tour  $\overline{2}$  $\overline{21}$ Puffy's Saga\*<br>Rambo III  $21$  $\frac{2}{30}$ Robocop  $23$ Scrabbl.  $\frac{21}{24}$ **Sentinel Worlds** Sex Vixens From Space  $\overline{20}$ Sim City<br>Skate Wars\* Starflight<br>Super Password Superman **TV Sports Football** Sword of Aragon\*<br>Test Drive 2: European Challen<br>Test Drive 2: Muscle Cars Test Drive 2: The Duel The Cycles: Grand Prix Racing Three Stooges **Thud Ridge** Turbo Out Run\* Ultima Trilogy (1,2,3) Ultima V Vigilante **Viguante 1**<br>
Wheel of Fortune 2<br>
Windwalker<br>
Wizardry - Heart of Maelstrom<br>
Wizardry Trilogy **GEOS RELATED** Desk Pak Plus - Geos  $522$ FontPak Plus -GEOS  $\overline{22}$ **WHY CHOOSE BRIWALL?** No Surcharge on Charge Orders √24-Hour Toll-Free Ordering √Our Fifth Year in Business Fast, Friendly, Reliable Service In-house Technical Support √A Fair Return/Exchange Policy √A "No-surprises" Shipping Policy

# **SATISFACTION GUARANTEED!**

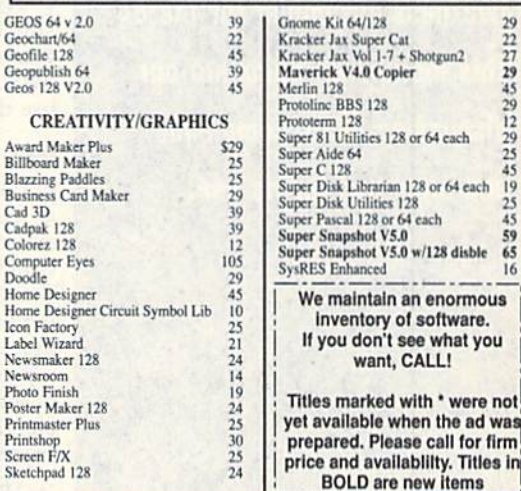

ACCEPTED PAYMENT METHODS: We gladly accept Personal Checks (no holding), Money Orders, VISA, MASTERCARD, School<br>Purchase Orders, or COD (\$4.00 additional -- for established Briwall Customers ONLY). All checks must be in U

replaced with the same item only.<br>TECHNICAL SUPPORT (215) 683-5699, Mon - Fri, 9am - Spm EST. We do our very best to help you with your product selections before you order, and after you receive your product. General questions, such as price, compatibility, etc., will be handled by our order staff at the time<br>you place your order. BUT, if you have specific, detailed questions about

**CEWSVW** 

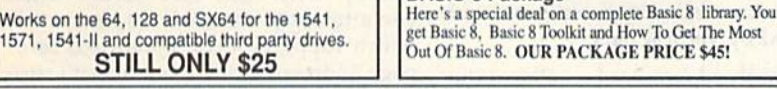

SHIPPING POLICY: ALL ORDERS received before 3PM EST will normally be shipped within 2 business days. All UPS shipments are sent Signature Required/No Driver Release. Add the following shipping charges to your Total software order.<br>UPS: Ground \$4.50 (cont. USA ONLY); Air/Rush \$8.00 (includes Puerto Rico/Hawaii); Overnight \$12.00 + \$2.50 PER

Free Wall: USA \$4.50 (Includes APO/FPO); Canada/Mexico \$7.00; Other Foreign \$4.00 Handling + Actual Shipping + Insurance.<br>
Priority Mail: USA \$4.50 (Includes APO/FPO); Canada/Mexico \$7.00; Other Foreign \$4.00 Handling + Ac

**ORDERING INSTRUCTIONS:** For your convenience, you can place a phone order 24 Hours/7 days a week on our TOLL-FREE LINE 1-800-638-5757, Outside the USA, please use (215) 683-5433, Price, availability, and compatibility che

R.  $\Omega$  D m

P

Circle Reader Service Number 123

- 8

 $\circ$ 

1.44

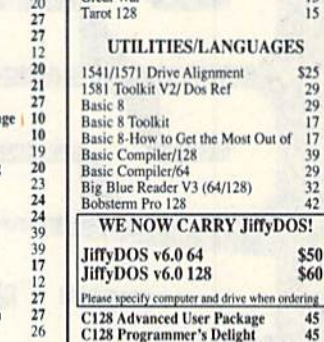

 $\frac{45}{45}$ **CP/M Kit**<br>CSM Newsletter Compendium  $\frac{22}{29}$ Cobol 128  $\frac{29}{20}$ Digitalker 128

**USITAL** 

**COOL OCCU** 

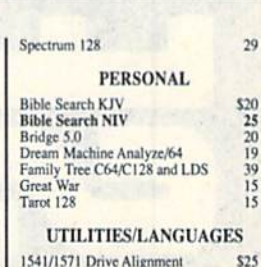

29

\$50

\$60

**B**SIWAL MasterCar -800-638-5757 PLEASE COME VISIT US!<br>onday - Friday 9AM-6PM EST<br>Saturday 9AM-12 Noon EST

# FERNANDO BUELNA SANCHEZ

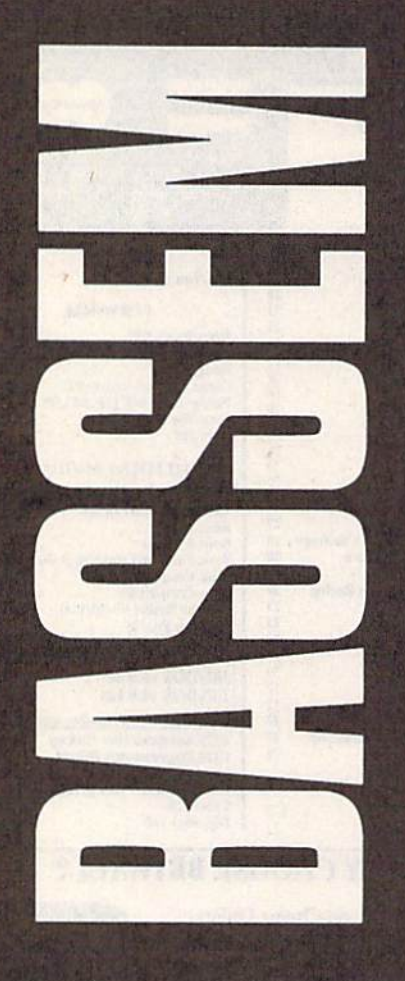

Last month, we introduced Bassem, the full-featured, two-pass assembler for the 64. This month, we complete our discussion of its commands and offer tips for its use.

# 36 COMPUTE's Gazette May 1990

# MACHINE LANGUAGE ASSEMBLER FOR **HIL US FAIL** AN **AS E LANG**   $I$ Un **THE 04 T2**

ecause *Bassem* is an extension to BASIC, its source files are very similar to files are very similar to BASIC program files. BASIC program flies. Each line of Bassem source code must be pre-source code must be preceded by a line number in the range 0-63999, can the range 0- 63999, can contain up to 80 charac-contain up to 80 characters, and can have multi-ters, and can have multiple commands separated by colons. Bassem's commands and 6502 mne-

monics are tokenized, and, like standard BASIC commands, they can standard BASIC commands, they can be represented using abbreviations. be represented using abbreviations. (See Tables 1 and 2.)

In Part 1, we discussed how to get In Part 1, we discussed how to gel Bassem up and running and introduced enough of the command set to allow enough of the command set to allow you to begin writing your own programs. Now, we'll examine the rest of grams. Now, we'll examine the rest of<br>Bassem's commands and explain how to use them. use them. Bassem's commands and explain how to

# More Commands

In the following command descriptions, In the following command descriptions, as before, ihe commands themselves as before. the commands themselves and constant parameters are shown in and constant parameters are shown in bold type while variable parameters are bold type while variable parameters are shown in bold italic type. Optional pa shown in bold italic type. Optional parameters are indicated by square brack rameters are indicated by square brackets, and repeating parameters are represented by ellipses. When only one represented by ellipses. When only one of several choices is allowed, the param of several choices is allowed, the parameters are surrounded by parentheses and eters are surrounded by parentheses and separated by vertical bars. separated by vertical bars.

WOR *number* [*,number* ] . . . Places the specified number(s) into the object file specified number{s) into the object file in low-byte/high-byte format. Legal values for *number* range from 0 to 65535. You can specify multiple values 65535. You can specify multiple values with one WOR command by separating with one WOR command by separating them with commas. them with commas.

FLP *number* [, *number* ] . . . Places the

specified number(s) into the object file in five-byte floating-point format. Legal in five-byte floating-point fonnat. Legal values for number range from  $-1E38$  to 1E38. As with the BYT and WOR com IE3a. As with the BYT and WOR commands, you can specify multiple values mands, you can specify multiple values with one FLP command by separating them with commas. them with commas.

OPZ (01)[, *number* ] Tells the assembler how to assemble zero-page ad bler how to assemble zero-page addressing modes for those instructions dressing modes for those instructions which support it. Setting the first pa which support it. Setting the first parameter to 1 tells *Bassem* to use zeropage addressing whenever possible. page addressing whenever possible . (This is the way most assemblers han (This is the way most assemblers handle zero-page addressing.) Setting it to dle zero-page addressing\_) Setting it to tells Bassem to use absolute address o tells *Basstm* to use absolute addressing mode. ing mode.

If, for example, you enter the commands commands

# 250 OPZ 1:LDA 5C6 250 OPZ l :LDA. SC6

in your source file, the assembler gener in your source file, the assembler generates the values A5 C6. If you change the ates the values AS C6. If you change the OPZ 1 command to OPZ 0, it generates AD C6 00. AD C6 00.

The first example is in zero-page The first example is in zero-page addressing mode, and the second is in absolute addressing mode. Zero-page absolute addresSing mode. Zero-page addressing is both shorter and faster, addreSSing Is both shorter and faster, but in some applications where timing but in some applications where timing is critical, you may want to use absolute is critical, you may want to use absolute addressing instead. addressing instead.

If you're not careful, setting OPZ If you're not careful, setting OPZ incorrectly can cause errors during as incorrectly can cause errors during assembly. One such case occurs when sembly. One such case occurs when you attempt to assemble an instruction you attempt 10 assemble an instruction which supports X- or Y-indexed, zero-which supports X- or Y -indexed, zeropage addressing mode but doesn't sup page addressing mode but doesn't support its equivalent absolute addressing port its equivalent absolute addressing mode. If you try to assemble such an in mode. If you try to assemble such an instruction (STX \$61,Y, for example) with struction (STX \$61,Y, for example) with zero-page mode turned off, *Bassem* issues a SYNTAX ERROR message. The error is flagged as a syntax error because the assembler expects the instruction to the assembler expects the instruction to be followed by a colon or an end-of-line.

character but not by a comma.

character but not by a comma.<br>A 6502 instruction generally has one of two types of arguments: address one of twO types of arguments: address and data, or value. The second parame and data, or value. The second parameter of the OPZ instruction determines ter of the OPZ instruction determines which messages Bassem prints when an which messages *Bassem* prints when an instruction's argument is 0. If OPZ's instruction's argument is O. If OPZ's second parameter is set to 0, no mes second parameter is set to 0, no messages are issued; if it's 1, Bassem prints sages are issued; if it's 1, *Bassem* prints a warning when it encounters a 0 ad warning when it encounters a 0 address; if the parameter is 2, the assembler issues a warning upon encountering a 0 data value; and if it's 3, it prints warnings for both types of 0 arguments.

# Programming Aids **Programming Aids**

In addition to the commands which af In addition to the commands which affect how your programs assemble, Bas fed how your programs assemble, *Bas*sem also has commands that aid program development. Although most program development. Although most of these commands are intended to be of these commands are intended to be used only in immediate mode, some used only In immediate mode, some can be included in your source file. can be included in your source file.

LABEL [(( number label string LABEL ((( *numbe r* I *label* I *string)*  [,[(number label string )]]ICLRl] Dis (,{( *number* I *label* ! *strj"g* »)JCLR») Displays the labels defined by Bassem. Once you've assembled your source Once you've assembled your source file, typing LABEL displays all the labels defined in your program along bels defined in your program a long with their hexadecimal values. Press with their hexadecimal values. Press the CTRL key to slow the display, the the CTRL key to slow the display, the SHIFT key to freeze it, or the RUN/ SHIfT key to freeze it, or the RUN/ STOP key to stop it. STOP key to stop it.

You can display a range of labels by typing the LABEL command fol by typing the LABEL command followed by the first and last values of the range, separated by a comma. For example, LABEL \$A000, 49151 displays ample, LABEL SAOOO, 49151 displays all the labels whose values range from all the labels whose values range from 40960 to 49151. The LABEL command 40960 to 4915\. The LABEL command is similar to BASIC'S LIST command in is similar to BASIC's LIST command in that you can specify open-ended ranges that you can specify open-ended ranges by leaving off one of the range delimit by leaving off one of the range delimiters (LABEL ,&021 or LABEL \$FF81,). ers (LABEL ,&021 or LABEL SFF81,). Also notice that you can use any of the Also notice that you con use any of the numeric formats (binary, octal, decimal, numeric formats (binary, octal, dedmill, or hexadecimal) supported by Bassem. or hexadecimal) supported by *Bassem.* 

Another feature of the LABEL Another feature of the LABE L command allows you to display the val command allows you to display the value of a specific label or the values of a range of labels using the label names (LABEL CHROUT or LABEL FRELO1, (LABEL CHROUT or LABEL FRELOl, ENV3). If you can't remember exactly ENV3). H you can't remember exactly how a label name is spelled or you need to know the values of several labels to know the values of several labels with similar names, you can search for them using wildcard string. As with them using a wildcard string. As with Commodore DOS commands, use the Commodore DOS commands, use the question mark (?) to match any one character and the asterisk (\*) to match any number of characters. An example label search might look like label search might look like

# LABEL " $7E^{\bullet}$ "

# $HERE = $C000$   $RESET = $FCE2$ LABELS DEFINED.

Once you've viewed all of the defined labels, you can erase them with fined labels, you can crase them with the LABEL command's CLR option. the LABEL command's CLR option.

Typing LABEL CLR clears or erases the label buffer as defined by the SET com Typing LABEL CLR clears or erases the label buffer as defined by the SET command. (For a discussion of the SET mand. (For a discussion of the SET command, see Part 1 in the April issue.)

FIND *charstringchar* Searches the source code file in memory for the givsource code file in memory for the giv en string and lists all lines in which en string and lists all lines in which a match is found. The string parameter is match is found. The SIring parameter is the string you want to search for and the string you want to search for and the char parameters are delimiting char the *ellar* parameters are delimiting characters. You can use any character that's not found in the search string as your not found in the search string as your delimiter. If you use the double-quota delimiter. If you use the double-quotation-mark character (") as the delimiter, tion-mark character (") as the delimiter, the search string will be used as is; otherwise, the string will be tokenized before the search begins. before the search begins.

As *Bassem* searches, it lists each line containing a string that matches the search string. If the lines begin to scroll off the screen, you can slow the scroll off the screen, you can slow the display by pressing the CTRL key, freeze it by pressing the SHIFT key, or stop it by pressing RUN/STOP. The stop it by pressing RUN/STOP. The following are some examples of valid following are some examples of valid search commands. search commands.

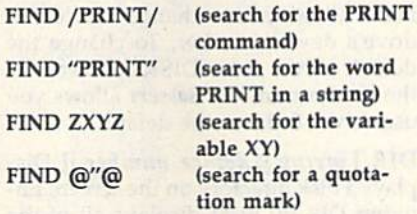

AUTO [*increment* ] Prints line numbers automatically. The increment pa bers automatically. The *increment* parameter determines how Bassem rameter dete rmines how *Bassem*  calculates the next line number. To calcul ates the next line number. To have Bassem print the line numbers for have *Bassem* print the line numbers for you, enter the AUTO command with an increment value and then enter your increment value and then enter your first line of code. When you press RE first line of code. When you press RE-TURN to enter the line, Bassem prints TURN to enter the line, *Bassem* prints the next line number. The line number the next line number. The line number it prints is the current line number plus it prints is the current line number plus the increment value.

the increment value.<br>For example, if you enter the command AUTO 10 and then type the line

# <sup>100</sup> WORLD'S GREATEST PROGRAM, 100' WORLD'S GREATEST PROGRAM, PARTI PART I

Bassem will print 110 as the next line *Bassem* will print 110 as the next line number. To turn off the automatic-linenumbering option, enter the AUTO numbering option, enter the AUTO

command by itself. Valid values for in*crement* are 0-65535, but an increment of or increments greater than 5000 are of 0 or increments greater than 5000 are pretty useless. While you're in automat pretty useless. While you're in automatic line-numbering mode, if a new line number is the same as an existing line number, the computer prints an apos number, the computer prints an apostrophe (') prior to the line number. If trophe (') prior to the line number. If this happens, you can press RETURN this happens, you can press RETURN and the old line won't be changed. and the old line won't be changed.

You can stop line numbering in You can stop line numbering in one of three ways: by pressing RE TURN on a line with the apostrophe in front of the line number (as described front of the line number (as described above), by pressing RETURN over an above), by pressing RETURN over an empty new line, or by pressing SHIFT-empty new line, or by pressing SHIFT-RETURN on any line. Also, numbering RETURN on any line. Also, numbering stops if the new line number is higher stops if the new line number is higher than 63999. To be safe, you should dis than 63999. To be safe, you should disable automatic line numbering when able automatic line numbering when you finish using it. you finish using it.

RENUM *[starting line number ], in*crement J] Changes the line numbers of *crement* 11 Changes the line numbers of the program so that they increment by the program so that they increment by a constant value. The first parameter in constant value. The first parameter indicates the line number for the first line dicates the line number for the first line of the program. The second parameter gives the step value used in determin gives the step value used in determining the line numbers for each succes ing the line numbers for each successive line. sive line.

For example, typing RENUM 100,5 For example, typing RENUM 100,5 will renumber the program so that the will renumber the program so that the first line of the program is number 100 first line of the program is number 100 and each line after that is 5 greater than the previous line. Entering RENUM without any parameters uses the de without any parameters uses the default values of 10,10. Also, don't use this renumber command on BASIC programs. It renumbers only line numbers. It doesn't change GOTO, GOSUB, or It doesn't change cora, COSUB, or other similar commands. other similar commands.

DEL *(line number [-[ line number* ]]l- line number Deletes lines from the *)f-line number )* Deletes lines from the source file in memory. The line-number options for the DEL command behave options for the DEL command behave exactly like BASIC's LIST command. Be careful with this command. Typing DEL by itself erases your entire source DEL by itself erases your entire source file from memory. Once it's gone, you file from memory. Once it's gone, you can't recover it. can't recover it.

OLD Recovers a source file erased using BASIC's NEW command. This command cannot rescue a program erased with the DEL command. D

COMPUTE!'s Gazette May 1990 37

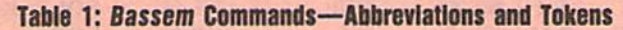

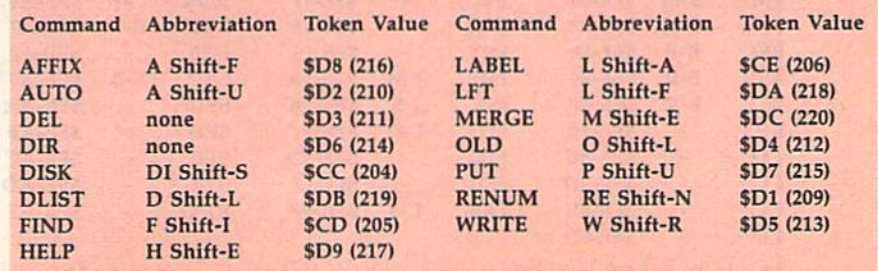

# Bassem Bassem

HELP Lists the line in which an error HELP Lists the line in which an error has occurred. When it's able, HELP in has occurred. When it's able, HELP indicates the exact location of the error. If dicates the exact location of the error. H portion of the listed line is shown in a portion of the listed line is shown in inverse video, the error occurred just inverse video, the error occurred just before the inversed section; otherwise, before the inversed section; otherwise, the error occurred at the end of the line. the error occurred at the end of the line. If you modify the program, HELP can If you modify the program, HELP can still list the errant line, but it won't be able to point out the exact location of able to point out the exact location of the error. the error.

LFT [SETICLR] Sets or clears the formatted listing flag. LFT SET causes the LIST command to format the source LIST command to format the source lines as it displays them. LFT CLR returns LIST to its normal mode of opera tums LIST to ils nonnal mode of operation. When you use the LFT SET tion. When you use the LFT SET command, LIST displays each instruc command, LIST displays each instruction on a single line in the forms described here. scribed here.

- If the instruction is the first one on If the instruction is the first one on a source line, then the line number is source line, then the line number is printed starting in the first column. printed starting in the first column.
- If the instruction is preceded by a label or a label is defined by the assign bel or a label is defmed by the assignment operator, the label is printed ment operator, the label is printed starting in the sixth column. starting in the sixth column.
- The instruction itself or the assign The instruction itself or the assignment operator for a label definition is printed beginning in the 15th column. printed beginning in the 15th column.
- If the line contains a Bassem command, it's printed starting in the 20th mand, it's printed starting in the 20th column. column.
- Comments are displayed right after Comments are displayed right after the line number if there are no other the line number if there are no other instructions on the line. Otherwise instructions on the line. Otherwise they are displayed beginning in the they are displayed beginning in the 40th column (the start of the next line 40th column (the slart of the next line on the screen). on the screen).

The formatted listing option is especially useful when you use the HELP pecially useful when you use the HELP command because the error is more command because the error is more easily identifiable. While formatted listing is activated, you can add lines to

your program as you normally would, your program as you nonnaliy would, but don't edit formatted lines if they but don't edit fonnatted lines if they occupy more than one screen line. occupy more than one screen line.

# Disk Commands **Disk Commands**

In addition to its numerous other com In addition to its numerous other commands, Bassem also adds seven com mands, *Bassem* also adds seven commands for controlling your disk drive. mands for controlling your disk drive. Bassem disk commands default to drive *Bassem* disk commands default to drive when you don't specify a device num 8 when you don't specify a device number. Also, commands that require a string or filename as a parameter accept string or filename as a parameter acrept up to 41 characters. up to 41 characters.

DISK [( string [, device number ]\ de DISK I( *string* I, *device number ' de*fault device number )] Sends a string to the disk drive command channel, dis the disk drive command channel, displays the drive status, or sets the default drive number. If you enter the DISK drive number. If you enter the DISK command followed by a string, Bassem sends the string to the default drive's sends the string to the default drive's command channel. This function is use command channel. This function is useful for performing tasks such as scratching files or validating disks. When ing files or validating disks. When typed alone, the DISK command dis typed alone, the DISK command displays the drive's current status. plays the drive's current status.

Another feature of the DISK com Another feature of Ihe DISK command allows you to change the default mand allows you to change the default drive's device number. To change the drive's device number. To change the default drive, enter DISK followed by default drive, enter DISK followed by the device number. Bassem allows you the device number. Bassem allows you use drives 8-11 as the default. use drives 8-11 as the default.

DIR [ string [, device number ]] Displays a disk directory on the screen. Entering DIR by itself displays all of the tering DIR by itself displays all of the files from the default drive on the screen. You can specify which files DIR screen. You can specify which files DlR displays with the string parameter. The displays with the *string* parameter. The string can contain a valid filename or Commodore wildcards. (See your disk Commodore wildcards. (See your disk drive user's manual for more information on wildcards.) Below are some mation on wildcards.) Below are some examples. examples.

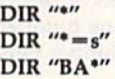

The first example is equivalent to The first example is equivalent to typing DIR by itself, the second dis typing DIR by itself, the second displays the sequential files on the disk, plays the sequential files on the disk, and the third displays the files begin and the third displays the files beginning with the characters BA. When ning with the characters BA. When using DIR's Biting parameter, you may using DIR's *SIring* parameter, you may also specify which drive to use. Like the also specify which drive to use. Like the DISK command, DIR accepts drive numbers 8-11.

If the filenames scroll off the screen If the filenames scroll off the screen as you display a disk's directory, you can slow the scrolling by pressing the can slow the scrolling by pressing the CTRL key. You can freeze the display CTRL key. You can freeze the display temporarily by pressing the SHIFT key temporarily by pressing the SHIFT key or stop it completely by pressing RUN/STOP. RUN/STOP.

WRITE filename [, device number WRITE *fi lename* I, *device number* J Writes the object code generated by Writes the object code generated by Bassem to disk. The WRITE command *Bassem* to disk. The WRITE command allows you to save your machine lan allows you to save your machine language program to disk. The *filename* parameter is the name of the file to contain the machine language. You co ntain the machine language. You must add the extension ,P,W to the file must add the extension ,P,W to the filename to prevent a disk error. You can specify which disk drive to write the specify which disk drive to write the code to by including the drive number code to by induding the drive number after the filename. For example, WRITE after the filename. For example, WRITE "CL.ML,P,W",9 saves the object to the "CL.ML,P,W",9 saves the object to the file CL.ML on the disk in drive 9. file CL.ML on the disk in drive 9.

For Bassem to write the object code For Bassem to write the objeet code correctly, you must place the WRITE correctly, you must place the WRITE command before the BAS and PASS1 command before the BAS and PASS! commands. The following program commands. The following program fragment shows the order that's required. required.

<sup>10</sup> WRITE "CODE,P,W" 10 WRITE "CODE,P,W" 20 BAS SC0O0 20 BAS SCOOO 30 PASS 30 PASS 1

your code . your rode

# 10O0 PASS 1000 PASS 2

You may want to assemble your program without writing the object program without writing the object

# **Table 2: 6502 Instructions—Abbreviations and Tokens**

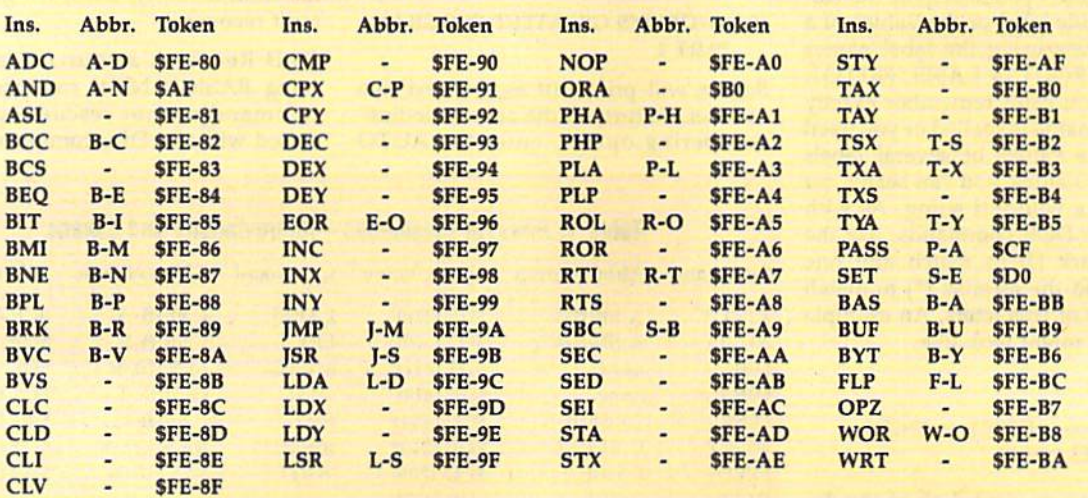

The AND and OR instructions can be used as logical operators in BASIC or as 6502 instructions in your source code (AND and ORA). code (AND and ORA).

# C-www.commodore.ca

# Bassem Bassem

code to memory or disk until you're code to memory or disk until you're sure that it doesn't contain syntax errors. Once you're sure your program errors. Once you're sure your program assembles correctly, you can add the assembles correctly, you can add the WRITE command to write the object code to disk. code to disk.

PUT (line number [-[ line number ]]l- line number), filename [, device ])1-*line number),* filerlfune I, *device*  number ] Saves portions of the source program to disk. The *line number* parameters are used to specify which lines rameters are used to specify which lines of code should be saved. All of the line-of code should be saved. All of the linenumber options of BASIC'S LIST com number options of BASIC's LIST command are available. The filename parameter must be a valid Commodore filename. You can optionally specify the filename. You can optionally specify the drive number where the file is to be drive number where the file is to be saved. saved.

**AFFIX filename[, device number ] Ap**pends source file to the end of the pends a source file to the end of the source file in memory. AFFIX works like source file in memory. AFFIX works like LOAD except that the file doesn't overwrite the current file in memory. If write the current file in memory. If there is no file in memory, AFFIX works there is no file in memory, AFFIX works just like LOAD.

AFFIX doesn't merge the file on AFFIX doesn't merge the file on disk with the file in memory (see MERGE, below). It doesn't replace ex MERGE, below). It doesn't replace existing source lines with lines from the isting source lines with lines from the loaded file if the two have the same line loaded file if the two have the same line number. It also doesn't arrange the two number. It also doesn't arrange the two files into line-number order. It simply files into line-number order. It simply appends the loaded file to the one in appends the loaded file to the one in memory. memory.

DLIST filename [, device number DLIST *filen ame* (, *device number* I Lists a file from disk without disturbing the file in memory. DLIST works like the file in memory. DLlST works like BASIC's LOAD command, but the DLISTed file is only displayed on the DUSTed file is only displayed on the screen. The file in memory remains un screen. The file in memory remains unaltered. If formatted listing mode is set, altered. If formatted listing mode is set, the file will be listed to the screen with the file will be listed to the screen with one instruction per line. (See the LFT command for details.) You can control command for details.) You can control how quickly the program scrolls by using the CTRL and SHIFT keys, and using the CTRL and SHIFT keys, and you can stop the listing at any time by you can stop the listing at any time by pressing the RUN/STOP key. pressing the RUN/STOP key.

MERGE filename [, device number MERGE *filename* I, *device number* 1 Merges a program from disk with the one in memory. MERGE reads a program from disk, lists each line to the gram from disk, lists each line to the screen, and adds the line to the program screen, and adds the line to the program in memory. If the programs have com in memory. If the programs *have* common line numbers, the program on disk mon line numbers, the program on disk takes precedence. Be sure that format takes precedence. Be sure that formatted listing mode is turned off before ted listing mode is turned off before using the MERGE command (see LFT). using the MERGE command (see LFT).

# Error Massages **Error Messages**

To help you debug your programs, Bassem adds several error and warning *sem* adds several error and warning messages to BASIC. messages to BASIC.

OUT OF LABEL MEMORY. Bassem has filled the label storage buffer. *sem* has filled the label storage buffer. To correct this error, you should in To correct this error, you should increase the buffer size using the SET crease the buffer size using the SET command. (Bassem itself was assembled using the default buffer size without using the default buffer size without overflowing the storage buffer.) overflowing the storage buffer.)

LABEL ALREADY EXISTS. You've tried to define a label that already exists in your program. To resolve ready exists in your program. To resolve the conflict, change one of the labels. the conflict, change one of the labels. You can use the FIND command to You can use the FIND command to search for the other copy of the label. search for the other copy of the label.

LABEL NOT FOUND. You've ref LABEL Nor FOUND. You've referenced a label that hasn't been defined. All labels must be defined before fined. All labels must be defined before they can be used. Be sure you haven't they can be used. Be sure you haven't misspelled the label name or forgotten misspelled the label name or forgotten to define the label. to define the label.

BRANCH TOO LONG. You've at BRANCH TOO lDNG. You've attempted to branch to a label that is out of the range of the instruction. A 6502 branch instruction can jump up to 127 branch instruction can jump up to 127 bytes forward or 128 bytes backward. bytes forward or 128 bytes backward. Rewrite your code to use JMP instruc Rewrite your code to use a JMP instruction instead of a branch. (The JMP in tion instead of a branch. (The IMP instruction can address all of the 64's struction can address all of the 64's memory.) memory.)

DIRECT MODE ONLY. You've DIRECT MODE ONLY. You've tried to use a command in your source program that is only allowed in immediate mode. diate mode.

?ZERO VALUE IN xxxxx and ?ZERO ADDRESS IN xxxxx. These messages are warnings that indicate an messages arc warnings that indicate an instruction had zero value for its argu instruction had a zero value for its argument. You can turn off these warnings ment. You can turn off these warnings with the OPZ command. with the OPZ command.

# Notes and Programming Tips **Not8S and Programming nps**

Bassem is a two-pass assembler. In the first pass, it calculates the addresses of first pass, it calculates the addresses of the labels (except for those defined with the labels (except for those defined with the assignment operator) using a program counter (PC). When you define gram counter (PC). When you define the starting address for your program the starting address for your program using the BAS command, you're actual using the BAS command, you're actually setting the PC. As it goes through the ly setting the Pc. As it goes through the first pass, Bassem determines the length of each instruction and adds that value of each instruction and adds that value to the PC. When it encounters a label that isn't followed by the assignment that isn't followed by the assignment operator  $(=)$ , it assigns the current PC value to that label. This has the effect of value to that label. This has the effect of assigning the address of the instruction assigning the address of the instruction to the label. to the label.

If the argument of an instruction is If the argument of an instruction is a label, Bassem first checks to see if the label is already defined. If so, it calcu label is already defined. If so, it calculates the length of the instruction based on the value of the label. If the label is on the value of the label. If the label is undefined, it calculates the length for undefined, it calculates the length for the worst possible case. If you attempt the worst possible case. If you attempt to use an instruction with an expression to use an instruction with an expression containing an undefined label as its containing an undefined label as its argument, Bassem generates an UNDE-FINED LABEL error. FINED LABEL error.

To avoid this error, you can ar To avoid this error, you can arrange the expression so that the undefined label is the first operand in the fined label is the first operand in the expression. For example, you'd rewrite expression. For example, you'd rewrite 14+ + LINWIDTH \* 8 as + LINWIDTH \* 8 +14. If you can't rearrange the expres + 14. If you can't rearrange the expression without changing its meaning, add sion without changing its meaning, add dummy label at the beginning of the a dummy label at the beginning of the expression and then define the dummy expression and then define the dummy label just before the PASS 2 statement

at the end of the file. For example, you at the end of the file. For example, you can't change 8/-FUTUREBYTE to -FUTUREBYTE/8 because they aren't FUT UREB TE /8 because they aren't mathematically equivalent. To get Bassem to assemble this expression correctly, you'd have to change it to  $-DUMMY + 8/$ -FUTUREBYTE and then place the statement  $+$ DUMMY  $= 0$  at the end of the file.

Bassem uses several memory locations in lower memory that you should tions in lower memory that you should be aware of. Don't try to modify these be aware of. Don't try to modify these unless it's absolutely necesary. Below unless it's absolutely necesary. Below are the locations and their uses. are the locations and their uses.

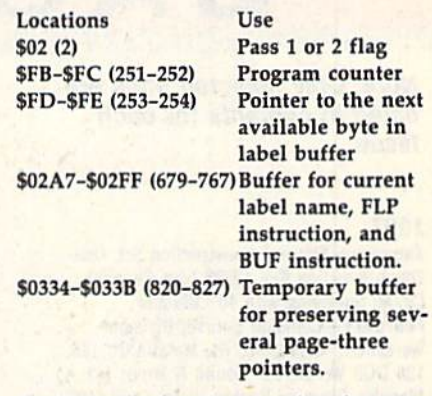

Notice in the fourth entry that the same Notice in the fourth entry that the same buffer is used to hold the current label buffer is used to hold the current label name and the byte patterns of the BUF name and the byte patterns of the BUF instruction. This means that you can't instruction. This means that you can't use labels as arguments to the BUF use labels as arguments to the BUF command. command.

You can change the character used You can change the character used to indicate labels by POKEing the to indicate labels by POKEing the ASCII value of the new character into ASCII value of the new character into location \$9D31 (40241). Be sure not to location \$9031 (40241). Be sure not to use characters that are reserved as BASIC operators  $(+, -, *, /, <, >,$  and .), as these have special meanings in .), as these have special meanings in BASIC and shouldn't be used. BASIC and shouldn't be used.

If you change the label marker this If you change the label marker this way, you'll have to edit all of the labels way, you'll have to edit all of the labels in your source files. You can make the in your sou rce files. You can make the change permanent by loading Bassem change permanent by loading Bassem and typing NEW. Then enter the fol and typing NEW. Then enter the following commands from direct mode. lowing commands from direct mode.

# POKE40239,character:POKE43,240:POKE 44,135:POKE45,0:POKE46,160:SAVE 44,135:POKE45,O;POKE46,160;SAVE "filename", 8

Character is the ASCII value of the new label marker, and *filename* is the name of the file in which to save Bassem. If you change the label marker this way, you change the label marker this way, you won't need to edit your old source files. won't need to edit your old source files.

Occasionally, the FIND command Occasionally, the FIND command will list a line that doesn't contain the string that you were searching for. This string that you were searching for. This usually happens when you're searching usually happens when you're searching for Bassem or BASIC commands that for Bassem or BASIC commands that have been tokenized. This is caused by have been tokenized. This is caused by the two-byte tokens used for the ML in the two-byte tokens used for the ML instructions. For example, INY is token structions. For example, INY is tokenized as \$FE \$99 (254 153) and PRINT is ized as \$FE \$99 (254 153) and PRINT is tokenized as \$99 (153). When you token ized as \$99 (153). When you search for PRINT, the FIND routine as search for PRINT, the FIND routine assumes that the \$99 of the INY token is sumes that the \$99 of the INY token is a  $PPINT$  token.  $99 \text{ m} \text{ m} \text{ s}$ 

COMPUTE!'s Gazette May 1990 39

# THE DEFINITIVE REFERENCE FOR COMMODORE USERS

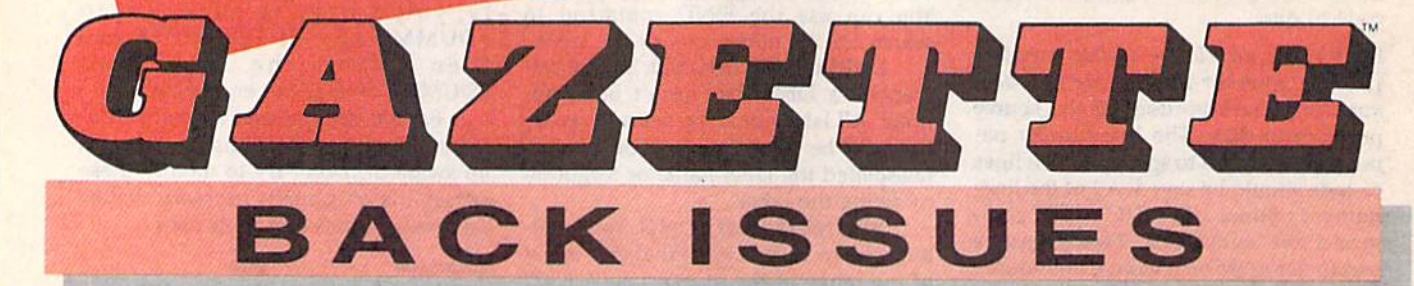

**Note: Only selected titles are** listed in contents for each *Issue* 

# 1987

January-Keyword Construction Set, One-Touch Function Key, GEOS Icon Changer, CP/M: Surviving with 40 Columns February-Collision Course, Division Worksheet, MetaBASIC 64, MetaBASIC 128, 128 DOS Wedge, 128 Sound & Music (Pt. 4) March-Ringside Boxing, Color Craft, 128 RAM Expansion, CP/M RAM Expansion, **Sprite Manager** 

April-Omicron, Music Improvisor, Print Shop to GEOS, TurboSave 128, TurboSave 64, Countdown Timer

May-SpeedScript 3.0, Powerball, Cassette Sleeve Maker, No-SYS Loader, Fast Boot, **Gameports** 

June-Bingo, Fraction Practice, Free-Form Filer, Disk Vacuum, Hi-Res Graphics on the 128

July-Basketball Sam & Ed, Calendar Maker, Crash Prevention, 128 Graph Designer, GEOS File Storage, Text Framer August-Bounty Hunter, Sprite Magic, Sprite Stamp, 80-Column Sector Editor (128), **Relative Files** 

September-Sub Attack, Exercise Pacer, Screen Maker, Impossible Scroll, Video Slide Show, 80-Column Magic

October-SpeedScript 128, Chopper Pilot, **Stars: A Simulation of the Heavens, Directory** Magic, Font Printer, Animator 64 November-Litterbug, Sketch Pad, Poster Printer, Renumber 64, Accessing the 128's 80-Column Screen

December-Crossroads, Snake Pit, Word Find, Animal Match, Disk Rapid Transit, PrintScreen, GeoTrash Restorer

# 1988

January-How to Buy a Modem, Buyer's Guide to Modems, Needlework Graphics Editor, Tile Paint, Sound Manager February-Buyer's Guide to Graphics Programs, Easy Load, Turbo SpeedScript, Fast 64 Mode for the 128

# **COMPLETE YOUR COLLECTION! ANY ISSUE FOR \$6!**

**Issues not listed are** sold out. Limited quantities available. Order today!

March-CP/M Software for the 128 (Pt. 1). XPressCard 128, ML Cloner, Big Screen, **Color Lister** 

April-CP/M Software for the 128 (Pt. 2), 3-D Speedway, SpeedFile 64, Ramdisk 128, **Mirrors** 

May-Networking the 64, Guide to User Groups (Pt. 1), Treasure Diver, Mob Maker, 128 Math Graphics, 1541 Speed & Alignment Tester

June-Buyer's Guide to Printers, Guide to User Groups (Pt. 2), Arcade Volleyball, Excelfont-80 (128), Graphics Wedge July-Hard Disk Drives for the 64/128, Civil War on Disk, Quick Save, Error Analyzer, **SYS Stamper** 

August-MIDI Made Simple, Buyer's Guide to Music Software, Cribbage (128), 128 Shell Booter, 3-D Sprites, Zoom

September-Write All About It! (desktop publishing), Pattern Fill, Multicolor Graphics Dump, SpeedCheck 128, Disk Package, MultiSort 128

October-Commodore Goes Back to School, Buyer's Guide to Preschool Software, Scorpion II, 64 Compressor, SpeedPrint, Speed Columns, 128 Text Sorter

November-GEOS 2.0: A Major Upgrade, Buyer's Guide to Word Processors and Spelling Checkers, Rally Racer, Block Out (128), Sprite Killer, Notepad 64, Font Grabber  $(GEOS)$ 

December-88's Best Games, Ringside LXIV!, Crossroads II, Digi-Sound, Dynamic Windows, Quick! (1541 speedup), 1526 PrintScreen, Key Lock

### 1989

January-Guided Tour of Major Online Services, How to Get Published, Disc Blitz, Jewel Grab, 128 Animator, Smooth-Scrolling Windows, Handy Filer, Smart Disassembler February-Around the World with Commodore, Buyer's Guide to Personal Publishing Software, Tank Ambush, Gridloc (128), The Great Arcade Machine, 1581 Alphabetizer, Sound Wedge

March-Dream to Reality: Simulation Designers Speak Out, Buyer's Guide to Sports Games and Simulations, The Anglers, Bacteria (128), Planebender, Bitmap Buster, Monthly Calendar, MultiView

**April—Designing Your Own Programs,** Buyer's Guide to Programming Aids, Science Fiction on Disk, Space Worms, BASIC 10, File Saver (GEOS), Super Accelerator (128), Comparator

May-Care and Feeding of Dot-Matrix Printers, Fantasy on Disk, Guide to User Groups (Pt. 1), Knock 31, Hi-Res Windows, RAM Wedge 128, Super Slideshow, Quick Print, Close-up: GEOS 128 2.0

June-Best Arcade Sports Games, Guide to User Groups (Pt. 2), Match Mania, Jericho<br>II, Hi-Res 80 (128), SpeedCount, Macro-BASIC (64/128), Grafix Converter, GEOS **Help Pad** 

July-Speakers, Stereo, and MIDI Solutions; Mine Sweeper, Monster Bar-B-Q (128), Math Magic, CHR\$ Graphics, Financial Planner, 1581 Directory Sorter, GEOS File Retriever August-Here Come the Coin-Ops!, Explore Your 64!, Stars II, Disk Doubler (64/128), Quiz Maker (64/128), Sprite Fader 64, 80-Column Graphics (128), Screen Splitter, Notepad 128, Sprite Clock, Marathon (128) September-Call Your User Group, Commodore's Back in the Classroom, Block Battle!, Wham Ball, 64 Animator, SpeedScript 128 Plus, Memo Card, Slideshow (GEOS), MR Scribble, EZ Bar Charter, On the Border (border routines)

October-Tips for Desktop Publishers, Slap Shot, Backdrops, Boot Maker, RGB Kit (128), 128 Graphics Compactor, Triple Search, Text Screen Editor, Diamonds, Disk Usage (GEOS) November-Super Power Boosters, Cartridge Power!, White Water, DP BASIC, SpeedScript Easy Cursor, Copy 81, Flash Card, Universal Input, Turbo Format (GEOS), Vertical **Scroller** 

**FOR ORDER INFORMATION AND FORM, SEE PAGE 60.** 

Corresponding monthly disks are available only for issues from January 1986 forward.

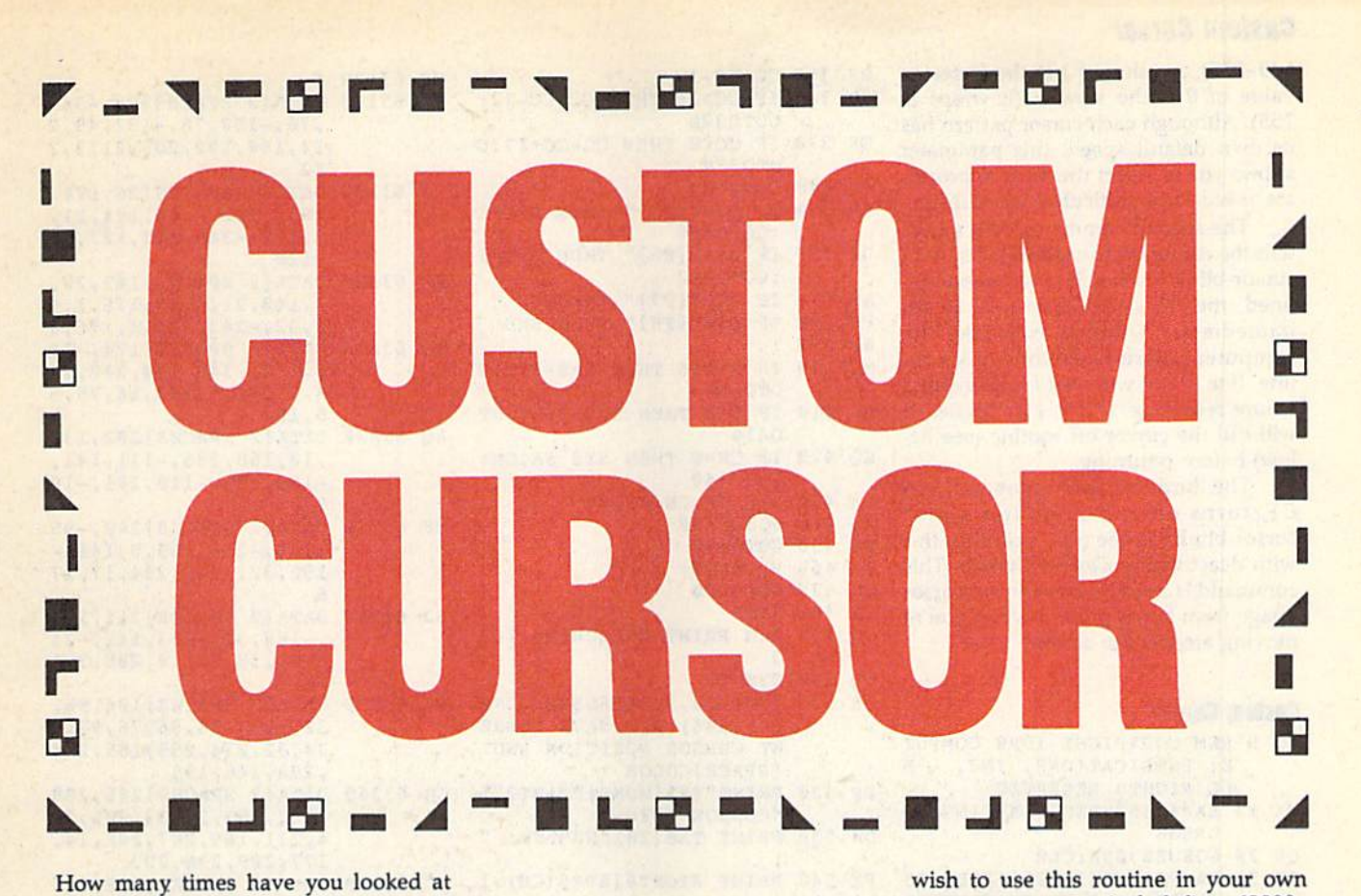

How many times have you looked at that flashing block on your text screen and wished you could change it? Well, and wished you could change it? Well. now you can. With *Custom Cursor*, a relocatable machine language utility for locatable machine language utility for the 64, you'll have a choice of eight distinct cursor patterns, along with the standard cursor. Designed specifically standard cursor. Designed specifically for use with BASIC programs, this rou for use with BASIC programs, this routine also lets you change the cursor tine also lets you change the cursor color and blink speed. color and blink speed.

# **Getting Started**

Custom Cursor is a two-part program. The first portion (lines 5-610) demon The first portion (lines 5-610) demonstrates Custom Cursor's features; the remainder (lines 63000-63380) contains mainder (lines 63000-63380) contains the relocatable machine language (ML) the relocatable machine language (ML) routine-stored in DATA statementsthat actually modifies the cursor. that actually modifies the cursor.

To prevent typing mistakes while To prevent typing mistakes while entering Custom Cursor, use The Auto entering *Custom Cursor,* use *The Auto*matic Proofreader, found elsewhere in *matic Proofreader,* found elsewhere In this issue. Be sure to save a copy of the program to disk or tape when you've program to disk or tape when you've finished. finished,

**To install Custom Cursor, first assign** starting address (SA) for the routine in a starting address (SA) for the routine in line 10. If you define SA as 0, then the ML code relocates itself to the top of BASIC RAM. If SA is some other value, BASIC RAM. If SA is some other value, the code is placed at the address repre the code is placed at the address represented by this number. Note that no range-checking is performed by the program, so be careful that you don't over gram, so be careful that you don't overwrite another program with the code. write another program with the code.

Next, run the program. Once the Next, run the program. Once the ML has been POKEd into memory, fol ML has been POKEd into memory, follow the instructions on the screen to observe the different cursor effects. If you serve the different cursor effects. If you

Want to dress up Want to dress up your cursor? your cursor? Here's a short machine language machine language routine that creates routine that creates custom cursors custom cursors for your for your BASIC programs. BASIC programs, For the 64. For the 64,

Gordon Chamberlin Gordon Chamberlin

wish to use this routine in your own wish to use this routine in your own programs, you must include lines 63000- programs, you must include lines 63000- 63380. Also, be sure to place the follow 63380. Also, be sure to place the following lines at the beginning of your program before accessing Custom Cursor. gram before accessing *Custom Cursor.* 

10 SA=49152:REM STARTING ADDRESS ADDRESS 20 GOSUB63000:CLR 20 GOSUB63000:CLR 30 SA-PEEK(253)"256 PEEK(254): 30 SA-PEEK(ZS3)"ZS6+PEEK(254):  $CO = SA + 3:CF = SA + 6:REM$  DEFINE JUMP TABLE ADDRESSES JUMP TABLE ADDRESSES

# The Commands **The Commands**

Custom Cursor is accessed using three *Custom Cursor* is acressed using three separate SYS commands. (The SYS addresses for these commands are calculat dresses for these commands are calculated by line 30 above.) The first command is used to initialize the custom-cursor is used to initialize the custom-cursor routine and to specify a particular cursor pattern. It has the syntax pattem. It has the syntax

# SYS SA,n,c,s SYS *SA,n,e,s*

The  $n$  is the cursor number  $(0-8)$ . In addition to the normal cursor (using a value of 0 causes the routine to be deactivated), there are eight distinct cur activated), there are eight distinct cursors (use values in the range 1-8), each sors (use values in the range 1-8), each forming a unique pattern on the screen. Cursors 1-5 can be used with upper- or lowercase. Cursors 6-8 are for uppercase use only and form some of the case use only and form some of the more interesting patterns. more interesting patterns.

The c is the cursor color (0-16). To The c is the cursor color (0-16). To make the cursor appear in one of the make the cursor appear in one of the standard Commodore colors distinct from the text color, assign *c* a value in the range 0-15. To make the cursor the the range 0- 15. To make the cursor the same color as the text, use a value of 16.

> The cursor speed is represented by The cursor speed is represented by COMPUTE!'s Gazette May 1990 41

# Custom Cursor *Custom Cursor*

s (0-255). A value of 1 is the fastest; a RK 310 CC=CC-1 value of 0 is the slowest (it wraps at 255). Although each cursor pattern has 255). Although each cursor pattern has its own default speed, this parameter its own default speed, this parameter allows you to select the most appropri allows you to select the most appropriate speed for a particular cursor image.

The second command, SYS CO,w, teils the computer to execute the system lells the computer 10 execute the system cursor-blink routine. If w is 0 or not defined, then Custom Cursor will return fined, then *Custom Cursor* will return immediately without executing the immediately without executing the computer's normal cursor-blink rou computer's normal cursor-blink routine. If *w* is 1, it will wait for a keypress before returning. If it is 2 or higher, it will call the cursor-off routine (see be will call the cursor-off routine (see below) before returning. low) before returning.

The third and final command, SYS The third and final command, SYS CF, turns off the computer's own CF, turns off the computer's own cursor-blink routine (don't confuse this cursor-blink routine (don't confuse this with deactivating Custom Cursor). This command is used to prevent the cursor command is used to prevent the cursor image from being printed when you're moving around the screen. moving around the screen.

# **Custom Cursor**

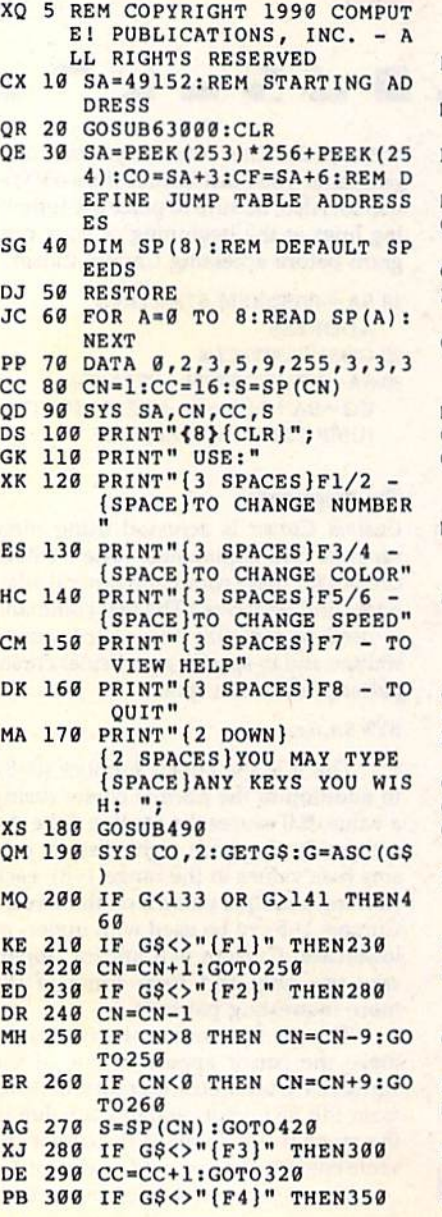

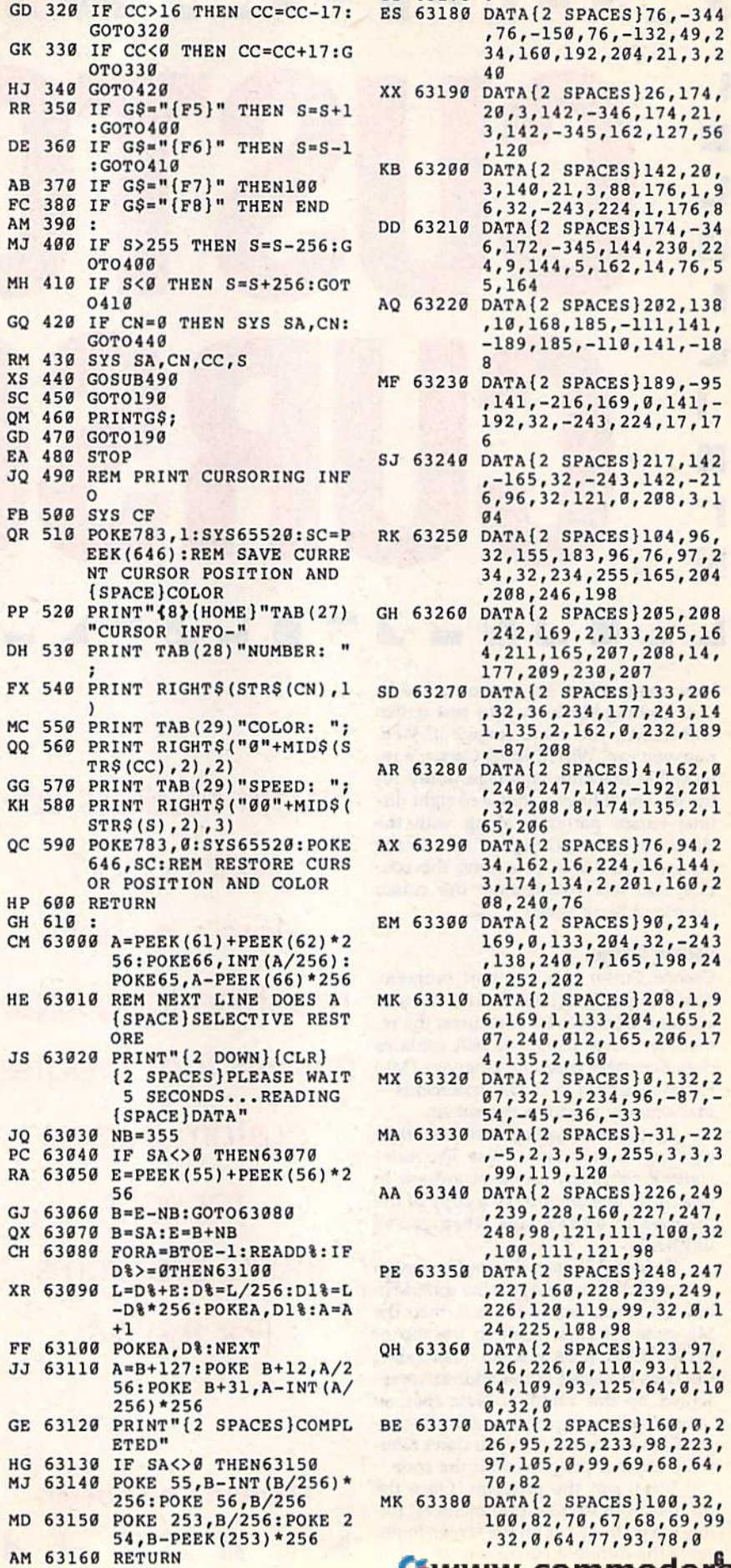

CS 63170 CS 63179 ES 63180 DATA{2 SPACES}76,-344<br>76,-150,76,-132,49,2 ,76,-150,76,-132,49,2 34,160,192,204,21,3,2 34,169,192,294,21,3,2 .. 40 XX 63190 DATA{2 SPACES}26,174, XX 63190 OATA{2 SPACES}26 , 174, 20,3,142,-346,174,21,<br>3,142,-345,162,127,56 20,3,142,-346,174,21,  $,120$ KB 63200 DATA{2 SPACES}142,20, 3,140,21,3,88,176,1,9 3, 149,21,3 , 88 ,176 , 1 ,9 6,32,-243,224,1,176,8 6,32, - 243,224,1,176 , 8 OD 63210 DATA{2 SPACESJ174.-34 00 63210 OATAI2 SPACES)17 4,-34 6,172,-345,144,230,22 6,172,-345,144,238 , 22 4,9,144,5,162,14,76,5 4, 9 , 144 , 5 , 162,14 , 76,5 5,164 5 , 164 AQ 63220 DATA(2 SPACESJ202,138 AO 63229 OAT A{2 SPACESJ292,138 ,10,168,185,-111,141,<br>-189,185,-110,141,-18 -189,185,-110,141,-18 MF 63230 DATA(2 SPACES}189,-95 8 MF 63239 OATA{2 SPACES )189 , -95 ,141,-216,169,0,141,- ,141,-216,169,0,141,-<br>192,32,-243,224,17,17<br>6 SJ 63240 DATA{2 SPACES}217,142<br>-165,32,-243,142,-21<br>6,96,32,121,0,208,3,1 SJ 63240 DATA{2 SPACES)217,142 ,-165,32,-243,142,-21 6, 96, 32, 121, 0, 208, 3, 1<br>
RK 63250 DATA{2 SPACES}104, 96,<br>
32, 155, 183, 96, 76, 97, 2 **g<sub>4</sub>** RK 63250 DATA{2 SPACES)104,96, 32,155,183,96,76,97,2 34,32,234,255,165,204<br>,208,246,198 ,208,246,198 GH 63260 DATA{2 SPACES}205,208 ,242,169,2,133,205,16 ,242,169,2 , 133,295 ,16 4,211,165,207,208,14, 4, 211,165 , 297 , 298 ,14, 177,209,230,207 ,32,36,234,177,243,14 1,135,2,162,0,232,189 1,135,2,162 , 8 ,2 32,189 w ,-87,20B , -87 , 298 AR 63280 DATA{2 SPACES}4,162,0<br>240,247,142,-192,201,<br>32,208,8,174,135,2,1 TRS(CC), 2), 2) **AR** 63280 DATA{2 SPACES}4, 162, 0 ,240,247,142,-192,201 , 32, 208, 8, 174, 135, 2, 1 65,206 34,162,16,224,16,144, 34 , 162,16,224 , 16,144, 3,174,134,2,201,160,2 3 , 174 , 134,2,21i11,169,2 08,249,76 98,240,76 169,0,133,204,32,-243 ,138,240,7,165,198,24 0,252,202 0, 252 , 202 6,169,1,133,204,165,2 07,240,012,165,206,17 4,135,2,160 4 , 135 , 2,169 (2 SPACESjPLEASE WAIT MX 63320 DATA{2 SPACES}0,132,2 MX 63329 DATA{2 SPACES)9 , 132,2  $\frac{6}{32}$ , 32, 19, 234, 96, -87, -<br>54, -45, -36, -33 07,32,19,234,96,-87,-  $, -5, 2, 3, 5, 9, 255, 3, 3, 3$ ,99,119,120 ,99 , 119,129 56 AA 63340 DATA{2 SPACES}226,249<br>B=E-NB:GOTO63080 ,239,228,160,227,247, ,239,228,160,227,247, 248,98,121,111,100,32<br>,100,111,121,98 ,100,111,121,98 D%>=0THEN63100 PE 63350 DATA{2 SPACES}248,247 226,120,119,99,32,0,1 ,227,169,228,239,249 , 226,121J,119 , 99,32 , O,l ,227,160,228,239,249, 24,225,108,98 24, 225 , 188 ,98 126,226,0,110,93,112, 64,109,93,125,64,0,10 64 , 199 , 93 , 125 , 64,9,19  $0, 32, 0$ 26,95,225,233,98,223,<br>97,105,0,99,69,68,64, 26,95,225,233,98,223, 70,82 256:POKE 56, B/256 MK 63380 DATA{2 SPACES}100, 32, ,32,0,64,77,93,7B,0 199,82,78,67,68 , 69,99 100,82,70,67,68,69,99 ,32,0,64,77 , 93 , 78 , 8

C-www.commodore.ca

686 ft.  $\triangle$ 

 $\ddot{\phantom{0}}$ 

.\  $\tilde{\mathcal{U}}$ 

'I:

.~ , " . ....:00.:0:,\_

Many programs could certainly benefit from the addition of a graphics display. But setting up a graphics screen on the 64 is no easy task; you have to reconfigure memory, create 64 is no easy task; you have to reconfigure memory, create the graphics display, flip between text and graphics screens, the graphics display, flip between text and graphics screens, and so on. For most programmers, the results are simply not and so on. For most programmers, the results are simply not worth the effort. Many programs could certainly benefit from the addition of the graphics displements<br>and so on. For mo<br>worth the effort.<br>MiniMan of

MiniMap offers you a convenient alternative. This powerful graphics wedge uses sprites to create a small bitmap  $(96 \times 42)$  pixels) on the text screen. To enable you to plot points and draw lines on this bitmap, MiniMap adds plot points and draw lines on this bitmap, MiniMap adds five new commands to BASIC. At the same time, it pre five new commands to BASIC. At the same time, it preserves all the usual features of the text screen, such as scroll serves all the usual features of the text screen, such as scroll ing, input statements, and so on. Best of all, MiniMap lets ing, input statements, and so on. Best of all, MiniMap lets you save your BASIC program along with the graphics win you save your BASIC program along with the graphics window as a single executable file. dow as a single executable file.

# **Getting Started**

Since MiniMap is written entirely in machine language, Since MiniMap is written entirely in

you'll need to use *MLX*, the maprovide language entry program<br>chine language entry program found elsewhere in this issue, to found elsewhere in this issue, to type it in. When MLX prompts type it in. When MLX prompts you, respond with the values giv you, respond with the values giv en below. en below.

#### **Starting address: 0801** Ending address: 0B68 0801 0B6S

)

the program, save it to disk using .1 the program, save it to disk using the filename MINIMAP. When you've finished typing in

demo program, written in A demo program, written in BASIC, is included with Mini-Map, To type it in, you'll need to Map. To type it in, you'll need to use *The Automatic Proofreader*, the BASIC typing aid that's also I, the BASIC typing aid that's also found in this issue. Be sure that , found in this issue. Be sure that **Example 10** Hound in this issue. Be sure that

you run Proofreader (they conflict with one another). When you run *Proofrtadtr* (they conflict with one another). When you've finished typing, save the program to the disk that you've finished typing, save the program to the disk that contains MINIMAP using the filename DEMO. contains MINlMAP using the filename DEMO.

# The New Commands <sup>4</sup>**TIle New Command.**

To install MiniMap in memory, type LOAD"MINI-**• MAP",8,1, followed by RUN. The program adds the new** MAP",8,1, followed by RUN. The program adds the new commands to BASIC, initializes the bitmap area, and then moves the start of BASIC above MiniMap.

Each MiniMap command begins with the ampersand moves the start of BASIC above MiniMap.<br>Each MiniMap command begins with the ampersand<br>symbol (&) and a letter, followed by one or more parameters, and is available from both direct and program mode. The following paragraphs describe the five commands. ~ The following paragraphs describe the five commands.

& Ct Clears the bitmap to the display mode specified by parameter *t*. If *t* equals 0, all the pixels in the map are turned off; only the points that you plot are visible. If f is in the range 0-127, all pixels are turned on. A value of t above 127 causes all pixels in the bitmap area to be shown in inverse. all pixels in the bitmap area to be shown in inverse. symbol (ex) and a letter, followed by one or more parame-<br>ters, and is available from both direct and program mode.<br>The following paragraphs describe the five commands.<br>&Ct Clears the bitmap to the display mode specified b &Ct Clears the bitmap to the display mode specified by parameter *t*. If *t* equals 0, all the pixels in the map are turned of *t* only the points that you plot are visible. If *t* is in the range 0-127, all pixels are tur

 $\&$  Is, $c$  Initializes the size and color of the bitmap. If  $s$ '\

**FJ** 

Add a graphics window to When you've finished viewyour BASIC program displays and type LIST to see how the When you've finished typing in **language routine for the 64.** Trameters and rerunning the pro-<br>the program, save it to disk using **language routine for the 64.** The gram. Once you're familiar with with this short machine **We can experiment with the EASIC program displays** and type LIST to see how the MiniMap commands are used.

# Keith M. Grace Keith M. Groce

equals 0, a small bitmap is used; any other value of  $s$  causes  $\sim$ the bitmap to be large (it's made up of expanded sprites). the bitmap to be large (it's made up of expanded sprites). The color parameter can be set to any one of the standard The color parameter *c* can be set to anyone of the standard Commodore colors (0-15). Commodore colors (0-15).

&Px,y,t Plots a point on the bitmap. The *x* parameter can be any value in the range 0-95, while y must be in the can be any value in the range 0-95, while y must be in the range 0–41. If t equals 0, the plotted point is turned off. If t is in the range  $1-127$ , the point is turned on. A value of  $t$ greater than 127 causes the point to appear in inverse. greater than 127 causes the point to appear in inverse.

&Lx1,y1,x2,y2,t Draws a line from point x1,y1 to point x2,y2. The t parameter is the same as with the &P command.

&Rxl,y2rx2,y2,t Plots rectangle with corners at xl.yl *&Rxl ,y2,:r2,y2,t* Plots a rectangle with corners at xl,yl and *x2,y2*. Again, *t* is the same as before.

# Putting It All Together

. */I* ,

M

,-

,

.~ ....

I I l  $\sqrt{\frac{1}{2}}$ 

<sup>1</sup>

p

A

-

For a quick look at what can be done with MiniMap, install it according to the instructions above and then load and run it according to the instructions above and then load and run machine language, the demo program (type LOAD "DEMO",8, followed by

RUN). As you can see, MiniMap can create some very interesting<br> **Example 19** a **contract of the United States** When you've finished vieweffects. effects.

When you've finished view ing the demo, exit the program and type LIST to see how the MiniMap commands are used. You can experiment with the commands by changing the pa commands by changing the parameters and rerunning the pro gram. Once you're familiar with **1 how to use them, you can start** adding MiniMap graphics to your own programs. own programs.

When you've finished with When you've finished with your creation, you can attach your creation, you can attach MiniMap to it and save the two as single, stand-alone program. To a single, stand-alone program. To do this, install MiniMap, load do this, install MiniMap, load

your program containing the new commands, and then enter the following line. ter the following line.

### POKE 43,1:POKE 44,8:SAVE"filename",8

If you later load and list this combined program, only If you later load and list this combined program, only one line will be displayed on your screen:

### 10 SYS (2064) 10 SYS (2064)

program created in this manner can still be modified A program created in this manner can still be modified from BASIC. Simply run the program and then press RUN/ from BASIC. Simply run the program and then press RUN/ STOP-RESTORE to exit to BASIC. When you type LIST, STOP-RESTORE to exit to BASIC: When you type LIST, your program will once again look like a normal BASIC program. You can now make the necessary changes in the program. You can now make the necessary changes in the program. When you're satisfied with the results, resave the program. When you're satisfied with the results, resave the program using the technique described above. program using the technique described above.

# **Helpful Hints**

Since MiniMap requires you to supply coordinates for the plotting routines, you may find it easier to port your graphics

(C-WWW.commodore

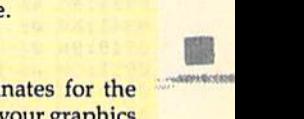

29

# MlniMap **MlnlMap**

directly from paint program. For in stance, the short program that follows Stance, the short program that follows 8979:85 4A A B 88 88 88 88 18 42<br>
stance, the short program that follows 8979:85 4A CA 4C 78 89 AE 72 76 DA 88 M65=" (4 SPACES) BE USED T<br>
will enable you to copy the upper left 8981: corner (a  $96 \times 42$  pixel area) of a Doodle bitmap into MiniMap. directly from a paint program. For in-<br>stance, the short program that follows  $0.979:95.4A$  CA  $4C$  78  $0.9$  AE 72  $76$  DA  $80$  M6\$=" $(4.8PACB)BE$  USE<br>will enable you to gony the upper left.  $0.9981:9B$  D.4  $0.798$  P.4  $C$ 

- $10 M = 46*64:B = 24576:K = 0$
- $C=0$  TO 11
- 30 IF R>4 THEN IF Y>1 THEN Y=7: GOTO <sup>80</sup>
- 
- 
- 60 D=M+C+61\*INT(C/3)+R\*24+Y\*

# <sup>70</sup> POKE D,PEEK(S)

MiniMap stores the sprite shapes 2944-3457. To clear this area, just use the &I command. Also, if you wish to place the bitmap window behind the text display, POKE a 255 into location 53275 (the sprite-priority register).

To print out your MiniMap dis plays, use PrintScreen (December 1987) or PrintScreen 1526 (December 1988). These utilities dump sprites along with hardcopy of a MiniMap screen.

# MiniMap

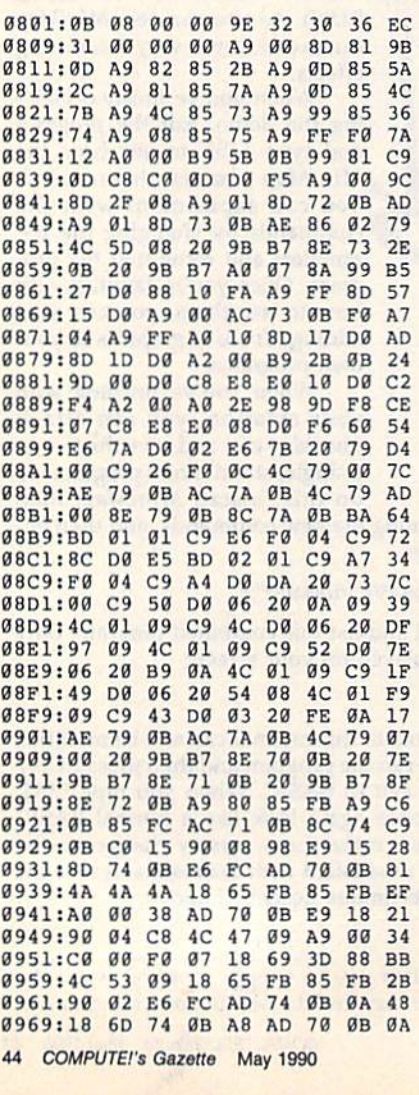

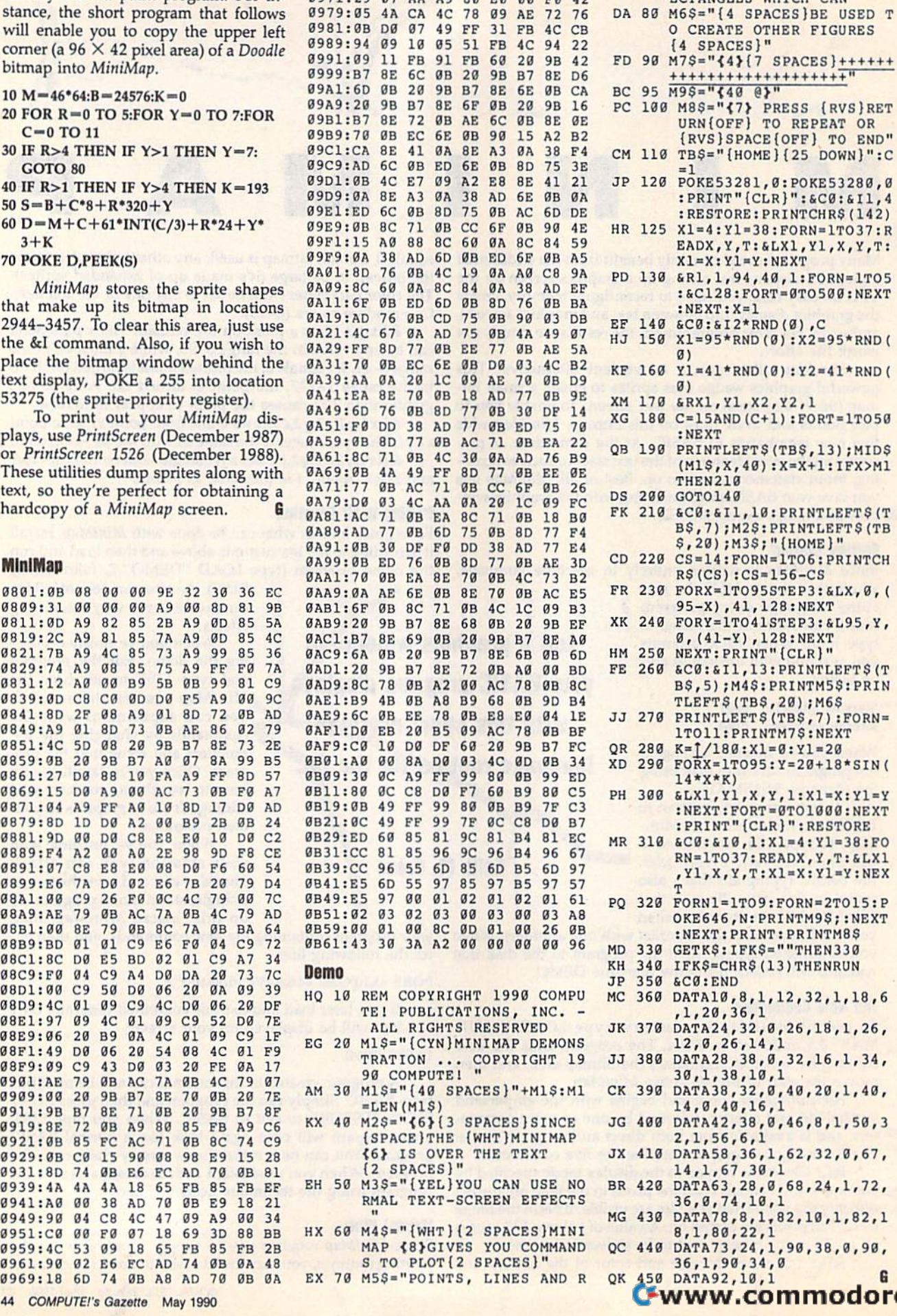

0971:29 07 AA A9 80 F0 00 F0 12

ECTANGLES WHICH CAN " DA 80 M6\$="{4 SPACES}BE USED T O CREATE OTHER FIGURES {4 SPACES)" FD 98 M7S="{4}{7 SPACES}+++++++<br>+++++++++++++++++++++++ BC 95  $\overline{M}$ 95="{40 e}" PC 100 M8S="{7} PRESS {RVS}RET (RVS)SPACE{OFF) TO END" JP 120 POKE53281,0:POKE53280,0 :PRINT"(CLR}":SC0;& 11,4 : RESTORE: PRINTCHR\$(142) EADX,Y,T:&LX1,Y1,X,Y,T:  $X1=X:Y1=Y:NEXT$ PD 130 &R1, 1, 94, 40, 1: FORN=1TO5 :&C128:FORT-0TO50 0:NEXT :NEXT:X=1 EF 140 £C0:SI2\*RND(B),C HJ 150 X1=95\*RND(0):X2=95\*RND(  $KF$  160 Y<sub>1</sub>=41\*RND(0):Y2=41\*RND( 8} XM 170 &RX1,Y1,X2,Y2,1 XG 180 C=15AND(C+1):FORT-1TO50 :H£XT QB 190 PRINTLEFT\$(TB\$,13); MID\$  $(M1S, X, 40): X=X+1:IFX>MI$ THEN21B DS 200 GOTO140 FK 210 &C0:&Il, 10: PRINTLEFTS (T S,2B);M3\$;"(HOME)" RS(CS):CS-156-CS 95-X),41,12B:NEXT XK 240 FORY=1TO41STEP3:5L95,Y,  $0, (41-Y), 128:$ NEXT FE 260 &C0:SI1,13:PRINTLEFTS(T BS,5);M4S:PRINTM5S:PRIN TLEFTS(TBS, 20); M6S 1TO11:PRINTM7S:NEXT QR 280 K= $1/180:X1 = 0:Y1 = 20$  $14$  \*  $X$  \*  $K$ ) PH 300 &LX1, Y1, X, Y, 1: X1=X: Y1=Y :NEXT:FORT-0TO1000:NEXT :PRINT"[CLR)":RESTORE RN=1TO37:READX, Y, T:&LX1 ,Y1,X,Y,T:X1\*X:Y1-Y:NEX PQ 320 FORN1=1TO9:FORN=2TO15:P OKE646,N:PRINTM9\$;:NEXT :NEXTiPRINT:PRINTM8S MD 330 GETKS:IFKS=""THEN330 KH 340 IFKS=CHRS(13JTHENRUN JP 350 &C0:END MC 360 DATA10, 8, 1, 12, 32, 1, 18, 6 ,1,20,36,1 JK 370 DATA24,32,0,26,18,1,26, 12,B,26,14,1 JJ 380 DATA28,38,0,32,16,1,34, 30,1,38,10,1 CK 390 DATA38,32,0,4B,20,1,40, 14,0,40,16,1 JG 400 DATA42,38,0,46,8,1,50,3 2,1,56,6,1 JX 410 DATA58,36,1,62,32,0,67, 14,1,67,30,1 BR 420 DATA63,28,0,68,24,1,72, 36,0,74,18,1 8,1,80,22,1 QC 440 DATA73,24,1,90,38,0,90, 36,1,90,34,0 QK 450 DATA92,10,1  $\bullet$  www.commodore.ca

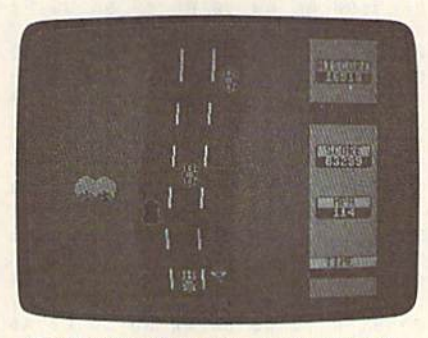

The first leg of the race—a country road.

Put on your crash helmet, pull on your Put on your crash helmet, pull on your driving gloves, and strap yourself in— driving gloves, and strap yourself inyou're about to compete against the clock in a grueling, cross-country road race. To win, you must weave your red racecar through traffic in all kinds of road conditions. The sooner you finish, road conditions. The sooner you finish, the more points you're awarded. the more points you're awarded.

In Race Ace, the course begins on a winding, tree-bordered country road. From there, you move to a hot, arid desert where many a car has met its fate desert where many a car has met its fate among the cactuses. Following another among the cactuses. Following another jaunt through the countryside, you en jaunt through the countryside, you enter a long, dark mountain tunnel. Once ter a long. dark mountain tunnel. Once inside, your headlights turn on auto inside, your headlights tum on automatically, but it's still difficult to see. As matically, but it's still difficult to see. As you exit the tunnel, the bright sunshine you exit the tunnel, the bright sunshine and green grass are a welcome sight, but watch out because the course soon but watch out because the course soon takes you through the frozen north. takes you through the frozen north.

Race against the clock in this fast-action, arcade-style game for the 64. Joystick required.

# Race Ace **Race Ace**

There, you have to negotiate a slick, icy Race Ace path where braking and steering are **There, you have to negotiate a slick,** *icy* **Race Ace 0A 89:11 <sup>4</sup>**" " " " 00 " <sup>00</sup> the course, you return to the familiar pastoral setting.

Difficult road conditions are not the only things you have to contend ers on the course, and unfortunately, they're not very courteous. These road hogs would just as soon knock you in the ditch as let you pass.

# Gelling Started

language. To type it in, you'll need to program found elsewhere in this issue. the values given below.

# Starting address: 0801 Ending address: 1500

When you've finished typing, be sure to save a copy of the program before exiting MIX

Although it's written in machine play the game, plug a joystick into port 2. Then load the program and type RUN.

# Start Your Engines

In Race Ace, you must finish the seven timer at the bottom of the screen runs down. Beat the clock and you progress to the next level with an even faster timer.

To start your racer and begin the course, press the fire button. Pushing the joystick forward accelerates your car to a maximum speed of 120 mph. to the metal, you could run into trouble require that you brake. To slow your stops, press the fire button; this acti To get back up to speed, push the joy stick forward again.

The best way to negotiate the racecourse is to move around traffic at high rate of speed. To steer, move the joystick either left or right. Be careful not to oversteer since the road is narrow.

Colliding with another vehicle or you from the race. However, it will re sult in a penalty: Valuable seconds will be removed from the timer. And this is you run out of time.

The faster you advance through mulate. Finish a level before the time points. Rack up the best score of the day, and the program will immortalize you as the Race Ace.

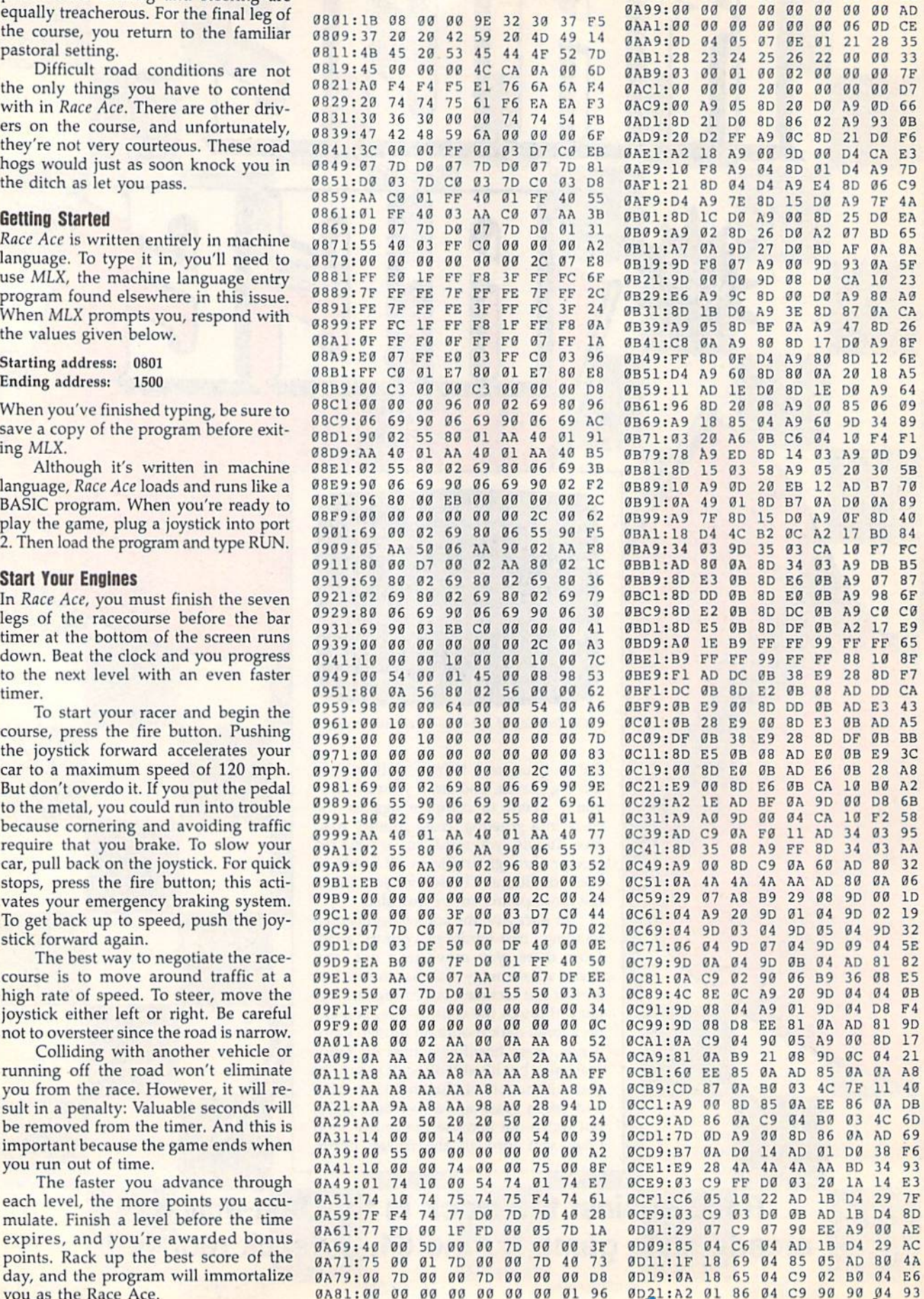

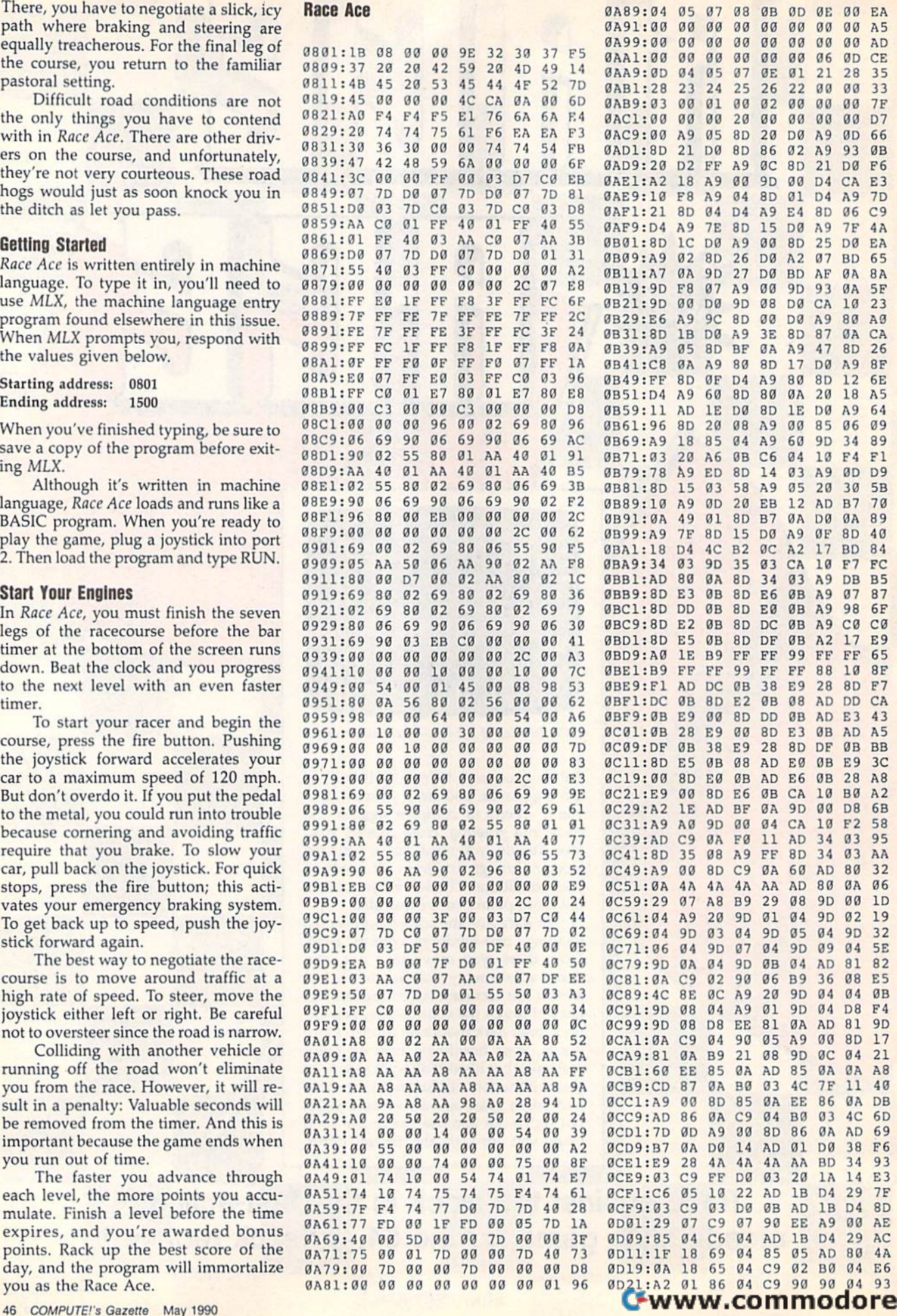

.са

Race Ace

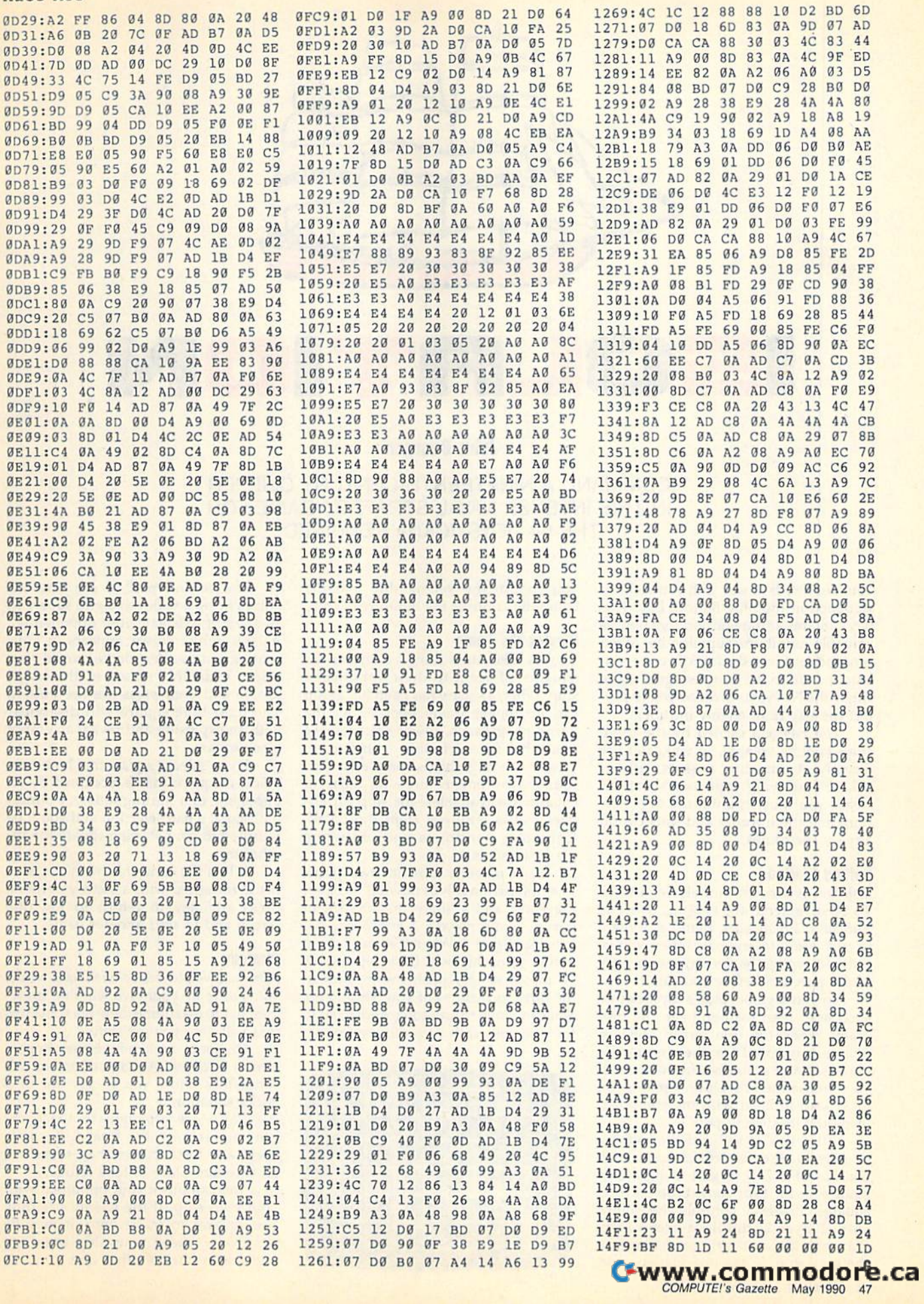

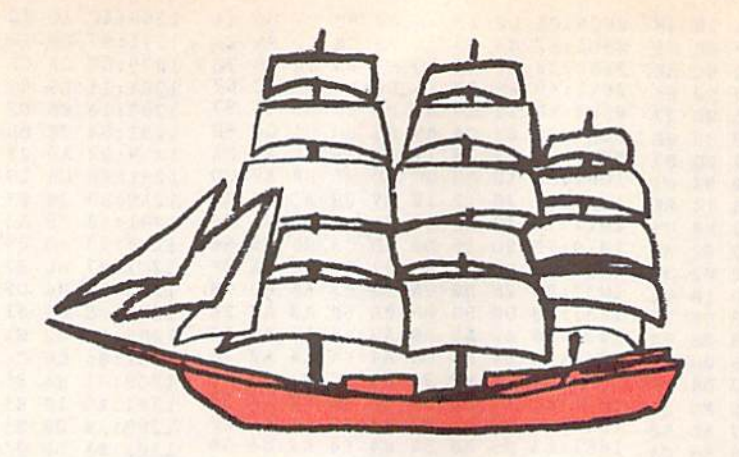

# OLRTION **IS O L R T IO N**

# John Dearden John Dearden

COMMAND A NINETEENTH-CENTURY CLIPPER COMMAND A NINETEENTH-CENTURY CLIPPER IN THIS INTENSE NAVAL STRATEGY GAME FOR IN THIS INTENSE NAVAL STRATEGY GAME FOR THE 64. JOYSTICK(S) REQUIRED. THE 64. JOYSTICK(S) REQUIRED.

Your country is at war, and you've been stationed in the Blue Bottom Bay. This stationed in the Bluc Bottom Bay. This bay contains a strategic port that houses valuable munitions supplied by Allied cargo ships. Since the fate of your country depends on the free passage of these try depends on the free passage of these ships, the Navy has ordered you to pro ships, the Navy has ordered you to protect the bay from enemy intruders. tect the bay from enemy intruders.

The payload carried by the cargo ships is quite volatile, so you can't fire ships is quite volatile, so you can't fire directly at intruding vessels without directly at intruding vessels without risk of destroying your own ships. In-<br>stead, you must capture the area surstead, you must capture the area sur rounding the intruder and thus cut off any escape routes. any escape roules.

# Gelling Started Getting Started

isolation is written entirely in BASIC. Isolation is written entirely in BASIC. To ensure accurate typing, use The To ensure accu rate typing, use *The*  Automatic Proofreader, found elsewhere *Automatic Proofreader,* found elsewhere in this issue, to enter it. When you've in this issue, to enter it. When you've finished typing, be sure to save a copy of the program before you run it. of the program before you run it.

To play a game, plug a joystick into each port; then load and run the program. When the title screen appears, you're prompted for the number of players. Enter a number from 1 to 4. If you choose the one-player option, you you choose the one-player option, you play head-to-head with the computer, using the joystick in port 1. using the joystick in port 1.

After you've selected the number After you've selected the number of players, the battlefield appears. It consists of a  $7 \times 6$  grid of light-blue squares with four dark-blue starting squares with four dark-blue starting squares. Player 1 controls the yellow ship; Player 2, the light-green ship; ship; Player 2, the light-green ship; Player 3, the cyan ship; and Player 4, the gray ship. In the one-player game, the gray ship. In the one-player game,

you control the yellow ship and the computer controls the light-green ship. computer controls the light-green ship.

# Playing the Game **Playing Ihe Game**

Players take turns firing volleys at the Players take turns firing volleys at the squares adjacent to their opponent's ship. When a square has been hit, a ship can no longer travel over it. As the can no longer travel over it. As the game progresses, fewer squares are available for each ship to move to. When a player's ship is completely surrounded by enemy fire—-no adjacent rounded by enemy fire-no adjacent rounded by enemy me-no adjacements ders and is removed from the board. ders and is removed from the board. Gameplay continues until only one Gameplay continues until only one player remains. player remains.

Each player's turn has two parts. Each player's tum has two parts. The first part involves moving the ship. Players 1 and 4 share the joystick in port 1, while players 2 and 3 use the joystick in port 2. When it's your turn to move, your ship will flash repeatedly. To move, simply push the joystick in To move, simply push the joystick In the direction you want your ship to go. the direction you want your ship to go. You can move to any square adjacent to You can move to any square adjacent to the one your ship currently occupies. the one your ship currently occupies.

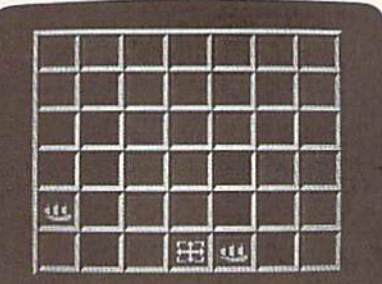

The second part of the turn involves firing a volley at a grid square in an attempt to isolate your opponent(s). large white cursor appears in your A large white cursor appears in your starting square after you've moved your staning square after you've moved your ship. Guide this cursor to the target square and then press the fire button. square and then press the fire button. The light-blue square will disappear The light-blue square will disappear with an explosion and reveal an empty black square. black square.

If you select a square that is already black, a square that is occupied by an opponent, or a starting square, a buzzer will signal a bad selection and you'll be returned to your starting square for an returned to your starting square for another try. other try.

When the contest is over, the winner is rewarded with a victory anthem. ner is rewarded with a victory anthem. Press any key to return to the title Press any key to return to the title screen and to start another game.

# Strategy Sirategy

After you've played *Isolation* for a while, you'll develop your own winning strategies. In the meantime, here are some tips that will help you get started. that will help you get started.

Diagonal movement is very impor Diagonal movement is very important in *Isolation*. A diagonal move will sometimes allow you to get out of a sometimes allow you to get out of a sticky situation.

Pay close attention to the darkblue squares on the board. Because they're indestructible, they represent they're indestructible, they represe nt an excellent place to take refuge. an excellent place to take refuge.

You can block your opponent with You can block your opponent with your own ship. If the enemy has only your own ship. If the cnemy has only two squares to move onto, it may be two squares to move onto, it may be possible to move your ship onto one and punch out the other one. and punch out the other one.

# **Isolation**

- XQ 5 REM COPYRIGHT 1990 COMPUT E! PUBLICATIONS, INC. - A LL RIGHTS RESERVED
- 10 GOTO 1110 SM
- 20 J=PEEK(56321+(P=20RP=3)) **BG** AND15
- HA 30 IFQ=. THENIF (PEEK(56321+)  $P = 20RP = 3)$ ) AND16) = . THENRE TURN
- IFOTHENR = (R = . ) : IFRTHENO 40 AD  $=B*32+31:Z=0+0*(Z=0):POK$  $EV+P*2+1, Z$
- GF 50 U= $((JAND4) = .) ((JAND8) = .$  $H = ((JAND1) = .) - ((JAND2)$  $= 1$
- ER 60 IFU=. THENIFH=. GOTO20
- X=X+U:Y=Y+H:IFX<lORX>7TH  $70$ SR  $ENX = -6*(X>7) + 1:U =$ .
- **KC 80**  $IFY < 10RY > 6THENY = -5*(Y>6)$  $+1:$ H=
- XS 90 IFOTHENRETURN
- JA 100 POKEV+21, PEEK (V+21) AND 2  $54$
- MA 110 IFX>6THENPOKEV+16, PEEK( V+16) OR1: POKEV, 316-X\*40  $: GOTO130$
- DP 120 POKE V+16, PEEK (V+16) AND 254: POKEV, X\*40+12
- POKEV+1, Y\*32+30: POKE V+ KS 130 21, PEEK (V+21) OR1: GOTO 20
- GJ 140 GOSUB 160
- 150 FORZ=1TO12: POKES+24,.:F KF ORZZ=1TO3:NEXT:POKES+24 , 15: NEXT: RETURN
- PQ 160  $FORZ = .TO23:POKES + Z$ , .: NE **XT:RETURN**
- $P = P + 1:IFP > CTHENP = 1$  $GP$  $170$
- 180 IFW=C-1GOTO 1050 **HS**  $IFLX(P) = 9G0TO170$ 190
- AC 200  $X=LX(P):Y=LY(P):IFP=2AN$ **RX** DCP=1GOT0310
- **RE**  $210$  $Q = 1 : A = X : B = Y$
- AB  $220$ X=A:Y=B:GOSUB20:IFX=AAN  $DY=BGOTO220$
- PH 230  $IFS(Y,X) = .GOTO220$
- $IFP(Y,X)$ . GOTO220 **BG** 240  $IFX = .ORX = 8ORY = .ORY = 7GOT$  $250$ **XH** 0220
- **RE** 260 GOTO610
- $E=1:XS=X:YS=Y:IF(XS=2OR$  $270$ FS  $XS=6)$  THENIF (YS=20RYS=5) THENE=.: RETURN
- 280 E=1:IFXS<10RXS>70RYS<10 BF RYS>6THENE=.: RETURN
- AH 290 IFS  $(YS,XS) = .ORP(YS,XS)$  $THENE =$
- HJ 300 RETURN
- 310  $TR =$ **CX**
- BE 320  $TR = TR + 1: AT = .: IFTR = 5GOTO$ 540
- **EP** 330  $AT = AT + 1$ :  $IFAT = 20G0TO320$  $XP=X+INT (RND(1)*3)-1:IF$ OF 340  $XP=XTHENIF(TR=1ORTR=3)G$
- **OTO330**  $YP = Y + INT (RND (1) * 3) - 1 : IF$ DP 350 YP=YTHENIF(TR=10RTR=3)G **OTO330**
- KO 360 IFYP<>YTHENIFXP<>XTHENI  $F(TRY=20RTRY=4) GOTO 330$
- CR 370 IFXP<10RXP>70RYP<10RYP> 6GOT0330
- 380 IFS (YP, XP) = . ORP (YP, XP) > **BS**  $. GOTO330$ DC 390 IFTR>2GOT0600
- 400  $SX = XP X: SY = YP Y: IFTP = 2G$ FP
- **OTO470** 410  $XS=X+2*SX:YS=Y+2*SY:GOS$ HJ
- UB280:IFEGOTO600 **OC** 420  $XS=X+SX:YS=Y+2*SY:GOSUB$
- 280:IFEGOT0600 CB 430  $XS=X+2*SX:YS=Y+SY:GOSUB$
- 280: IFEGOTO600
- UB280:IFEGOTO600
- SH  $450$ UB280:IFEGOTO600
- JA 460 GOTO 330
- HM 470 80:IFEGOTO600
- XS=X:GOSUB280:IFEGOTO60 BY 480  $\alpha$
- AG 490 XS=X+1:GOSUB280:IFEGOTO  $699$
- PE 500  $XS=X+2*XS:YS=Y-1:GOSUB2$ 80:IFEGOTO600 YS=Y:GOSUB280:IFEGOTO60
- **RO 510**  $\alpha$
- OF 520 YS=Y+1:GOSUB280:IFEGOTO  $600$
- HE 530 GOTO330 **GE**  $540 \text{ } z=-2$
- 550 Z=Z+1:XS=X+Z:YS=Y-1:GOS SP UB280: IFEGOTO590
- YS=Y:IFZTHENGOSUB280:IF  $XG$ 560 EGOTO590
- 570 YS=Y+1:GOSUB280:IFEGOTO **JD** 590
- KM 580 GOT0550
- $DS$  590  $XP=XS:YP=YS$ EC.
- 600 A=X:B=Y:U=XP-X:H=YP-Y:X  $=XP:Y=YP$
- EB 610  $FORZ = 1TO8:O = A * 40 + 12 + Z * 5$ \*U:ON-(0>255)GOT0630 620 POKEV+16, PEEK (V+16) AND 2 FC.
- $55-2*(INT(P*P/2)-(P=1))$ :POKEV+P\*2,0:GOT0640 JM 630 POKEV+16, PEEK (V+16) OR2\*
- $(INT (P*P/2) (P=1))$  : POKE  $V+P*2, 0-256$ SD 640 0=B\*32+31+Z\*4\*H:POKEV+P
- \*2+1,0:NEXT JS 650 LX(P)=X:LY(P)=Y:P(B,A)=
- $\cdot$ :  $P(Y, X) = P$ GQ 660 IFP=2ANDCP=1GOT0780
- POKE V+21, PEEK (V+21) AND **OG** 67**g** 254: POKEV+16, PEEK (V+16)
- **AND254** PH 680 ONPGOTO690,700,710,720
- PJ 690  $X=2:Y=2:POKEY, 92:POKEY+$
- 1,94:GOTO730 700 X=6:Y=5:POKEV+1,190:POK RC.
- EV, 252: GOTO730  $X=6:Y=2:POKEY+1,94:POKE$ BK 710
- V, 252: GOTO 730
- $\overline{\text{cs}}$ 720  $X=2:Y=5:POKEY, 92:POKEY+$ 1.190
- EB 730 POKEV+21,31
- 740 Q =.: GOSUB20: POKEV+1, .: I  $KG$ FP(Y, X) THENGOSUB140: GOT 0670
- KK 750 IFS( $Y, X$ ) = . THENGOSUB140: GOT0670
- QE 760 IF (X=20RX=6) THENIF (Y=20 RY=5)THENGOSUB140:GOTO6  $70$
- HJ 770 GOTO 880 780
- **HX**  $Z = -$ **SE**
- 790 Z=Z+1:IFZ>8GOT0840 800 X=LX(1) +CX(Z) : IFLX(1) > 4 GJ THENX=LX(1) +CX(Z) \*-1
- **KA 810**  $Y = LY(1) + CY(Z) : IFLY(1) > 3$ THENY=LY(1) +CY(Z) \*-1
- **JG** 820 GOSUB270: IFEGOTO880 RR 830 GOT0790
- $MG$ 840  $Y = 1 : X =$
- 850  $X=X+1:IFX>7THENX=-:Y=Y+$ **BS**
- **JB** 860 GOSUB270: IFEGOTO880
- **BX** 870 GOTO850
- DH 880 POKES+3, 8: POKES+6, 240: P OKES+5, 10: POKES+1, 70: PO KES+4, 129: PS=52102+X\*5+  $Y*160$
- EK 890 FORZ=.TO2:0=PS+Z\*40:POK
- 0+2, 224: POKE0+3, 224: NEX JK 900 S(Y, X) = .: FORZ=15TO. STEP  $-.2:POKES+24, Z:NEXT$ FORZ=1TOC: IFZ=PGOTO940 SA 910 PE 920 IFLX(Z)=9THENGOT0940 GOSUB 950 DS 930 940 NEXT: Z=P: GOSUB950: GOTO1  $DG$  $7a$ 950  $X = LX(Z) : Y = LY(Z) : IFS(Y+1)$ **MD**  $(X)$  ANDP(Y+1, X) = . GOTO104  $\alpha$ HA 960 IFS(Y-1, X) THENIFP(Y-1, X) = . GOTO1040 JH 970 IFS  $(Y, X+1)$  THENIFP  $(Y, X+1)$  $= .00T01040$ IFS(Y, X-1) THENIFP(Y, X-1 HJ 980  $1 = .00T01040$ AP 990 IFS (Y+1, X+1) THENIFP (Y+1  $(X+1) = .GOTO1040$ FH 1000 IFS (Y+1, X-1) THENIFP (Y+  $1, X-1) = .GOTO1040$ AH 1010 IFS  $(Y-1, X+1)$  THENIFP  $(Y 1, X+1$  = . GOTO 1040 ER 1020 IFS (Y-1, X-1) THENIFP (Y- $1, X-1$  = . GOTO 1040 RR 1030 W=W+1:POKEV+Z\*2+1,.:P(  $Y, X$ ) = .: LX(Z) = 9 DA 1040 RETURN XJ 1050 GOSUB 160:N\$="#4EUEU":  $DS = "***&*#"$ XX 1060 POKES+5, 13: POKES+12, 9: POKES+24, 15: FORZ=1TO6:  $N = ASC(MIDS(NS, Z, 1)) + 15$ BG 1070 D=ASC (MIDS (D\$, Z, 1))-34 :POKES+1, N: POKES+8, N/2 : POKES+4, 17: POKES+11, 3  $\overline{\mathbf{a}}$ RR 1080 FORW=1TO800/D:NEXT:POK ES+4, 16: POKES+11, 32: NE XT:POKES+24,. RK 1090 POKE198, .: WAIT198, 1: PO KEV+21, .: PRINT"{CLR}": POKE53281, FO 1100 POKE53265, PEEK(53265)A ND191:GOT01360 PRINT" {CLR} "CHR\$ (142)C FJ 1110 **HRS(8)** SS 1120 POKE88, .: POKE89, 232: PO KE90, .: POKE91, 216: POKE 781, 9: POKE 782, 1: POKE 56 333,127 **BP** 1130 POKE1, 51: SYS41964: POKE 1,55: POKE56333, 129: POK E56578, PEEK (56578) OR3 MC 1140 POKE56576, PEEK (56576) A ND252: POKE53272, (PEEK ( 53272) AND 63) OR 48: POKE 6 48,204 DF 1150 POKE53272, (PEEK(53272) AND240) OR8: PRINT" {CLR} ":POKE 53280,6 RK 1160 POKE53281,.: POKE 53282 , 1: POKE 53283, 14: POKE  ${SPACE}$ ] 53284, .: Z=RND(-TI) HJ 1170 PRINTTAB (11) "{GRN}ONE (SPACE) MOMENT PLEASE" **BP 1180** DATAØ, 44, 0, 0, 12, 44, 44, 28, 12, 12, 92, 28, 28, 92, 9 2,92,92,92 KD 1190 DATA92, 92, 92, 92, 92, 92, 92, 92, 92, 28, 92, 28, 12, 2 8,42,170,12,170 SJ 1200 DATA42, 170, 170, 10, 170,

EO, 224: POKEO+1, 224: POKE

- 168, 2, 170, 168, 255, 24, 2 55, 192, 60, 3, 192, 126, 3 DATA192, 24, 3, 0, 24, 0, 32 AB 1210
	- , 24, 4, 96, 24, 6, 255, 255, 255, 255, 255, 255, 96, 24,
- AH 1220 DATA32, 24, 4, 0, 24, 0, 192

AK 440 XS=X+2\*SX:YS=Y+1\*SY:GOS  $XS=X+1*SX:YS=Y+2*SY:GOS$ 

 $YS=Y+2*SY:XS=X-1:GOSUB2$ 

# **Isolation**

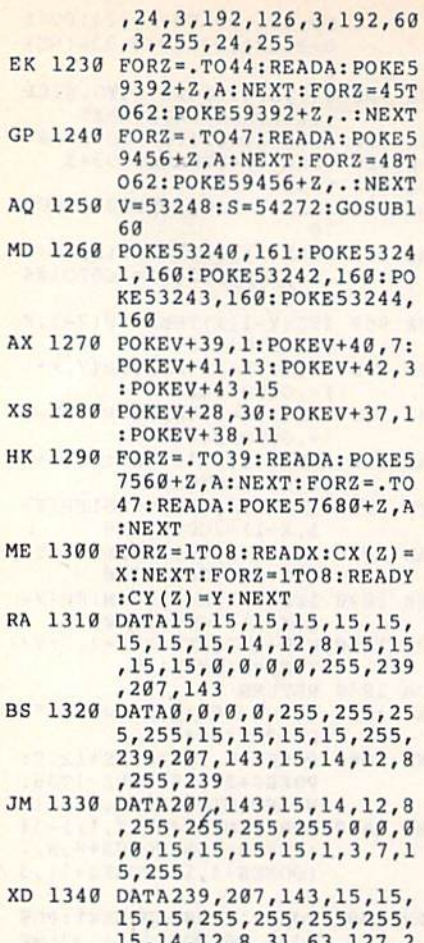

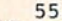

- AH 1350 DATA1, 1, 0, 1, -1, 0, -1, -1  $, 1, 0, 1, -1, 1, -1, 0, -1$
- BD 1360 FORY=1TO6:FORX=1TO7:P(  $Y, X$ ) = . :  $S(Y, X)$  = 1 : NEXT : N  $EXT: LX(1) = 2: LY(1) = 2: LX$  $(2) = 6$
- EA 1370 LY(2)=5:LX(3)=6:LY(3)=  $2: LX(4) = 2: LY(4) = 5: P = .:$  $W = . : CP =$
- PS 1380 POKE53265, PEEK (53265) A ND191: PRINT" {CLR} {WHT}  ${4$  DOWN}": PRINTTAB (10) " $\{R\}$ "
- QA 1390 PRINTTAB (10) "B  ${6$  SPACES } B  ${2}$  SPACES } C +C": PRINTTAB (10) "{8}BU CICIBUC(S)B(BLU)Q(8)U
- FK 1400 PRINTTAB (10) "{5}BJCIB (SPACE) BBB BBBB BB B": PRINTTAB (10) "{4} {E} JCK JCKJJCJJJJCKKEY JK
- KS 1410 PRINTTAB (7) " (RED) **≮26 @}"**
- CA 1420 PRINT" {DOWN} "TAB (7)" (YEL) HOW MANY PLAYERS?  $(1 T0 4)$ "
- DX 1430 PRINTTAB(7) "{RED} **《26 @》 {5 DOWN}"**
- XK 1440 PRINTTAB (12) "{5}COPYRI GHT 1990": PRINTTAB (7)" COMPUTE! PUBLICATIONS [SPACE] INC"
- SG 1450 PRINTTAB (10) "ALL RIGHT S RESERVED"
- CC 1460 POKE198, .: WAIT198, 1: GE<br>TK\$: C=VAL(K\$): IFC<10RC >4GOTO1460
- MM 1470  $P(2, 2) = 1 : P(5, 6) = 2 : IFC$  $2THENP(2, 6) = 3$

MH 1490 IFC=1THENCP=1:C=2 PH 1500 PRINT" {CLR} {4}"; : POKE5 3281, 6: POKE53265, PEEK ( 53265) OR64: FORZ=1TO6 PJ 1510 PRINT" {2 SPACES} {->111  $\begin{array}{|c|c|c|c|c|c|c|} \hline & \text{SPACES} & \text{I}-\text{Y11} \\ \hline \text{YN} & \text{I} & \text{I} & \text{I} & \text{I} & \text{I} \\ \hline \text{XN} & \text{I} & \text{I} & \text{I} & \text{I} & \text{I} \\ \hline \text{XN} & \text{I} & \text{I} & \text{I} & \text{I} & \text{I} \\ \hline \end{array}$ CM 1520 FORJ=1TO3: PRINT"  ${2$  SPACES } + {RVS}  ${4$  SPACES} ${0FF}$  +  ${RVS}$  $\{4$  SPACES} {OFF} + {RVS}  ${4$  SPACES}  ${OFF}$  +  ${RVS}$  $\{4$  SPACES}  $\{OFF\}$  +  $\{RVS\}$  ${4$  SPACES}  ${OFF}$  +  ${RVS}$  ${4}$ SPACES } { OFF } + { RVS }  ${4$  SPACES}  ${OFF}$   $+$  " $:$  NEXT QA 1530 NEXT: PRINT" [2 SPACES] FS 1550 PRINTTAB(8)"[4 SPACES] "TAB(28)" {4 SPACES}":N EXT: PRINT" {8 DOWN}":FO  $RZ = 1TO3$ PRINTTAB(8)"{4 SPACES}<br>"TAB(28)"{4 SPACES}":N **HS 1560** EXT BB 1570 POKEV+1, .: POKEV+7, .: PO KEV+9, .: POKEV+2, 92: POK EV+3, 95: POKEV+4, 252

RP 1480 IFC>3THENP(5,2)=4

MA 1580 POKEV+5, 191: IFC>2THENP OKEV+6, 252: POKEV+7, 95 RE 1590 IFC>3THENPOKEV+8,92:PO KEV+9,191 PH 1600 POKEV+21, 31: GOTO170 6

ا وروي ويرين بالمال الأولاد المالي ويرين بالنوي بوروي ويرين ويرين ويرين ويرين المالي

# **JASON-RANHEIM CARTRIDGE MATERIALS** FOR YOUR COMMODORE 64 or 128

**Quality Products** from the World Leader!

- Promenade C1 EPROM Programmer
- Game Type Cartridges
- Bank Switching Cartridges
- RAM/ROM Combination Cartridges
- Capture Archival Cartridge System
- · Cases, EPROMS, Erasers, Etc.

# Call or write for complete information!

**Call Toll Free** from California **Tech Support** 

800-421-7731 916-878-0785 916-878-0785

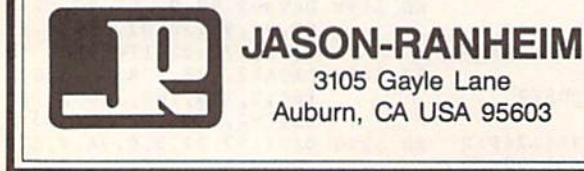

Circle Reader Service Number 103

# **FACTORY AUTHORIZED COMMODORE REPAIR CENTER** 1-800-772-7289 (708) 879-2888 IN ILLINOIS C64 Repair (PCR ONLY) . 42.95 C128D Repair ..... CALL C-128 Repair resonary . 64.95 Amiga Repair  $CAII$

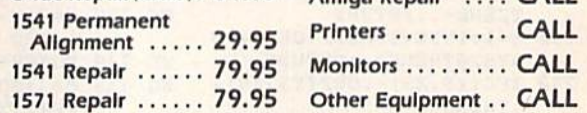

**CALL BEFORE SHIPPING FOR AUTHORIZATION NUMBER** (Have Serial and Card Numbers ready) PARTS AND LABOR INCLUDED **FREE RETURN SHIPPING** 

> [APO, FPO, AIR ADD \$10.00] 24-48 HR. TURNAROUND

(Subject to Parts Availability) **30 DAY WARRANTY ON ALL REPAIRS** 

# **COMMODORE PARTS** CALL (708) 879-2350

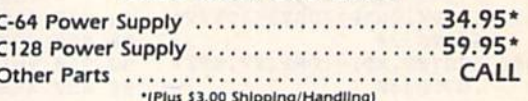

**TEKTONICS PLUS, INC. 150 HOUSTON STREET** BATAVIA, IL 60510 **MasterCard** 

Cwww.commodore.ca

**VISA** 

# 64 Doctor

- A professional diagnostic cartridge for your Commodore 64
- · Simply insert cartridge & port connectors · Tests serial, user and control ports
- · Allows for a full keyboard test
- · Many chips tested including NMI & IRQ
- · Sound channels and graphics tested
- BASIC Kemal & ROM tested
- Screen table clearly displays the results
- · All defective chips are highlighted
- Location and CBM part numbers displayed
- · Buy the parts and repair it yourself
- · Or tell your dealer what's wrong & where

\$49.95

\$24.95

# **SUPER TRACKER**

NEW! At last an easy way to find out where the protection really is. Super Tracker will display the location of your drive head while you are loading a piece of software. This information will be very useful to find where the protection is. Super Tracker has other useful options such as track and half track display, 8 and 9 switch, density display, write protect on/off. This incredible little tool is encased in a handsome box that sits on top of your drive. Works with all C.64/128 and most C/64 compatible drives. Some minor soldering will be required.

Super Tracker ...... \$69.95

# **SUPER CARTRIDGE**

NEW! The Ultimate Utility Cartridge packed full of useful utilities. Super fast file copier, nibbler, sector editor, graphic label maker, just to mention a few. 128K of software at your finger tips. Super Cartridge can be shut off and uses no memory.

Super Cartridge ...... 

# **GRAPHIC PACK........**

Our best selling graphic programs plus more, all on one disk. Graphic label maker, Photo-Copy, Super Label, Converter (converts Print Shop to Print Master), and Sprite Editor. Plus we'll add 60 graphics.

# **PARAMETERS CONSTRUCTION SET**

The company that has The Most Parameters is about to do something Unbelievable. We are giving you more of our secrets. Using this Very Easy program, it will not only Read, Compare and Write Parameters for You; it will also Customize the disk with your name. It will impress you, as well as your friends. The "Parameter Construction Set" is like nothing you've ever seen. In fact, you can even Read Parameters that you may have already written; then by using your construction set, rewrite it with your new Customized Menu. \$24.95.

#### New from Europe **XX Rated Game** \$24.95 Lock Pik Books 1 & 2 29.95 All New R.B.S. 19.95 D.N. Coder 14.95 Super 1000 Paramters Pak 39.95 Master Lock 9.95 Super 1000 Graphics Pak 29.95 **Blitz Decompiler** 19.95 ADD \$4.00 Shipping & Handling ADD \$3.00 for C.O.D. in USA Only 14.95 1541 Mash Drive Alignment **VISA and MasterCard Accepted** Top Secret Stuff 1 & 2 14.95

**UTILITIES UNLIMITED, Inc.** 

**P.O. Box 532** 

North Plains, OR 97133

If you wish to place your order by phone CALL (503) 647-5611 24 Hrs A Day!

# SUPER-CARD+

Have you been watching the war over the "best" backup utility? We would like to state the facts, and put this war to an end . . . once and for all!

- Utilities Unlimited was the FIRST to create a fully functional whole track copier. Our prototype was designed December 6, 1984. Since that time, the product has evolved into the most successful archiver ever created!
- · Ultilities Unlimited was FIRST in creating this product for ALL disk drives: 1541/1541C/1541-II/1571/SX-64/ALL Commodore compatibles. While it is true that some of the units required soldering, it is very simple. We offer an installation service for those customers that do not wish to install the card themselves.
- Why would you WANT to wait for parameters? During that waiting period, your precious software could be destroyed! With SUPER-CARD+ you need not wait! The software is user selectable. So if special changes are required, you can do it yourself! NO WAITING FOR MONTHS. What about those special changes? They (if actually required) are available by calling our office, or through QUANTAM LINK. We can tell you how to backup your software THE SAME DAY YOU GET IT! All versions of our SUPER-CARD+ software include the latest settings. Even our competitor agrees that we can copy EVERYTHING with the proper settings . . . and we have them!
- Updates Approximately every 6 weeks we release an update of our software that includes new utilities, copiers, and settings. ALL updates are \$5.00... which we feel is a very reasonable fee. Updates are NOT required.
- Across the nation, software rental stores use SUPER-CARD+ to backup their originals. Our SUPER-CARD+ has been tested in Europe and has been chosen as the BEST backup utility!
- · SUPER-CARD+ comes complete with the hardware card, documentation, and the latest software release (version 3.0).

So, the facts are on the table . . . you decide for yourself. By the way, they say that "imitation is the highest form of flattery" . . . thanks guys!

# ONE BOARD FITS ALL DRIVES

Single 559.95

Dual \$109.95

# **FINAL CARTRIDGE III**

No other cartridge adds 64K of ROM. The additional 32K of RIM is dedicated to a unique desk top accessory, setting it apart from the other cartridges.

Final Cartridge III is inspired by the Amiga and Macintosh. The function keys are laid out logically and are easy to remember. The tool kit is the largest collection on any cartridge (almost 30 commands). Just to mention some of the features -Fastload (15X) Backup, Freezer, Printer FR, Word Problems, Pop-Up Calculator, Color Screen Dump and Windows. All for only \$69.95

> Allow 3-4 Weeks for Delivery **All Sales Are FINAL Unless Authorized by Management**

# VIDEO BYTE II - the only FULL COLOR!<br>video digitizer for the C-64, C-128

Introducing the world's first FULL COLOR! video digitizer for the Commodore C-64, 64-C, C-128 & 128-D computer. VIDEO BYTE can give you digitized video from your VCR, BW or COLOR CAMERA or OFF THE AIR or CABLE VIDEO (thanks to a fast! 2.2 sec. scan time). New version 3.0 software features full RE-DISPLAY with MULTI CAPTURE MODE, MENU SELECT PRINTING, EXPANDED COLORIZING FEATURES, SAVE to DISK FEATURE AND MUCH MORE!

FULL COLORIZING! is possible, due to a unique SELECT and INSERT color process where you can select one of 15 COLORS and insert that color into one of 4 GRAY SCALES. This process will give you over 32,000 different color combinations to use in your video pictures. SAVES as KOALAS! Video Byte II allows you to save all your pictures to disk as FULL COLOR KOALA'S. After which (using Koala or suitable program) you can go in and redraw or recolor your V.B. pic's. LOAD and RE-DISPLAY! Video Byte Il allows you to load and re-display all Video Byte pictures from inside Video Byte's menu. MENU DRIVEN! Video Byte II comes with an easy to use menu driven UTILITY DISK and digitizer program (64 MODE ONLY). COMPACT! Video Byte II's hardware is compact! In fact no bigger than your average cartridge! Video Byte comes with it's own cable. INTEGRATED! Video Byte II is designed to be used with or without EXPLODE! V5.0 color cartridge. Explode! V5.0's menu will return you to VIDEO BYTE II's menu. Explode! V5.0 is the PERFECT COMPANION! Video Byte II users are automatically sent FREE

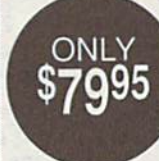

SOFTWARE updates along with new documentation, when it<br>becomes available. PRINT! Video Byte II will printout pictures in BLACK and WHITE GREY SCALE to most printers. However, when used with Explode! V5.0, your printouts can be done IN FULL COLOR 8x11's on the RAINBOW NX-1000, RAINBOW NX-1000C, JX-80, Seikosha3000 AI, (OKIDATA 10/20's (print larger 6"by9") USER SLIDE SHOW program w/auto or manual display is standard with VIDEO BYTE program. And can be backed up!)

Why DRAW a car, airplane, person or for that matter... anything when you can BYTE it . . . Video Byte it instead.

# NEW! SUPER CARTRIDGE By The Soft Group EXPLODE! V.5

The MOST POWERFUL, DISK DRIVE and PRINTER CARTRIDGE ever

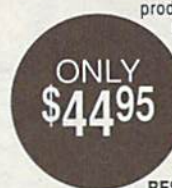

produced for the COMMODORE USER, Super USER FRIENDLY with all the features most asked for. New FEATURES. . . (a) Faster non-blanking FASTLOAD. (b) MIRROR imaging of all HI-RES screens. (c) 4 Way color selection with insert, for all HI-RES screens. (d) Infinite FILE COPY for all SEQ. & PRG. files, copy your file only once, then write that file to as many disks as you like. . . great for single file copying by small user groups. (e) FULL COLOR PRINTING of ALL COLOR HI-RES & MULTI-COLOR SCREENS to ALL COLOR DOT

MATRIX PRINTERS (not for INK JET printers). (f) Direct ONE KEY access back to VIDEO BYTE software thru EXPLODE! V5.0's MENU. (g) Supports all popular printer interfaces. (h) FREE upgraded utility disk.

# THE 128 SUPERCHIP - A, B or C (another first)

A - There is an empty socket inside your 128 just waiting for our Super Chip to give you 32K worth of great Built-in Utilities, all at just the Touch of a Finger. You get built-in features: Files Copier, Nibbler, Track & Sector Editor, Screen Dump, and even a 300/1200 band Terminal Program that's 1650, 1670 and Hayes compatible. Best of all, it doesn't use up any memory. To use, simply touch a function key, and it responds to your command.

B - HAS SUPER 81 UTILITIES, a complete utility package for the 1581. Copy whole disks from 1541 or 1571 format to 1581. Many options include 1581 disk editor, drive monitor, Ram writer and will also perform may CP/M & MS-DOS utility functions.

C - "C" IS FOR COMBO and that's what you get. A super combination of both chips A and B in one chip, switchable at a great savings to you. All Chips Include 100 Parameters FREE! Chips A or B: \$29.95 each Chip C: \$44.95 each.

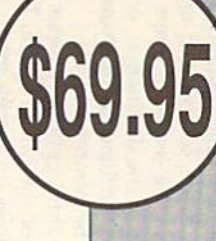

# MEGASOUEEZ

Most computer owners prefer to keep their most heavily used programs on a couple of disks where they can be found easily. The trouble with this ap found easily. The trouble with this approach is that the size of a program often expands exponentially with its often expands exponentially with its usefulness. Consequently, it's virtually usefulness. Consequently. it's virtually impossible to squeeze your favorites impossible to squeeze your favorites onto one or two disks. onto one or two disks.

This ingenious utility can eliminate this problem by compressing most machine language (ML) programs by 30-60 chine language (ML) programs by 30-60 percent and some programs by as much percent and some programs by as much as 75 percent. And, because the files cre as 75 percent. And, because the files created by MegaSqueeze load and run like BASIC programs, you won't have to re BASIC programs, you won't have to remember starting addresses, member starting addresses.

# **Getting Started**

MegaSqueeze is written entirely in machine language, so you'll need to use chine language, so you'll need to use MLX, the machine language entry pro MLX, the machine language entry program located elsewhere in this issue, to gram located elsewhere In this issue, to type it in. The MLX prompts, and the type it in. The MLX prompts, and the values you should enter, are as follows:

Starting address: 0801 Ending address: 1418

When you've finished typing in the When you've finished typing in the data for *MegaSqueeze*, be sure to save a copy of the program to disk. copy of the program to disk.

Although written in machine language, MegaSqueeze loads and runs like

This clever utility for This clever utility for the 64 enables you to the 64 enables you to compress machine compress machine language programs language programs by as much 75 percent. by as much 75 percent. Furthermore, the Furthermore, the resulting files are resulting files are executable—that is, they automatically they automatically decompress when decompress when you run them. you run them.

Indi Phillips

BASIC program. So, to get started, a BASIC program. So, to get started,<br>type LOAD "filename",8, where filename is the name you used when you *lIame* Is the name you used when you saved MegaSqueeze. Once the file has loaded, type RUN. loaded, type RUN. type LOAD *"filename",8,* where *file-*

# **Compressing Files**

The program's main screen contains The program's main screen contains several prompts for information about several prompts for information about your program. The first prompt requests the name of the source file. Type the name of the file containing the ML the name of the file containing the ML program to be compressed and press program to be compressed and press RETURN- The second prompt asks for RETURN. The second prompt asks for the name of the destination, or output, the name of the destination, or output, file. Type the filename that you want to file. Type the filename that you want to use for the compressed file. use for the compressed file.

The third prompt requests the SYS The third prompt requests the SYS address of the ML program. Enter the address of the ML program. Enter the SYS address (in hexadecimal) that you SYS address (in hexadecimal) that you normally use to execute the program. normally use to execute the program. To convert the SYS address to hexadec To convert the SYS address to hexadecimal, you can use a calculator that can handle hexadecimal-to-decimal conver handle hexadecimal-Io-decimal conversions (usually called a programmer's calculator) or the following short program.

- KQ 10 H\$="0123456789ABCDEF":B= 16:B1=2|B:REM B IS NUMBE 16 : Bl-2TB : REM B IS NUMBE OF BITS R OF BITS
- GC 20 PRINT "CONVERT A DECIMAL {SPftCElNUMBER INTO":PRIN ISPACE!NUMBER INTO ": PRIN T"ITS HEXADECIMAL EQUIVA LENT" LENT "
- $E''$ ; N: IFABS (N) >B1-1THEN30  $XE$  40  $NS = " " : IFN < 0 THENN = B1 + N$
- 50 FORI=1TOB/4:T=N-(INT(N/1 AK  $6)$  \*16):NS=MIDS(HS, T+1, 1)

+NS:N=N/16:NEXTI:PRINTNS

The final prompt asks for the \$0001 value. The default value of 37 works very well for most files. You can try other values to see how they affect the compression ratios for various files.

Once you've answered the main prompts, MegaSqueeze asks whether you want the screen to blank while it compresses the file. Compressing with the screen on allows you to monitor the program's progress, but it takes about 15 percent longer than when the screen is blanked.

Next, MegaSqueeze requests that you enter a compression speed from 1 slowest. The speed value actually de termines the method used to compress the source file. The more effective methods can produce dramatic reduc tions in the size of your file, but they take much longer to compress and de compress. In general, the following guidelines should be used for selecting the compression speed.

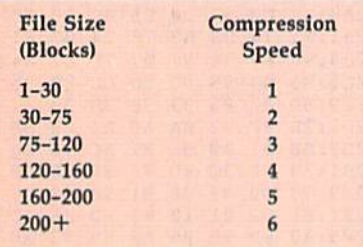

sion speed, MegaSqueeze prompts you to place the disk containing the source file in drive 8. Press the space bar after closed the door. If you've chosen to leave the screen on, you'll see counters indicating how many bytes of the source file have been processed, how many bytes they've produced in the have been saved by the compression.

When MegaSqueeze finishes com pressing the file, the program prompts you to place the destination disk in the disk drive. Press the space bar when the disk is in the drive and ready to be writ ten to. Once the file is saved, Mega Squeeze asks if you'd like another copy. To write another copy of the file, place N to run the compressed program.

# Compression Tips

on all of your files, but this isn't the case. ally require more overhead and are therefore less effective on smaller files.

KX 30 INPUT ENTER DECIMAL VALU You should also keep in mind that these  $\begin{array}{cc} 9981:22 & 62 & 80 & 21 & 00 & A9 & 28 & 5F \\ E''; N: IFABS(N) > B1-1THEN 30 & \text{compression methods take longer to de-} & 9989: A0 & 88 & 38 & 5C & 1C & 4C & AA & 88 & 2A \\ I.S. & 9989: A0 & 998 & 39 & 39 & 5C & 1C$ You should also keep in mind that these compression in the Seconda Longer of the University Media is opened to de- 0981:22 62 00 80 21 D0 A9 28 SF ...<br>In the ISO 10 ... In the Seconda Longer to de- 0989:A0 08 38 SC 10 40 AA 08 2A ... 2A ... 2A ... 2A ... 2A ... particular program fairly often, you er compression method.

ML programs. However, some ML pro grams load and run like BASIC programs. To determine the SYS address for this type of program, you'll have to he compression ratios for various files. for this type of program, you'll have to 8921:9683 31 28 56 41 4C 55 ED<br>Once you've answered the main load and list the program in question. 8929:45 28 38 24 88 89 89 42 CD 29 You should see a line similar to the following near the beginning of the file (or it may be the only line in the file).

# 10 SYS 2061

The address following the 5YS command is the one you should give Mega-*Squeeze* (after you've converted it to hexadecimal).

Some ML programs won't run corfrom a BASIC program and those that reside under ROM seem to cause the mos^t difficulty. You'll just have to try whether or not it can be compressed.

# **MegaSqueeze**

0839:37 00 0811:20 20 0B19:3C 08 99 F8 00 B9 FD 08 0821:99 33 0829:R9 0C 0831:F7 A9 0839:2E 4C 0841:1C 8B 0819:07 C8 0851:05 01 C6 F9 DB ED A2 03 0859:20 34 B3 FB 0861:16 A2 0869:A2 04 20 34 0B71:10 05 A2 0A 0B79:A8 A5 A7 85 0B81:F7 A5 FF B5 FB 20 6C 03 0869:A5 F8 0891:E8 20 0899:20 34 03 A0 02 84 A8 85 08A1:A6 18 0SA9:A5 FD 65 A7 85 F8 20 6C EF 08B1:03 4C 08B9:D0 1C 08C1:34 03 F0 08 A2 08 20 34 F4 08C9:03 4C 08D1:03 E6 A7 4C 5C 01 E8 20 AF B8D9:34 03 D0 0A ES 20 34 03 B2 B8El:18 69 08E9:34 03 D0 HA A2 08FU03 IB 08F9:20 34 0901:A7 A4 0909:26 A7 9911:60 49 0919:85 FB 0921:FF C6 0929:FF C0 07 D0 D8 0931:01 5S 0939:22 A5 0941:C6 F8 0949:A8 B0 0951:F7 88 91 FC 98 D0 F8 C4 42 0959:A9 FB 0961:F8 C6 0969:01 4C 0971:0A 00 0979:14 27 60 84 BD 86 85 33 78 00 00 2B 20 20 20 20 20 A0 C4 B9 03 88 08 99 FF 03 88 D0 Al 38 85 2D A9 00 01  $12$ D0 F7 01 20 85 FF 34 03 D0 IE A2 08 FC 13 A0 03 84 A8 E8 20 5C 01 04 A8 69 06 03 DB FB FO OC 00 C6 FB Bl FE 68 A4 FE CØ 4C 00 F7 38 38 85 02 C6 **ØA B1** A9 10 16 08 9E 20 □0 Fl 00 E3 6E 09 EE 33 C9 07 D0 95 34 34 03 **ØA 20** A9 A5 FE AS 65 E8 20 A2 D0 D0 ED E<sub>6</sub> CA 85 FE E7 1C E<sub>5</sub> F<sub>7</sub> FD F7 EC 60 37 02  $Q_3$ 18 34 33 85 F<sub>7</sub> A6 0B D<sub>6</sub> 02 20 A9 D0 FA A9 D0 02 C6 D0 A9 A4 A8 F0 AB A5 FC E5 85 C6 60 00 0D 08 31 A0 09 1C 85 CE 01 08 99 E8 01 EE DØ ØA 69 07 FE 85 F7 34 03 20 34 E8 20 34 A2 08 00 85 FA 2A F2 A8 A9 08 DE A4 37 85 BA B0 03 FC Bl FD C6 78 E6 36 E3 96 06 F6 4C 85 D<sub>3</sub> 19 23 AB 65 ID FB 73 72 21 2A 58 FB 36 BF 37 21  $A2$ F<sub>7</sub> 37 D<sub>8</sub> **FE** 4A B5 19 7E 8A 3A 76 98 77 2D 1-30 1 0821:99 33 03 08 D0 F1 A0 09 PC 08 PC 0821:09 33 103 10<br>
2 0822:99 33 103 88 D0 F1 A0 09 4C 0AC9:09 40 29 4F C9 0B 30<br>
30-75 2 0829:B9 0C 08 99 FF 03 88 D0 A1 0AD1:E9 37 9E 30 0A 0A 08 46 The better compression methods gener-<br>ally require more overhead and are<br>ally require more overhead and are<br>therefore less effective on smaller files.<br> $\frac{996}321142768848092837313653208029885858489880808080988028592648647$ 

to 6, where 1 is the fastest and 6 is the some ML programs won't run cor-<br>element. The speed value actually de rectly after they've been compressed  $\frac{0.841:20}{0.81:87}$  as 77 02 sq 14 pq cF 6C After you've selected the compres-<br>
8869:A2 04 20 34 03 18 69 07 65 0B11:0E 01 01 10 A5 B7 A0 02 DE<br>
speed, MegaSqueeze prompts you as 11:10 as a 2 0a 20 34 03 85 1D 0B19:a2 a8 20 BD FF 89 4B A6 ED The in arive 8. Press the space bar after  $\begin{array}{cccccc} 0881.57 & 0.5 \text{ } & \text{PE} & 85 & \text{ } & \text{PE} & 20 & 60 \text{ } & 0.37 & 73 \text{ } & 0.6829.03 & 61 & 85 & \text{ } & 0.689 & 0.689 & 0.689 & 0.689 & 0.689 & 0.689 & 0.689 & 0.689 & 0.689 & 0.689 & 0.689 & 0.6$ source file have been processed, how 88B1:63 4C 13 81 E8 28 34 83 FB 8B59:81 31 E2 81 2D 10 8F DF 58<br>many bytes they've produced in the 88B9:D8 1C A8 83 84 A8 E8 28 36 8B61:68 D8 82 8E 4E 18 86 C3 88<br>compressed file, and h another disk in drive 8 and type Y. Type 0921:FF' C6 FE C0 E7 D0 DE A4 B5 0BC9:48 1A 4C 10 92 AB D0 C8 C8 C7 D<br>N to run the compressed program. 0929:FF' C0 07 D0 D8 A9 37 85 BA 0BD1:A0 8F 8C 84 93 61 30 30 A8<br>0931:01 58 4C **Compression Tips**<br>
You might think that you should use the 0949: A BO 22 C6 FD 85 FC Bl 3A 08E9: 36 34 D2 83 AA BO B4 BD F9<br>
0949: A 80 B2 C6 FD 85 FC Bl 3A 08Fl:A9 2E 82 8C 81 8E 8B 5F 3E You might think that you should use the 0949:18 B0 02 C6 FD 85 FC B1 3A 0BF1:A9 2E 82 8C 81 8E 8B 5F 3E optimal compression method (speed 6) 0951:F7 88 91 FC 98 06 FD 66 FB C4 42 0BF9:08 40 85 8E A0 A8 89 8E 07 on all of your files, but this isn't the case. 9959:A9 FO 00 A B1 F7 C6 FD C6 76 9C01:83 92 85 81 93 85 A0 93 CF<br>The better compression methods gener- 9961:F8 C6 A9 10 EC 60 78 E6 98 9009:90 85 85 84 A9 A0 68 7B DF<br>The bet E";N:IFABS(N)>B1-1THEN30 compression methods take longer to de-<br>XE 40 NS="":IFN<0THENN=B1+N compress. If you're going to be running 0991:13 11 11 8E 4D 45 5A AA 1 CB<br>AK 50 FORI=1TOB/4:T=N-(INT(N/l a particular program fai  $FORI = 1TOB/4:T=N-(INT(N/1$ <br>  $FN=MDS(HS, T+1,1)$ <br>  $FN = MIDS(HS, T+1,1)$ <br>  $FN = MIDS(HS, T+1,1)$ <br>  $FN = N/(16:NEXTI:PRINTNS)$ <br>  $FN = N/(16:NEXTI:PRINTNS)$ <br>  $FN = N/(16:NEXTI:PRINTNS)$ <br>  $FN = N/(16:NEXTI:PRINTNS)$ <br>  $FN = N/(16:NEXTI:PRINTNS)$ <br>  $FN = N/(16:NEXTI:PRINTNS)$ <br>  $FN = N/(16:NEXTI:PRINTNS)$ <br>  $FN = N/(16:NEXTI$ MegaSqueeze can only compress cr compression method. 9981:29 " .. .. .e '0 .. .. D' vou enter a compression speed from 1 inexadecimal).<br>to 6, where 1 is the fastest and 6 is the Some ML programs won't run cor- 0A49: E3 EE EA 02 40 91 11 D0 C3<br>slowest. The speed value actually de- rectly after they've been Slowest. The speed value actually de-<br>termines the method used to compress<br>termines the method used to compress<br>the source file. The more effective from a BASIC program and those that<br>the source file. The more effective fr take much longer to compress and de-<br>compress. In general, the following whether or not it can be compressed.  $\frac{60.81:4E}{20.89:38}$  44 08 03 B1 05 03 31 D4 0801:0B 08 70 17 9E 32 34 30 6E 0AA9:E2 E8 28 6D 26 1F 64 22 DD<br>0809:37 00 00 00 20 20 20 20 96 0AB1:9D B8 8B B8 10 D0 EF 4C AF<br>0811:20 20 20 20 20 20 20 06 0AB1:9D B8 8B B8 10 D0 EF 4C AF 0981:22 62 0C 8D 21 D0 A9 28 5P 0989:A0 03 0991:13 0999:24 B7 09A1:99 09A9:52 08 4F 23 43 El C2 A3 09B1:20 0E 0909:06 09C1:01 91 B9C9:54 39D1:53 09D9:53 53 01 B9E1:96 09E9:45 B9F1:7F B9F9:A0 0A01:D4 0AB9:5B 0A11:08 0A19:8D 0A21:0A 0A29:BD BA31:C6 A5 0A39:0E C9 BA41:20 C9 BA49:E3 EE 0A51:07 0A59:20 C9 0A6L:00 0A69:C1 1A 0A71:06 D2 0A79:CC 0A81:4E 0C 0A89:33 44 0A91:A0 BA99:B3 BAA1:EE BAA9:E2 E8 0AB1:9D BB 0AB9:E5 09 0AC1:02 BD 0AC9:09 0AD1:E9 0AD9:60 D8 0AE1:02 0AE9:67 BAF1:A9 0AF9:4E 0B01:10 84 0B0 9:BA 0B11:0E 01 BB19:A2 AS 0B21:85 AE 0B29:C3 0B31:4A 0B39:BA 0B41:C8 0B49:27 0B51:81 0B59:B1 0B61:60 D0 0B69:84 C4 0B71:A9 0B79:C7 **0B81:EE A0** 0B89:57 0B91:9B 0B99:F6 0BA1:78 0BA9:B0 0BB1:34 0BB9:E9 BO 0BC1:55 0BC9:48 0BD1:A0 0BD9:30 0BEH20 8BE9:36 0BF1:A9 0BF9:08 0C01:83 0C09:90 85 0C11:48 BA BF A0 0C19:29 A9 A9 0C21:83 04 78 A2 FF 9A 20 A3 11 43  $2C$ 49 59 D5 41 83 20 E3 06 F9 60 **g7** 68 20  $2C$ 8E 1A AE 80 A9 10 A2 **07** 40 37 40 09 11 E<sub>4</sub> DD 61 00  $95$ 16 38 84 31 60 38 E6 50 90 48 0A 03 Al 86 1A 3F 8F A0 34 2E 40 92 38 11 8E 4D 45 47 51 4F 4D 60 60 0C E0 46 49 4C 5B 05 44 73 01 03 4E 41 4? 31 3A FD 26 D<sub>4</sub> 72 09 IE **01** C<sub>6</sub>  $qD$ 20 30 E7 EA 77 55 00 22 AE C7 20 00 Al 4C  $2<sub>a</sub>$ A9 08  $A<sub>2</sub>$ 30  $00$ 28 BB B8 BD 50 29 9E 89 **ØE** BD A0 F0 53 92 01 20 A5 35 16  $C_4$ 9D C8 0B 89  $E<sub>2</sub>$ **02** B0 7C 21 00 A8 AE E<sub>7</sub> 05 E6 72 50 00 FA 4C 8C 8E AB D<sub>2</sub> B2 85 85 85 5C 11 4E 70 88 BD C6 07  $2<sub>q</sub>$ 24 2D 35 72 9E A9 38 09 F0 29 00 CC F0  $FA$ 02 02 E0 **CE** 1A  $AC$ 35 03 09 A0 1C GD 51 05 C9 4F 3D F<sub>7</sub> 34 2F BC 17 4F 8D 10 BD 90 AF EA  $a<sub>D</sub>$ EA 8E  $Q<sub>1</sub>$ **ØE** AB AS 20 68 20 4C AD 15 15 4C 10 84 85 BA 83 8C 8E A0 81 34 BB  $1<sub>C</sub>$ 38 45 5A AA 50 D3 29 4F 3C 44 56 00 A9 42 CD DD  $1A$ 20 00 ES 64 IB E9 8C FC 42 40 24 83 C9  $Q8$ D2 8B 8D 18 09 Bl 18 47 89 26  $10$ El C9 0A 0A 05 02 E0 13 13 3B 0D 0D 55 8E A5 FF 4A 20 6E 20 02 71 87 2D 4E C0 A0 50 2B 79 EF **g<sub>5</sub>** 80 BD E6 E0 C3 D0 9D BB 92 93 97 FC AA B0 B4 BD 81 93 A9 20 8D 4C AA 08 8D 3A 44 52 45 41 11 A2 85 B7 E6 9D AA BA B6  $22$ AD  $C9$ C9 60 91 14 20 09 05 EF 20 A8 IF D0 EF 12 07 10  $\overline{0}$ B 20 A2 4C IE 52 7B B7 39 4A 33 4B 55 66 09 05 EF 10 18 40 09 08 91 AE 87 ED 20 20 E2 DE 08 26 0C El 08 B0 AB D0 61 30 Cl 24 8E AS 89 85 AB A0 20 59 C4 20 FA 48 20 4C IB 52 72  $C<sub>2</sub>$ 14 11 D0 CF D<sub>3</sub> 10 63 20 03 3F EE 19 7A 64 22 IF 30 35 23 30 AB 14 43 FC A0 4B 7B F<sub>6</sub> IB C6 38 8<sub>C</sub> 0F DF 86 **05 g7** 20 AF BC **g7** 14 EA 30 SB 68 41 48 10 55 20 AB 28 41 R<sub>5</sub> 85 7B  $FA$ 10 D0 E0 08 F0 IE 62 IB 31 A9 24 4C 85 02 02 E7 32 16 91 12 45 20 **02** A6  $93$ BB AD BD 15 8F 32 C3 38 15 13 28 24 42 D6 9D A0 20 C8 30 31 5F **BE** 93 79 7A 2A CB  $1<sub>D</sub>$  $R<sub>3</sub>$ CD D<sub>8</sub> 91 6A 42 CF A0 ED 29 B5 09 96 C5 3D B3 B9 22 8<sub>E</sub> C9 16 C3 GC D6 D7 DA 7F BE 37  $D<sub>4</sub>$ 87 99 B8 DD **AF** BA 2D G9  $D<sub>4</sub>$ **BD** Bl D<sub>8</sub> 37  $DA$ SP 8F **DE** ED  $D<sub>2</sub>$ 9C 5C FB B0 69 C5 50 B0 SC DA 9D E<sub>6</sub> CB BC AB 8D BB 3B AB 88 C2 AB EC 5B F9 3E **a7 CF** DF F<sub>6</sub> C2 83 The final prompt asks for the *MegaSqueeze* can only compress 8989:06 2C E0 46 49 4C 5B 05 91<br>1 value. The default value of 37 ML programs. However, some ML pro-8989:06 2C E0 46 49 4C 5B 05 91 The final prompt asks for the MegaSqueeze can only compress<br>\$0001 value. The default value of 37 ML programs. However, some ML pro-<br>\$0001 value. The default value of 37 ML programs. However, some ML pro-<br>\$0001 value. The d works very well for most files. You can<br>try other values to see how they affect grams. To determine the SYS address 9909:53 53 01 70 88 8D C6 07 A0<br>the compression ratios for various files. For this type of program, you'll Once you've answered the main load and list the program in question. 99:29:45 20 3A 24 00 A9 42 CD 29 prompts, *MegaSqueeze* asks whether You should see a line similar to the fol-<br>wou want the screen to blank while it lowi prompts, MegaSqueeze asks whether You should see a line similar to the fol-<br>you want the screen to blank while it lowing near the beginning of the file (or  $\frac{99F9:1.7F}{20.801:104}$   $\frac{9793.26}{28.01:104}$   $\frac{9793.26}{28$ From presses the file. Compressing with the screen on allows you to monitor the screen on allows you to monitor the the compresses the file. Compressing with the screen on allows you to monitor the screen on allows you to the screen on allows you to monitor the 10 SYS 2061<br>
program's progress, but it takes about 10 SYS 2061<br>
15 percent longer than when the screen The address following the SYS com-<br>  $\frac{8A21:8B}{2C}$  29 38 E9 86 52 41 B3<br>  $\frac$ 16 percent longer than when the screen<br>
15 percent longer than when the screen<br>
15 percent longer than when the screen<br>
The address following the SYS com-<br>
The address following the SYS com-<br>
16 and is the one you should g 15 percent longer than when the screen<br>
is blanked.<br>
Subanked.<br>
Next, MegaSqueeze requests that<br>
Next, MegaSqueeze requests that<br>
Squeeze (after you've converted it to a 339:08 D a 31:06 AS C6 F0 FC AD C2 70 8E<br>
Next, Mega ermines the method used to compress<br>
the source file. The more effective from a BASIC program and those that<br>
methods can produce dramatic reduc-<br>
reside under ROM seem to cause the  $\frac{\partial A69 : 20}{\partial A69 : 11 : 06 \text{ B}}$  and a methods can produce dramatic reduc-<br>methods can produce dramatic reduc-<br>tions in the size of your file, but they most difficulty. You'll just have to try  $\frac{9A71:06}{12.126}$  02 Al 4C 08 09 63 1E 7F<br> $\frac{9A79:2C}{48.124}$  6. methods can produce dramatic reduc-<br>tions in the size of your file, but they most difficulty. You'll just have to try  $\begin{array}{c} 0.71:86 \text{ D2} & \text{Al} & 4 \text{ C} & 0.8 \text{ B} & 0.9 \text{ G3} & 1 \text{ E} & 7 \text{ F} \\ \text{times much longer to compress and de-- each program individually to determine } \$ take much longer to compress and de-<br>
compress. In general, the following whether or not it can be compressed.<br>
guidelines should be used for selecting **MenaSqueeze**<br> **MenaSqueeze**<br> **MenaSqueeze**<br> **MenaSqueeze**<br> **MenaSque Mllla\$QU88Ze** 9A99:03 A2 " A9 47 " EE 19 " the compression speed. 9AAl : EE " .. lC 89 A' 7A 24 .. 8801: 0B 08 70 17 9E 32 34 30 6E 0AA9: E2 E8 28 6D 26 1F 64 22 DD<br>
File Size Compression 0809: 37 00 00 00 20 20 20 20 96 0AB1:9D B8 8B B8 10 D0 EF 4C AF<br>
Speed 0811:20 20 20 20 20 20 ER 60 0AB3:55 0801:42 BB 56 0AB1:50 07 (Blocks)<br>
Speed 0811:20 20 20 20 20 A0 C4 B9 06 0AB9:E5 09 BD 51 E1 12 IF 85 EA<br>
0819:3C 08 99 F8 00 B9 FD 08 F6 0AC1:02 BD 50 05 C9 07 10 02 2D<br>
1 0821:99 33 03 88 D0 F1 A0 09 4C 0AC9:09 40 29 4F C9 0B 30 42 69 0811:20 20 20 20 20 A0 C4 B9 06 0AB9:E5 09 BD 51 E1 12 1F 85 EA<br>0819:3C 08 99 F8 00 B9 FD 08 F6 0AC1:02 BD 50 05 C9 07 10 02 2D<br>0821:99 8C 08 99 FF 03 88 D0 A1 0AD1:F9 37 9F 3D 0A 03 03 02 69<br>0829:B9 8C 08 99 FF 03 88 D0 A  $30-75$  1<br>  $30-75$  2<br>  $30-75$  2<br>  $30-75$  2<br>  $30-75$  3 98 99 FF 03 88 D0 Al 0AD1:E9 37 9E 3D 0A 0A 05 02 D4<br>  $30-75-120$  3<br>  $30-839:200$   $30-839:200$   $30-839:200$   $30-80$   $30-80$   $30-80$   $30-80$   $30-80$   $30-80$   $30-80$   $30$ 10-75 2 8829:B9 8C 88 99 FF 83 88 D6 A1 8AD1:E9 37 9E 3D 8A 8A 85 82 D4<br>75-120 3 831:F7 A9 88 85 2D A9 1C 85 CE 8AD9:68 D8 88 F7 E8 28 35 E7 BD<br>120-160 4 8839:2E 4C 88 81 8D 88 88 88 12 88 88 88 12 88 88 89 88 88 88 88 88 98)9:2£ 4e .. 01 .0 £) 91 .. as 9A£I:02 .. " l4 13 A2 28 l2 Bl 120-160 , 1l841:1C .a 12 " 6E 09 99 EO OJ 1lA£9: 67 " '0 2F 13 4e " 16 D' 160-200 5 9849 : 07 e. D' F7 EE 92 91 " 19 OAPl:,,9 11 " .e lB IE AS 91 37 200+<br>
200+<br>
200+<br>
200+<br>
200+<br>
200+<br>
200+<br>
200+<br>
200+<br>
200+<br>
200+<br>
200+<br>
200+<br>
200+<br>
200+<br>
200+<br>
200+<br>
200+<br>
200+<br>
200+<br>
200+<br>
200+<br>
200+<br>
200+<br>
200+<br>
200+<br>
200+<br>
200+<br>
200+<br>
200+<br>
200+<br>
200+<br>
200+<br>
200+<br>
200+<br>
200+<br>
200+<br> After you've selected the compres-<br>sion speed, *MegaSqueeze* prompts you 9869:A2 04 20 34 03 18 69 07 65 0B11:0E 01 01 10 A5 B7 A0 02 DE<br>to place the disk containing the source 0871:10 05 A2 08 20 34 03 34 03 08 DE 8811:0E sion speed, MegaSqueeze prompts you<br>to place the disk containing the source<br>file in drive 8. Press the space bar after  $8811:7$  A5 E2 85 A2 8 A3 85 1D  $811:81$  a3 2 8 2 8 BD FF 89 4B A6 ED<br>file in drive 8. Press the space you've placed the disk in the drive and<br>closed the door. If you've chosen to 0891:E8 20 34 03 D0 1E A2 08 21 0B39:BA 05 C4 0D 20 55 C6 BD F8<br>leave the screen on, you'll see counters 089A1:20 34 03 A0 02 20 34 A8 95 2A 0841 leave the screen on, you'll see counters<br>
indicating how many bytes of the<br>
88A1:A6 18 A5 FC 65 A6 85 F7 58 8B49:27 38 8B EA 71 89 8C 8F 69<br>
source file have been processed, how<br>
88B3:A5 FD 65 A7 85 F8 20 6C EF 8B51:81 84 compressed file, and how many bytes  $\begin{array}{c} 68 \text{C}1:34 & 03 & \text{F0} & 08 & \text{A2} & 08 & 20 & 34 & \text{F4} \\ \text{have been saved by the compression.} \end{array}$   $\begin{array}{c} 68 \text{C}1:34 & 03 & \text{F0} & 08 & \text{A2} & 08 & 20 & 34 & \text{F4} \\ 68 \text{C}9:01 & \text{A2} & 08 & 20 & 34 & \text{B} \\ 20:1$ 28 Dressing the file, the program prompts<br>
When *MegaSqueeze* finishes com-<br>
28 Dressing the file, the program prompts<br>
28 Dressing the file, the program prompts<br>
28 Dressing the file, the program prompts<br>
28 Dressing the disk drive. Press the space bar when the 88E9:34 83 D8 8A A2 82 28 34 21 8B91:98 58 E7 28 EF ED 28 42 BC<br>disk drive. Press the space bar when the 88F1:83 18 69 86 D8 ED A2 88 A2 8B99: F6 98 85 E6 85 28 E2 DE AB<br>disk is in disk drive. Press the space bar when the  $\begin{array}{c} 08F1:03 & 18 & 69 & 06 & 00 & 00 & 00 \\ 080:0 & 080 & 080 & 0 & 0 \\ 080:0 & 080 & 0 & 0 & 0 \\ 080:0 & 080 & 0 & 0 & 0 \\ 080:0 & 080 & 0 & 0 & 0 \\ 080:0 & 0 & 0 & 0 & 0 \\ \end{array}$   $\begin{array}{c} 08F1:03 & 18 & 69 & 0$ disk is in the drive and ready to be writed and the write and the drive and ready to be writed and the drive and ready to be writed and the media of the saved, Mega-<br>  $\frac{1}{29891.26}$  and  $\frac{1}{29891.26}$  and  $\frac{1}{29891.2$ another disk in drive 8 and type Y. Type  $\begin{array}{@{}c@{}} 6921:FF & C6 & FE & C6 & E7 & D6 & DE & A4 & B5 & 0BC9:48 & 1A & 4C & 10 & 92 & AB & D6 & C8 & C2 \\ N & \text{to run the compressed program.} & 9931:21 & 51 & 92 & A5 & 62 & 84 & 93 & 61 &$ 9929:FF C 0 07 D 08 A 9 37 85 BA 0BD1:A 0 3F 8C 84 93 61 30 30 A 8<br>0931:01 58 4C 00 1C A 4 A 8 F 0 19 0BD 9:30 8F 8E 85 97 C1 14 EA EC<br>0939:22 A 5 F 7 38 E 5 A 8 B 0 03 7E 0BE1:20 A 0 A B BA F C 24 30 31 5B<br>0941:C6 F 8 38 **Compression Tips**<br> **Compression Tips**<br>
209941: 05 4C 00 1C A4 A8 F0 19 0BD9:30 8F 8E 85 97 C1 14 EA EC<br>
2001 28 10 28 10 28 10 28 10 28 10 28 10 28 10 28 10 28 10 28 10 28 10 28 10 28 10 28 10 28 10 28 10 28 10 28 10 28 1 0959:A9 F0 0A B1 F7 C6 FD C6 76 0001:83 92 85 81 93 85 A0 93 CF<br>0961:F8 C6 A9 10 EC 60 78 E6 98 0009:90 85 85 84 A9 A0 68 7B DF<br>0969:01 4C 16 08 60 00 00 08 77 0001:48 BA BF A0 20 20 59 C4 F6

# FWW. COM MOGOF

# **MegaSqueeze**

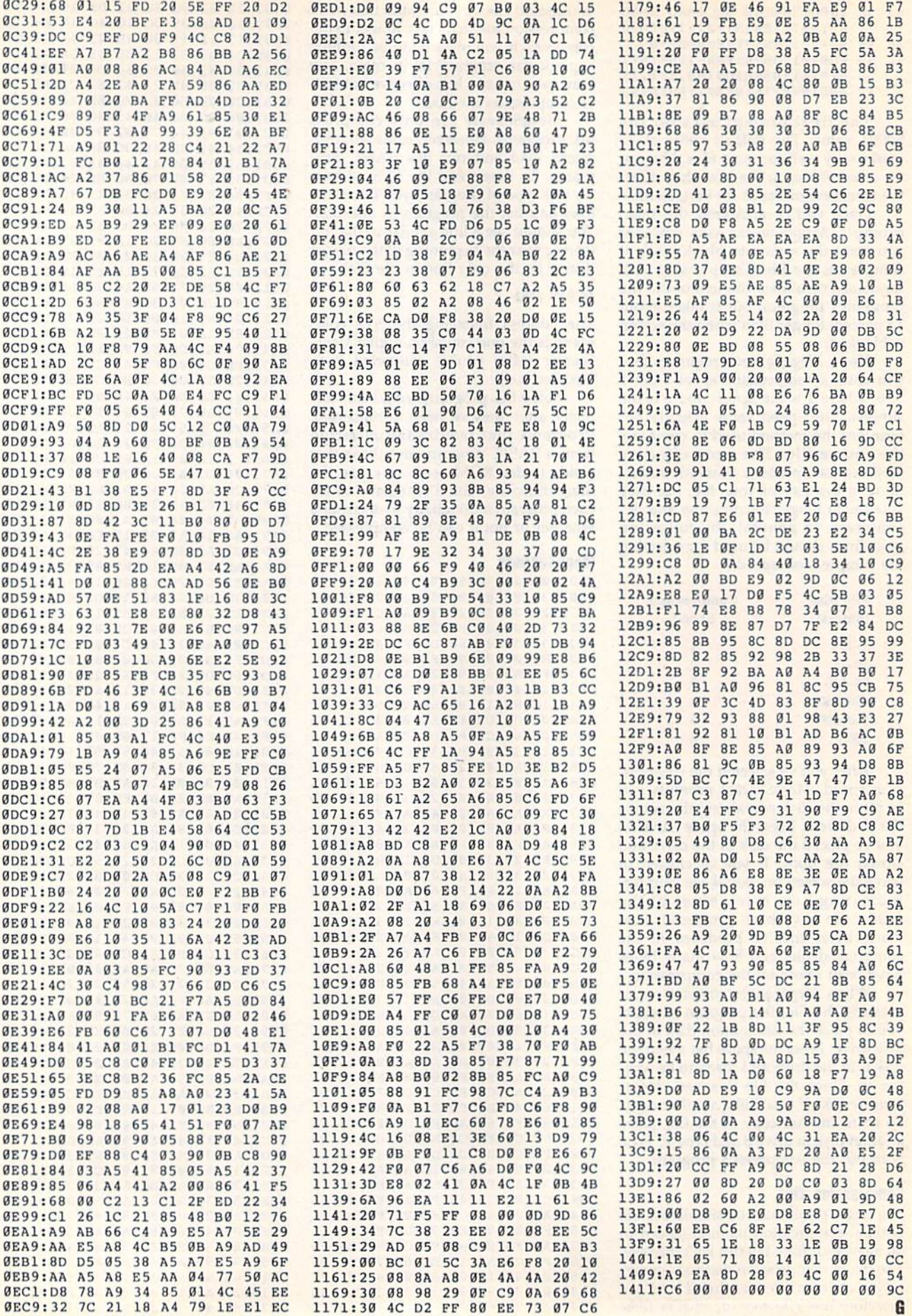

# Cwww.commodore.ca

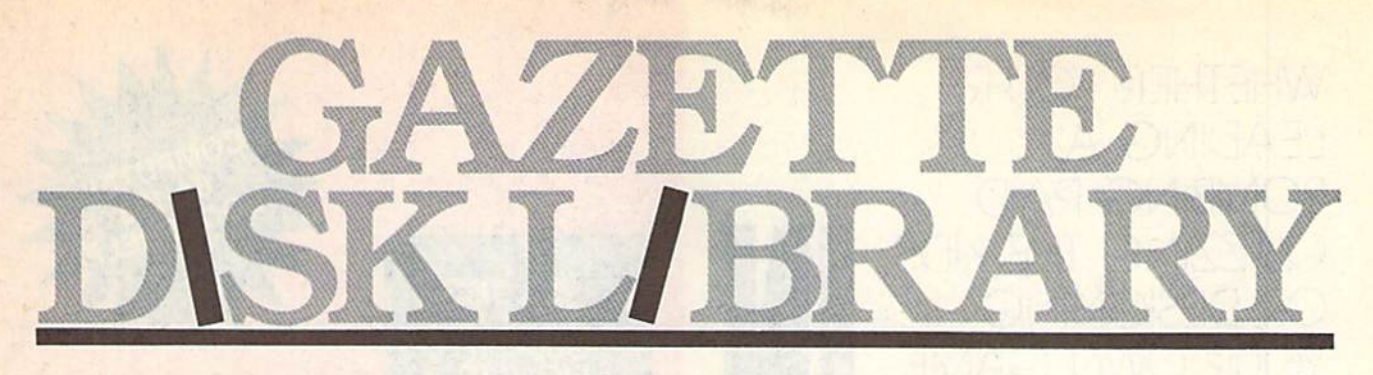

# VALUE-PACKED SOFTWARE VALUE-PACKED SOFTWARE AT AFFORDABLE PRICES AT AFFORDABLE PRICES

All Gazette disks are menu-driven for ease of use—and they feature complete All Gazette disks are menu-driven for ease of use-and they feature complete documentation. Just load and you're ready to go! documentation. Just load and you're ready to go!

# **SpeedScript**

COMPUTE! Publications' most popular program SpeedScrlpt \$11.95 ever. Powerful word processing package includes ever. Powerful word processing package Includes SpeedScript for the 64, SpeedScript 128, spelling SpeedScrlpt for the 64, SpeedScripf 128, spelling checkers for both 64 and 128 versions, plus an checkers for both 64 and 128 versions. plus an additional dozen support programs, including additional dozen support programs, Including mall-merge and word-count utilities. mall-merge and word-count utilities. COMPUTEI Publications' most popular program

# Gazette's Power Tools \$9.95 Gazette's Power Tools \$9.95

Fourteen of the most important utilities for the Fourteen of the most Important utilities for the 64 ever published in Gazette. For serious users. 64 ever published In Gazette. For serious users. Titles: MetaBASIC, Disk Rapid Transit, Mob Maker, Titles: MetaBASIC. Disk Rapid Tronslt, Mob Maker, Uitrofont+, Quick!, Disk Editor, Basically Music, Ultrofont+. QJ/ckl. DIsk Editor. 80s/cally Music, PrintScreen. 1526 PrintScreen, Fast Assembler, PrlntScreen, 1526 PrlntScreen, Fast Assembler. Smart Disassembler, Comparator, Sprint II, and Smart Disassembler. Comporator, Sprint II. and Turbo Format. Turbo Format.

# Best Gazette Games \$9.95 Best Gazette Games \$9.95

Best dozen arcade ond strategy games ever Best dozen arcade and strategy games ever published In Gazette all on one disk, All games for published In Gazette all on one disk. All games for Commodore 64. Titles: Crossroads II: Pandemo Commodore 64. Titles: Crossroads II: Pandemo- nium, Basketball Sam & Ed, Delta War, Heat Seeker, Omlcron, Powerbail, Q-Bird, Trap, Arcade Seeker. Omicron, Powerboll. Q-Blrd, Trap, Arcade

Gazette Index \$7.95 Gazette Index \$7.95

Every article and department from Gazette—July Every article and department from Gazette-July

1983 through December 1989 issues—is indexed: 1983 through December 1989 issues-is Indexed: features, games, reviews, programming, Bug-features, games, reviews, programming, Bug· Swatter, Feedback, and the other columns. Disk Swatter, Feedback, and the other columns. Disk features pull-down menus, help screens, superfast features pull-down menus, help screens, superfast searching/ sorting capabilities, and much more. searchlng/ sorting capabilities. and much more.

# The GEOS Collection \$11.95 The GEOS Collection \$11.95

Gazette's best 13 programs for GEOS and GEOS Gazette's best 13 programs for GEOS and GEOS 128 users. Selection includes utilities, applications, 128 users. Selection Includes utilities, applications, and games. Titles: Super Printer Driver, Skeet, File and games. Titles: Super Printer Driver, Skeet, File Saver, Help Pad, Word Count, Directory Printer, Saver. Help Pod. Word Count, Directory Printer. Quick Clock, SlideShow, File Retriever, Screen Dumper, Font Grabber, GeoPuzzle. and Dumper, Font Grabber, GeoPuzzle, and GeoConverter. GeoConverter.

# 128 Classics \$11.95 128 Classics \$11.95

Thirteen of Gazette's best 128 programs, including Thirteen of Gazette's best 128 programs, including utilities, games, and applications. Titles: utilities, games, and applications. Titles: MetaBASIC 128, RAMDisk 128, 80-Coiumn Disk MetaBASIC 128, RAMDlsk 128, 8O-Co/umn Disk Sector Editor, MultiSort, Block Out, Miami Ice, The Animals' Show, Cribbage, XPressCard, Sound The Animals' Show, Cribbage, XPressCard, Sound Designer, Video Slide Show, Math Graphics, and DesIgner, Video Slide Show, Moth Graphics, and 3-D BarGrapher. 3-D 8orGropher.

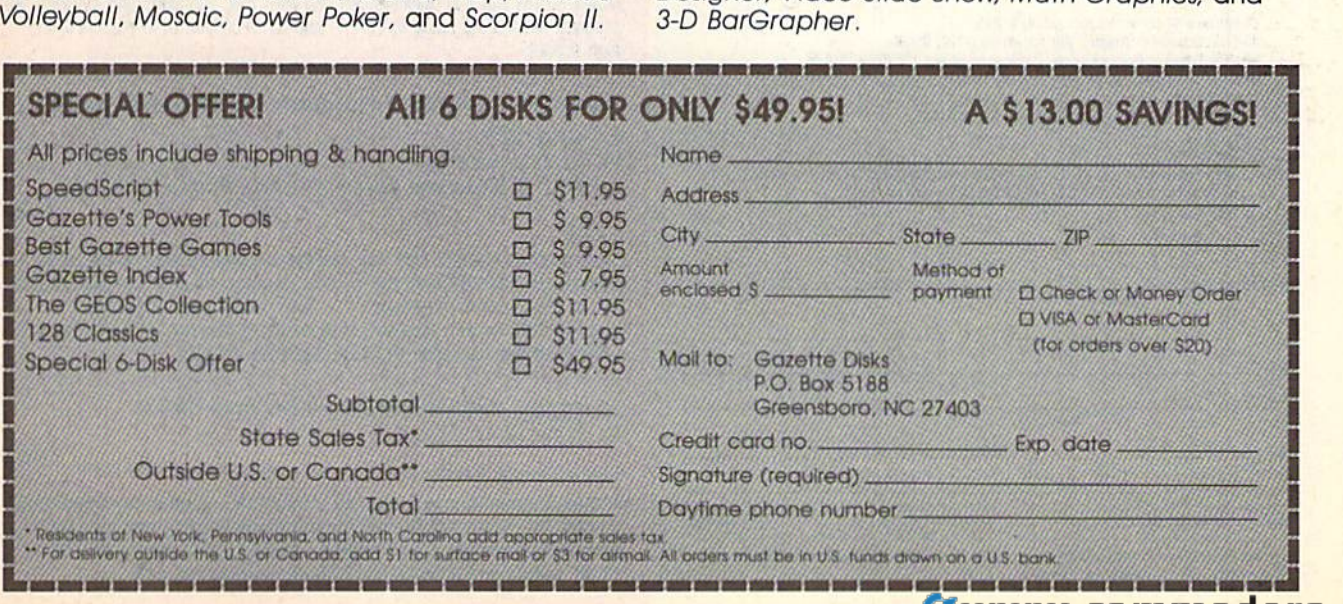

**WHETHER YOU'RE LEADING A BOMBING RAID,** ZZING THE KIDS.  $-SGNNG$  $\neg A M \vdash$ 

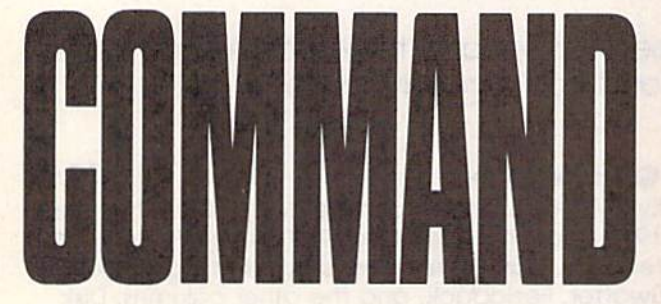

# Music System for the Commodore 128 and 64 by Craig Chamberlain  $274<sub>DD</sub>$

### \$24.95

Create and play your own music on your 64 or 128. This book-and-disk combination contains the 64- and 128-mode versions of Enhanced Sidplayer-the powerful and popular music player and editor program-all the directions for using the Editor and Player programs, a sing-along program, utilities, and sample music.

All books ship via UPS

### 表情開發句簡視視音

COMPUTE!'s Bookshelf Mail to: P.O. Box 5188 Greensboro, NC 27403

# **ORDER TODAY!**

Yes! I want to take command of my Commodore with these titles. Please send me the books checked below. I've enclosed \$2.00 shipping and handling for each book.

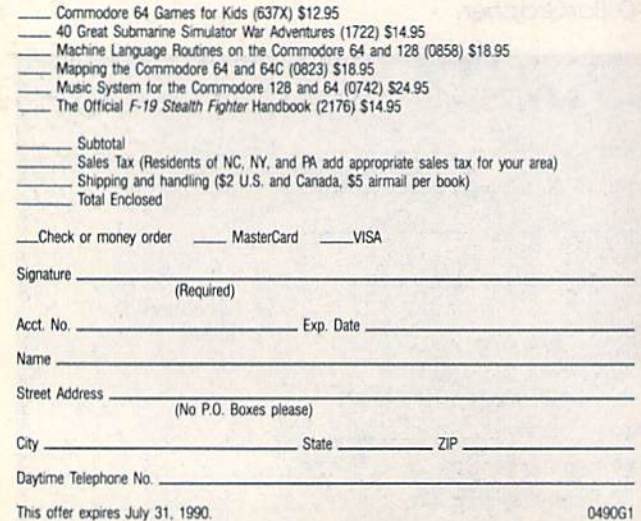

All orders must be paid in U.S. funds drawn on a U.S. bank. Orders will be shipped UPS Ground Service. Please allow 4-6 weeks for delivery.

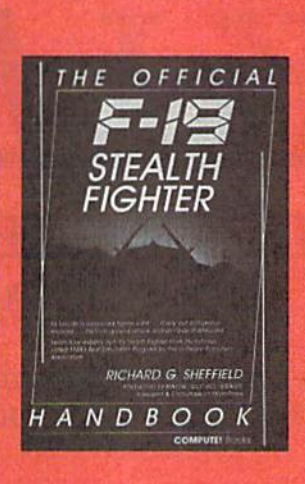

# The Official F-19 Stealth Fighter Handbook

by Richard G. Sheffield Foreword by Major "Wild Bill" Stealey, President and Cofounder of MicroProse

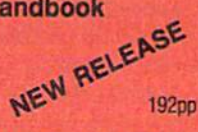

# \$14.95

Learn the ins and outs of flying MicroProse's new F-19 Stealth Fighter flight simulator. Study the practical hints and tips for flying the simulator and performing ground-attack and air-to-air tactics. Then read all the background information in the book to learn to fly the real F-19. In the final section of the book, you'll find yourself looking over the shoulder of an expert F-19 Stealth Fighter game player as he carries out several "dangerous" missions.

# **40 Great Submarine Simulator War Adventures** by Richard Sheffield **256pp**

# \$14.95

\$12.95

Relive 40 of the most exciting patrols of WWII. Thrill to the exploits of famous submarine captains like "Mush" Morton and Dick O'Kane as you invade the Sea of Japan, wait in ambush for cargo ships, or become the first lone sub to sink a Japanese warship. Basic navigation, widely used routes, and maps for each patrol are included. Use with Silent Service and Up Periscope!.

# **Commodore 64 Games for Kids**

by Clark and Kathy H. Kidd

**280pp** 

More than two dozen games teach kids as they entertain. Plus there's a guizmaker so parents and teachers can add their own questions and answers. All program listings are ready to type in and run. For kids from preschool to high school.

# **Machine Language Routines for the Commodore** 64 and 128

by Todd D. Heimarck and

**COMPUTE!'s Gazette Associate Editor Patrick G. Parrish** 585pp

\$18.95

This collection of more than 200 machine language routines is a must for every Commodore 128 and 64 machine language programmer. Each routine is fully described, accompanied by an example program, and ready to be plugged into your own programs. The assembly language codes with easy-tounderstand documentation and instructions are included.

# Mapping the Commodore 64 and 64C by Sheldon Leemon

\$18.95

324pp

A comprehensive memory map and programmer's guide to the Commodore 64 and 64C. Topics include memory management-with a complete list of all memory locations and their functions-BASIC 7.0, 1/0 chip register, RAM, GEOS, and more. For BASIC and machine language programmers.

# Ewww.commodore.ca

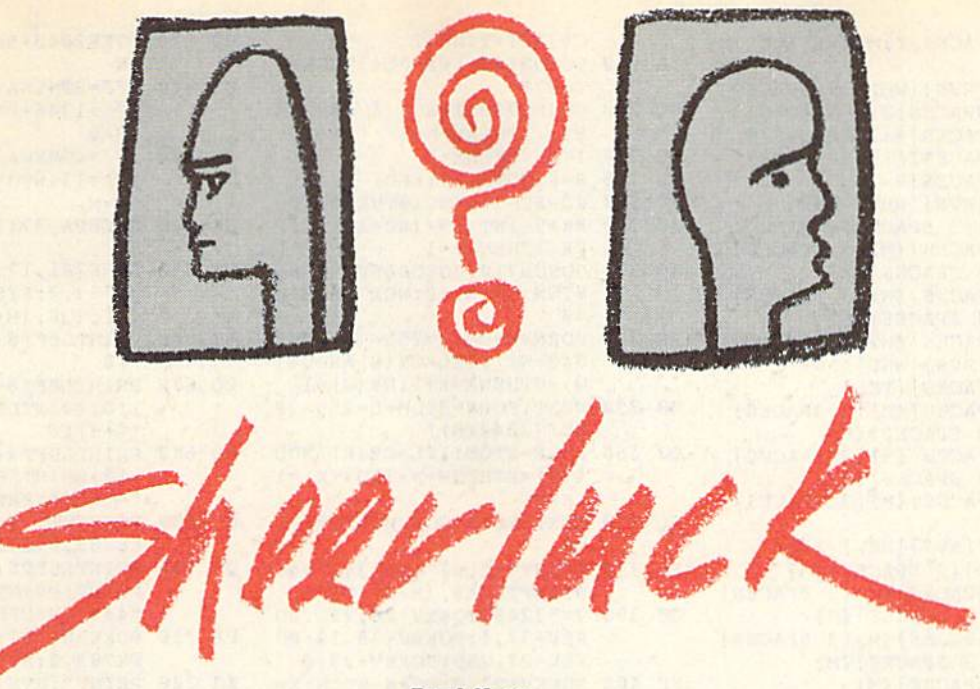

# Fred Karg Fred Karg

Are you a super sleuth? Find out in this graphically charming memory game for the Commodore 64, joystick required. *memory game for the Commodore* 64. *Joystick required.* 

Do you consider yourself a good armchair detective? Do you have a keen eye for detail, good memory, and nimble for detail, a good memory, and a nimble brain? You'll need all of these plus a bit of intuitive skill to master this game. of intuitive skill to master this game.

In *Sheerluck*, your job is to catch bank robbers by matching their mug bank robbers by matching their mug shots with their names. But be careful. shots with their names. But be careful. After getting out of the slammer, this After getting out of the slammer, this slippery bunch of thieves quickly assume aliases. No problem, you say. sume aliases. No problem, you say. After all, you have your new invention, After all, you have your new invention, the Truth Meter, to help you. the Truth Meier, to help you.

# Getting Started

Sbeerluck is written in BASIC. To avoid *Sheer/uck* is written in BASIC. To avoid typing mistakes, enter it using The Automatic Proofreader, located else *Automatic Proofreader,* located elsewhere in this issue. When you've fin where in this issue. When you've finished typing, be sure to save a copy of the program. To play the game, plug the program. To play the game, plug a joystick into port 2; then load and run joystick into port 2; then load and run the program. the program.

At the start of the game, you'll see . At the start of the game, you'll see two names at the top of the screen. Under each name is a picture frame containing a mug shot. An up arrow (1) appears beneath the frame on the left. appears beneath the frame on the left. To change the portrait that's in a particular frame, first move the joystick left or ular frame, first move the joystick left or right to position the up arrow; then right to position the up arrow; then move it up or down to flip through the move it up or down to flip through the mug-shot collection (there are eight pic mug-shot colleetion (there are eight pictures). Note that in order to solve the tures). Note that in order to solve the crime, different mug shot must appear crime, a different mug shot must appear in each frame. in each frame.

When you think that you've When you th ink that you ' ve matched the faces of the guilty with matched the faces of the guilty with

their names, press the fire button. The their names, press the fire button. The Truth Meter at the bottom of the screen Truth Meter at the bottom of the screen measures the accuracy of your response. measures the accuracy of your response. red bar means that you are 100 per A red bar means that you are 100 percent correct—that is, you have the culprit under the right name. A green bar tells you that you are only 50 percent tells you that you are only 50 percent right-that is, you have the guilty person, but he's under the wrong name. son, but he's under the wrong name.

As an example, let's consider the *As* an example, let's consider the simplest case of only two thieves. A red bar on the Truth Meter extending to bar on the Truth Meter extending to 2 means that you've identified both crim means that you've identified both criminals and can now proceed to the next inals and can now proceed to the next

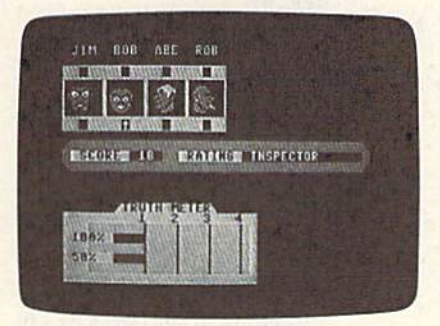

The Truth Meter indicates that you've identified one thief and caught another.

level. A red bar measuring 1 means that only one of your choices is correct. A green bar reaching 2 means that you've nabbed both robbers, but that they're nabbed both robbers, but that they're under the wrong names. A green bar measuring 1 means that you caught one of the guilty, but you have him under of the guilty, but you have him under the wrong name. No response by the the wrong name. No response by the

meter indicates that both choices are meter indicates that both choices are completely wrong. completely wrong.

# Scoring **Scortnll**

Your score decreases each time that you Your score decreases each time that you make a guess (whenever you press the fire button). If you do well, you're pro fire button). If you do well, you're promoted to the next level. As you advance moted to the next leveL As you advance through the ranks, the number of crimi through the ranks, the number of criminals that you must identify increases, nals that you must identify increases, but you're allowed considerably more guesses. However, at the highest level guesses, However, at the highest level you're expected to have the intuition of you're expected to have the intuition of Sherlock Holmes and are given fewer Sherlock Holmes and are given fewer guesses. guesses.

But don't worry. Even though But don't worry. Even though you're always rated—Rookie, Private you're always rated-Rookie, Private Eye, Chief Inspector, and so on— Eye, Chief Inspector, and so onyou're never demoted. After all, every you're never demoted. After all, every gumshoe occasionally has a bad day.

# **Sheerluck**

- HQ 10 REM COPYRIGHT 1990 COMPU TE! PUBLICATIONS, INC. -ALL RIGHTS RESERVED ALL RIGHTS RESERVED
- PG 20 POKE53280,6:POKE53281,6:<br>
PRINT" (CLR)":POKE781,7:P<br>
OKE332 14:DOKE383 8:DOKE PRINT" {CLR}": POKE781, 7: P OKE782,14:POKE783,0:POKE OKE7B2 ,14: POKE7B3 , 0 : POKE 53269,0 53269 .0
- BQ 30 SYS65520:PRINT" {CYN}<br>{RVS} SHEERLUCK ": Z= {RVS} SHEERLUCK ":Z=RND( {RVS} SII EERLLlCK H:Z \_RND(  $-TI/100$
- HB 40 PRINTSPC(3)"(11 DOWN)COP YRIGHT 1990 COMPUTE! PUB YRIGHT 1990 COMPUTE! PUB L., INC."
- JB 50 PRINTTAB(11)"ALL RIGHTS<br>
(SPACE)RESERVED"<br>
PL 60 AS-"(VELLIM) SPACES) [SPACElRESERVED" {SPACE )RESERVED "
- BJ 60 AS-"(YEL) JIM{2 SPACES}B EXERCT (SPACE) RESERVED<br>
83 60 A\$="(YEL) JIM(2)<br>
08 (2) SPACES) ABE [2 EPACES}ROI3{2 SPACES}B {2 ~PAcESIROB{2 SPAC£S}S UD{2 SPACES]SAM UO{2 sPAcEslSAM A\$="{YEL} JIM{2 SPACES}B<br>OB{2 SPACES}ABE

COMPUTED Gazette May 1990 57 COMPUTEt', Gazelle May 1990 57

# Sheerluck

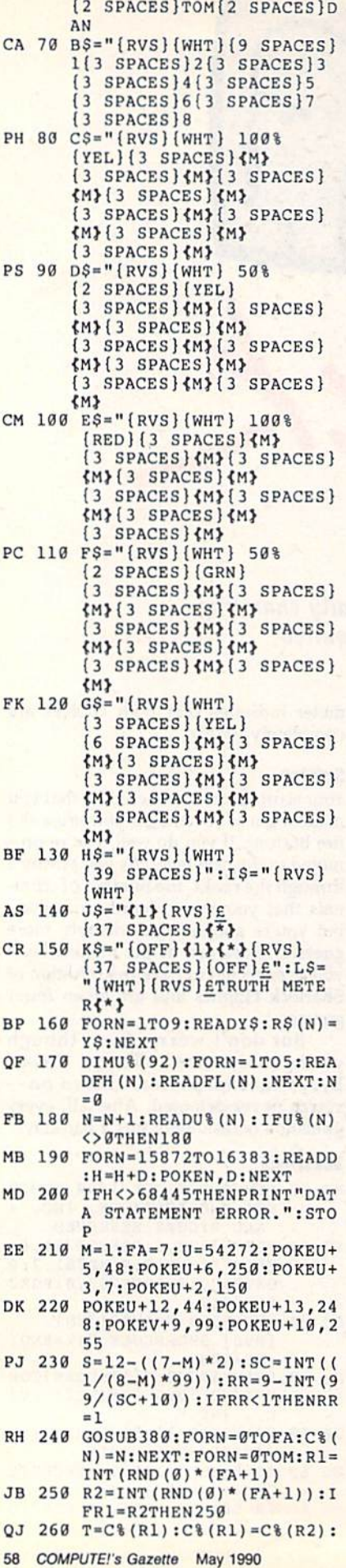

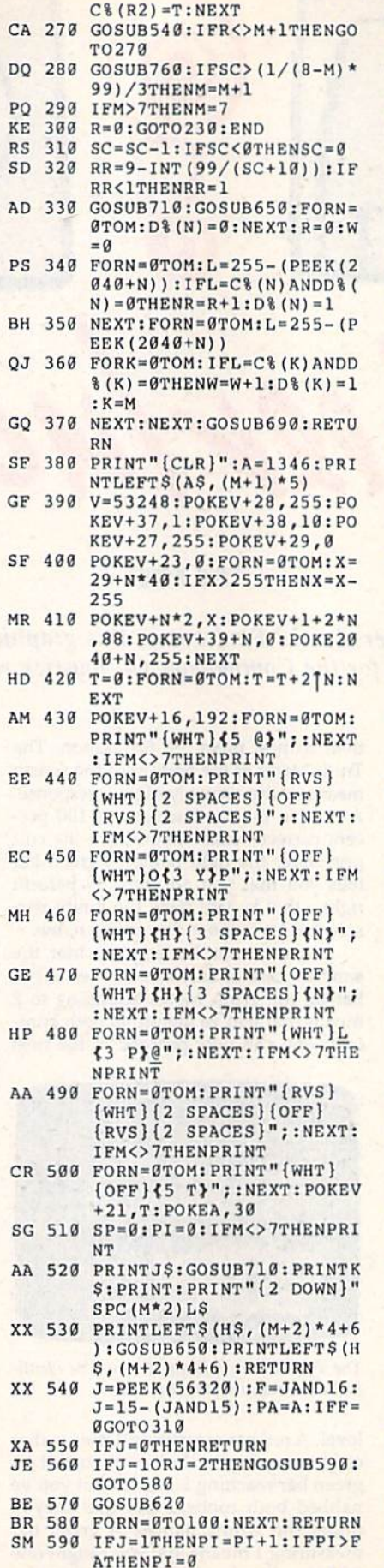

ATHENPI=0<br>AR 600 IFJ=2THENPI=PI-1:IFPI<0 THENPI=FA AR 600 IFJ=2THENPI=PI-1:IFPI<0

HC 610 POKE2040+SP,255-PI:RETU IIC 610 POKE2040+SP , 255-PI:RETU RN QM 620 IFJ=8THENA=A+5:SP=SP+1:<br>
IFA>1346+M\*5THENA=1346:<br>
SP=0 IFA>1346+M\*5THENA=1346:  $SP = 0$ SA 630 IFJ=4THENA=A-5:SP=SP-1: GK 640 POKEPA,32:POKEA,30!RETO CK 640 POKEPA,32:POKEA,30:RETU FH 650 POKE781,17:POKE782,0:PO AM 660 PRINTLEFTS(GS, (M+2)\*4+6 PQ 670 PRINTLEFTS(CS, (M+2) \*4+6 RQ 680 PRINTLEFT\$(D\$,(M+2)\*4+6 OF 690 POKE781,19:POKE782,0:PO Of" 690 POKE7Bl,19 : POKE782 , S:PO QH 700 PRINTLEFT\$ (E\$, (R) \* 4+9) :<br>PRINT: PRINTLEFT\$ (F\$, (W) PX 710 POKE781,11:POKE782,0:PO PX 719 POKE781,ll:POKE792,0:PO KG 720 PRINT" {RVS} {1} {WHT} SC KP 730 DATA"UNEMPLOVED KP 730 OATA " UNEMPLOYED CX 740 DATA"ROOKIE{9 SPACES}", DS 750 DATA"INSPECTOR OS 750 OATA"INSPECTOR EQ 760 POKEU+24,15:FORN-1TO81S EO 760 POKEU+24,15:FORN- lTOB1S GK 770 POKEU+8, FH (U\(N) ) : POKEU XR 775 FORT=1TO(U%(N+l)):NEXT XR 775 FORT - ITO (U\ (N+l)) :NEXT XM 780 POKEU+4,64:POKEU+11,64: XH 780 POKEU+4 , 64 :POKEU+l1 , 64: XC 790 DATA16,195,18,195,21,31 QK 800 DATA1, 125, 3, 125, 4, 125, 5 GR 810 DATA1, 125, 3, 125, 4, 125, 5 CF 820 DATA2, 125, 3, 125, 3, 125, 2 BM 830 DATA3,256,5,256,5,125,4<br>,768,4,256,3,125,4,125,<br>5,256,3,256 ER 840 DATA1, 256, 2, 256, 2, 256, 1<br>512, 1, 125, 0, 2, 170, 128, XP 850 DATA128,170,I70,1.70,170 XP S50 DATAI28 , <sup>179</sup> , 179,170,170 , <sup>170</sup> , <sup>179</sup> ,4 2,255,16S , 47, HS 860 DATA 245, 125, 95, 198, 125,<br>147, 229, 255, 91, 63, 255, 2 SM 870 DATA243, 240, 15, 255, 240, GH 880 DATA192, 2, 255, 128, 0, 190 SP=M RH RN KE783,0:SVS65520:PRINTL KE783,9 : SYS6S520 : PRINTL  $EFT$ (B$, (M+1)*4+9) I$$ )IS ) 1 S )IS:PRINTLEFTS(GS,(M+2) ) 1\$: PRINTLEFT\$ (C\$, (M+2)  $*4+6$ ) I\$ )IS:PRINTLEFTS(GS,(M+2) ) I\$ : PRINTLEFT\$(C\$, (M+2) \* 4 + 6 ) I \$ : RETURN KE783,0:SYS65520 PRINT:PRINTLEFTS(FS,(W)  $*4+9$ ): N=FRE ( $\emptyset$ ): RETURN KE783,0:SYS65520 KE7B3 , 0 : SYS65S20 ORE {OFF){3 SPACES) ORE (OFF) {3 SPACES} {3 LEFT)"SC"(RVSHl> (3 LEF"T}"SC"(RVS} ( l ) (2 SPACES) {WHT} RATING  ${Space}$   ${OFF}$  "R\$ $(RR)$ " [RVSHU ":RETURH /RVSj(l) ":RETURN (6 SPACES}" (6 SPACES) " CX 740 DATA"ROOKIE{9 SPACES}", "SHEERLUCK{6 SPACES}"," PRIVATE EYE{4 SPACES}" PRIVATE EYE{4 SPACES}",<br>"DETECTIVE{6 SPACES} 16 SPACES)","MASTERMIND (6 SPACES)", "MASTERMIND<br>{5 SPACES}", "CHIEF INSP ECTOR", "SHERLOCK HOLMES TEP2:POKEU+1,FH(U\(N)):<br>POKEU,FL(U\(N)) POKEU, FL(U%(N)) +7,FL(U%(N)):POKEU+4,65 +7 , FL (U\ (1'1)) : POKEU+4, 65 :POKEU+11,65 :POKEU+ll,65 NEXT:POKEU+24,0:RETURN NEXT:POKEU+24 , O:RETURN ,22,36,25,30 , 22 , 96,25 , 30 ,512,5,125,1,125,3,125, , 512 , 5,125,1 , 125, 3 , 125, 4,125,5,512,5,125 4,125,5 , 512,5,125 ,256,3,256,1,256,3,256, ,256 , 3,256 ,1,256 , 3, 256, 2,512 2,512  $,125,1,512,3,256,5,256,$ 5,125,4,256 5 , 125 ,4, 256 ,768,4,256,3,125,4,125, 5,256,3,256 ,512,1,125,0,2,170,128, 2,170,128,2,170 2 , 179,129,2 , 179 ,170,170,42,255,168,47, 190,248,61,255,!24 190 , 248,61 , 255 , 124 147,229,255,91,63,255,2 52,63,243,240,15 52 , 63 , 243 ,24 0,15 3,232,192,3,60,192,3,2S 3 , 232 , 192 , 3,60 ,192,3 , 25 5,192,3,255 ,8,0,5,85,80,21,85,B4,3 1,255 ,O , O,5,S5 , 80 , 21 , 85,84 , 3 IFA<1346THENA=1346+M\*5: 1,255

# Sheerluck

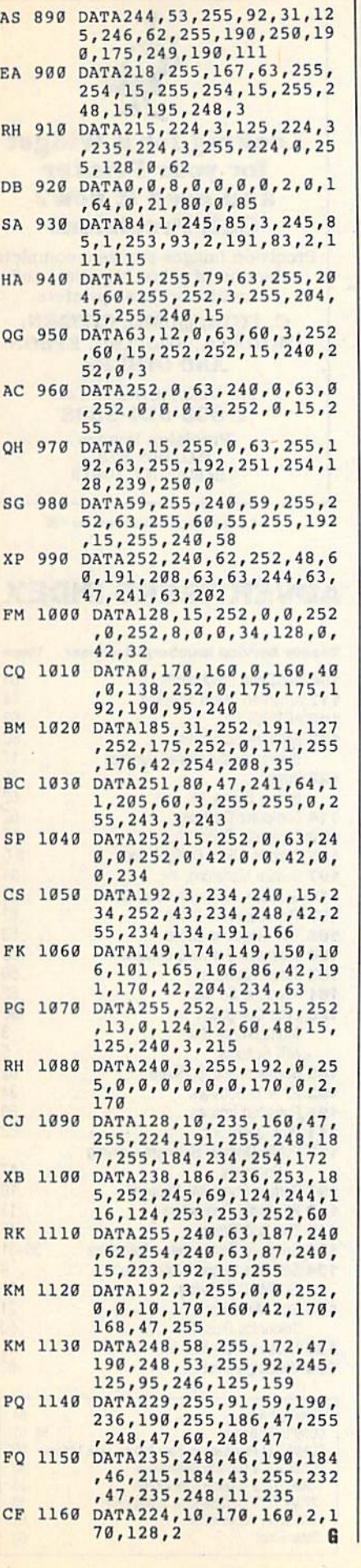

# Iniu **F**owled Lot

DirQuick (February 1990) doesn't *• DirQuick* (Feb ru ary 1990) doesn't work correctly with GEOS <sup>128</sup> or GEOS work correctly with GEOS 128 or GEOS 128 2.0. The program performs flawless 1282.0. The program perfonns flawlessly until you try to return to your applica ly until you try to return to your application or to the deskTop. We've contacted tion or to the deskTop. We've contacted the author about the problem, but at this the author about the problem, but at this time, we haven't discovered a solution. Keep an eye on this column for a correction in the coming months. tion in the coming months.

Many of you who have RapiDOS PRO • Many of you who have *RapiDOS PRO*  installed on your systems have been installed on your systems have been unable to run BASIC programs entered unable to run BASIC programs entered using The Automatic Proofreader. When RapiDOS is installed, The Automatic *RllpiDOS* is installed, *The Au/omlltic*  Proofreader moves the start-of-BASIC *Proofrellder* moves the start-of-BASIC text up to \$0901 (2305). Since RapiDOS text up to \$0901 (2305), Since *RapiDOS*  always loads files to the location from where they were saved (it always loads where they were saved (it always loads files as if you had typed LOAD"filename", 8,1), programs entered using Proofreader load into the wrong memory location. ry location.

If you have access to a 64 without If you have access to a 64 without RapiDOS, you can correct the programs *RllpiDOS,* you can correct the programs by loading them on that machine and by loading them on that machine and then resaving them. If you don't have access to another machine, use the fol access to another machine, use the fol· lowing program. lowing program.

- 10 N=8:D\$="1541":T\$=CHR\$(18):S  $$=CHR$(1):IFD$ = "1581"THE$ 20 INPUT"FILE TO CONVERT";NHS: OPEN15,N,15,"I0:":OPEN1, 20 INPUT"FILE TO CONVERT";NMS:<br>0PEN15,N,15,"I0:": OPEN1,<br>N,8,"0:"+NMS+",P,R" 30 GOSUB240: IFEN<>0THENPRINT" (RVS)"ENS" "EMSETSEES:GO {RVS)"ENS" "EMSETSEES : GO TO200 T020" 40 GET#1, K\$, V\$: PRINT"SA ="ASC( K\$+CHR\$(0)) +ASC(V\$+CHR\$( 0))\*256 9»\*256 50 IFK\$=CHR\$(1)ANDV\$=CHR\$(8)TH ENPRINT"FILE STARTS AT \$ 0801":GOTO200 9801" : GOTD2911 60 PRINT"FILE DOESN'T START AT \$0801": PRINT"DO YOU WAN T TO MOVE IT? "; 70 GETKS: IFKS<>"Y"ANDK\$<>"N"TH EN70 EN79 80 PRINTKS: IFKS="N"THEN200 90 NLS="":OPEN2,N,2,"#" 100 GOSUB210:GET #2,NTS,NSS:FO 100 GOSUB210:GET #2,NTS,NS\$:FO<br>RE=0T07:DS=NL\$:GET#2,BS:  $I = 1: IFBS = NLSTHER150$ 110 GET#2, HT\$, HS\$: I=3: IFHS\$=""  $THENHSS=CHRS(0)$ 120 GET#2, B\$: I=I+1: IFB\$=""THEN  $B$=CHR$(0)$ 130 IF(ASC(BS)=160)OR(I=19)THE 130 If(ASC(BS) - 169)OR(I-19)THE N150 N159 140 D\$=D\$+B\$:GOT0120  $NTS = CHRS(40) : SS = CHRS(3)$
- 150 FORI=ITO31:GET#2, B\$:NEXTI: IFDS=NM\$THEN1B0 I FDS-NM\$TIIEN 180
- 160 NEXTE:IFNTS-NLSTHEN180 160 NEXTE : IFNTS-NLSTIIEN189
- 170 T\$=NT\$:S\$=NS\$:GOT0100 180 IFD\$=NL\$THENPRINT" {DOWN}DI
	- SK ERROR!":GOTO200 SK ERROR!" : GOT029"
- 190 T\$=HT\$:S\$=HS\$:GOSUB210:GET #2, B\$, B\$: PRINT#2, CHR\$(1) CHR 5(8);:GOSUB220 S (8); :GOSUD229
- 200 CLOSE1:CLOSE2:CLOSE15:END 299 CLOSE1:CLDS£2:CLOS£15 : END
- 210 US="U1":GOTO230 219 US. " Ul ": GOT0239
- $220 \text{ US} = "U2"$
- 230 PRINT#15,US;2;0;ASC(TS+"0" 230 PRINT#15, U\$; 2; 0; ASC(T\$+"0"<br>
); ASC(S\$+"0"); RETURN ) ; ASC (SS+"0") : RETURN
- 240 INPUT#15, EN, EMS, ET, EE: ENS= STR\$(EN): ET\$=STR\$(ET): EE STRS (EE) :RETURN S-STRS(EE) : RETURN

Be very careful when entering these Be very careful when entering these lines of code because you can't use The lines of code because you can't use *The*  Automatic Proofreader to check your *Automatic Proofreader* to check your typing. Until you're sure that you've typing. Until you're sure that you've entered the program correctly, copy the entered the program correctly, copy the files that you want to correct to a scratch disk and then work on the copies. disk and then work on the copies.

To use the program, load it, put the To use the program, load it, put the disk containing the programs to be cor disk containing the programs to be corrected into the drive, and then type rected into the drive, and then type RUN. When you're prompted for a filename, enter the name of a file that you want to relocate to \$0801 (the normal start of BASIC). The program will scan start of BASIC). The program will scan the disk's directory, find the file, and the disk's directory, find the file, and then change the file's load address. then change the file's load address.

When using this program, be espe When using this program, be especially careful; it can change the starting cially careful; it can change the starting address of machine language programs address of machine language programs as easily as it can BASIC programs. To as easily as it can BASIC programs. To be safe, always work on copies of files, be safe, always work on copies of files, not on the originals. not on the originals.

The listing of BFX.ML that accompanies • The listing of BFX.ML that accompanies the Bitmap Effects article in the January the *Bitmap Effects* article in the January 1990 issue has a missing character in line C5F4. The line should read as follows: CSF4. The line should read as follows:

C5F4: D0 F6 A9 6D 8D F8 5F 60 22 G

COMPUTE!'s Gazette is looking for utilities, games, applications, for utilities, games, applications, educational programs, and educational programs, and tutorial articles. If you've created tutorial articles. If you've created program that you think other a program that you think other readers might enjoy or find useful, send il, on disk, to; useful, send ii, on disk, 10: Submissions Reviewer, Submissions Reviewer, COMPUTE! Publications, P.O. COMPUTE! Publications, P.O. Box 5406, Greensboro, NC Box 5406, Greensboro, NC 27403. Please enclose an SASE if you wish to have the materials you wish to have the materials returned. Articles are reviewed returned. Articles are reviewed within four weeks of submission.

# LWW:COM MOGOOS

# **COMPUTE! Publications Back Issues/ Disk Orders**

Individual back copies of magazines and disks are available by mail only while quantities last.

Please clip or photocopy, and mail completed coupon and check to:

> **COMPUTE! Publications Single-Copy Sales** P.O. Box 5188 Greensboro, NC 27403

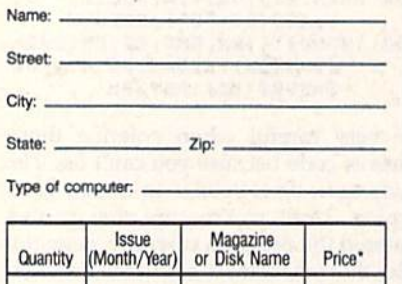

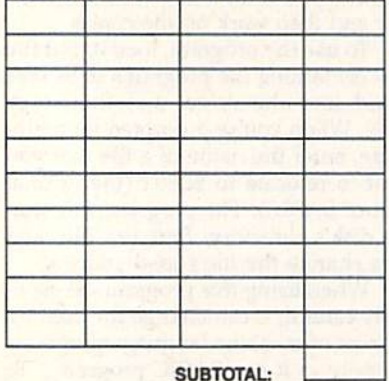

Sales Tax:t Shipping: **TOTAL:** 

- \* Back issues of COMPUTE!, and COMPUTE!'s Gazette are \$6.00 each. No issues dated prior to January, 1986, are available. In addition, the following issues are NOT available: Gazette: 1/86, 3/86, 4/86.
- Single disks for COMPUTE!'s Gazette are \$15.00. Disk/magazine combinations are \$16.00 NOTE: No disks dated prior to June 1986 are available. The<br>May 1986 and October, 1987 Gazette disks are no longer available.
- Back issues of COMPUTE!'s PC Magazine are \$16.00 each. This publication is available only as a magazine/disk combination. Our back issue inventory consists mainly of magazines with 5.25-inch disks, but we will attempt to supply 3.5-inch disks if re-<br>quested. The following issues are NOT available: PC<br>Magazine: 9/87, 11/87, 3/88, 9/88, 11/88.
- Back issues of COMPUTE!'s Amiga Resouce magazine are available beginning with Spring, 1989 for \$6.00 each. Back issues of COMPUTE'S Amiga Resource Disk are available beginning with Summer, 1989 for \$10.00 each. Disk/magazine combinations are \$12.00.

Shipping and handling included for U.S. and Canadian residents. Others add \$2.00 for surface mail, \$5.00 for air mail.

Payment must be in U.S. dollars by check drawn on<br>U.S. bank. MasterCard or Visa credit cards accepted on orders of more than \$20.00.

† North Carolina, New York, and Pennsylvania residents must add appropriate sales tax.

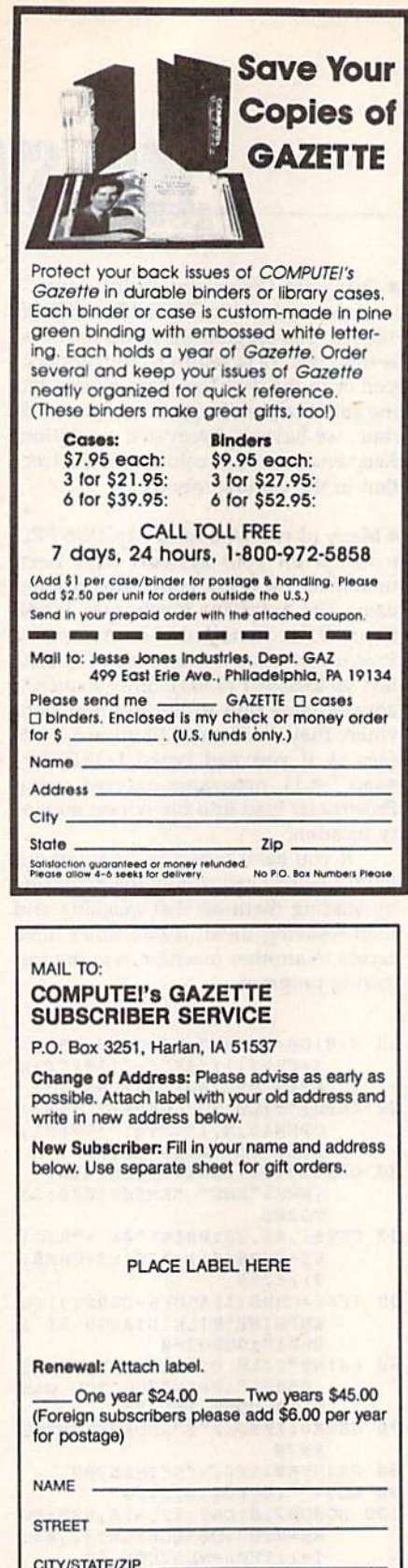

Please bill me \_ - Payment enclosed

For other subscription questions or problems, please write a note and send entire form to the above address. OR CALL TOLL-FREE:

1-(800) 727-6937

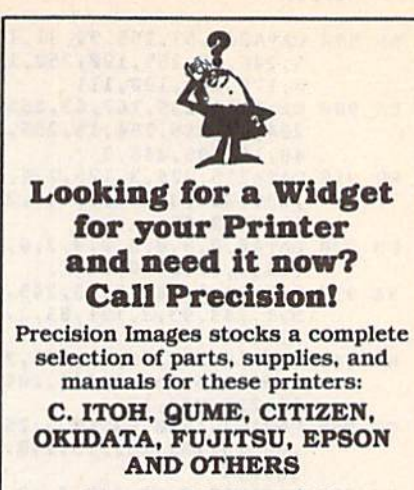

For Visa/MC/Amex Call 1-800-524-8338

Precision Images<br>P.O. Box 573 Chester, NY 10918

Circle Reader Service Number 195

# **ADVERTISERS INDEX**

# Reader Service Number/Advertiser Page

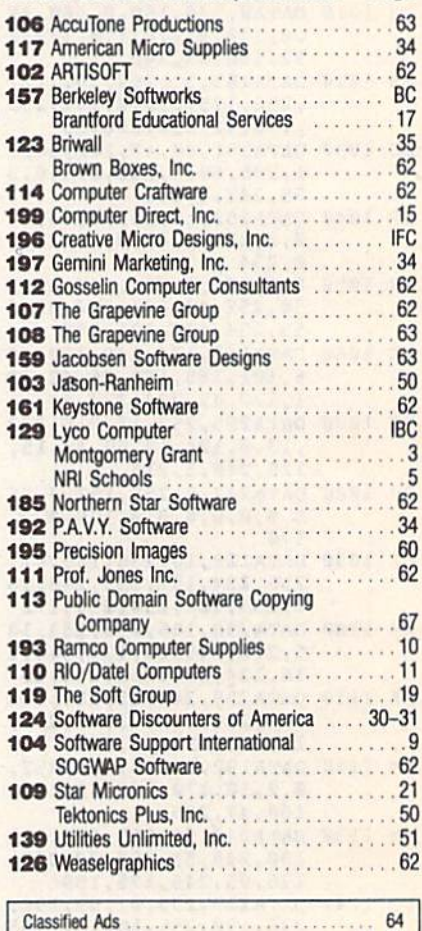

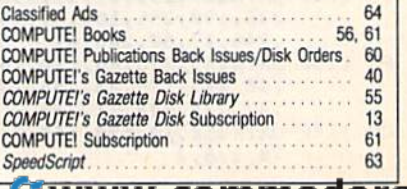

297

-www.commodore.ca

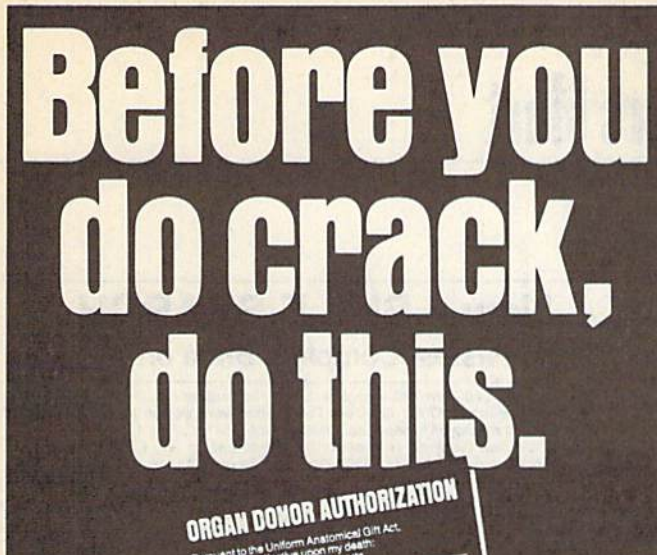

Signature of Dono

GET THE SCOOP! Laptop Travel # User Brown

OUND **ETS SERIOUS** Versatile Sound ards Let You

Hey, it's no big deal. It's a simple legal form, that's all. Take a minute. Fill it out. Sign it. Carry it with you. It's the least you can do. Then no one can say you didn't do anything worthwhile with your life.

Partnership for a Drug-Free America, N.Y., NY 10017

# Machine Language Routines Machine Language Routines for the Commodore 64 and 128

by Todd D. Heimarck and COMPUTE!'s Gazette Associate Editor Patrick G. Parrish Associate Editor Patrick G. Perrlsh \$18.95 \$18.95

This collection of more than 200 machine language This collection 01 more than 200 machine language routines is a must for every Commodore 128 and 64 machine language programmer. Each routine is fully machine language programmer. Each routine is fully described, accompanied by an example program, and described, accompanied by an example program, and ready to be plugged into your own programs. The ready to be plugged into your own programs. The assembly language codes with easy-to-understand assembly language codes with easy-to-understand documentation and instructions are included. 585pp documentation and Instructions are Included. 565pp

# Order your copy today. Order your copy today.

Send \$18.95 plus \$2.00 shipping and handling Send S18.95 plus S2.00 shipping and handling (\$5.00 for orders outside the U.S. and Canada) and applicable sales tax' to: applicable sales tax' to:

> COMPUTE!'s Bookshelf P.O. Box 5188 P.O. Box 5188 Greensboro, NC 27403 Greensboro, NC 27403

Name.

Street Address \_<br>(No. P.O. Boxes Please)

 $C_{11}$   $C_{21}$   $C_{31}$   $C_{41}$   $C_{41}$   $C_{41}$   $C_{41}$   $C_{41}$   $C_{41}$   $C_{41}$   $C_{41}$   $C_{41}$   $C_{41}$   $C_{41}$   $C_{41}$   $C_{41}$   $C_{41}$   $C_{41}$   $C_{41}$   $C_{41}$   $C_{41}$   $C_{41}$   $C_{41}$   $C_{41}$   $C_{41}$   $C_{41}$   $C_{41}$   $C_{41$ C. NY. end FK add appropriate sales la> lor your aros-~ 01 NC. NV. \_ "" \_ ~\_ Ia. tor)CUr"'" All orders must be paid in U.S. funds drawn on a U.S. bank. Orders will be shipped UPS Ground Service. Please allow 4 to 6 weeks for delivery. \_\_\_\_\_\_ 5.0 \_\_ ZlP \_\_\_\_ \_

# **HOME COMPUTER MAGAZINE!** COMPUTE! COVERS IT ALL! **CIItfUTE! COVERS IT ALU**

When you're looking for the complete story on the state of home When you're looking for the complete story on the state of home computing, turn to COMPUTE! magazine. Celebrating its second computing, turn to COMPUTE! magazine. Celebrating Its second decade of publication, COMPUTE! has always spoken for and to decade of publication, COMPUTE! has always spoken for and to the home computer user. Not to the high-powered business user, but to everyone who wants a computer in the home or who wants to get more out of the machine already there. wants to get more out of the machine already there.

COMPUTE! is your one-stop resource to the latest in COMPUTE! Is your one-stop resource to the latest in

- Home computer entertainment Home computer entertainment
- **Home computer learning**
- Home computer productivity Home computer productivity

In-depth and focused features, news on the home In-depth and focused features, news on the home computer industry, product reviews, persuasive columns, thoughtful analysis—it's all here in the one magazine that thoughtful analysis-it's all here in the one magazine that no home computer user can afford to ignore. no home computer user can afford to ignore.

Subscribe Today to COMPUTE! Subscribe Today to COMPUTE!

Only \$9.97 for 12 issues—one full year! Call 1-800-727-6937 Only \$9.97 for 12 issues-one full yearl Call 1-800-727-6937

Or write: COMPUTE! Or write: COMPUTEI P.O. Box 3244 P.O. Box 3244 Harlan, IA 51593-0424 Harlan. IA 51593-0424

C-www.commodore.ca

# $5$  A  $7$  F T T F **Shoppers Mart**

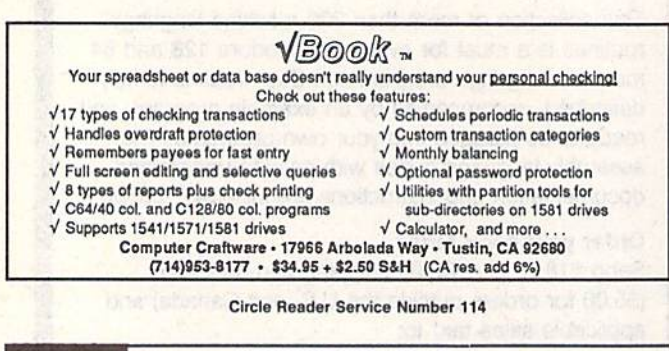

**Haritan addupted sympacts** 

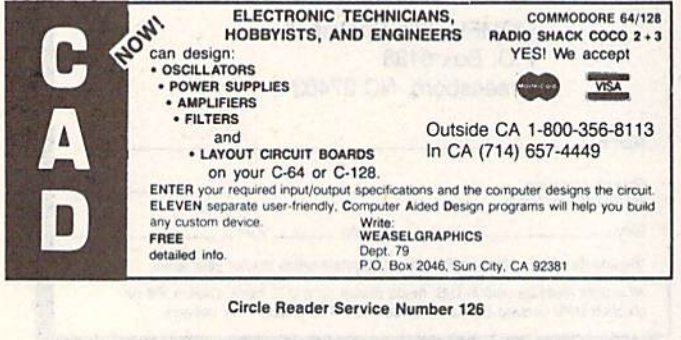

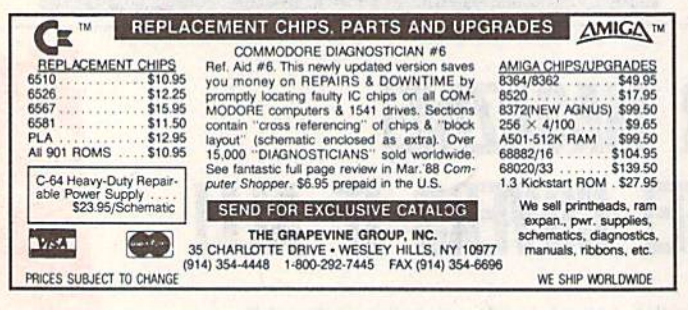

Circle Reader Service Number 107

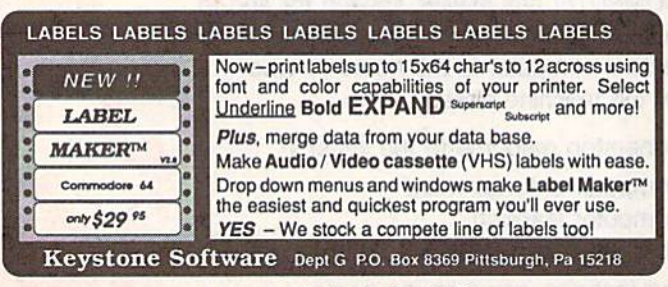

Circle Reader Service Number 161

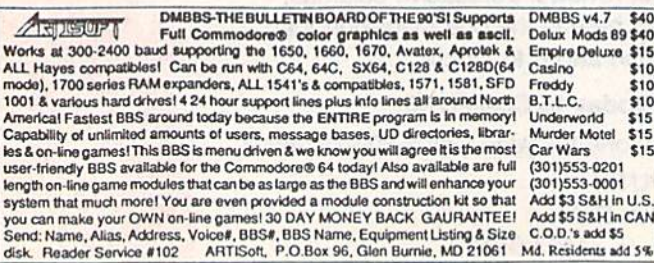

# **New - BIBLE SEARCH** The Fastest Complete Bible on Disk!

The Complete Old and New Testament text and Concordance on ONLY seven disks.<br>New Testament Version on ONLY two disks The Fastest word search available: Words in<br>text are found and displayed in seconds. Please specify 1541, New Testament Version, KJV \$25 (NIV \$30) Order both for only \$49<br>To order send check or money order to: SOGWAP Software; 115 Bellmont Road;<br>To order send check or money order to: SOGWAP Software; 115 Bellmont Road;<br>Decatur "an enormously quick and powerful program" - Computes Gazette (Aug 1989)

# **BROWN BOX FAMILY HAS GROW** 128K & 256K CARTRIDGES NOW AVAILABLE

64K QBB owners can add QBB-B+ Extender card to store 128K of C64 or C128 programs. These battery-backed cartridges hold their memory even when computer is turned off. Store dozens of programs for easy, instant access. Change contents whenever you wish. 32K QBB \$79; 64K QBB \$99; 64K QBB-B \$95 (must have 64K QBB); 128K QBB \$189; 256K QBB \$289. Aprotek Extender \$25.

Add \$3 s/h (\$5 overseas). MA residents add 5%. Call or write for "Write Stuff" pkg. Brown Boxes, Inc., 26 Concord Rd., Bedford, MA 01730 (617) 275-0090; 862-3675

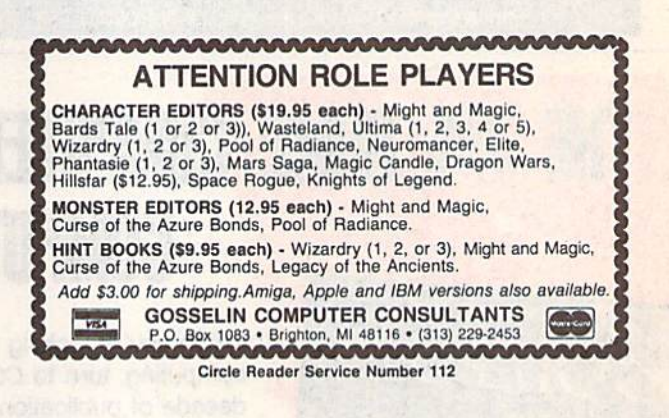

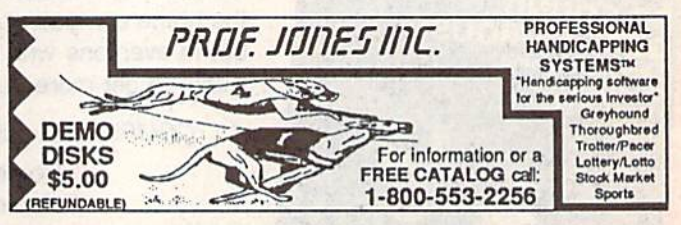

Circle Reader Service Number 111

WAS A COMPU UNTIL MY COMPUTER TAUGHT ME TO PLAY THE GUITAR Most computer programs don't improve your social skills. GUITAR TUTOR will. Playing an instrument is a skill people admire. GUITAR TUTOR will teach you using the same methods professional instructors do, but it's cheaper, faster, easier, and more fun. With GUITAR TUTOR and a little practice, you will play the guitar! NOW ONLY \$19.95 (plus \$2 S&H). Specify C-64 or C-128 and send to: Northern Star Software, P. O. Box 63, Oak Creek, WI 53154 CALL TOLL-FREE: 1-800-648-5286 **VISA** Circle | electromyweremmodore.ca **Shoppers Mart** 

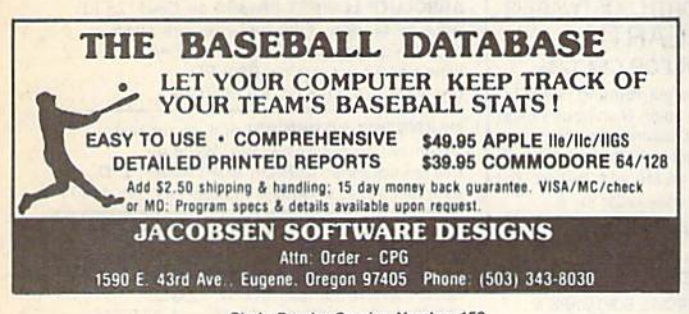

Circle Reader Service Number 159

COMMODORE 64 REPAIRABLE POWER SUPPLY СE Heavy Duty-Suitable for most add-ons (highest in the industry) "Conservatively rated: 1.8 amps "Large heat sink, runs cool Complete schematic included (spare parts kit available) Automatic "thermal cut out" for computer circuit protection Super price of \$23.95 (plus U.P.S.) Sold worldwide in various voltages and plug configurations THE GRAPEVINE GROUP, INC. 35 CHARLOTTE DRIVE . WESLEY HILLS, NY 10977 (800) 292-7445 (914)-354-4448 FAX (914) 354-6696 PRICES SUBJECT TO CHANGE DEALER PRICING AVAILABLE

Circle Reader Service Number 108

For more information on our advertisers, use the convenient **Reader Service Card provided with** the advertisers index.

# DON'T MISS THIS INTRODUCTORY OFFER

Screen-Pro is a complete graphic screen and animation pro<br>system for the C-64/128! Create FAST menus, displays, Intros, windows, instructions, me backgrounds, cartoons, video titles, slide shows, and easily<br>use them in your OWN PROGRAMS!

**BORSEN-PRO** surface and the state of the state of the state of the state of the case of the state of the state of the state of the program to disk. No need to the program to disk, No need to the stream to disk. No need to support Plus support Plus much, much more! only \$24.95 postage paid

Whether you're a beginner or an expert; whether this is your first<br>program of your last, we're so sure<br>that you'll agree Screen-Pro is the<br>best program of its kind, we'll give<br>you a FREE action game just to by it<br>2 Disk S

<del>www.commodor'</del>e.ca

AccuTone Productions 36 Myers Ct. Medford, OR 97501

Circle Reader Service Number 106

# **COMPUTE!'s SpeedScript Disk** A powerful word processing **YES!** Send me \_\_\_\_\_\_\_ copies of COMPUTE!'s package for Commodore SpeedScript Disk. I've enclosed \$9.95 plus \$2.00 postage and handling. and Apple II owners (Outside U.S. and Canada add \$1.00 for surface mail or \$3.00 for air mail.)  $-$  Amount **A Great Deal for Commodore**

# Users!

- SpeedScript for the 64
- SpeedScript 128-80-column version
- Spelling checkers
- · Plus more than a dozen other SpeedScript support utilities all on one disk (including full documentation)

# **Two Versions for Apple Users!**

- SpeedScript 3.0-40-column word processor
- SpeedScript 80-80-column version
- **Conversion programs to move files from** ProDOS to DOS 3.3 and back
- Full documentation on disk

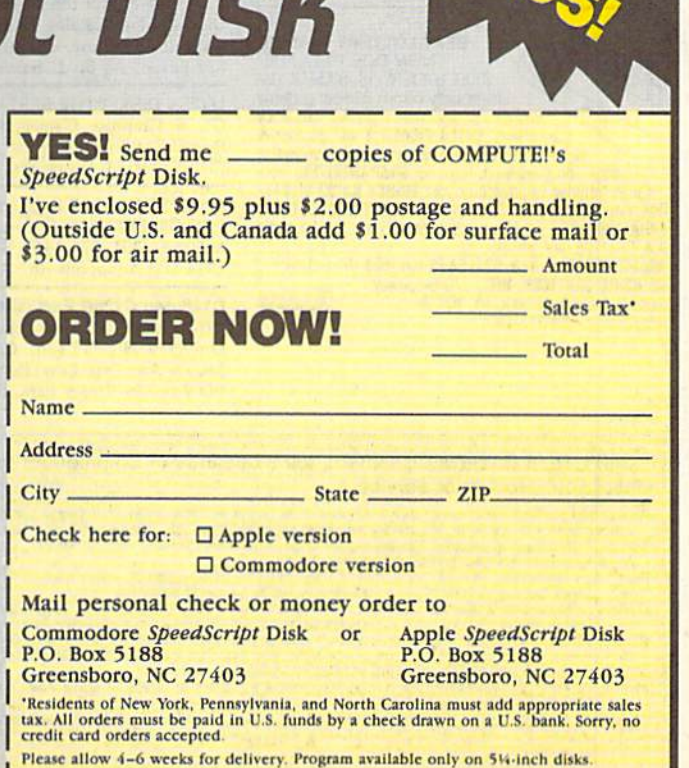

# Classified **Classified**

# SOFTWARE SOFTWARE

COMMODORE: TRY BEFORE YOU BUY. Besl COMMODORE: TRY BEFORE 'IOU BUY. Best selling games, utilities, educ'l  $+$  classics & new releases. 100's of titles. Visa/MC/Disc Free brochure. RENT-A-DISC, Frederick Bldg. #222, Hunt'n, WV 25701 (304) 529-3232

MUSIC LOVERS! MIDI YOUR C64/128. We have music software, Midi interfaces, hundreds of pre-programmed songs. Catalog-\$1.00. MIDI Inn, Box 2362CG05, Westmont, IL 60559

FINEST C-64/128 PUBLIC DOMAIN SOFTWARE! New catalog of over 3000 programs. As low as \$1.25 per disk of programs. \$2.00 gets. sample disk & catalog (on disk) mailed 1st class. KOALA ENTERPRISES, Dept. GZ, Rt. 2 Box 677, Carencro, LA 70520

FREE PUBLIC DOMAIN SOFTWARE - Request free catalog or send \$2 for sample disk and catalog (refundable). C64-128. CALOKE IND., Dept. JK, Box 18477, K.C., MO 64133

THOUSANDS OF PD PROGRAMS FOR C64/128! We have Games, Utilities, Music and much more! For information write: Lightspeed Software, POB 340427, Tampa, FL 33694

RENT 64/128 SOFTWARE! 1000's of disks. Lowest prices. No deposit or fee. Free catalog. Centsible Software, PO Box 930, St. Joseph, MI 49085 (616) 982-0327.

FREE PD SOFTWARE C64. Send \$2 for complete catalog and Sample disk (refundable). RVH PUBLICATIONS, 4291 Holland Rd., Suite 562-G, VA Beach, VA 23452

C64/128 PD SPECIAL! 15 DISKS PACKED FULL of Games, Music, Util., Educ., Hm/Bus. for \$25 +\$2.50 s/h. For more info send SASE. D & V CompSoft, PO Box 933, Ardmore, TN 38449

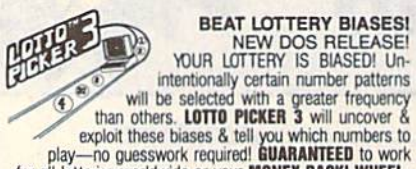

Tor all lottenes worldwide or your wurder backst whele<br>Today! \$39.95 (+2.55 s/h). 3.5" add \$5. Ver. 2.1 for Apple<br>II & C64/128. NY add tax.<br>DRDER TODAY! 1-800-634-5463 ext 293 (M-F 8-5) exploit these biases & tell you which numbers to<br>for all lotteries worldwide or your **MONEY BARNTEED** to work<br>**ING** now included in DOS version! **BEAT THE LOTTERY**<br>**ING** now included in DOS version! **BEAT THE LOTTERY**<br>**ING** 

GE RIDGE SERVICES, INC., 170 Broadway,<br>Suite 201-CP, New York, NY 10038<br>Info/Dealers 718-317-1961. **Hors** Info/Dealers 718-317-1961.

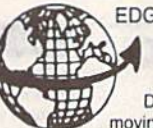

NEWS IN COLLEGE

EDGEWORTH SOFTWARES DGEWORTH SOFTWARE'S EARTH EARTH DISK FOR C64128 DISK FOR C64112B

Displays our rotating planet in moving 3-D color. Numerous views show land + sea, day + night, summer + winter, midnight sun, & much more. Ultra-fast ML. Easy to use. Price \$19.90, free shipping (in MA add 5% tax). To order send U.S. check or money order to

# EDGEWORTH SOFTWARE, P.O. BOX 418 WEST UPTON, MA 015B7 WEST UPTON, MA 01581

FREE CATALOG FOR COMMERCIAL SOFTWARE & MIDI 30-60% off. Amiga, Apple, Commodore IBM, MacIntosh, Atari. DISK-COUNT SOFTWARE, Box 3, Carteret, NJ 07008. (800) 448-6658

Thousands of  $C64/128$  PD programs on  $400+$ disks. Free listing or \$1 large catalog. DISKS O'PLENTY INC., 7958 Pines Blvd., Suite 270A, Pembroke Pines, FL 33024

C64/128 FINEST PUBLIC DOMAIN PROGRAMS C64/128 FINEST PUBLIC DOMAIN PROGRAMS<br>Pretested quality programs \* Most \$1.50 \* \*On Disk \* YOU pick the programs that YOU want!!! Free diskfull of programs with first order! For a list  $+$  Description send SASE to: JLH Co., Dept. G, Box 67021, Topeka, KS 66667

Professional HANDICAPPING SOFTWARE for Thoroughbred, Greyhound, Harness, Quarterhorse, Pace. Accurate to 82%. \$49.95 each. Demo/Manual \$7.00. IBM, Apple, C64/128. FREE Catalog. ADPA, Box 7990-GTO50, Fremont, CA 94537 CALL: (415) 795-9156

GIANT COMPUTER HINT BOOK-Over 100 Games Covered!!! Send S22 to: ]ames Kato, 10374 Send 522 to: James Kato. 10374 Rainbow Circle, Fountain Valley, CA 92708

P.D. Software for the 64 and 128. Sample Disk and Full Catalog \$3.50 or send long SASE for Brochure. Country Soft, Dept. C. 822 Saxonburg Blvd., Saxonburg, PA 16056

LOTSA DISKS! THE BEST 64/128 PD. Tons of GEOS, Graphics, Games, Bible, MIDI. Low Prices! SASE for FREE list. DISKOVERIES PD, POB 9153, Waukegan, IL 60085

NEWEST C64 BBS Program! AXLE Systems VI NEWEST C64 BSS Programl AXLE Systems VI COM GRAPHICS/ASCII. Compat w/all C64 Modems & Hayes (301) 974-1461. Send \$35 to MarkSoft, 1914 Old Annapolis Rd., Annapolis, MD 21401

C128 and C128D Exclusive Software. Order "The Banker" complete checkbook software. Only \$19.95 (+\$3 s/h). Check, M.O., VISA, MC, & Am. Exp. EasyLife Software Systems, PO Box 776, Tinley Park, IL 60477-0776

# COMPUTEI's Gazette Classifieds tell thousands of Commodore owners and users about your product or service.

Hates: S25 per line in the Turlinum of four lines. Any or all of the tristine est in capital letters at a point<br>
The for boldface words, or \$50 for the entire ad set in boldface (any number of lines.) Inquire about display

Classified Display Hates: Classified display ads measure 2% wide and are priced according to height.  $1 = 3200$ ;<br>11/2" = \$375; 2" = \$500; 3" = \$600; (\$100 for each additional inch, e.g. 4" = \$700, etc.) Preferred supplied

ABSOLUTE LOWEST PRICES on C64/128 PD software & more. Free software with every order. Why pay more & get less? Free order. Why pay more & get less? Free listing or \$2 for catalog. B&P PD, Box 1294, Camdenton, MO <sup>65020</sup> Box ]294. Camdenton. MO 65020

\*\*\* JOYSTICK WARRIORSI Suit up for real adventure on your C64/128. Write for free information: AERION SOFTWARE, LTD., P.O. Box 1222, Riverdale Station, NY, NY 10471

HIGH QUALITY PUBLIC DOMAIN PROGRAMS! Thousands of public domain programs at money-saving prices. Send \$1 for large catalog & free sample disk to: EAGLE ENTERPRISES, 87 Chestnut St., Dumont, NJ 07628

FREE C64-128 SOFTWARE 1000+ EUROPEAN-Domestic Best Sellers (sample & catalog \$2) (Send SASE for catalog) WestComp Library P.O. Box 60818, Reno, NV 89506

C64, C128 & CP/M PUBLIC DOMAIN SOFT-WARE. Free Catalog, fast service, low prices, & unbelievable specials. ComputerActive, Box 893-C, Clinton, OK 73601

MapGen FULLY INTEGRATED Accounting Software-for the C-128 only MapGen Basic ACCOUNTING 128<br>
MapGen ACCOUNTS RECEIVABLES/PRABLES 128 515 6a MapGen ACCOUNTS RECEIVABLES/PHABLES 128 515 ea<br>ManGen FINANCIAL ANALYST 128 515 Mapuen Fewynual Avents IIIs 120<br>Or you can buy the total package for just \$55, a savings of \$20. file momt utilities. address label capability. 40 or 80-column, disk drives. Everything is very easy to set up and use. Other C-128 Mapuen Computer Systems, P.O. Box 709, Thornburg, WA 22563-0709<br>or for more information or C.O.D. orders. call (703) 582-6448

# COMPUTER HEPAIR COMPUTER REPAIR

# Authorized Commodore Repair Center.

C64, 128, Amiga & PC, 1541/1571. Drive alignments \$39.95. 48-hr turnaround, free UPS. Software City, 901-C N. Wendover<br>Rd., Charlotte, NC 28211 (704) 362-2154 Rd., Charlotte, NC 28211 (704) 362-2154

Auth. Repairs C64/128, 1541/1571, SX64, 128D, Amiga, PC. 816-425-4400. Selling DTK-IBM comp. cmptrs. Quick Serv. 30 dy wrnty. Mom & Pop's Computer Shop, 114 N. 16th, Bethany, MO 64424

C-64 REPAIR \$39.95 FLAT RATE, 1541/1571-\$49.95;SX64-\$69.95;128-\$64.95. 24 Hr turnaround. 90 dy warranty. A&M Computer Repair,<br>20 Guernsey, New Windsor, NY 12550, 914-562-7271 20 Guernsey, New Windsor, NY 12550, 914-562-7271

# BULLETIN BOARDS BULLETIN BOARDS

ARB BULLETIN BOARD FOR THE 64/128 36 Level\*, Email, 90 S1GS, GAMES, \$54.95 36 Levels. Email, 90 SIGS, GAMES, \$54.95 (BBS) 718-645-1979 \* (Voice) 718-336-2343 L & S COMPUTERS, Box 392, Bklyn, NY 11229

# EDUCATION EDUCATION

B.Sc. & M.S. in COMPUTER SCIENCE The American Institute for Computer Sciences offers an in-depth correspon-<br>dence program to earn your Bachelor of Science and Master of Science de ins American Insulate for Computer Solemne of Science of Science de-<br>Dence program to earn your Bachelor of Science and Master of Science de-<br>grees in Computer Science at home. BSc. subjects covered are: MS/DOS,<br>terns. MS **EDUCATION**<br> **B.Sc. & M.S. in COMPUTER SCIENCE**<br>
The American Institute for Computer Sources of these an individual<br>
other program to early positive Computer Science at home 6Sc. subjects covered are MSJDOS.<br>
The May fluxi

INST, for COMPUTER SCIENCES BASIC, PASCAL, C, Data File Processing, Data Shuctures & Operat<br>tens. MS program includes subjects in Software Engineering and *K*<br>Intelligence.<br>**AMIERICAN INST. for COMPUTER SCIENCES**<br>Brimingham, AL, 335-0539<br>CALL 205-933

Cwww.commodore.ca

# **MLX** Machine Language Entry Program **III R. B. Entreprise Entreprise 1986**

Ottis R. Cowper a

 $MLX$  is a labor-saving utility that allows almost fail-safe entry of Commodore 64 machine language programs.

Type in and save some copies of MLX— Type In and savcsomc copies of MLXyou'll want to use it to enter future ML you'll want to use it to enter future ML programs from COMPUTEI's Gazette. programs from COMPUTE!'s Gazette.<br>When you're ready to enter an ML program, load and run MLX. It asks you for starting address and an ending ad a starting address and an ending address. These addresses appear in the dress. These addresses appear in the article accompanying the MLX-format article accompanying the MLX·{ormal program listing you're typing. program listing you're typing. When you're ready to enter an ML pro·

If you're unfamiliar with machine If you're unfamiliar with machine language, the addresses (and all other language. the addresses (and all other values you enter in MLX) may appear values you enter in MLX) may appear strange. Instead of the usual decimal strange. Instead of the usual decimal numbers you're accustomed to, these numbers you're accustomed la, these numbers are in hexadecimal—a base 16 numbers are in *htxtldtdmlll-a* base 16 numbering system commonly used by numbering system commonly used by ML programmers. Hexadecimal—hex ML programmers. Hexadecimal-hex for short—includes the numerals 0-9 for short-Includes the numerals 0-9 and the letters A-F. But even if you and the letters A-F. But even if you know nothing about ML or hex, you know nOlhlng about ML or hex, you should have no trouble using MLX, should have no trouble using *MLX,* 

After you've entered the starting *Alter* you've entered the starting and ending addresses, you'll be offered and ending addresses, you'll be offered the option of clearing the workspace. the option of dearing the workspace, Choose this option if you're starting to Choose this option if you're starting to<br>enter a new listing. If you're continuing a listing that's partially typed from a previous session, don't choose this option. vious session, don't choose this option. enter a new listing. If you're continuing

functions menu will appear. The A functions menu will appear. The first option in the menu is Enter Data. If first option in the menu is Enter Data. If you're just starting to type in a program, you're Just starting to type in a program, pick this. Press the E key and type the pick this. Press the E key and type the first number in the first line of the pro first number In the first line of the program listing. If you've already typed in gram listing. If you've already typed In part of a program, type the line number part of a program, type the line number where you stopped typing at the end of where you stopped typing at the end of the previous session (be sure to load the the previous session (be sure to load the partially completed program before you partially completed program before you resume entry). In any case, make sure resume entry). In any case, make sure the address you enter corresponds to the address you enter corresponds to the address of a line in the listing you the address of a line in the listing you are entering. Otherwise, you'll be un are entering. Otherwise, you'll be unable to enter the data correctly. If you able to enter the data correctly. If you pressed by mistake, you can return to pressed E by mistake, you can return to<br>the command menu by pressing RE-TURN alone when asked for the ad TURN alone when asked for the address. (You can get back to the menu dress. (You can get back to the menu from most options by pressing RE from most options by pressing RE-TURN with no other input.) TURN with no other Input.) the command menu by pressing RE-

# Entering Listing

Entering a Listing<br>Once you're in Enter mode, MLX prints the address for each program line for the address for each program line for you. You then type in all nine numbers you. You then type in all nine numbers on that line, beginning with the first on that line, beginning with the first two-digit number after the colon (:). two-digit number after the colon (:). Each line represents eight data bytes and Each line represents eight data bytes nnd checksum. Although an MLX-format a checksum. Although an MLX-fonnat listing appears similar to the "hex listing appears similar to the "hex dump" listings from a machine language monitor program, the extra guage monitor program, the extra checksum number on the end allows checksum number on the end allows MLX to check your typing. MLX to check your typing.

When you enter a line, MLX recalculates the checksum from the eight culates the checksum from the eight bytes and the address and compares bytes and the address and compares this value to the number from the ninth this value to the number from the ninth column. If the values match, you'll hear column. If the values match, you'll hear bell tone, the data will be added to the a bell tone, the data will be added to the workspace area, and the prompt for the workspace nrea, and the prompt for the next line of data will appear. But if MLX detects a typing error, you'll hear a low buzz and see an error message. The line buzz and see an error message, The line will then be redisplayed for editing. will then be redisplayed for editing.

# Invalid Characters Banned

Only few keys are active while you're Only a few keys are active while you're entering data, so you may have to un entering data, so you may have to unlearn some habits. You do not type learn some habits. You *do not* type spaces between the columns; MLX spaces between the columns; *MLX*  automatically inserts these for you. You automatically inserts these for you. You do not press RETURN after typing the *do* 1I0t press RETURN after typing the last number in a line; MLX automatically enters and checks the line after you ly enters and checks the line after you type the last digit. type the last digit.

Only the numerals 0–9 and the letters A-F can be entered. If you press any ters A-F can be entered. If you press any other key (with some exceptions noted other key (with some exceptions noted below), you'll hear a warning buzz. To simplify typing, a numeric keypad function is included. The keypad is active tion is included. The keypad is active only while entering data. Addresses only while entering darn. Addresses must be entered with the normal letter must be entered with the normal letter and number keys. The figure below and number keys, The figure below shows the keypad configuration. shows the keypad configuration.

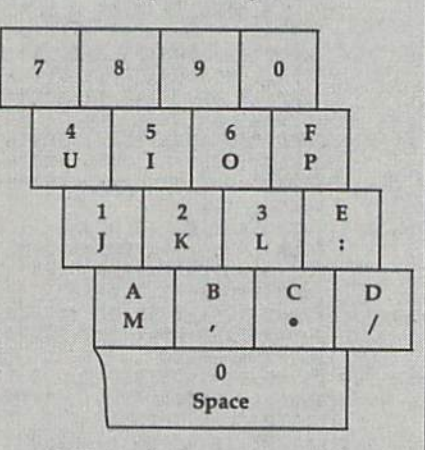

MLX checks for transposed charac MLX checks for transposed characters. If you're supposed to type in A0 and instead enter 0A, MLX will catch and instead enter OA, MLX will catch your mistake. There is one error that your mistake. There is one error that can slip past MLX: Because of the can slip past *MLX:* Because of the checksum formula used, MLX won't no checksum fonnula used, MLX won't notice if you accidentally type FF in place of 00, and vice versa. And there's a very

slim chance that you could garble a line and still end up with a combination of and still end up with a combination of characters that adds up to the proper characters that adds up to the proper checksum. However, these mistakes checksum. However, these mistakes should not occur if you take reasonable should not occur if you take reasonable care while entering data. care while entering data.

# **Editing Features**

To correct typing mistakes before fin To correct typing mistakes before finishing a line, use the INST/DEL key to delete the character to the left of the delete the character to the left of the cursor. If you mess up a line badly, press CLR/HOME to start the line over. The RETURN key is also active, but The RETURN key is also active, but only before any data is typed on a line. Pressing RETURN at this point returns Pressing RETURN at this point returns you to the command menu. After you you to the command menu. Aller you type a character, MLX disables RE-TURN until the cursor returns to the TURN until the cursor returns to the start of a line. Remember, press CLR/HOME to quickly get to a linenumber prompt. number prompt. cursor. If you mess up a line badly, press CLR/HOME to start the line over.

To make corrections in a line that MLX has redisplayed for editing, com MLX has redisplayed for editing, compare the line on the screen with the one printed in the listing and then move the printed in the listing and then move the cursor to the mistake and type the cor cursor to the mistake and type the correct key. The cursor-left and -right keys rect key. The cursor-left and -right keys provide the normal cursor controls. provide the normal cursor controls. (The INST/DEL key now works as an (The INST / DEL key now works as an alternative cursor-left key.) You cannot alternative cursor-left key.) You cannot move left beyond the first character in move left beyond the first character in the line. If you try to move beyond the the line. If you try to move beyond the rightmost character, you'll reenter the Sine. During editing, RETURN is active; pressing it tells MLX to recheck the line. You can press the CLR/HOME key to clear the entire line if you want to start clear the entire line if you want to start from scratch or if you want to get to from scratch or If you want 10 get to a line-number prompt to use RETURN to line-number prompt to use RETURN to get back to the menu. get back to the menu. rightmost character, you'll reenter the line. During editing, RETURN is active; pressing it tells MLX to recheck the line.

# Display Data

The second menu choice, Display Data, The second menu choire, Display Data, examines memory and shows the con examines memory and shows the contents in the same format as the program tents in the same fonnat as the program listing (including the checksum). When listing (including the checksum). When you press D, MLX asks you for a starting address. Be sure that the starting address you give corresponds to a line number in the listing. Otherwise, the checksum display will be meaningless. MLX displays program lines until it *MLX* displays program lines un til it reaches the end of the program, at reaches the end of the program, at which point the menu is redisplayed. which point the menu is redisplayed. You can pause the display by pressing You can pause the display by pressing the space bar. {MLX finishes printing the space bar. (MLX finishes printing the current line before halting.) Press the current line before halting.) Press the space bar again to restart the dis the space bar again to restart the display. To break out of the display and get play. To break out of the display and get back to the menu before the ending ad back to the menu before the ending address is reached, press RETURN. dress is reached, press RETURN. number in the listing. Otherwise, the checksum display will be meaningless.

# Other Menu Options

Two more menu selections let you save Two more menu selections let you save programs and load them back into the programs and load them back into the computer. These are Save File and Load computer. These are Save File and Load File. When you press S or L, MLX asks you for the filename. You'll then be asked to press either D or T to select disk or tape. disk or tape.

You'll notice the disk drive starting and stopping several times during load or save. This is normal behavior. MLX opens and reads from or writes to MLX opens and reads from or writes to the file instead of using the usual LOAD the file instead of using the usual LOAD and SAVE commands. Also note that and SAVE commands. Also nole that the drive prefix 0: is added to the file the drive prefix 0: is added 10 the filename (line 750), so this should not be name (line 750). so this should riot be included when entering the name. This included when entering the name. This also precludes the use of @ for savewith-replace, so be sure to give each version saved a different name. and stopping several times during a load or save. This is normal behavior.

Remember that MLX saves the en Remember that *MLX* saves the entire workspace area from the starting address to the ending address, so Ihe address to the ending address, so the save or load may take longer than you save or load may take longer than you might expect if you've entered only a might expect if you've entered only a small amount of data from a long listing. When you're saving a partially completed listing, make sure to note the completed listing. make sure to note the address where you stopped typing. address where you stopped typing.

MLX reports the standard disk or MLX reports the standard disk or tape error messages if any problems are tape error messages If any problems are detected during the save or load. It also detected during the save or load. It also has three special load error messages: has three spedal load error messages: INCORRECT STARTING ADDRESS, INCORRECT STARTING ADDRESS, which means the file you're trying to which means the file you're trying to load does not have the starting address load does not have the starting address you specified when you ran MLX; you specified when you ran *MLX;*  LOAD ENDED AT address, which LOAD ENDED AT *Qddrns,* which means the file you're trying to load melns the file you're trying to load ends before the ending address you ends before the ending address you specified when you started MLX; and spedfled when you started *MLX;* and TRUNCATED AT ENDING ADDRESS, TRUNCATED AT ENDING ADDRESS, which means the file you're trying to which means the file you're trying to load extends beyond the ending ad load extends beyond the ending address you specified when you started dress you specified when you started MLX. If you see one of these messages *MLX.* If you see one of these messnges and feel certain that you've loaded the right file, exit and rerun MLX, being right file, exit and rerun MLX, being careful to enter the correct starting and careful to enter the correct starting and ending addresses. ending addresses.

The Quit menu option has the ob The Quit menu option has the obvious effect-it stops MLX and enters BASIC. The RUN/STOP key is dis BASIC. The RUN/STOP key is disabled, so the Q option lets you exit the program without turning off the com program without turning off the computer. (Of course, RUN/STOP-puter. (Of course, RUN /STOP-RESTORE also gets you out.) You'll be RESTORE also gets you out.) You'll be asked for verification; press Y to exit to BASIC, or press any other key to return BASIC, or press any other key to return to the menu. After quitting, you can type RUN again and reenler MLX with out losing your data, as long as you out losing your data, as long as you don't use the Clear Workspace option. don't use the Clear Workspace option. to the menu. After quitting. you can type RUN again and reenter MLX with-

# **The Finished Product**

When you've finished typing all the When you've finished typing all the data for an ML program and saved your data for an ML program and saved your work, you're ready for the results. Refer work, you're ready for the results. Refer to the corresponding article for details to the corresponding article for details on loading and running the program. on loading and running the program.

# An Ounce of Prevention

By the time you've finished typing in the data for a long ML program, you may have several hours invested in the may have several hours Invested In the project. Don't take chances—use The project. Don't take chances-use *Tht*  Automatic Proofreader to type the new *Awtomal;c ProofnGder* to type the new MLX, and then test your copy thorough *MLX,* and then test your *copy Ihorowgh*ly before first using it to enter any significant amount of data. Make sure all nificant amount of data. Make sure all the menu options work as they should. the menu options work as they should. Enter fragments of the program starting Enter fragments of the program starting at several different addresses; then use the display option to verify that the the display option to verify that the data has been entered correctly. And be data has been entered correctly. And be sure to test the save and load options sure to test the save and load options several times to ensure that you can re several times to ensure that you can recall your work from disk or tape. call your work from disk or tape.

# 64 MLX

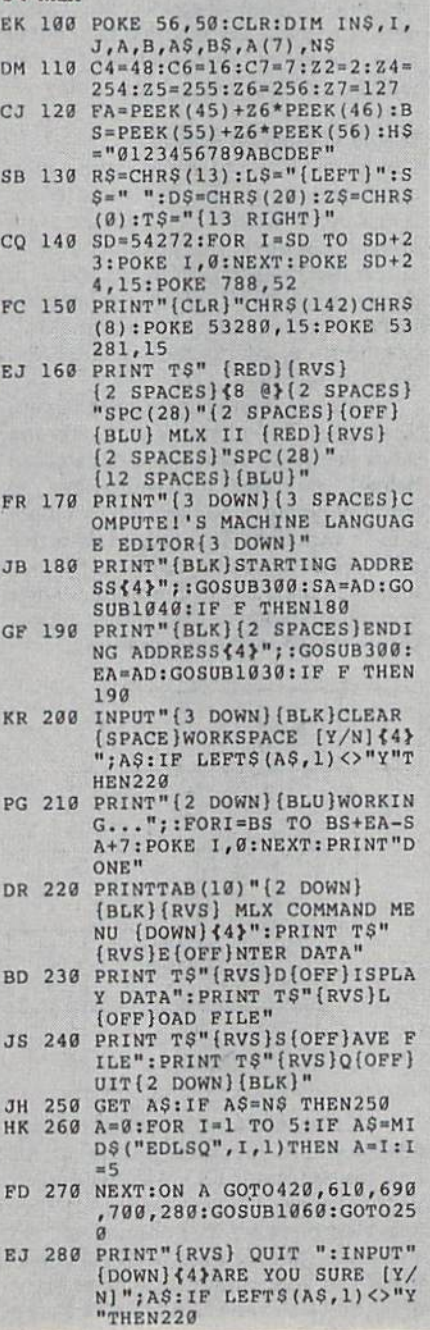

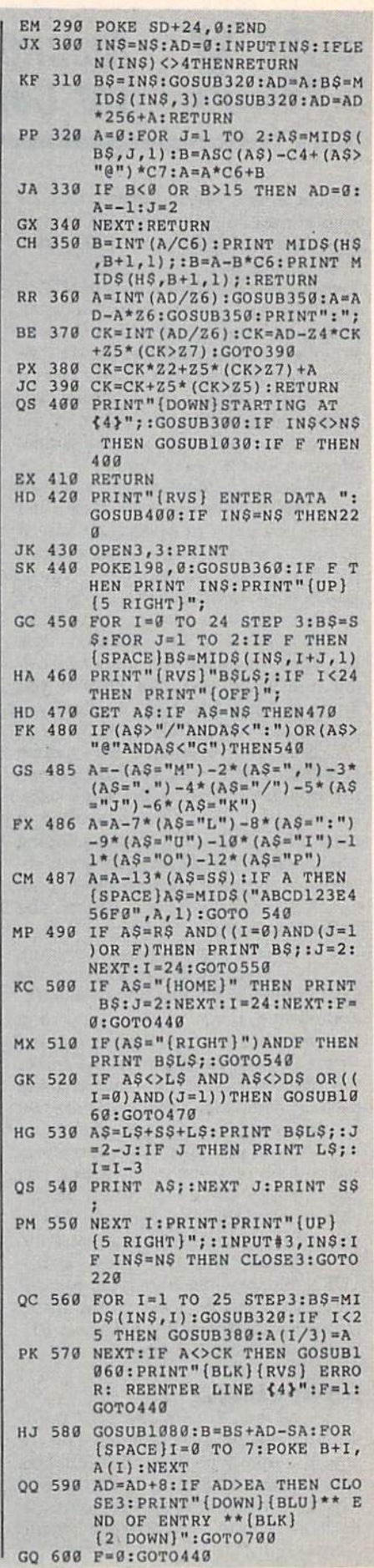

Cwww.commodore.ca

# **MLX**

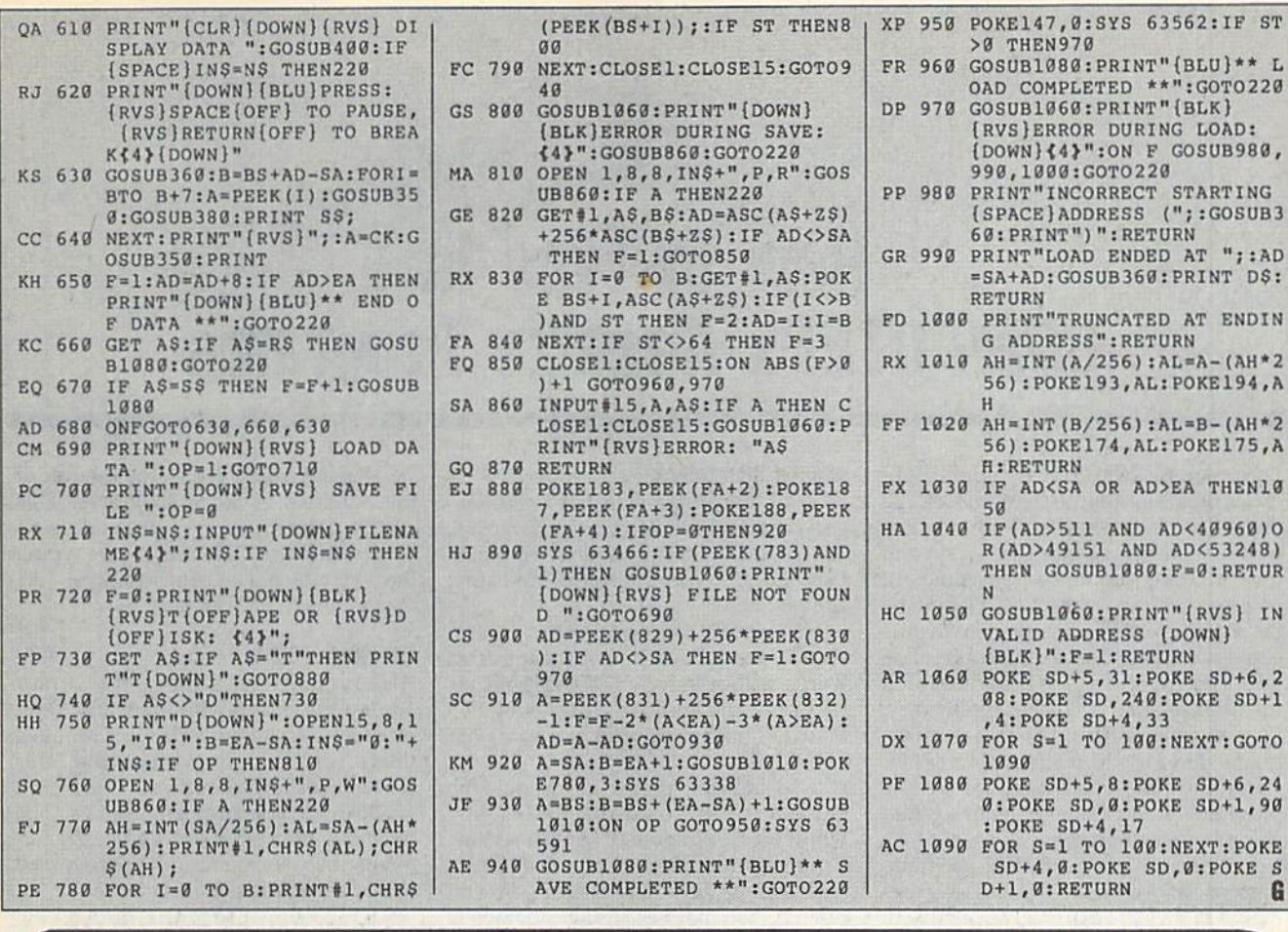

 $c-128$ cp/m c-128 cp/m c-128 cp/m c-128 cp/m c-128  $cp/m$  c-128  $cp/m$ 

# Ashton-Tate<sup>"</sup>'s dBASE II<sup>"</sup>

data and application compatible with MS-DOS version: dBASE IV.

\$195.00 (List 495.00)

# WordStar<sup>®</sup> v2.26

\$39.95 with 736 page

User's Guide and command keytops (data files compatible with MS-DOS version)-includes Osborne CP/M System Manual with extensive CP/M Tutorials as well.

with WordStar, purchase any or all of following for only \$10.00 each: SpellGuard<sup>®</sup> checker with dictionaries, Grammatic<sup>®</sup> checks Grammar and syntax, MailMan<sup>®</sup>Mailing list manager and label maker. FORTH language. P.D. 3 Disk Index.

and/or combine WordStar with any/or all of following \$39.00 Programs at 3/\$95.00: SuperCalc<sup>®</sup> v1.05 spreadsheet, MicroSoft BASIC With DRI's Compiler BASIC, MicroSoft's **BASCOM<sup>®</sup> Compiler, WordPac<sup>®</sup> Incl. SpellGuard Grammatic Documate and MathStar,** MicroSoft's FORTRAN-80<sup>®</sup> With Macro-Linking Compiler (\$90, List 295), SuperSort<sup>®</sup>, DataStar<sup>9</sup>, Personal Pearl 6 disks menu-driven Executive's Data Base, Real Estate Investor<sup>®</sup> for SuperCalc, Personal Datebook® also schedules office.

All Programs Above T.M. Reg. U.S. Pat. Office by their respective Publishers.

Please add \$4.50 P & H per order. Send Checks to P.D.S.C., Suite L-3, 33 Gold Street, New York, NY 10038. MasterCard/VISA Please Call 1-800-221-7372 (PDSC) Don Johnson

# How to .Type In **How to. Type In**  COMPUTER'S Gazette Programs **COMPUTEt's Gazette Programs**

Each month, *COMPUTE!'s Gazette* publishes programs for the Commodore 128 lishes programs for the Commodore 128 and 64. Each program is clearly marked by title and version. Be sure to type in by title and version. Be sure to type in Ihe correct version for your machine. All the correct version for your machine. All 64 programs run on the 128 in 64 mode. 64 programs run on the 128 in 64 mode. Be sure to read the instructions in the Be sure to read the instructions in the corresponding article. This can save time corresponding article. This can save time and eliminate any questions which and eliminate any questions which might arise after you begin typing. might arise after you begin typing.

We regularly publish two programs designed to make typing easier: grams designed to make typing easier: The Automatic Proofreader, for BASIC *The- AutomQlic ProofretJder,* for BASIC programs, and MLK, for entering ma programs, and MLX, for entering machine language programs. chine language programs.

When entering BASIC program, When entering a BASIC program, be especially careful with DATA state be especially careful with DATA statements as they are extremely sensitive to ments as they are extremely sensitive to errors. A mistyped number in a DATA statement can cause your machine to statement can cause your machine 10 "lock up" (you'll have no control over the computer). If this happens, the only the computer). If this happens, the only recourse is to turn your computer off recourse is to tum your computer off and then on, erasing what was in memory. This could cause you to lose valu ory. This could cause you to lose valuable data, so be sure to save a program before you run it. If your computer crashes, you can always reload the pro crashes, you can always reload the program and look for the error. gram and look for the error .

# Special Characters

Most of the programs listed in each is Most of the programs listed in each issue contain special control characters. sue contain special control characters. To facilitate typing in any programs To facilitate typing in any programs from Gazette, use the following listing conventions. conventions.

The most common type of control The most common type of control characters in our listings appear as characters In our listings appear as words within braces: {DOWN} means words within braces: {DOWN} means to press the cursor-down key; {5 to press the cursor-down key; {5 SPACES} means to press the space bar five times. five times.

To indicate that key should be To indicate that a key should be shifted (hold down the SHIFT key s hifted (hold down the SHIFT key while pressing another key), the char while pressing another key), the character is underlined. For example, A acter is underlined. For example, <u>A</u> means hold down the SHIFT key and press A. You may see strange characters press A. You may see strange characters on your screen, but that's to be expected. If you find a number followed by an underlined key enclosed in braces (for underlined key enclosed in braces (for example,  $\{8 \underline{A}\}\)$ , type the key as many times as indicated (in our example, en times as indicated (in our example, enter eight shifted A's). ter eight shifted A's).

If a key is enclosed in special  $brackets,  $g \rightarrow h$  hold down the Commo$ dore key (at the lower left corner of the dore key (at the lower left comer of the keyboard) and press the indicated keyboard) and press the indicated character. character.

Rarely, you'll see a single letter of the alphabet enclosed in braces. This the alphabet enclosed in braces. This can be entered on the Commodore 64 can be entered on the Commodore 64 by pressing the CTRL key while typing the letter in braces. For example, {A} the letter in braces. For example, (A) means to press CTRL-A.

# The Quote Mode

Although you can move the cursor Although you can move the cursor around the screen with the CRSR keys, around the screen with the CRSR keys, often a programmer will want to move the cursor under program control. This the cursor under program control. This is seen in examples such as {LEFT} and is secn in examples such as {LEFT} and {HOME} in the program listings. The {HOME} In the program listings. The only way the computer can tell the difference between direct and programmed ference between direct and programmed cursor control is the *quote mode*.

Once you press the quote key, Once you press the quote key, you're in quote mode. This mode can be you're in quote mode, This mode can be confusing if you mistype a character and cursor left to change it. You'll see a graphics symbol for cursor left. In this graphics symbol for cursor left. In this case, you can use the DEL key to back case, you can use the DElL key to back up and edit the line. Type another quo up and edit the line. Type another quotation mark and you're out of quote tation mark and you're out of quote mode. If things really get confusing, mode, If things really get confusing. you can exit quote mode simply by pressing RETURN. Then just cursor up pressing RETURN. Then just cursor up to the mistyped line and fix it.

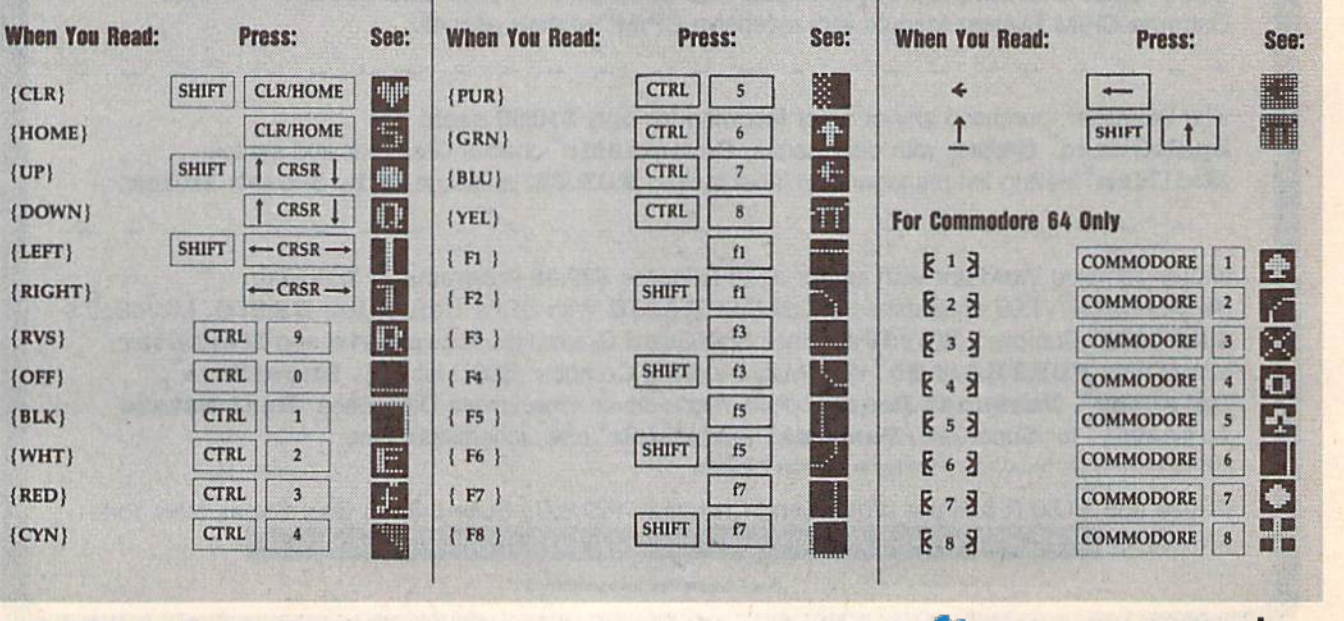

# Cwww.commodore.ca

# **REVIEWS**

# **Knights of Legend**<br>With so many fantasy role-playing

With so many fantasy role-playing (FRP) games released throughout the (FRP) games released throughout the year, it's hard not to become a bit jaded. But reviewing Knights of Legend was But reviewing *Knights of Legend* was a pleasure. This game is the result of pleasure. This game is the result of many years' work, and it shows. many years' work, and it shows.

Although not a complicated game, Knights of Legend relies on a new system, but it's one you can quickly learn. tem, but it's one you can quickly leam. In a matter of a half-hour or so, you'll be feeling right at home in the game. be feeling right at home in the game.

Knights of Legend's designer, Todd *Kn ights of Legclld's* designer, Todd Porter, created the game with a vision of quick play and detailed characters, of quick play and detailed characters, combat, and geography. combat, and geography.

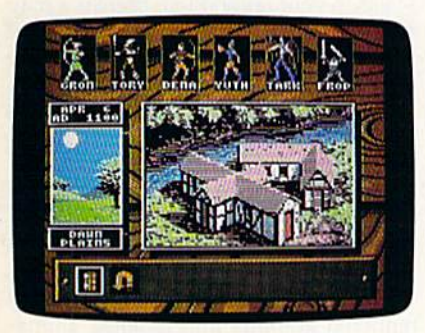

In hoping to rise above other FRP In hoping to rise above other FRP games that were slow and nothing games that were slow and nothing more than war games in fantasy lands, more than war games in fantasy lands, Porter devised a system that makes Knights very easy to play. It consists largely of selecting icons that represent largely of selecting icons that represent the options available at any point to the options available at any point to move around within the geography of move around within the geography of the game. You use the keyboard to the game. You use the keyboard to play. It takes only a few defined keys to move the party on the screen, to select move the party on the screen, to select icons, and to scroll through lists. I couldn't imagine using a joystick with Knights after playing with the keyboard.

In Knights, you may have as many In Knights, you may have as many as six adventurers in your party. as six adventurers in your party. J would suggest using this number to get would suggest using this number to get full enjoyment from and success in the full enjoyment from and success in the game. The game screen consists of a game. The game screen consists of a plate at the bottom that contains the plate at the bottom that contains the available icons, pictures of the charac available icons, pictures of the characters in your party along the top, and a large window for the graphics. large window for the graphics.

Everything from the geography to Everything from the geography to pictures of monsters appears in the graphics window. The pictures are well drawn and greatly detailed. Plus, there drawn and greatly detailed . Plus, there are a lot of them. The disks are packed with graphics that really bring the game to life. to life.

The plot is simple. You must travel The plot is simple. You must travel through the land of Ashtalarea, looking through the land of Ashtalarea, looking for quests and trying to increase the for quests and trying to increase the rank of your characters from serf to knight. There are many grades of char knight. There are many grades of character levels, so don't expect them to be acter levels, so don't expect them to become knights in a matter of days.

Knights is chock-full of quests for *Knigilis* is chock-full of quests for your party, and the geography is exten your party, and the geography is extensive. Included with the game is a fullcolor map of Ashtalarea that I found to be a necessity in locating places when be a necessity in locating places when sent on a quest.

As for your characters, choose from As for your characters, choose from among four species: Human, Dwarven, among four species: Human, Dwarven, Elven, and Kelden. The Kelden are a Elven, and Kelden. The Kelden are a winged species created by Porter for winged species created by Porter for Knights. You can create both male and female characters for the Humans and female characters for the Humans and Elves, but only male Dwarves and Kel Elves, but only male Dwarves and Kelden are possible. There are many hu den are possible. There are many human races available and a few for each of the other species. Character develop of the other species. Character development is very important, more so than in ment is very important, more so than in other FRP games because the characters other FRP games because the characters are integrated so deeply in the plot. Fac are integrated 50 deeply in the plot. factors like fatigue and encumbrance figure tors like fatigue and encumbrance figure heavily in Knights. heavily in *Knights.* 

refreshing change in *A refreshing change in*  the fantasy role-playing *the fa"tasy role-playing*  genre, Knights of Legend is the result of many is *the result of many*  years' work—and it *years' work- and* .it shozos. *shows.* 

Much effort in Knights went into developing a combat system that is quick, yet not boring to use. In some quick, yet not boring to use. In some games I've played, you do nothing but games I've played, you do nothing but sit back and watch the screen as battle sit back and watch the screen as a battle progresses; in others you press one or progresses; in others you press one or two keys until the monsters are defeated. In Knights, you use the icons to fight ed. In *Knights,* you use the icons to fight the battles. In combat, you decide how the battles. In combat. you decide how quickly each character approaches an quickly each character approaches an enemy, whether to use a ranged or a close-combat weapon, whether to use close-combat weapon, whether to use magic or not, and how to defend. You magic or not, and how to defend. You decide where to attack (high, medium, decide where to attack (high, medium, or low) and, if unarmed, how to strike or low) and, if unarmed, how to strike the enemy, including the choice of a wonderful head-butt option.

After fighting a couple of battles,

you'll get used to this system. It works smoothly, and all the hype is warrant smoothly, and all the hype is warranted. Also, *Knights* is not like some games that take up all of your time with fighting; it's well balanced. ing; it's well balanced.

Overall, Knights of Legend is a refreshing change in the FRP game genre. freshing change in the FRP game genre. In case you're not familiar with icons, In case you're not familiar with icons, a reference card displays them all. The reference card displays them aIL The manual is well written and includes the manual is well written and includes the story of the land of Ashtalarea and tales story of the land of Ashtalarea and tales of the races and classes. With these sto of the races and classes. With these stories and his efforts, Porter has created ries and his efforts, Porter has created a world not unlike that of Tolkien, full of world not unlike that of Tolkien, full of detail and colorful characters. detail and colorful characters.

 $-Russ$  Ceccola

Knights of Legend Knights of Legend Origin *Origill*  P.O. Box 161750 P.O. Box 161750 Austin, TX 78716 AIiSlill, *TX 78716*  \$49.95 \$49.95

# Blue Angels

Years ago I called for recognition of computer flight simulators as a new category of software. I felt it was important that the growing number of those programs should be judged against one an grams should be judged against one another rather than against *Zork, Space* Invaders, and Gorf. Since that time, the number of flight simulators has increased beyond belief, yet think may creased beyond belief, yet I think I may have been premature in my request. have been premature in my request.

The cause for alarm is *Blue Angels* from Accolade: Though billed as a flight simulator, it's more an arcade game de simulator, it's more an arcade game designed to tax hand/eye coordination. signed to tax hand/eye coordination.

For anyone who's seen the real thing, flying with the Navy's Blue An thing, flying with the Navy's Blue Angels would seem to be the ultimate test gels would seem to be the ultimate test of flying ability. Such aerial maneuvers of flying ability. Such aerial maneuvers are just short of incredible when per are just short of incredible when performed by a single aircraft; when performed in formation with only inches formed in formation with only inches between wing tips, they're astounding.

I found none of this excitement in the computer game, however. While it is difficult to define the qualities that make such games as *Pac-Man* a megahit, it is just as difficult to say what is missing in Blue Angels. missing in *Billt' Angels.* 

That Accolade tried hard is evident That Accolade tried hard is evident in the structure of the program. Specta in the structure of the program. Spectator View takes you through a demonstration of all the maneuvers; Simulator stration of all the maneuvers; Simulator allows you to practice individual ma-

COMPUTE's Gazette May 1990 69

# Reviews RevIews

neuvers and to see your performance neuvers and to see your performance evaluated on graph; and Practice Ma evaluated on a graph; and Practice Maneuvers commits you to the real thing. neuvers commits you to the real thing.

After that, you can choose Simu After that, you can choose Simulate an Airshow, Practice an Airshow, late an Airshow, Practice an Airshow, or Perform an Airshow, each of which or Perform an Airshow, each of which consists of a series of maneuvers. All consists of a series of maneuvers. All modes look alike from the cockpit, but modes look alike from the cockpit, but you do have the option of adding or de you do have the option of adding or deleting items from your control console. leting items from your control console.

system of menus speeds you A system of menus speeds you through the flying choices. Select your through the flying choices. Select your position within a formation, decide on a maneuver, and choose help options. maneuver, and choose help options.

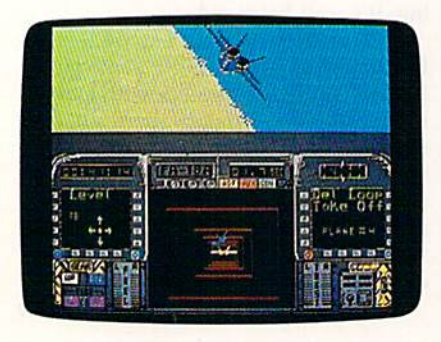

The help options occupy most of The help options occupy most of your control console, keeping it from your control console, keeping it from bearing any resemblance to the controls bearing any resemblance to the controls of an F/A-18. From left to right on your of an F / A- 18. From left to right on your console you'll see a box with arrows that indicates the next direction the for that indicates the next direction the formation will fly, a series of boxes that forms a moving tunnel through which you must maneuver, and another you must maneuver, and another screen that indicates the name of the screen that indicates the name of the next maneuver. next maneuver.

To be readable, these aids are To be readable, these aids are large, limiting the windscreen view to large, limiting the windscreen view to the upper one-third of the monitor. the upper one-third of the monitor. Here you'll see green earth, blue sky, Here you'll see green earth, blue sky, and—if you're the number 4 man in the diamond formation—the tailpipe and diamond. formation-the tailpipe and wings of your leader. wings of your leader.

Don't buy its bitting as *Don't buy its billing as a*  flight simulator; as an *flight simulator; as an*  arcade challenge, *arcade challenge,*  hoivever, it will tax your *hmvever,* it *will tax your*  reflexes as well as any *reflexes as well as any*  game I've seen.

Because the windscreen view is so Because the windscreen view is so limited, it's difficult to know where you limited, it's difficult to know where you are at all times. If the flight leader are at all times. If the flight leader moves from your narrow range of vi moves from your narrow range of vision, you can become lost in a very sion, you can become lost in a very short time. Unless you keep both land short time. Unless you keep both land and sky within your visual range, you'll and sky within your visual range, you'll have no way of knowing your present have no way of knowing your present flight attitude. flight attitude.

With all of this, it may seem Blue With all of this, it may seem *Bille*  Angels deserves little consideration, but *Angds* deserves little consideration, but

that's not exactly true. !f you're expect that's not exactly true. If you're expecting a conventional flight simulator, Blue ing a conventional flight simulator, *Bille*  Angels will disappoint you. As an arcade challenge however, it will tax your reflexes as well as any other game I've reflexes as well as any other game I've seen. In fact, I found it an unqualified relief to explore a new game that has nothing to do with martial arts. Considered in that light, it may be very wel ered in that light, it may be very welcome to those who remember some of come to those who remember some of yesteryear's computer puzzles and yesteryear's computer puzzles and wish for their return. wish for their return.

Excellent sound and graphics, what we have come to expect from Ac what we have come to expect from Accolade, are found in Blue Angels. Play-colade, are found in *Bille Angels.* Playability as an arcade game is also good. ability as an arcade game is also good. The documentation explains clearly The documentation explains dearly what you are up against. The complex what you are up against. The complexity of the maneuvering diagrams in the ity of the maneuvering diagrams in the back of the book may drive you to de back of the book may drive you to despair at first, but the name of the game spair at first, but the name of the game is practice, and Blue Angels gives you is practice, and *B/rle AIJgeis* gives you the help of some of the best wingmen in the business. the business.

—Ervin Bobo *-Ervin Bobo* 

Blue Angels Blue Angels Accolade *Accolade*  550 S. Winchester Blvd. *550* S. *Winchester Blvd.*  San lose, CA 95128 *Srw lose, CA 95728*  549.95 \$49.95

# Beyond Dark Castle

In this sequel to Dark Castle, Prince In this sequel to *Dark Castle,* Prince Duncan returns to face his sworn ene Duncan returns to face his sworn enemy, the Black Knight, in mortal combat. my, the Black Knight, in mortal combat. Before the main event, however, he'll Before the main event, however, he'll have to search the castle for five power have to search the castle for five powerful magic orbs. Only by returning the ful magic orbs. Only by returning the orbs to their proper pedestals in the cas orbs to their proper pedestals in the castle's anteroom will Duncan earn the tle's anteroom will Duncan earn the right to battle the Black Knight. right to battle the Black Knight.

Of course, your search through the Of course, your search through the castle won't exactly be a pleasant scavenger hunt. Along the way you'll battle enger hunt. Along the way you'll battle variety of deadly bats, armed castle a variety of deadly bats, armed castle guards, whip-toting henchmen, poi guards, whip-toting henchmen, poisonous snakes, vultures, and flaming sonous snakes, vultures, and flaming eyeballs. You'll also have to overcome a number of carefully laid traps and logic number of carefully laid traps and logic puzzles. To survive in this castle, you puzzles. To survive in this castle, you must possess not only a quick and accurate joystick, but also sharp puzzle-rate joystick, but also sharp puzzlesolving skills. solving skills.

Beyond Dark Castle can be played at *Beyond Dark Castle* can be played at any of three skill levels: Beginner, Inter any of three skill levels: Beginner, intermediate, or Advanced. As you play, mediate, or Advanced. As you play, you control Duncan with your favorite you control Duncan with your favorite joystick in conjunction with specific joystick in conjunction with specific keyboard commands. The (7 key, for keyboard commands. The f7 key, for instance, is the action key used to pick instance, is the action key used to pick up and employ a variety of objects.

You start the game with five lives You start the game with five lives and 60 rocks to throw at your enemies. and 60 rocks to throw at your enemies. As you explore the castle, however, you As you explore the castle, however, you may find lethal fireballs to replace your may find lethal fireballs to replace your rocks. Other useful items waiting to be rocks. Other useful items waiting to be found include bombs, elixirs, food, found include bombs, elixirs, food,

keys, a chopper-pack that allows Duncan to fly over dangerous swamps and can to fly over dangerous swamps and forests, gas to power the chopper-pack, forests, gas to power the chopper-pack, and a shield for temporary protection. and a shield for temporary protection.

Throughout the game, the number Throughout the game, the number of each type of item collected, along of each type of item collected, along with the name of the current room, and with the name of the current room, and a red bar graph representing your health/stamina are displayed at the health /stamina are displayed at the bottom of the screen.

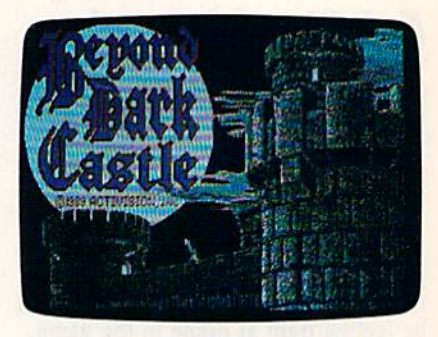

Beyond Dark Castle is one of the *Beyolld Dark Castle* is one of the toughest arcade games I've played in toughest arcade games I've played in a long time. However, there are a couple of things you can use to help tip the of things you can use to help tip the scales in your favor. First, there is a map screen that shows the overall layout of screen that shows the overall layout of the castle as well as the locations of the the castle as well as the locations of the five orbs and other useful items. Second, there is practice mode that lets ond, there is a practice mode that lets you tackle any of the castle's 12 rooms you tackle any of the castle's 12 rooms with an unlimited supply of lives, with an unlimited supply of lives, rocks, bombs, elixirs, and keys. As you rocks, bombs, elixirs, and keys. As you might expect, the only part of the game might expect, the only part of the game that can't be practiced is your final that can't be practiced is your final showdown with the Black Knight. showdown with the Black Knight.

Beyond Dark Castle features nicely rendered graphics and detailed anima rendered graphics and detailed animation. Duncan's movements and those of the various enemies he faces, for example, are fluid and realistic. Each of the ample, are fluid and realistic. Each of the castle's rooms is a unique puzzle that must be solved before you move on. must be solved before you move on.

Unfortunately, even though Be Unfortunately, e ven though *Be*  yond Dark Castle is good game, it *yond Dark Castle* is a good game, it could have been a lot more enjoyable if it didn't require as much disk access. it didn't require as much disk access. Not only does the initial load take sev Not only does the initial load take several minutes, but the disk also spins eral minutes, but the disk also spins when you simply move from room to when you simply move from room to room. Most frustrating of all, once you room. Most frustrating of all, once you lose all five lives, you have to listen to lose all five lives, you have to listen to the disk whir for close to four minutes the disk whir for close to four minutes before you can try again. The player's before you can try again. The player's manual recommends using a fast-loader cartridge to speed up disk access when cartridge to speed up disk access when playing Beyond Dark Castle. This is ad playing *Beyond Dark Castle.* This is advice you won't want to ignore unless, of course, you're in no hurry to face the course, you're in no hurry to face the Black Knight. Black Knight.

—Bob Guerra *-Bob Guerra* 

Cwww.commodore.ca

Beyond Dark Castle Beyond Dark Castle Activision **Distributed by Mediagenic** 3885 Bohannon Dr. Menlo Park, CA 94025 *Menlo Park, CA 94025*  S29.95 529.95

#### 70 COMPUTE!'s Gazette May 1990
## Windwalker

Live honorably among the people. Show generosity toward the unfortunate. Never grnerosily *toward the Imlortlmate. Never*  flee from just battle. Revere your eiders, *fire from a ju.st bailie. Revere your eldrrs,*  and respect the common people. Live *and respect the common people. Live*  cleanly to achieve enlightenment, as the tree must root in clean soil to grow *tree* mu st *root* ill *citrin* soil 10 *grow*  straight and tall.

These teachings are but a small sampling of knowledge from a new interactive release by Origin called Wind-teractive release by Origin called *Wind*walker. martial arts adventure set *walker.* A martial arts adventure sel somewhere in the Far East, the game somewhere in the Far East, the game challenges a single player to venture forth in pursuit of true enlightenment among the populace of an imperfect among the populace of an imperfect world. Unlike other martial arts games, world. Unlike other martial arts games, Windwalker requires the player to embrace a total philosophy of mind, body, and spirit, of which the art of self-and spirit, of which the art of selfdefense is only a part.

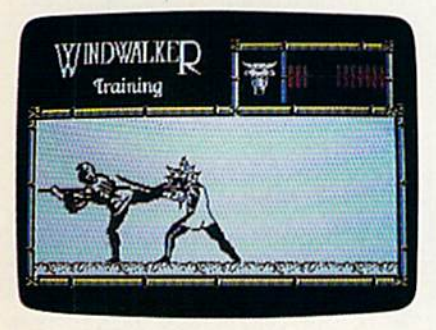

Author Greg Malone has written Author Greg Malone has written Windwalker as an enhanced sequel to his earlier release, *Moebius*. And enhanced it is. Indeed, it could possibly be one of the most complete computer one of the most complete computer games I've played. Windwalker has just games I've played. *Willi/walker* has just the right mix of interactive adventure, the right mix of interactive adventure, high-energy combat, and intellectual high-energy combat, and intellectual stimulation. stimulation.

Your first encounter, after booting Your first encounter, after booting the game, is with the master, Moebius the game, is with the master, Moebius himself. The graphics throughout the himself. The graphicS throughout the game are extremely well drawn, but Moebius appears almost alive as he Moebius appears almost alive as he meditates in transcendental splendor. meditates in transcendental splendor. Within his outstretched hand are ani Within his outstretched hand are animated starlike spirits that spin and twinkle until your presence is felt. His twinkle until your presence is fell. His sharp eyes snap open, his hand clamps sharp eyes snap open, his hand clamps shut, and the passive nature of his face shut, and the passive nature of his face quickly changes to disdain as he turns quickly changes to disdain as he turns to inspect you, the intruder. His harsh to inspect you, the intruder. His harsh features soften as he recognizes and features soften as he recognizes and greets a new disciple or welcomes back returning one. a returning one.

The object of the game is to depose The object of the game is to depose the warlord, Zhurong, and the evil court alchemist, Shen Jang, who together have wrongfully taken control of gether have wrongfully taken control of the land. By collecting information the land. By collecting information from the good people of Khantun, an from the good people of Khantun, an enlightened being like yourself may be enlightened being like yourself may be able to piece together the knowledge able to piece together the knowledge needed to free the imprisoned Emperor needed to free the imprisoned Emperor Chao Ti and return him to the Nightingale Throne, gale Throne.

In pursuit of this goal, many will In pursuit of this goal, many will oppose you. Ninja assassins, thieves, oppose you. Ninja assassins, thieves, pirates, and sword-wielding palace pirates, and sword-wielding palace guards lurk about, ready to do away guards lurk about, ready to do away with you. Survival from attack is not with you. Survival from attack is not the only test a disciple must overcome. blind beggar accosts you for money. A blind beggar accosts you for money. You must decide if it is good idea to You must decide if it is a good idea to give away what little funds you have. give away what little funds you have. The teachings in the Mystic Runes of The teachings in the Mystic Runes of WindwalkeT, 25-page disciple's hand *Wil1dwa/ker,* a 25-page disciple'S handbook, may provide you with the an book, may provide you with the answer, as well as provide insight into other dilemmas. During the play of Windwalker, maintaining honor and developing good karma are as important veloping good karma arc as important as having a powerful roundhouse kick.

Before beginning the adventure, Before beginning the adventure, a wise disciple prepares well. An extensive training section is offered so that sive training section is offered so that a player may become acquainted with player may *become* acquainted with the keyboard controls, develop a fighting style, and become familiar with the ing style, and become familiar with the various villains to be encountered. To various villains to be encountered. To complete a training cycle, you must become proficient in both barehanded come proficient in both ba rehanded fighting and with the use of a battle fighting and with the use of a battle stick, called a monk's staff. To assist during the training effort, and later within ing the training effort, and later within the game, two modes of combat can be the game, two modes of combat can be selected. As an opponent appears on the screen, you can choose between Con screen, you can choose between Concentration and Intuition mode. The first centration and Intuition mode. The first allows you to pause between each blow allows you to pause between each blow so that you may concentrate on the fight so that you may concentrate on the fight without being rushed or overwhelmed. In Intuition mode, the attacker continues In Intuition mode, the attacker continues to advance on you in realtime. As a final

One of the most complete *Olle Of the most complete*  games I've played, *games I've played,*  Windwalker has just the Windwalker *has just the*  right mix of interactive *right mix of interactive*  adventure, high-energy combat, and intellectual *combat, mtd intellectual*  stimulation. *stimulation,* 

test of your training under his tutelage, test of your training under his tutelage, Moebius sends you into the world of Moebius sends you into the world of turmoil to bring forth justice. turmoil to bring forth justice.

You enter the game as a poor fisherman with no clues about how to be erman with no clues about how to begin the quest. By interacting with the gin the quest. By interacting with the many inhabitants of the islands, you many inhabitants of the islands, you can make friends or strike bargains for can make friends or strike bargains for help. The journey carries the player help. The journey carries the player over fully scrolling terrain to all of the islands of Khantun, where time is islands of Khantun, where time is marked on the horizon by the position marked on the horizon by the position of the moon and the rising or setting of the sun. Moonless nights can be espe the sun. Moonless nights can be especially dangerous. cially dangerous.

Directional movement in the game Directional movement in the game is accomplished with keyboard rather than joystick input. This was awkward than joystick input. This was awkward at first, and it took some time for me to at first, and it took some time for me to get comfortable. Interaction with other get comfortable. Interaction with other characters, however, is as simple as characters, however, is as simple as highlighting the correct prompt and highlighting the correct prompt and pressing RETURN, pressing RETURN.

*Windwalker* is not for the impatient or for those who want instant gratification. If unrelenting arcade-style combat tion. If unrelenting arcade-style combat is your preference, then search for it is your preference, then search for it elsewhere. *Windwalker* is a terrific new breed of character-building/role-playing adventure software that can offer adventure software that can offer a grand feeling of fulfillment—for those grand fecling of fulfillment-for those who will take the time to earn it. who will take the time to earn it.

—Steve Hedrick *-Steve Hedrick* 

Windwalker Windwalker 1W Wild Basin *110 Wild Basin*  Suite UO *Suitt* 1/0 Austin, TX 78716 *Austiu,* TX 78716 S49.95 549.95 Origin

### Monopoly Monopoly

Real estate is a tough business. Just ask Donald Trump. But where else can you Donald Trump. But where else can you amass millions by selling and reselling amass millions by selling and reselling used goods? Now computers have used goods? Now computers have moved in, and the folks at Leisure Ge moved in, and the folks at Leisure Genius, a ruthless lot, are rumored to have received consultation from Mr. have received consultation from Mr. Trump. (Ivana, too?) They've been Trump. (Ivana, too?) They've been challenging all comers—and beating challenging all comers-and beating most-to the computer version of a classic: Monopoly. classic: *Monopoly.* 

While the game is good, you may While the game is good, you may want to think twice before giving it to a friend. The frustration encountered by friend. The frustration encountered by being defeated by a computer can easily strain a relationship and cause someone strain a relationship and cause someone to turn on a pal. to turn on a pal.

The computer version that Leisure The computer version that Leisure Genius has created incorporates the key Genius has created incorporates the key aspects of the original board game. The aspects of the original board game. The game pieces, from race car to thimble, game pieces, from race car to thimble, are all there, though somewhat statically rendered. Opportunities for buying ly rendered. Opportunities for buying and selling real estate, mortgaging and selling real estate, mortgaging properties, trading—all the basic play properties, trading-all the basic playing options—are available from the ing options-are available from the menu bar. These features, combined menu bar. These features, combined w'ith a traditional board displayed from with a traditional board displayed from unique perspective and some great a unique perspective and some great sound effects, make this a fun and challenging game. lenging game.

The computer controls the bank, The computer controls the bank, making it the ultimate winner when making it the ultimate winner when you stop to think about it. In fact, you stop to think about il. In fact, watching the computer act as banker watching the computer act as banker can be quite instructive to those who can be quite instructive to those who aren't veteran players. Up to eight players-any or all of them represented by the computer-can play. There is also a short version of the game in which you short version of the game in which you set a time limit. In this mode, a timer sounds as each minute passes, and the sounds as each minute passes, and the rules are are eased somewhat by requir-rules are are eased somewhat by requir-

#### COMPUT&s Gazelle May 1990 <sup>71</sup> COMPUTErs Gszelle May 1990 71

#### Reviews *Reviews*

ing only three houses to be on a property before you can buy a hotel.

In Monopoly, when player lands In *Monopoly,* when a player lands on your property, you have to select the on your properly, you have to select the rent option within a certain period of time to collect the money owed you. time to collect the money owed you, There is also an auction rule that takes over when you land on a property and don't elect to buy it. The computer auctions the property, augmenting the bids tions the property, augmenting the bids by its own chosen increments. One fea by its own chosen increments. One feature not included, which we missed, is a jackpot for Free Parking. jackpot for Free Parking.

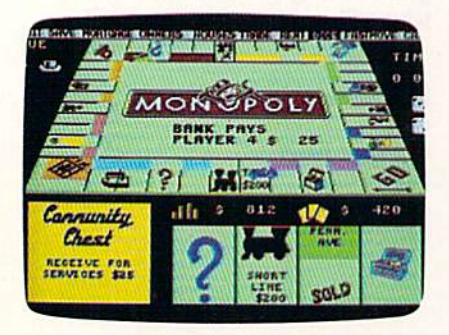

There's a fast-move option that can be toggled on to speed up play, handy if be toggled on to speed up play, handy if you're a type-A personality. We found it easiest to use the joystick to move it easiest to use the joystick to move around, although you can use the cursor keys. sor keys.

couple of sour notes: It's difficult, A couple of SOUT notes: It's difficult, or at least inconvenient, to get a look at your properties with the review option; your properties with the review option; it's awkward to use. Also, when dealing with multiple properties, time is wasted with multiple properties, time is wasted while the cursor moves back to Go each while the cursor moves back to Go each time you change property groups. time you change property groups.

On a more positive note, the sound effects are excellent. There are special effects are excellent. There are special effects for the Electric Company, Water effects for the Electric Company, Waterworks, and railroads. Music plays when works, and railroads. Music plays when you pass Go, and a siren sounds when you go to jail. The graphics for the dice and the properties are clever and faithful and the properties are clever and faithful to the original. The game-board per to the original. The game-board perspective is distinctive: A bird's-eye view is what you might expect, but instead, is what you might expect, but instead, the board is seen as it would appear to the board is seen as it would appear to a real-life player seated at a table.

Leisure Genius has again success Leisure Genius has again successfully translated a popular board game to computer with admirable attention to detail and an eye for enthusiastic to detail and an eye for enthusiastic play. You can enjoy a regular game among friends or flex your muscles against the titan itself—your computer. against the titan itself-your computer. Either way, Leisure Genius's Monopoly Either way, Leisure Genius's *Monopoly*  is a good way to go. We wonder if Donaid Trump started this way. Donald Trump started this way,

 $-D$ avid and Robin Minnick

Monopoly Monopoly Leisure Genius Leisure *GeniliS*  Distributed by Virgin Mastertromc *Distributed by Virgil! MasterlrOllic* 711 IV. 17th St. 71 1 W. *17th St.*  Suite G9 *Suite* G9 Costa Mesa, CA 92627 *Cosla Me sa, CA 92627*  **\$29.99 Second Street Street Street Street Street Street Street Street Street Street Street Street Street Street Street Street Street Street Street Street Street Street Street Street Street Street Street Street Street Stre** 

# The Automatic **The Automatic**  Proofreader **Proofreader**

#### Philip I. Nelson

The Automatic Proofreader helps you *The Automatic Proofreader* helps you type in program listings for the 128 and type in program listings (or the 128 and 64 and prevents nearly every kind of 64 and prevents nearly every kind of typing mistake. typing mistake.

Type in the Proofreader exactly as Type in the *Proofreader eXrlctly* as listed. Because the program can't check listed. Becatlse the program can't check itself, type carefully to avoid mistakes. itself, type carefully to avoid mistakes. Don't omit any lines, even if they con Don't omit any lines, even if they contain unusual commands. After you've tain unusual commands. After you've finished, save a copy before running it.

Next, type RUN and press RE Next, type RUN and press RE-TURN. After the program displays the TURN. After the program displays the message "Proofreader Active," you're message "Proofreader Active," you're ready to type in BASIC program. ready to type in a BASIC program.

Every time you finish typing a line and press RETURN, the Proofreader dis and press RETURN, the *Proofreader* dis-<br>plays a two-letter checksum in the upper left corner of the screen. Compare per left comer of the screen. Compare this result with the two-letter checksum this result with the "vo-letter checksum printed to the left of the line in the pro printed to the left of the line in the program listing. If the letters match, it's al-gram listing. If the letters match, i1's almost certain the line was typed most certain the line was typed correctly. If not, check for your mistake correctly. If not, check for your mistake and correct the line. and correct the line.

The Proofreader ignores spaces not The *Proofreadtr* ignores spaces not enclosed in quotation marks, so you can enclosed in quotation marks, so you can omit or add spaces between keywords and still see a matching checksum. However, spaces inside quotes are al and still see a matching checksum. However, spaces inside quotes are almost always significant, so the program most always significant, so the program pays attention to them. pays attention to them.

The Proofreader does not accept The *Proofreader* does *not* accept keyword abbreviations (for example, keyword abbreviations (for example, ? instead of PRINT). If you prefer to use instead of PRINT). If you prefer to use abbreviations, you can still check the abbreviations, you can stili check the line by LISTing it, moving the cursor line by LiSTing it, moving the cursor back to the line, and pressing RETURN. back to the line, and pressing RETURN.

If you're using the *Proofreader* on the 128, do not perform any GRAPHIC the 128, *do not perform any GRAPHIC*  commands while the Proofreader is ac *commands while Ihe* Proofreader is *ac*tive. When you perform a command like GRAPHIC 1, the computer moves like GRAPHIC 1, the computer moves everything at the start of BASIC pro everything at the start of BASIC program space—including the Proofread gram space-including the *Proofread*er—to another memory area, causing *er-to* another memory area, causing the Proofreader to crash. The same thing happens if you run any program with a GRAPHIC command while the Proof GRAPHIC command while the *Proof*reader is in memory. *reader* is in memory.

Though the Proofreader doesn't in Though the *Proofrtader* doesn't interfere with other BASIC operations, terfere with other BASIC operations,<br>it's a good idea to disable it before running another program. The simplest ning another program. The Simplest way to disable it is to turn the computer way to disable it is to tum the computer off then on. A gentler method is to SYS to the computer's built-in reset routine to the computer's built-in reset routine (65341 for the 128, 64738 for the 64). (65341 for the 128, 64738 for the 64).

These reset routines erase any program These reset routines erase any program in memory, so be sure to save the pro in memory, so be sure to save the program you're typing in before entering gram you're typing in before entering the SYS command. the SYS command.

When using the Proofreader with When using the *Proofuader* with another utility, disable both programs another utility, disable *both* programs before running BASIC program. before running a BASIC program. While the Proofreader seems unaffected While the *Proofreadtr* seems unaffected by most utilities, there's no way to by most utilities, there's no way to promise it will work with any and every promise it will work with any and every combination of utilities you might want combination of utilities you might want to use. The more utilities activated, the to use. The more utilities activated, the more fragile the system becomes. more fragile the system becomes.

#### The Automatic Proofreader

- 10 VE=PEEK(772)+256\*PEEK(773):LO =43:HI-44:PRINT "iCLB)iwHTIAU 10 VE=PEEK(772)+256\*PEEK(773):LO<br>
=43:HI=44:PRINT "(CLR){WHT}AU<br>
TOMATIC PROOFREADER FOR "<br>
20 IF VE=42364 THEN PRINT"C-64"<br>
30 IF VE=17165 THEN LO=45:HI=46:<br>
WAIT CLR:PRINT "128"
- TOMATIC PROOFREADER FOR "j 20 IF VE=42364 THEN PHINT"C-64"
- 30 IF VE-17165 THEM LO-45 :III -46 WAIT CLR:PR1NT "128"
- 40 SA=(PEEK(LO)+256\*PEEK(HI))+6: FOR J=SA TO SA+166:READ B:POK J,B:CH=CH+B:NEXT E J,B:CH-CH+B:NEXT
- 50 IF CH<>20570 THEN PRINT "\*ERR OR\* CHECK TYPING IN DATA STAT OR\* CHECK TYPING IN DATA STAT<br>EMENTS":END
- 60 FOB J=l TO 5:READ RF,LF,HF:RE 60 FOR J-1 TO 5:REAO RF,LF,HF : RS  $=$  SA+RF:HB=INT(RS/256):LB=RS-( 256\*HB)
- 70 CH=CH+RF+LF+HF:POKE SA+LF,LB: POKE SA+HF,HB:NEXT POKE SA+HF , HO:NEXT
- 80 IF CH<>22054 THEN PRINT " \* ERR OR\* RELOAD PROGRAM AND CHECK  $\{SPACE\}$ FINAL LINE":END
- 93 IF VE=17165 THEN POKE SA+14,2 90 IF VE-I1165 THEN POKE SA+14 ,2 2:P0KE SA+13,23:POKE5A+29,224 2:POKE SA+18 ,23:POKESA+29,224 :POKESA-H39,224
- 139 POKE SA±149,PEEK(772):POKE A+150, PEEK(773): PRINT "{CLR} ROOFREADER ACTIVE" ROOFREAOER ACTIVE" : POK£9A+139 , 224 UtO POKE SA+ 149,PE£K(772):POKE S M150,PEEK(713):PRINT "(CI.R)P
- 118 S¥S SA:POKE HI,PEEK(HI)+1:PO 119 SYS SA:POKE HI,P££I«HI)+I:PO KE (PEEK(LO) + 256 \* PEEK(HI)) -1, 0;NEH 9:NEW
- 128 DATA120,169,73,141,4,3,169,3 ,141,5,3,8B,96,165,20,133,167 120 OATA129,169,73 , 141,4 , 3 , 169 ,3 ,141,5,3,88,96,165,20,133,161 138 DATA165,21,133,16B,169,0,141 1300ATA165,21,133,168 , 169 ,9,14 1
- ,0,255,162,31,181,199,157,2 27 ,0,255,162,)1,181,199,157,221
- 140 DftTft3,202,16,248,169,19,32,2 10,255,169,18,32,210,255,160 150 DATA0,132,180,132,176,136,23 140 DATA3,202,16,248,169,19,32,2 10,255 , 169 , 18,32,210,255,169
- 150 DATA0,132,180,132,176,136,23<br>0,180,200,185,0,2,240,46,201
- 0,180,200,185,0,2,240,46,201<br>160 DATA34,208,8,72,165,176,73,2<br>55,133,176,104,72,201,32,208 160 OATA34 ,299,8,72,165,116,13,2
- 55,133,176,104,72,201,32,208 179 DATA7,165,176,299 , ),194,208 ,
- 17H DATA7.165,176,208,3,104,208, 226,10 4,166,18 0,24,165,167 226,194,166,189,24,165,167
- 180 DATA121, 0, 2, 133, 167, 165, 168, 105,0,133,168,202,208,239,240
- 190 DATA202,165,167,69,168,72,41 ,15,168,18 5,211,3,32,210,25 190 OATA292 ,165,167,69,168,12 , 41
- ,15,168,195,211,3,32,219,255
- 208 DATA104,74,74,74,74,16B,1B5, 211,3, 32,210,255,162,31.1B9 210 DATA227,3,149,199,202,16,248 200 DATA104,74,74,74,74,168,185,<br>211,3,32,210,255,162,31,189<br>210 DATA227,3,149,199,202,16,248
- 169,146,32,210,255,76,B6,137 ,169,146,32,219,255,76,86,131
- 220 DATA65,66,67,68,69,70,71,72, 220 OATA65 , 66,61 ,68,69,10 ,71, 12 ,
- 74,75,77,80,81,82,83,aa 230 DATA13,2,7,167,31,32,1S1,116 74,75,17,89 , 91 , 82,8),88 2)90ATAI),2,1,161 , 31 , 32,151,116
	- ,117,151,128,129,167,136,137 , 117 , 151,128,129 ,161, 136,137 •

## **Lyco Computer Marketing & Consultants**

Since 1981

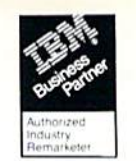

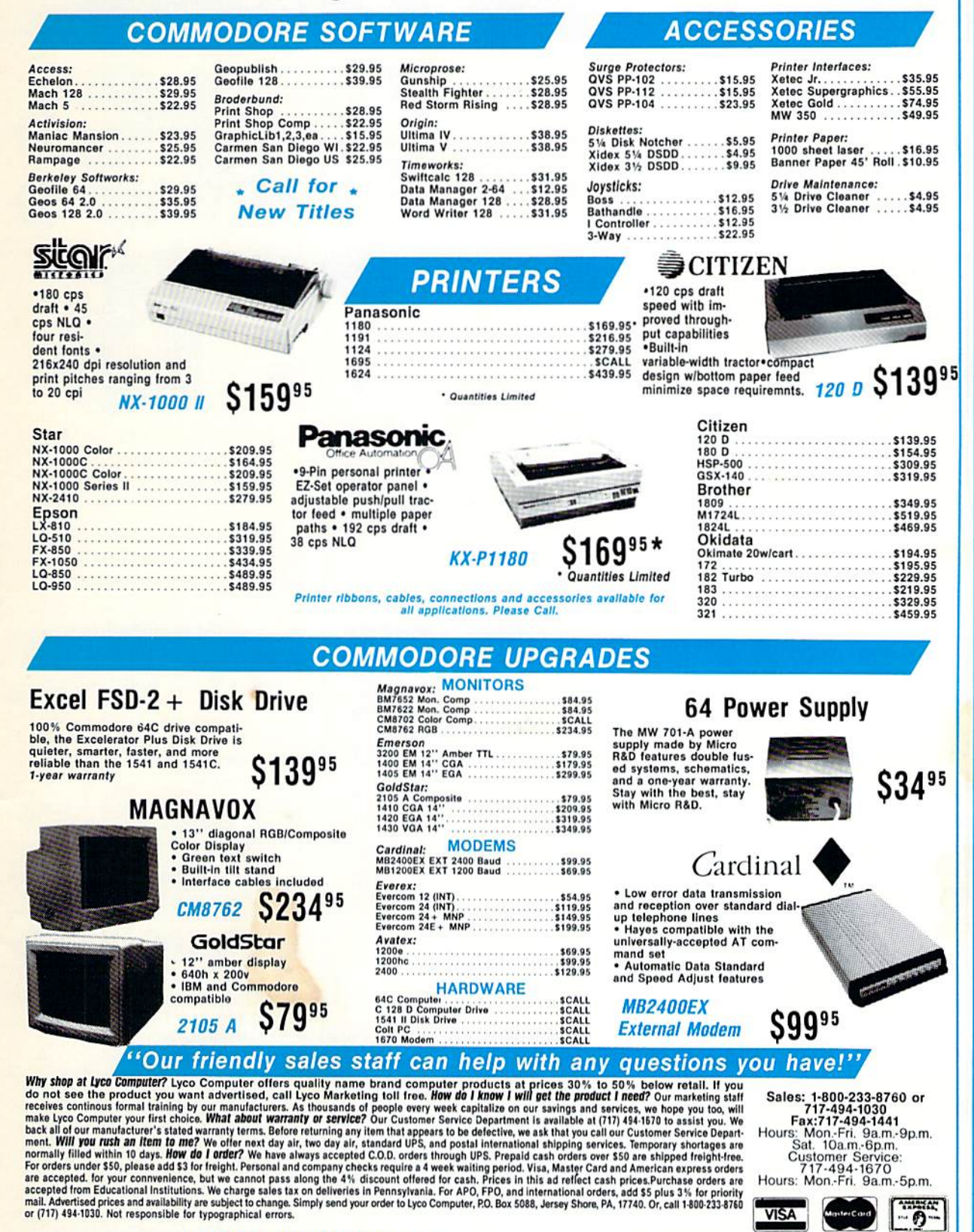

**Circle Reader Service Number 129** 

ATTENTION EDUCATIONAL INSTITUTIONS:<br>If you are not currently using our educational service program, please call our representatives for details.

1-800-233-8

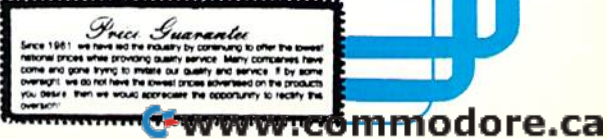

For everyone who's ever waited a tad too long for a GEOS screen to redraw itself or an application to load, congratulations. The wait is over. Your chips have come in.

The GEORAM expansion board—for both  $64's$  ...  $128's$  — is here.

#### MORE MEMORY, LESS WAITING. MORE MEMORY, LESS WAITING,

Developed exclusively for GEOS-equipped Commodores, these babies pack an unbelievable 512K of extra memory, which propels able 512K of extra memory, which propels<br>GEOS into light speed productivity. Accessories pop up in an instant. Screens redraw in a wink. And applications scream out in a frenzy as you whip them along with your mouse or joystick.

 $^{\circ}$  "An additional 512K of memory... is<br>a really impressive upgrade... The usea really impressive upgrade... The usefulness of this becomes evident when using GEOS, as it can practically elimfulness of this becomes evident when<br>using GEOS, as it can practically elim-<br>inate the...disk access you normally encounter." — Run Magazine

Hard to believe? Believe it. GEORAM's disk transfer rate is literally 35 times faster than the transfer rate is literally 35 times faster than the 1541, 1571 or 1581 disk drive. Which has the industry chattering almost as much as when industry chattering almost as much as when GEOS first arrived on the scene: GEOS first arrived on the scene:

"The difference between operating...on a 640K machine instead of a 128K machine could he compared to 128K machine could be compared to flying a jet and walking. Tasks that would normally cause a delay while the

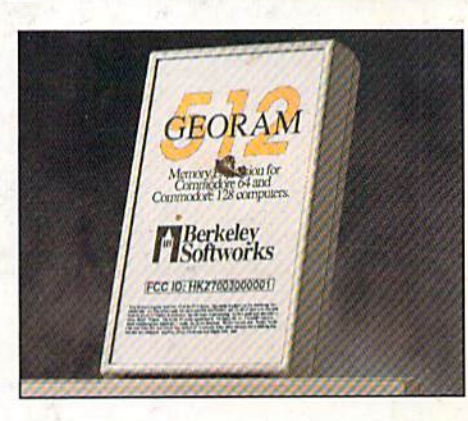

WAIT

disk was accessed run at the speed of light..." -Commodore Magazine

Pretty heady stuff. But every word of it's true. Because GEORAM stores everything electronically. Which means your Commodore doesn't waste time spinning magnetic disks searching for data.

That not only increases your machine's performance. It also increases yours. Because the time you used to spend waiting is being put to better use drawing, writing or doing any of the thousands of things you're using GEOS for.

"RAM expanded C-series machines... running under the GEOS kernel—are

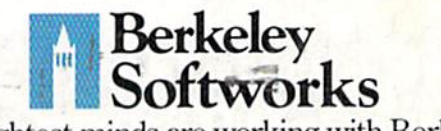

nearly as fast and flexible as the powerhouse Mac's, ST's, Arnicas and PC's:1 house Mac's, ST's, Amigas and PC's:' *• \_ComputcrSlloppcr*  —Computer Shopper

 $\bullet$ 

So if you'd like to delete the delay, call us So if you'd like to delete the delay, call us toll free at 1-800-888-0&48 and order your toll free at 1-800-888·0848 and order your GEORAM card today. You'll discover the GEORAM card today. You'll discover the difference in no time. difference in no time.

"It's the same GEOS, but unless you experience RAM expansion, you can't imagine the transformation...Some operations run a few seconds quicker, others (such as deskTop utilities) seem to others (such as deskTop utilities) seem to appear ilefore you select them...My  $RAM$  ey lander is the most cost-effective purchet I've ever made. Try one, and you'll **we ver go back to magnetic media**." —Compu<er Shopper *-CompulcrSllOppcr* 

The GEORAM Expansion Card. It may have been a long time coming, but it's definitely been worth the wait.

#### Not available in retail stores! Not available in retail stores! No external power supply needed! No external power supply needed!

\*On top of the disk turbo speed you already get with GEOS. Mail orders: Send name, acaress, cuy, state, zu para province<br>number along with check or money order for \$124.95 plus \$4.95<br>for postage and handling, made payable to Berkeley Softworks (Do<br>not send cash) to: Berkeley Softw Mail orders: Send name, address, city, state, zip and phone<br>number along with check or money order for \$124.95 plus \$4.95<br>for postage and handling, made payable to Berkeley Softworks (Do<br>not send cash) to: Berkeley Softwor

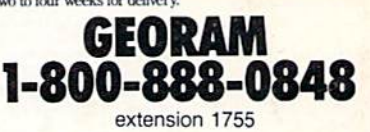

The brightest minds are working with Berkeley.

Circle Reader Service Number 157